### Trabajo Fin de Grado Ingeniería de las Tecnologías Industriales

### Modelado y Control de una Microrred Eléctrica

Autor: José María Trigos Sena Tutores: Francisco Salas Gómez Pablo Montero Robina

> **Dpto. de Ingeniería de Sistemas y Automática Escuela Técnica Superior de Ingeniería Universidad de Sevilla**

> > Sevilla, 2021

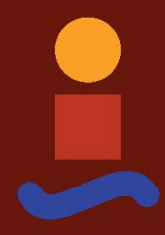

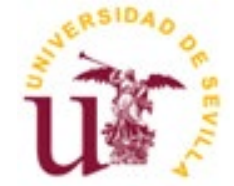

Trabajo Fin de Grado Ingeniería de las Tecnologías Industriales

### **Modelado y Control de una Microrred Eléctrica**

Autor:

José María Trigos Sena

Tutores: Francisco Salas Gómez Profesor titular

Pablo Montero Robina Personal investigador en formación

Dpto. de Ingeniería de Sistemas y Automática Escuela Técnica Superior de Ingeniería Universidad de Sevilla Sevilla, 2021

#### Trabajo Fin de Grado: Modelado y Control de una Microrred Eléctrica

Autor: José María Trigos Sena

Tutores: Francisco Salas Gómez Pablo Montero Robina

El tribunal nombrado para juzgar el Trabajo arriba indicado, compuesto por los siguientes miembros:

Presidente:

Vocales:

Secretario:

Acuerdan otorgarle la calificación de:

Sevilla, 2021

El Secretario del Tribunal

A mi familia, que me han apoyado incondicionalmente desde siempre y me han ayudado a seguir cuando a los suspensos les seguían las dudas. Su apoyo y esfuerzo son los que me permiten seguir perseverando en este camino y los que le siguen.

A mis amigos, por su ayuda y motivación, tanto dentro, como fuera de la ETSI.

A mis profesores, por sus enseñanzas para convertirme en un buen profesional en el futuro. En especial, me gustaría agradecerle la ayuda y guía prestada durante este Trabajo Fin de Grado a los tutores: Francisco Salas Gómez y Pablo Montero Robina.

 Con el paso del tiempo, la industria eléctrica tiende cada vez más a un modelo descentralizado, donde la generación eléctrica está próxima al lugar en el que se produce, sumado a un incremento del uso de las energías renovables. Este cambio de tendencia ha dado como resultado las microrredes. Estas se definen como sistemas eléctricos completos (generación – transmisión - consumo) a una escala reducida, que se integran como sistemas independientes en la Red principal. Esta integración requiere de sistemas de control que garanticen cuestiones como: estabilidad de la frecuencia y de amplitud entre la microrred y la Red, flujo de potencia estable (inyección/absorción de potencia entre la microrred y la Red), comunicación entre sistemas descentralizado y centralizado (sólo en el caso de gobernar las microrredes desde un órgano central), etc.

 En este Trabajo Fin de Grado se va a estudiar una microrred conectada a la Red, modelando ambas entidades en Matlab-Simulink, e implementando un control de primera capa, cuya misión es gestionar el flujo de potencia entre la Red y la microrred. Para ello, se utilizan los datos de tensión y corriente del convertidor de potencia (inversor) de la microrred. En concreto, se elaborarán dos controles diferentes: control P/Q y "droop control". El primero de ellos, servirá para establecer todo el sistema de control de la microrred (transformación αβ de las medidas locales, cálculo de las referencia, seguimiento de las corrientes αβ y modulación basada en "Space Vector" para control de los IGBT del inversor) y se centrará en gobernar la inyección/absorción de potencia activa y reactiva a partir de la generación de referencias de corriente. El segundo controlador gestiona el mismo flujo de potencia, pero atendiendo a cuestiones de estabilidad de la frecuencia y la amplitud de tensión, es decir, corregir desviaciones entre la frecuencia medida y deseada gestionando la potencia activa, y corregir desviaciones de amplitud gestionando la potencia reactiva.

 Para verificar el funcionamiento de los controladores anteriormente presentados, se realizarán varias simulaciones que demostrarán el buen funcionamiento de ambos controladores. Se pondrá especial hincapié en el flujo de potencia entre la microrred y la Red, y en el análisis del funcionamiento de los distintos controladores.

With the passage of time, the electricity industry tends more and more to a decentralized model, where electricity generation is close to the place where it is produced, added to an increase in the use of renewable energies. This change in trend has resulted in microgrids. These are defined as complete electrical systems (generation - transmission - consumption) on a reduced scale, which are integrated as independent systems in the main grid. This integration requires control systems that guarantee issues such as: frequency and amplitude stability between the microgrid and the Grid, stable power flow (power injection/absorption between the microgrid and the Grid), communication between decentralized and centralized systems (only in the case of governing the microgrids from a central body), etc.

 In this Final Degree Project, a microgrid connected to the Grid will be studied, modeling both entities in Matlab-Simulink, and implementing a first layer control, whose mission is to manage the power flow between the Grid and the microgrid. For this, the voltage and current data of the microgrid power converter (inverter) are used. Specifically, two different controls will be developed: P/Q control and "droop control". The first one will be used to establish the entire microgrid control system ( $\alpha\beta$  transformation of local measurements, reference calculation, αβ currents monitoring and modulation based on "Space Vector" to control the inverter IGBTs) and it will focus on governing the injection/absorption of active and reactive power from the generation of current references. The second controller manages the same power flow, but attending to questions of frequency stability and voltage amplitude, that is, correcting deviations between the measured and desired frequency managing active power, and correcting amplitude deviations managing reactive power .

 To verify the operation of the previously presented controllers, several simulations will be carried out that will demonstrate the proper operation of both controllers. Special emphasis will be placed on the power flow between the microgrid and the Grid, and on the analysis of the operation of the different controllers.

## **Índice**

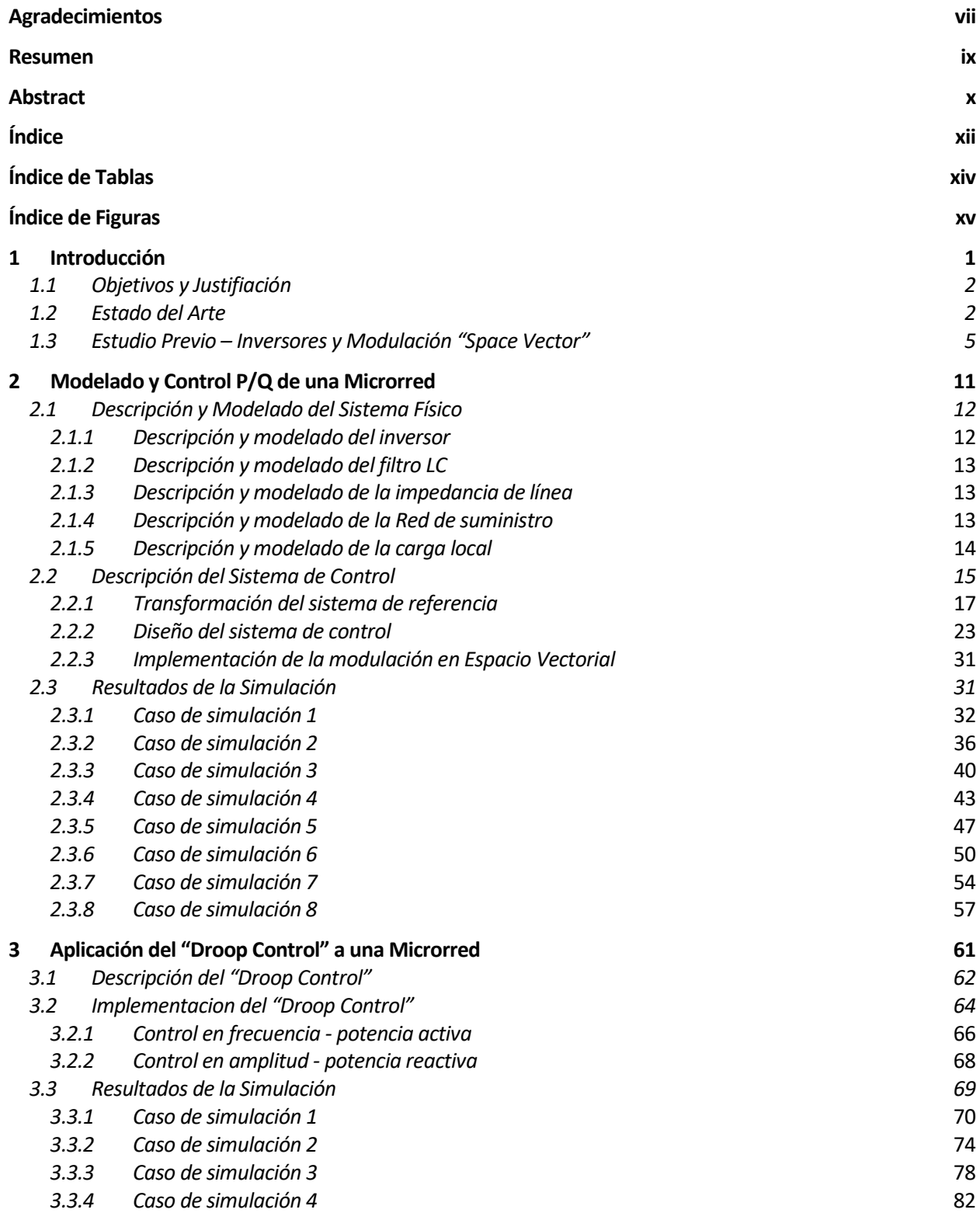

#### **4 Conclusiones 87**

**Referencias 90**

## **ÍNDICE DE TABLAS**

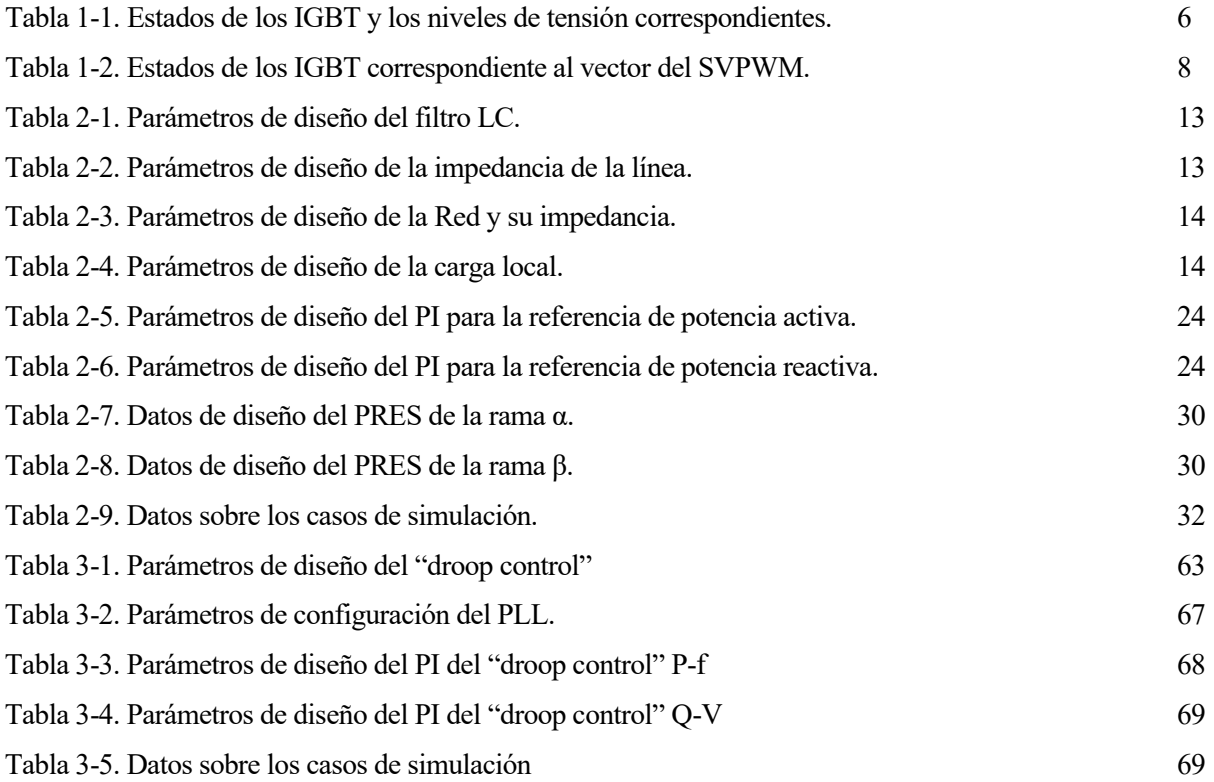

# **ÍNDICE DE FIGURAS**

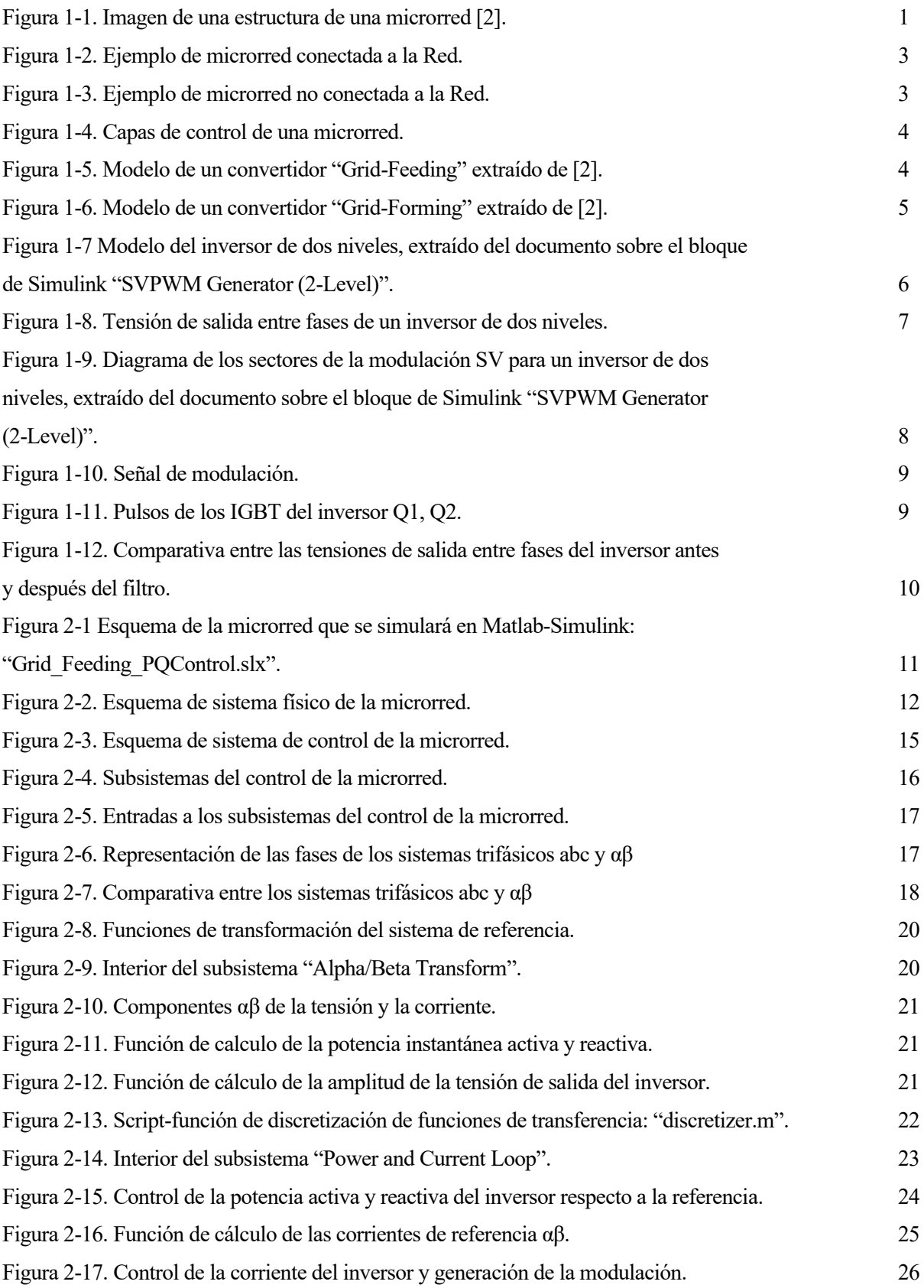

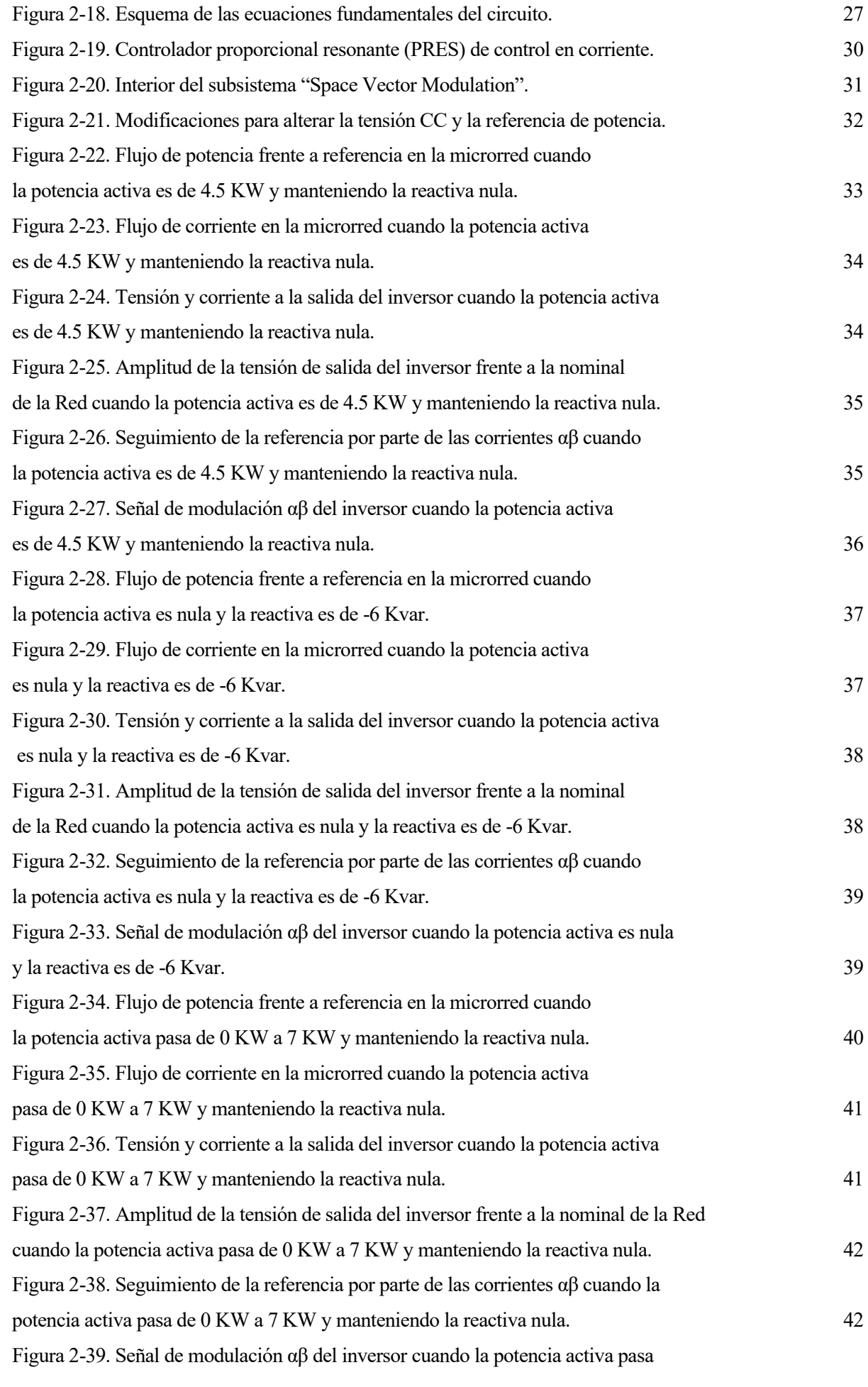

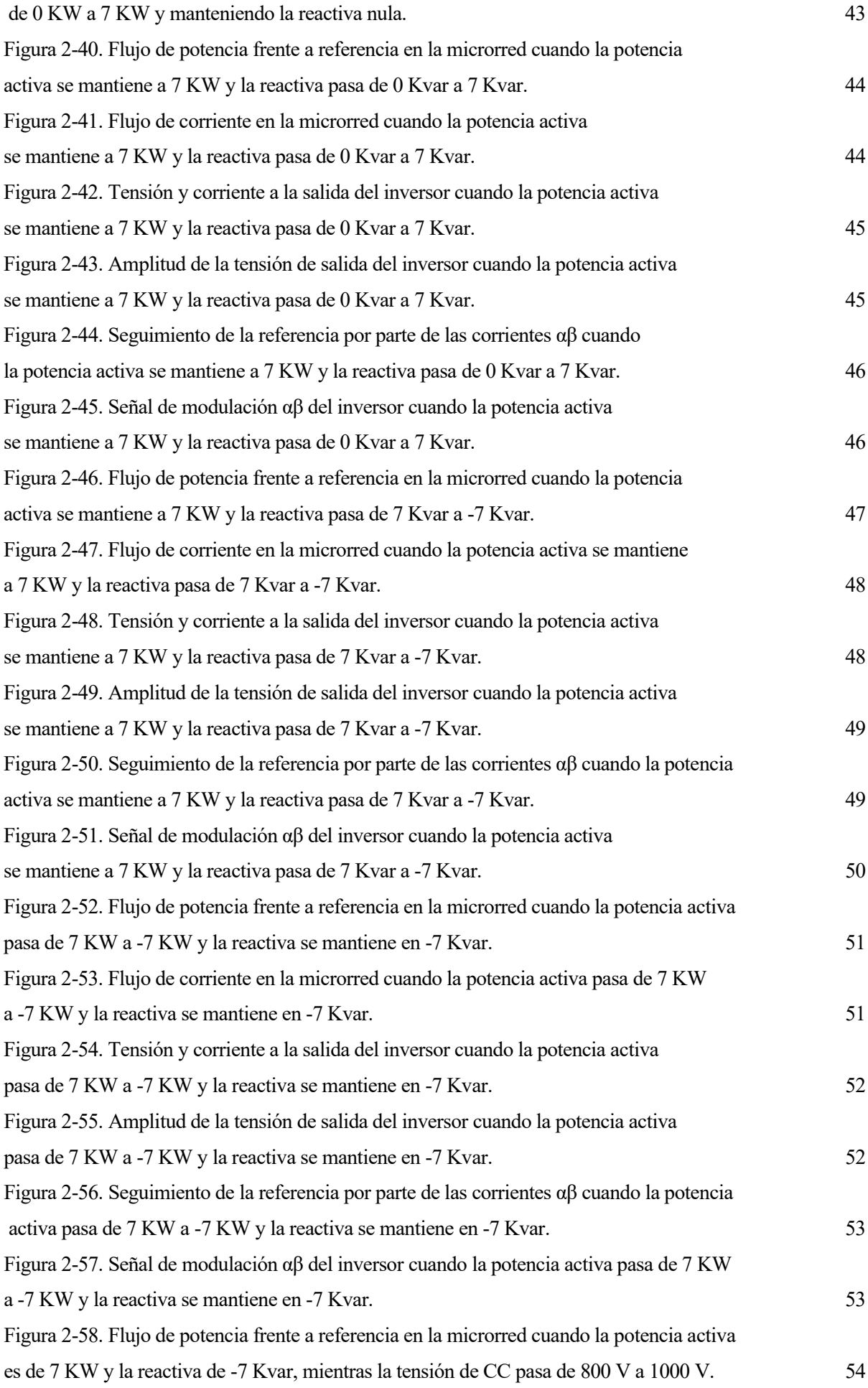

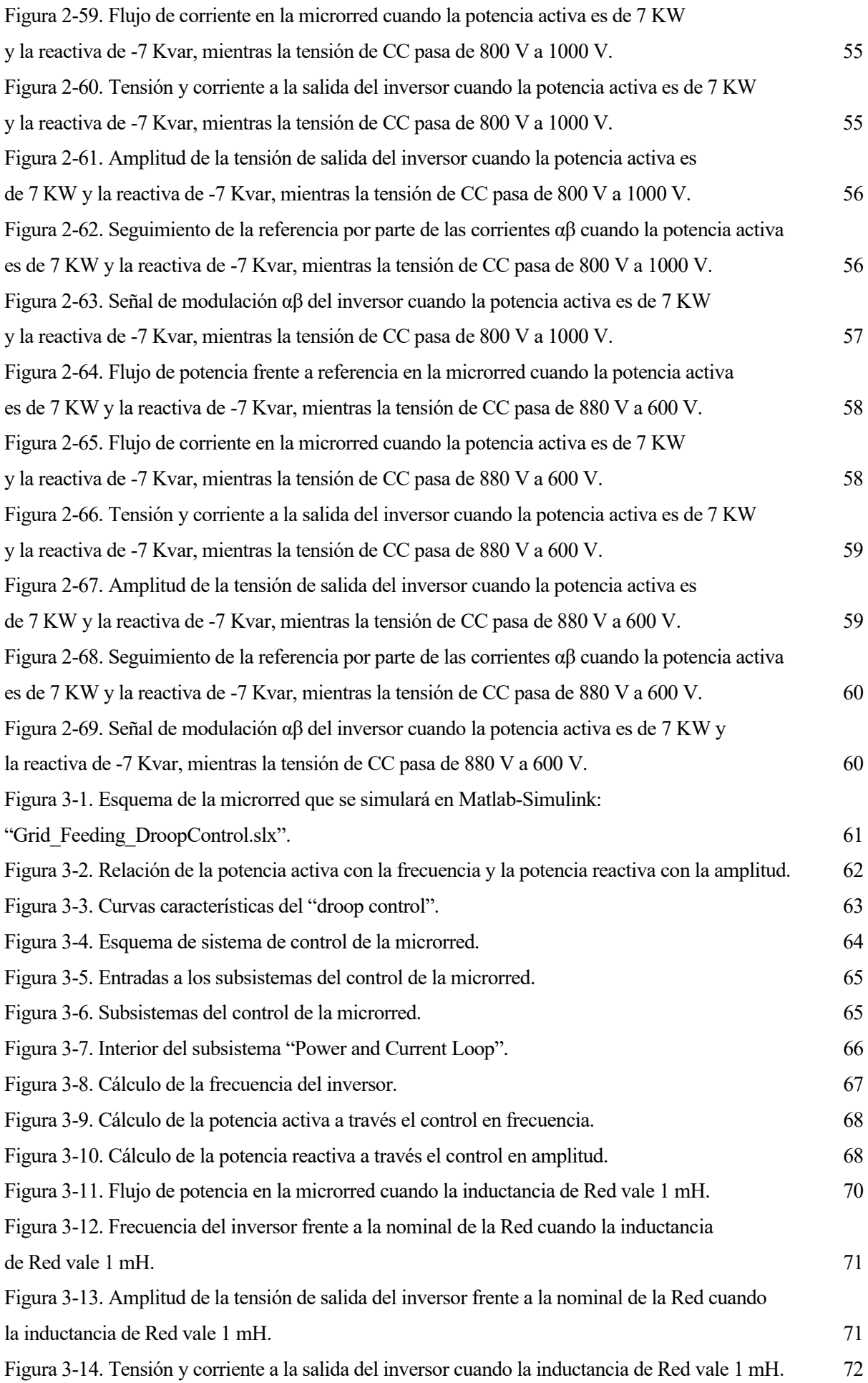

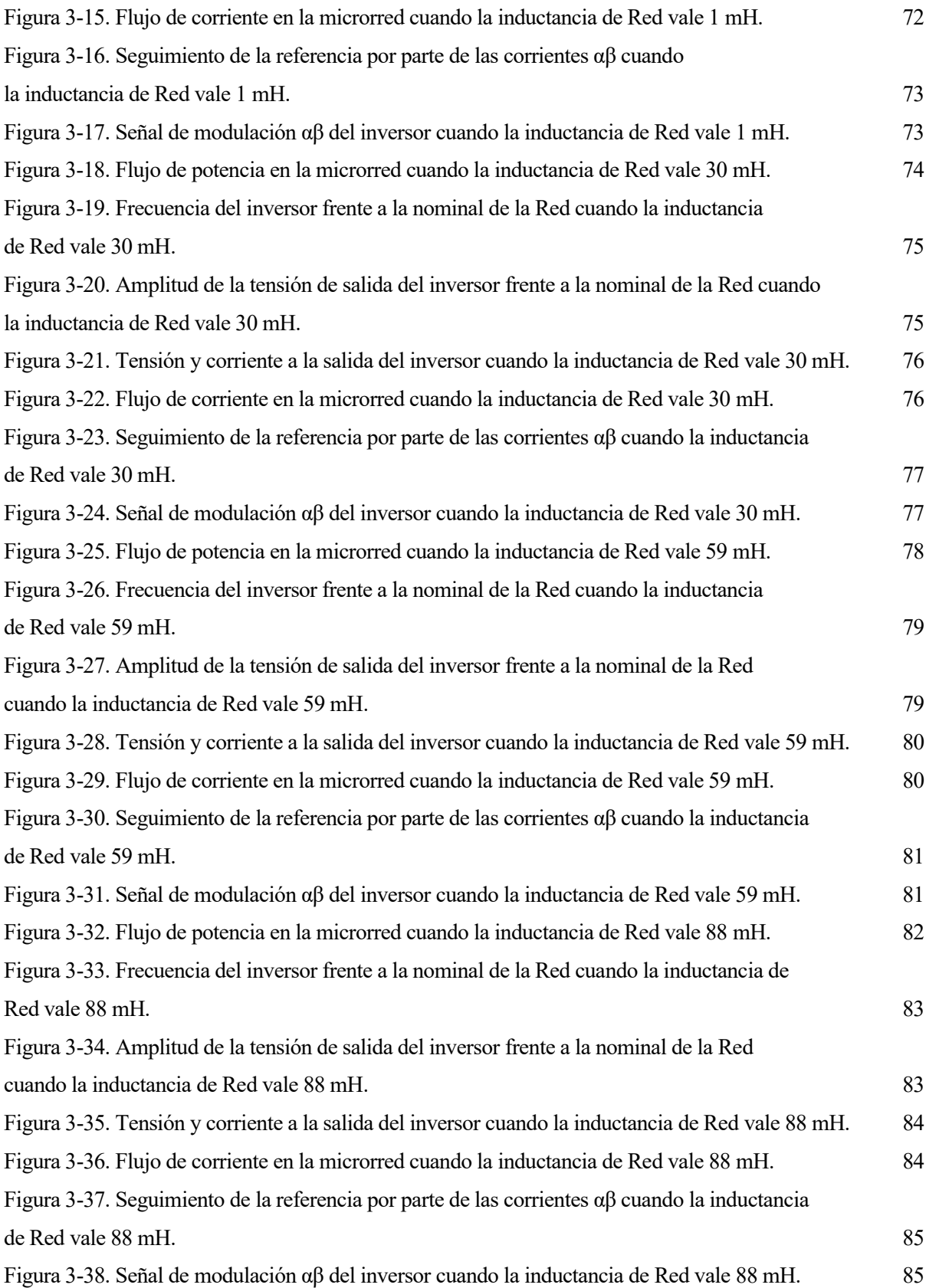

Lo largo de la historia humana moderna, la generación, transmisión y distribución de electricidad ha sufrido transiciones para ajustarse a las necesidades del momento. En concreto, a lo largo del siglo XX, las sociedades modernas pasaron de una industria eléctrica compuesta por proveedores independientes Lo largo de la historia humana moderna, la generación, transmisión y distribución de electricidad ha sufrido transiciones para ajustarse a las necesidades del momento. En concreto, a lo largo del siglo XX, las sociedades m comercialización de la electricidad. Este proceso vino de la mano de una estandarización de la infraestructura de la Red eléctrica y una mejorar en el servicio, además de un impulso tecnológico al implementar controles centrales. Estos sistemas deben regular el voltaje y la estabilidad, así como garantizar una generación y un transporte eficiente y seguro de la electricidad [1, 2].

Desde ese momento de la centralización de la industria eléctrica hasta la actualidad, se está viviendo una tendencia diametralmente opuesta. El incremento de las cargas a alimentar y la necesidad de implantar el uso de energías renovables ha fomentado cada vez más una generación distribuida de baja capacidad (menor de 50 MW) cerca o siendo parte del consumidor, como puede ser un campo de turbinas eólicas o una estación de autoconsumo fotovoltaico (Figura 1.1). Esta tendencia ha permitido la formación de sistemas eléctricos locales, compuestos por generadores, almacenamiento de energía y cargas locales formando una unidad controlable y con fronteras definidas. Esto recibe el nombre de microrredes y se plantean como sistemas flexibles e inteligentes, que se adaptan a las condiciones dadas por su configuración particular. Para una correcta explotación de las microrredes y su integración en la Red principal es necesario un control automático que gestione las funcionalidades de estos sistemas locales, como por ejemplo manteniendo los estándares de voltaje cuando la microrred se aísla de la Red [1, 2].

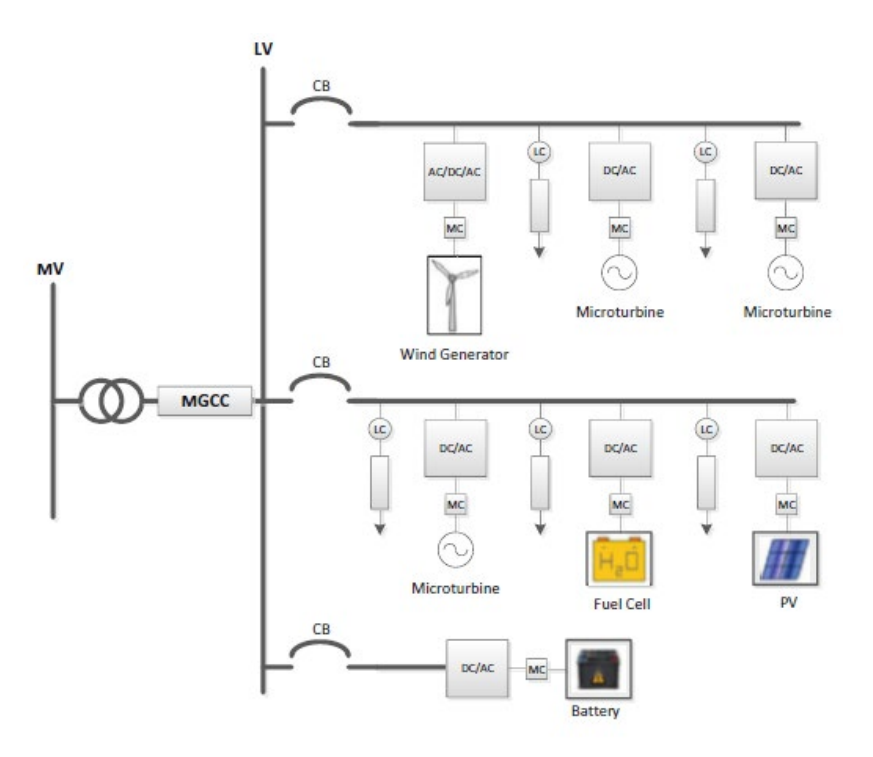

Figura 1-1. Imagen de una estructura de una microrred [2].

#### **1.1 Objetivos y Justifiación**

Día tras día las microrredes están ganando en importancia, suponiendo una respuesta al cambio de tendencia en la industria eléctrica en busca de una estructura distribuida que ofrezca una respuesta rápida y económica, además de abordar cuestiones como problemas ambientales. Sobre esta cuestión, las microrredes han resultado ser un puente entre la dependencia por los grandes sistemas eléctricos generadores centralizados y la cada vez más importante transición a energías renovables [2].

Debido a los motivos antes expuestos, que presentan las microrredes como un sistema cada vez más notable, este Trabajo Fin de Grado pretende modelar y simular una microrred en el entorno Matlab-Simulink. Este estudio estará centrado principalmente en el control automático que gestione el inversor de la microrred para la inyección o absorción de potencia activa y reactiva hacia la Red según los parámetros establecidos. En concreto, suponiendo que la microrred está conectada a la Red y su convertidor (inversor de la microrred) actúa como seguidor de tensión, se abordará dos controles diferentes:

- Control P/Q, basado en la regulación del flujo de potencia que el inversor inyecta o absorbe de la Red especificado por unas referencias que fija el usuario.
- "Droop Control", pensado para ajustar las referencias de potencia según las desviaciones de frecuencia y amplitud de tensión que sufra la microrred respecto a las condiciones impuestas por la Red.

#### **1.2 Estado del Arte**

En primer lugar y con objetivo de conocer mejor el sistema a controlar, será necesario hacer un análisis de forma superficial del mundo de las microrredes, definiéndolas y viendo cómo varía el control según su integración en la Red de suministro y su modo de operación.

Como se ha comentado antes, las microrredes están compuestas por generadores de energía locales, dispositivos de almacenamiento y cargas asociadas, formando sistemas eléctricos completos (generación/transmisión/consumo), pero a una escala reducida. Aun así, cuentan con la suficiente sofisticación como para funcionar de forma independiente y autónomas, conectadas o no a la Red principal. Esta conexión a la Red se realiza por el punto físico conocido como "point of common coupling" o PCC y es por donde la microrred inyecta o absorbe potencia activa y reactiva. Esta es una de las características de las "active distribution networks", que se definen como redes donde el flujo de potencia es bidireccional [2], permitiendo que los excesos de energía pasen a la Red principal. Esto requiere de un sistema de control y comunicación a todos los niveles, que deja de lado el control centralizado, demostrándose que el control descentralizado ofrece una fiabilidad local mayor en la gestión de los flujos de potencia. Este grado de autonomía y autorregulación, sumado al concepto de "active distribution networks", define perfectamente a las microrredes. Un caso contrario, por ejemplo, sería redes con flujos unidireccionales y sin ese carácter de generación distribuida que se conocen como redes pasivas [2].

Aclarado el concepto de microrred, estas se pueden clasificar por varias caracterices, por ejemplo, distinguir entre microrredes CC y microrredes CA, siendo estas últimas las que se abordan en este estudio. Aunque quizás la característica más interesante para los propósitos de este TFG sea los principales modos de operación de las microrredes [1]:

and the "**Grid-Connected Mode**" o **modo conectado a la Red**: Donde la microrred está conectada a la Red y opera inyectando o absorbiendo potencia de la Red, de tal forma que, si la microrred tuviera un superávit de producción, lo derivaría a la Red o, si la microrred sufriera un déficit de potencia, sea la Red la que se la redirija (Figura 1.2). En general este flujo de potencia viene determinado por las actividades auxiliares que debe realizar la microrred para la Red, como puede ser la regulación de tensión y frecuencia, siendo estás dos determinadas por la Red e impuestas en el PCC.

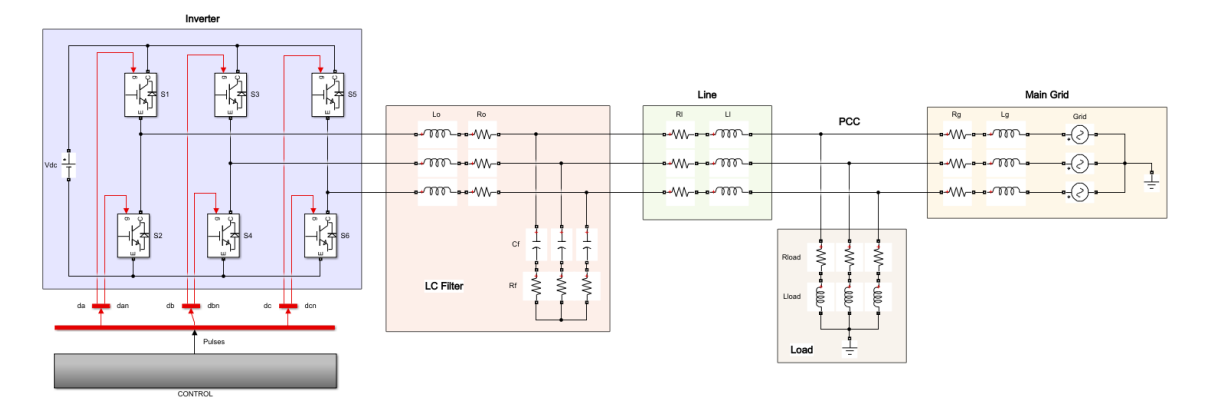

Figura 1-2. Ejemplo de microrred conectada a la Red.

"**Islanded Mode**" o **modo aislado**: Donde la microrred no está conectada a la Red (Figura 1.3). Esto ocurre principalmente por razones de mantenimiento, de que las condiciones de la Red no se ajusten a las de la microrred o por algún tipo de error. Independientemente del motivo de la desconexión, la microrred debe demostrar su componente autónoma y seguir alimentado cualquier carga conectada a ella.

Existe además un modo de operación intermedio que hace referencia al estado de transición entre el modo conectado y el no conectado. Un proceso delicado que debe realizarse lo más rápido posible en el momento más adecuado garantizándose la estabilidad, lo que requiere un proceso de sincronización con la Red.

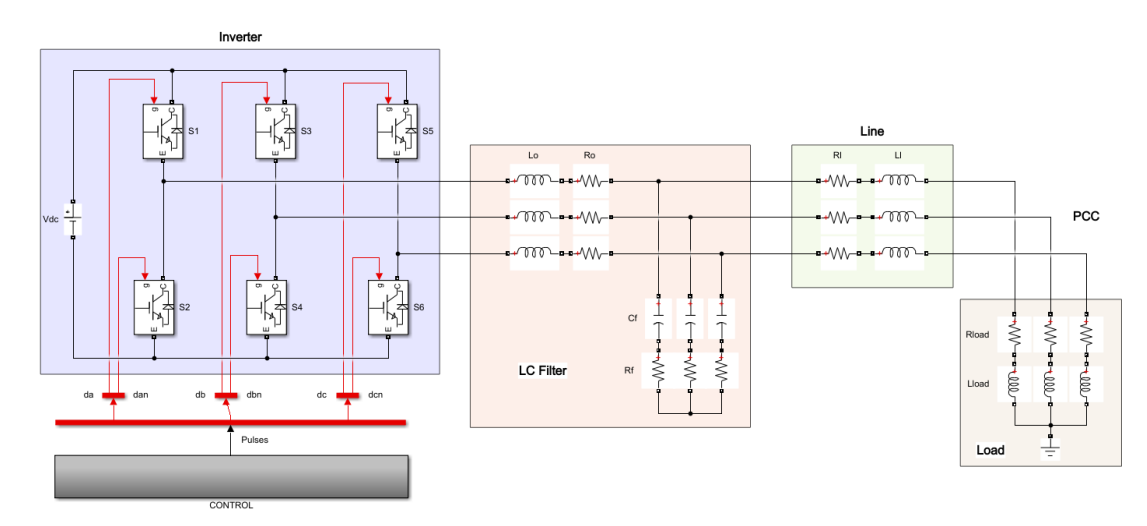

Figura 1-3. Ejemplo de microrred no conectada a la Red.

Para operar estos modos de forma correcta y cumplir con las especificaciones de fiabilidad de las microrredes es necesario un control automático robusto. El control de las microrredes es jerárquico y está compuesto por tres capas, que pasa de un control local a uno centralizado a media que se avanza en las capas (Figura 1.4). La primera capa se encarga de la gestión del convertidor de potencia de la microrred con medidas locales y sin necesitada de comunicación con el resto del sistema. En la segunda capa se restaura posibles desviaciones en amplitud y frecuencia, convidando una comunicación centralizada con una distribuida. En la última capa, la terciaria, se busca una gestión del flujo de potencia adecuado entre la microrred y a la Red a través del PCC, usando ahora sí una comunicación centralizada [1, 7]. Alguno de los controladores de primera capa, centrados en el control local del convertidor de potencia y objeto del estudio que se realiza en este documento, son los expuestos en la referencia [6], como pueden ser: el control P/Q (inyección o absorción de potencia activa y reactiva según valores de referencia) o el "droop control" (inyección o absorción de potencia activa y reactiva según las desviaciones de amplitud y frecuencia de la microrred). Estas técnicas se pueden combinar formando controladores maestro-esclavo [6] o el conocido como "peer-to-peer control" [9], que permite añadir funcionalidades y operatividad a las microrredes.

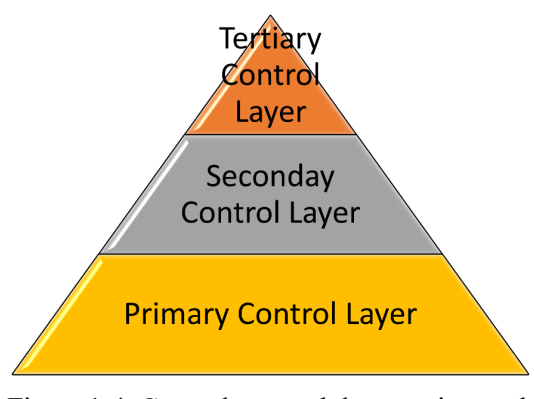

Figura 1-4. Capas de control de una microrred.

Aun así, la verdadera clave y lo que se controla en una microrred es el actuador de esta, el convertidor de potencia. Estos son los responsables de procesar la energía producida por las fuentes de energía primarias y gestionar el estado de la carga de los dispositivos de almacenamiento que configuran una microrred. Estos convertidores de potencia de una microrred CA se pueden clasificar, según [1, 2], en dos grupos:

> Los tipos de convertidores "**Grid-Feeding**" se caracterizan por actuar como un seguidor de tensión, operándose de manera equivalente a una fuente de corrientes. Es decir, las condiciones de voltajes vienen impuestas por una red ya creada y el controlador se centra, ajustándose a esas condiciones, en importar o exportar potencia. Este tipo de convertidores se dan cuando la microrred está conectada a la Red.

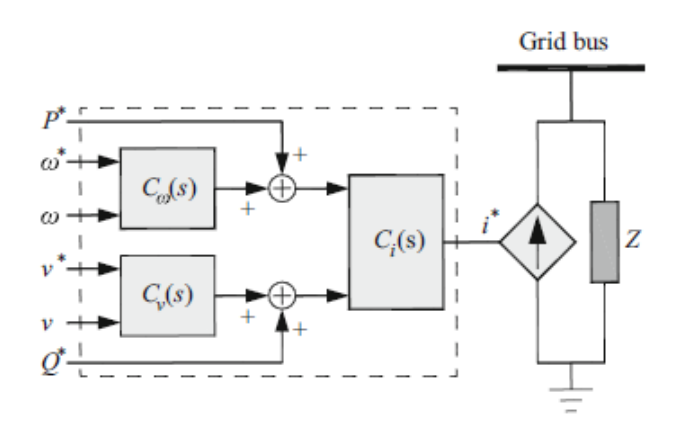

Figura 1-5. Modelo de un convertidor "Grid-Feeding" extraído de [2].

Los tipos de convertidores "**Grid-Forming**" se caracterizan por ser operados de manera equivalente a una fuente de tensión y de regular su propia tensión de salida, la cual depende del suministro de energía. Estos convertidores actúan "creando" su propia red, pero sujetos a que se deben cumplir las condiciones de estabilidad del suministro que la Red principal impone. Suele ser común su uso cuando se pretende operar la microrred de forma aislada, aunque también puede darse cuando está conectada a la Red.

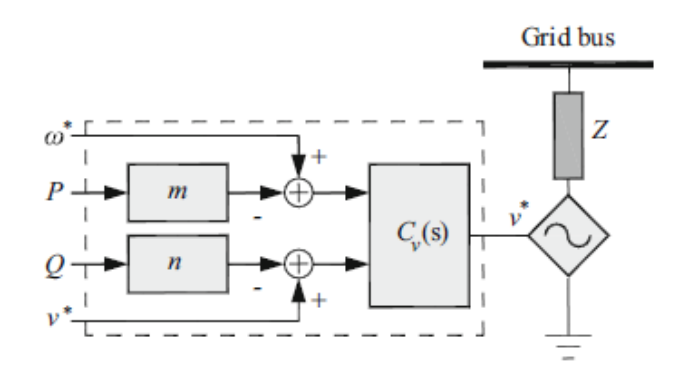

Figura 1-6. Modelo de un convertidor "Grid-Forming" extraído de [2].

Visto los modos de operación, el control general y los convertidores de potencia que articulan las partes o características más importante de las microrredes, se procede a mencionar algunas ventajas [2] como pueden ser:

- **Descentralización de la energía:** Reducción de las pérdidas en el transporte debido a la cercanía entre las cargas y la microrred generadora, además de una reducción en la dependencia ante fallos de las líneas de transmisión.
- **Impulso de energías verde y reducción de gases de efecto invernadero:** Las microrredes fomentan el uso de energías favorables con el medio ambiente.
- **Ventajas económicas:** En parte por la generación de energía local y usando las microrredes como sistemas auxiliares para solucionar desequilibrios en la Red, lo cual reduce los costes.

#### **1.3 Estudio Previo – Inversores y Modulación "Space Vector"**

Antes de proceder con el contenido propiamente dicho del Trabajo es importante hacer un pequeño análisis de dispositivo a controlar, es decir, los actuadores de la microrred, que son los convertidores de potencia. Estos convertidores de potencia en microrredes de alterna hacen referencia a los inversores, pieza clave de este Trabajo Fin de Grado, y la forma de controlar estos a través de la modulación "Space Vector".

El inversor es como se conoce en electrónica de potencia al convertidor de corriente continua en corriente alterna (CC-CA). Este tiene múltiples aplicaciones, como puede ser la actuación en motores de alterna, aunque para este estudio se pretende que el inversor transfiera potencia de CC a CA. Por este motivo, el estudio se centra en la topología de inversor trifásico o lo que es lo mismo un inversor de medio puente de tres fases, como puede verse en la Figura 1.7. En esta topología, como se ve en la imagen anterior, cada fase del lado de alterna tiene asociada dos interruptores ( $Q_x$  y  $Q_{x+1}$ ) que funcionan alternamente, es decir, cuando  $Q_x$  está cerrado (pasa corriente por él y se le asocia al estado 1), el interruptor  $Q_{x+1}$  debe estar abierto (no pasa corriente por él y se le asocia el estado 0). Esto es así para evitar un cortocircuito.

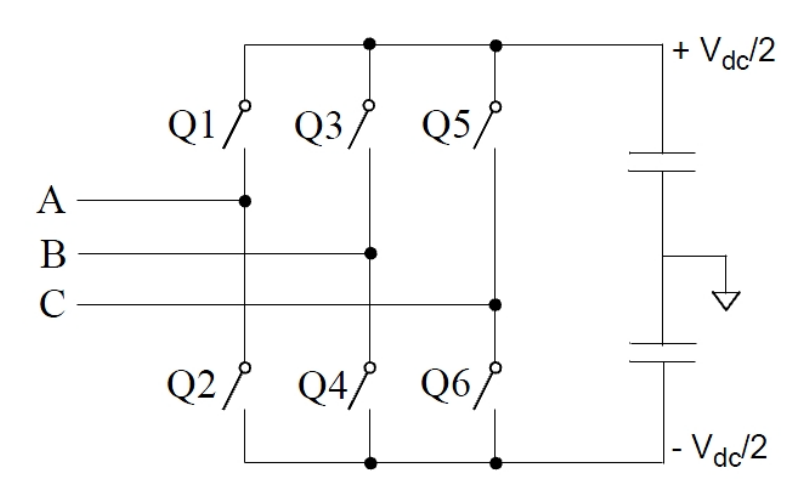

Figura 1-7 Modelo del inversor de dos niveles, extraído del documento sobre el bloque de Simulink "SVPWM Generator (2-Level)".

| Estado de los IGBT |                  |                  |                  | Niveles de tensión |                  |                  |                  |                  |
|--------------------|------------------|------------------|------------------|--------------------|------------------|------------------|------------------|------------------|
| $Q_1$              | $Q_{2}$          | $Q_3$            | $Q_4$            | $Q_5$              | $Q_6$            | $V_{ab}$         | $V_{bc}$         | $V_{ca}$         |
| $\mathbf{1}$       | $\boldsymbol{0}$ | $\mathbf{1}$     | $\boldsymbol{0}$ | 1                  | $\boldsymbol{0}$ | $\boldsymbol{0}$ | $\boldsymbol{0}$ | $\boldsymbol{0}$ |
| $\boldsymbol{0}$   | $\mathbf{1}$     | $\mathbf{1}$     | $\boldsymbol{0}$ | $\mathbf{1}$       | $\boldsymbol{0}$ | $-V_{dc}$        | $\boldsymbol{0}$ | $V_{dc}$         |
| 1                  | $\boldsymbol{0}$ | $\boldsymbol{0}$ | $\mathbf{1}$     | $\mathbf{1}$       | $\boldsymbol{0}$ | $V_{dc}$         | $-V_{dc}$        | $\boldsymbol{0}$ |
| 1                  | $\boldsymbol{0}$ | $\mathbf{1}$     | $\boldsymbol{0}$ | $\overline{0}$     | $\mathbf{1}$     | $\boldsymbol{0}$ | $V_{dc}$         | $-V_{dc}$        |
| $\boldsymbol{0}$   | $\mathbf{1}$     | $\boldsymbol{0}$ | $\mathbf{1}$     | $\overline{1}$     | $\boldsymbol{0}$ | $\boldsymbol{0}$ | $-V_{dc}$        | $V_{dc}$         |
| 1                  | $\boldsymbol{0}$ | $\boldsymbol{0}$ | $\mathbf{1}$     | $\mathbf{0}$       | $\mathbf{1}$     | $V_{dc}$         | $\boldsymbol{0}$ | $-V_{dc}$        |
| $\boldsymbol{0}$   | $\mathbf{1}$     | $\mathbf{1}$     | $\boldsymbol{0}$ | $\boldsymbol{0}$   | $\mathbf{1}$     | $-V_{dc}$        | $V_{dc}$         | $\boldsymbol{0}$ |
| $\boldsymbol{0}$   | $\mathbf{1}$     | $\boldsymbol{0}$ | $\mathbf{1}$     | $\boldsymbol{0}$   | $\mathbf{1}$     | $\boldsymbol{0}$ | $\boldsymbol{0}$ | $\boldsymbol{0}$ |

Tabla 1-1. Estados de los IGBT y los niveles de tensión correspondientes.

Los interruptores que conforman cada fase son en realidad dispositivos de potencias conocidos como IGBT o transistores bipolares de puerta aislada. Estos son habituales dadas sus bajas pérdidas y facilidad en el encendido, aunque hay otras opciones como pueden ser: MOSFET, BJT, IGCT, etc. Asociado a cada IGBT debe haber un diodo en antiparalelo para que en la conmutación de estados de los IGBT no ocurra un cortocircuito instantáneo como se comentó arriba. De hecho, la conmutación entre estados es lo que permite al inversor obtener una señal trifásica en el lado de alterna. Como se puede ver en la Tabla 1.1, según el estado de los IGBT se tendrá un nivel de tensión entre fases. Al tener asociado sólo un convertidor de medio puente por fase o, lo que es lo mismo, dos interruptores por fase, se está ante un inversor de dos niveles. Este nombre viene porque el inversor sólo puede conmutar entre los valores de tensión entre fases  $\mp V_{dc}$  (tensión del lado de continua) y 0. En la Figura 1.8 se puede ver un ejemplo de lo que se comentaba, donde la tensión entre fases varía su valor entre  $-V_{dc}$ , 0 y  $V_{dc}$ , según la conmutación de los IGBT, dando forma a una señal de trifásica. Generalmente, estos niveles de tensión se suelen calcular analizando cada uno de los estados y estudiando la tensión entre fases de una hipotética carga conectada al lado de alterna [10].

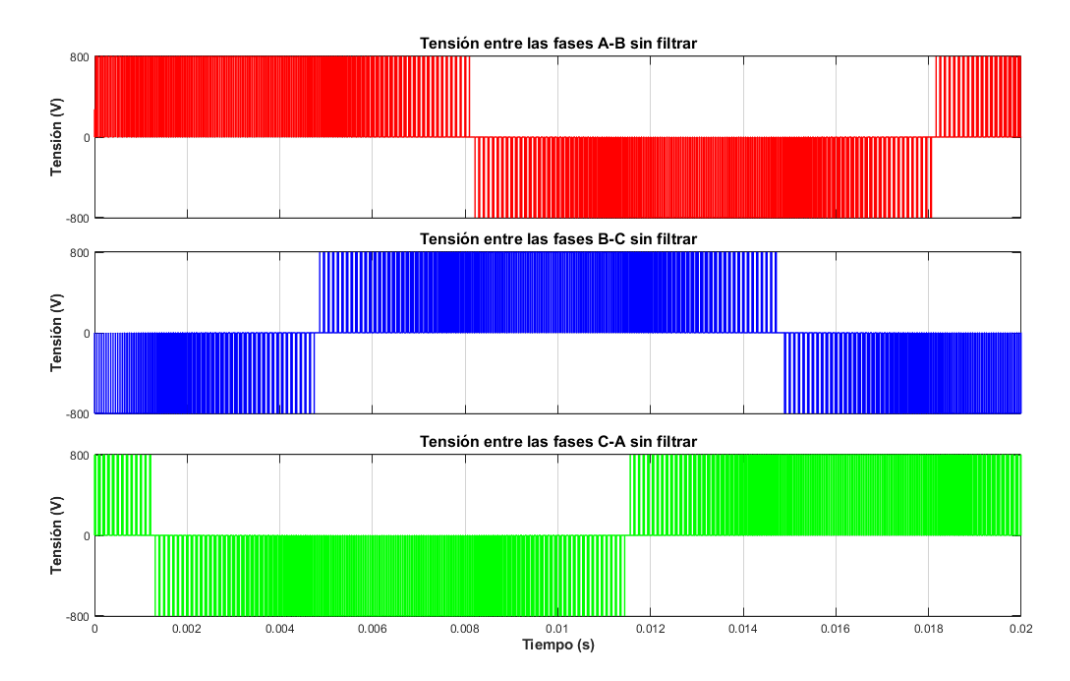

Figura 1-8. Tensión de salida entre fases de un inversor de dos niveles.

Entendido el funcionamiento del inversor y como este genera la señal trifásica deseada gracias a la conmutación de los estados de los IGBT, la pregunta que quedaría sería cómo ir alternado cada estado de los IGBT para obtener la señal de alterna deseada en cada fase. Es aquí donde entra la modulación por vector de espacio o "Space Vector", cuya meta es sincronizar la conmutación de los interruptores para lograr la señal deseada a la salida del inversor. La metodología del "Space Vector" consiste en definir la base ortogonal  $\alpha\beta$ (muy parecido al plano complejo) y, sobre ella, representar los vectores de conmutación discretos (en la Figura 1.9 son los vectores  $U_x$ ), donde cada uno de ellos representa unos estados concretos de los IGBT del inversor (Tabla 1.2). La idea es representar el vector de voltaje de referencia en el diagrama y, según en el sector que caiga, descomponerlo en tres vectores  $U_x$  más cercanos en cada ciclo (dos de esos vectores definen un sector y el tercero es uno de los dos nulos  $U_{7,8}$ ) y obtener los tiempos de aplicación de cada uno de ellos, sabiendo que estos deben cumplir:  $t_1 + t_2 + t_3 = t_s = 1/f_s$ , siendo  $f_s$  la frecuencia de cada ciclo. La obtención de estos tiempos y de la localización del vector referencia en el diagrama se pude hacer a través de funciones trigonométricas, pero a lo largo de los años se ha ido mejorando el método para que consuma menos recursos computacionales. Este método ofrece más flexibilidad en la reducción de pérdidas de conmutación, una disminución en los componentes armónicos de la tensión de salida del inversor en comparación con el PWM (Pulse-Width-Modulation) [11].

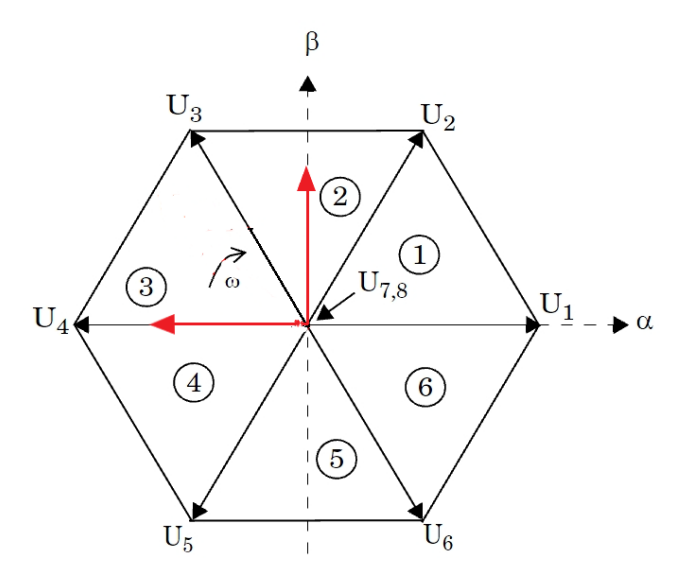

Figura 1-9. Diagrama de los sectores de la modulación SV para un inversor de dos niveles, extraído del documento sobre el bloque de Simulink "SVPWM Generator (2-Level)".

|               | Estado de los IGBT |                  |                |                  |                |                  |  |
|---------------|--------------------|------------------|----------------|------------------|----------------|------------------|--|
| Vector        | $Q_1$              | $Q_2$            | $Q_3$          | $Q_4$            | $Q_5$          | $Q_6$            |  |
| $U_1 \{100\}$ |                    | $\boldsymbol{0}$ | $\overline{0}$ | 1                | $\overline{0}$ | 1                |  |
| $U_2$ {110}   | $\mathbf{1}$       | $\mathbf{0}$     | 1              | $\mathbf{0}$     | $\mathbf{0}$   | $\mathbf{1}$     |  |
| $U_3$ {010}   | $\mathbf{0}$       | $\mathbf{1}$     |                | $\mathbf{0}$     | $\overline{0}$ | $\mathbf{1}$     |  |
| $U_4 \{011\}$ | $\boldsymbol{0}$   | $\mathbf{1}$     |                | $\mathbf{0}$     |                | $\boldsymbol{0}$ |  |
| $U_5 \{001\}$ | $\mathbf{0}$       | $\mathbf{1}$     | $\overline{0}$ | $\mathbf{1}$     |                | $\boldsymbol{0}$ |  |
| $U_6$ {101}   | $1^{\circ}$        | $\mathbf{0}$     | $\overline{0}$ | $\mathbf{1}$     |                | $\mathbf{0}$     |  |
| $U_7 \{000\}$ | $\boldsymbol{0}$   | $\mathbf{1}$     | $\overline{0}$ | 1                | $\theta$       |                  |  |
| $U_8$ {111}   |                    | $\mathbf{0}$     |                | $\boldsymbol{0}$ |                | $\mathbf{0}$     |  |

Tabla 1-2. Estados de los IGBT correspondiente al vector del SVPWM.

En la práctica se usará el bloque de Simulink "SVPWM Generator (2-Level)", el cual recibe la señal de modulación de la Figura 1.10 y genera el vector referencia ( $m_{ref} = m_{\alpha} + j * m_{\beta}$ ) que se quiere obtener. El bloque de Simulink determinará en que sector del diagrama "Space Vector" en el que se encuentra  $m_{ref}$ , qué vectores discretos  $U_x$  lo componen y cuánto tiempo deben estar activos cada uno de ellos. El resultado son seis señales directas a los IGBT del inversor (un ejemplo en la Figura 1.11), que les dice cuándo y a qué estado (1 o 0) deben conmutar.

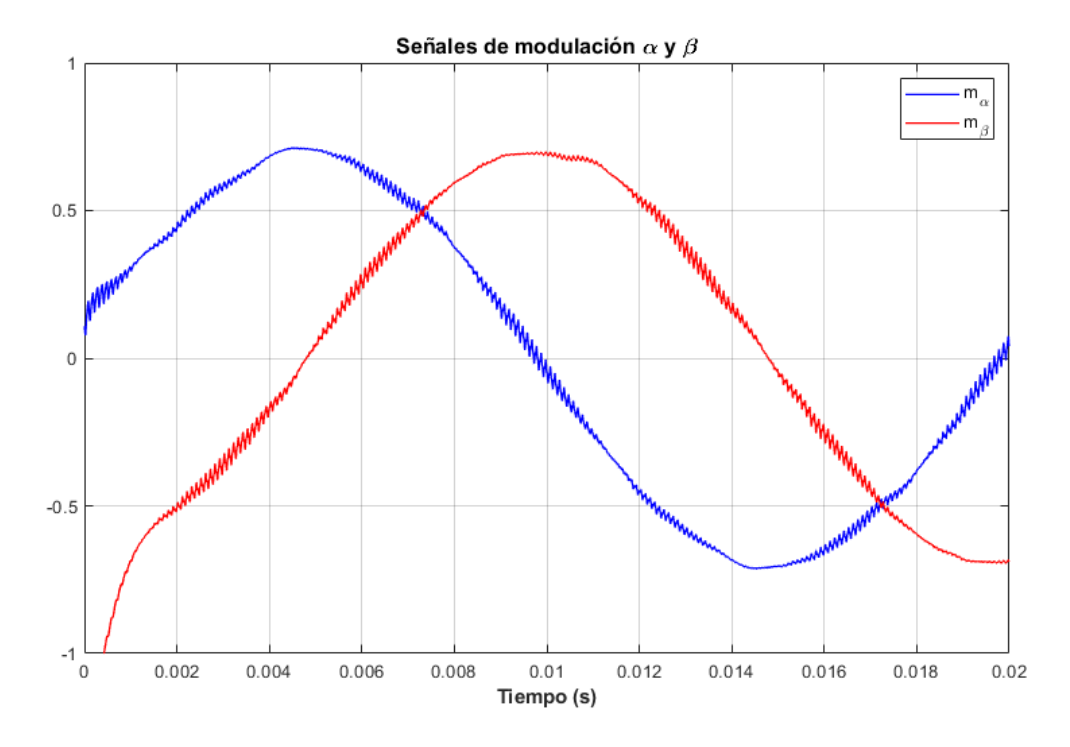

Figura 1-10. Señal de modulación.

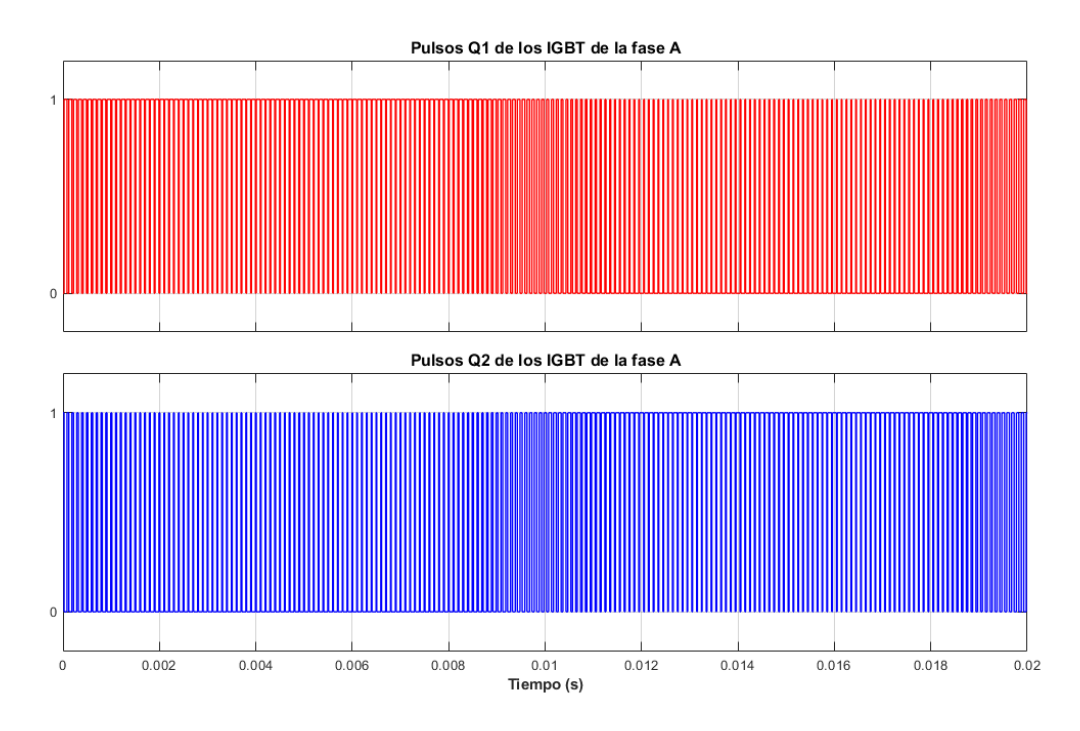

Figura 1-11. Pulsos de los IGBT del inversor Q1, Q2.

El resultado es un control sobe los estados de los IGBT que lleva al inversor a funcionar según las necesidades del momento. En la Figura 1.12 se pueden ver la tensión de salida entre fases del inversor, resultado de la modulación "Space Vector", comparada con la misma situación después del filtro que se encuentrar a la salida del inversor. Este filtro se comentará como parte de contenido del capítulo siguiente, que ya aborda los objetivos propiamente dichos del Trabajo, el cual permite suavizar la tensión de salida del inversor adaptándola a las condiciones de calidad de la red que le sigue.

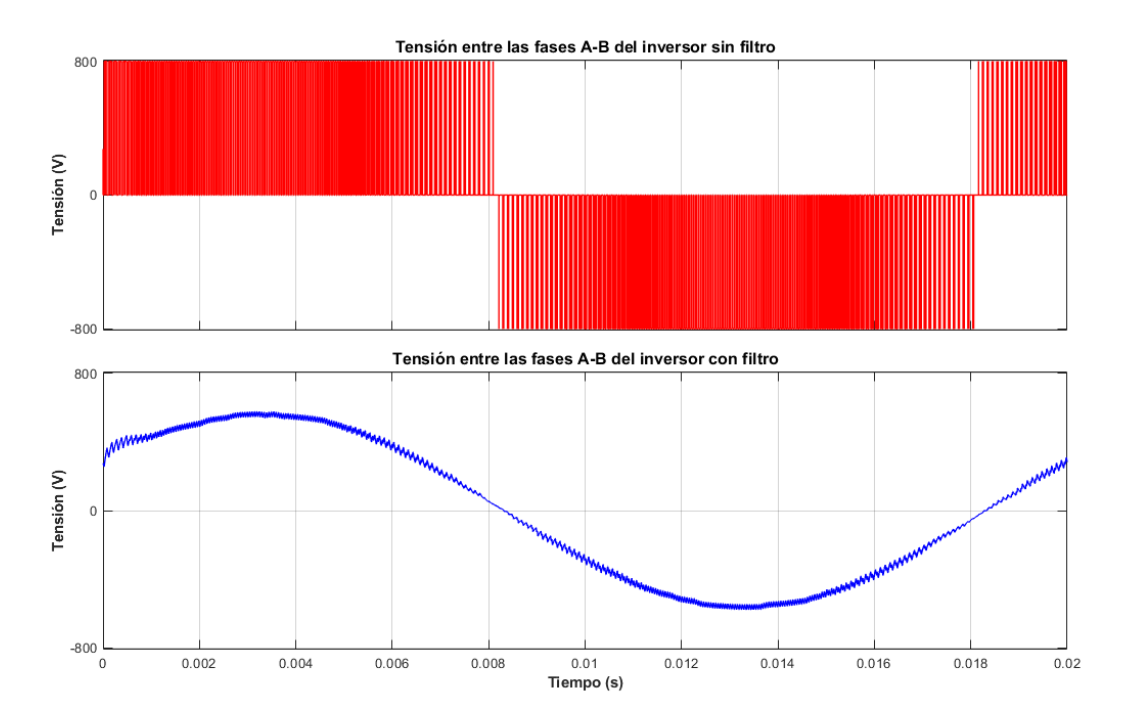

Figura 1-12. Comparativa entre las tensiones de salida entre fases del inversor antes y después del filtro.

## **2 MODELADO Y CONTROL P/Q DE UNA MICRORRED**

e procede con el contenido propiamente dicho de este Trabajo Fin de Grado, que consiste en estudiar el comportamiento del control que gobierna la microrred que se va a presentar. Los objetivos principales de este estudio son, en primer lugar, modelar la microrred a simular y, en segundo lugar, diseñar un control Comportamiento del control que gobierna la microrred que se va a presentar. Los objetives estudio son, en primer lugar, modelar la microrred a simular y, en segundo lugar, de P/Q básico que permite variar la potencia activ

En cuanto al modelado de la microrred, el primer paso debe ser definir qué tipo de microrred se quiere estudiar. En este caso se pretende que la microrred esté en el modo de operación conectado, es decir, la microrred estará conectada a la Red de suministro. Como ya se ha comentado, en este modo de operación la Red es la que impone y regula la amplitud, la frecuencia y fase del voltaje del sistema en el punto de acoplamiento común en la microrred y la Red (PCC). También, se quiere que, dado que la red eléctrica está completamente caracterizada por la Red de suministro, la microrred trabaje como "Grid-Feeding" o, lo que es lo mismo, el inversor de la microrred actuará como un convertidor de potencia operado como fuente de corriente. Esto implica que el inversor volcará o absorberá potencia según convenga. Una vez determinado el tipo de microrred, el modelado del sistema físico se especifica como un inversor o convertidor CC/CA que está conectado una carga local (a la cual hay que asegurar su suministro eléctrico) y a la Red principal. La correcta descripción de cada elemento se abordará en el primer punto de este capítulo.

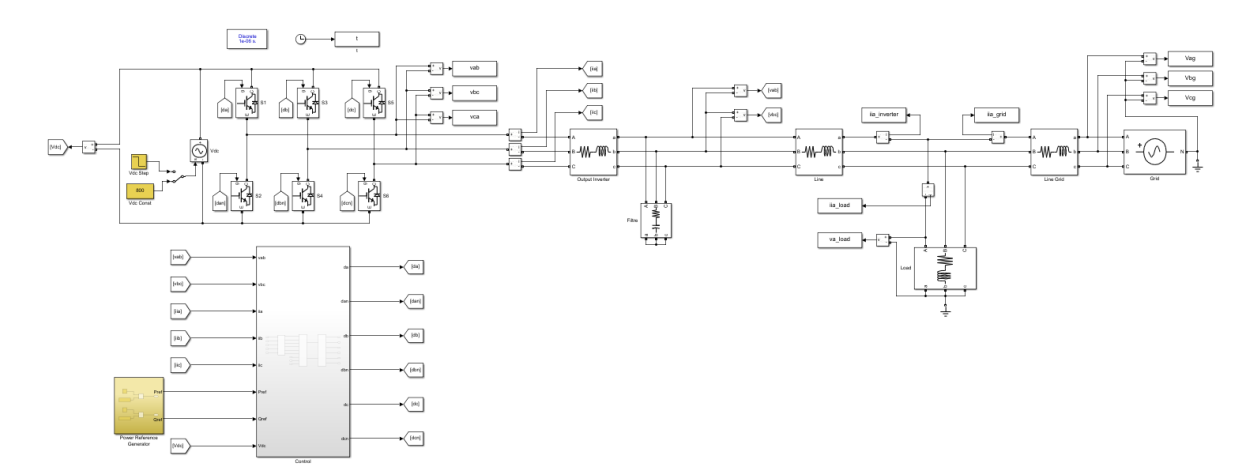

Figura 2-1 Esquema de la microrred que se simulará en Matlab-Simulink: "Grid\_Feeding\_PQControl.slx".

En cuanto a control de la microrred, este debe cumplir lo pretendido al elegir el tipo de microrred a estudiar. Aun así, el control básico que se quiere implementar no va a buscar una regulación de las condiciones de tensión, fase y frecuencia que impone la Red, en su defecto, se va a diseñar un control P/Q como el que se expresa en la referencia [6]. Es decir, la microrred no va a participar de las regulaciones necesarias para correcta sincronización entre esta y la Red, sólo va a preocuparse de inyectar o absorber potencia. Este proceso va a estar guiado principalmente por las referencias de potencia activa y reactiva que el usuario le va a especificar, acorde al modelado físico, y que se quieren que el inversor vuelque a la Red o, por lo contrario, absorba. Una vez determinada la idea, el control se va a caracterizar por un regulador de la potencia y, posteriormente, un seguimiento de la corriente de referencia que la corriente del inversor debe cumplir para garantizar las potencias especificadas. Al final del lazo de control se debe tener una señal de modulación que

actúe sobre los IGBT del inversor y este aporte o reciba la potencia activa y reactiva deseada. Sobre la descripción de cada componente que conforma el control se especificará en el segundo punto de este capítulo.

Para poder cumplir con todo esto, se va a simular la microrred a estudiar con su control P/Q en el entorno de Matlab-Simulink, como aparece en la Figura 2.1, y que recibe el nombre de "Grid\_Feeding\_PQControl.slx". En concreto se usará la librería de bloques de Simulink "Simscape Electrical", anteriormente conocida como "SimPowerSystems". A lo largo del estudio se irán especificando cada bloque que se use, empezando por colocar el bloque conocido como "powergii" que establece las características de la simulación. En concreto, hay que configurarlo en el modo discreto y seleccionado un tiempo de muestro  $T_s = 1 \mu s$  (valor que se usará recurrentemente para la discretización de las funciones de transferencia que se irán viendo).

#### **2.1 Descripción y Modelado del Sistema Físico**

Se comienza describiendo el sistema físico de la microrred, que está compuesto por: el convertidor CC/CA y su filtro LC asociado, la carga local y la presentación de la Red principal. Además, como se pretende describir un sistema lo más parecido a uno real, hay incluido ciertos componentes parásitos, como puede ser la impedancia asociada a la línea de transmisión, la impedancia asociada a la red de suministro o las resistencias del filtro LC.

Ahora se procederá a describir cada elemento y sus parámetros asociados, ya que del sistema físico va a derivar en la ley de control que gobierna el sistema.

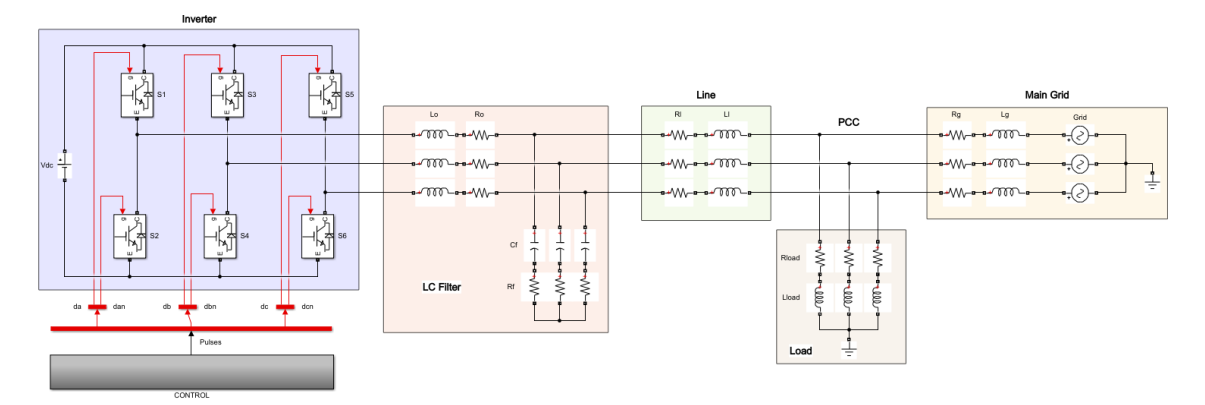

Figura 2-2. Esquema de sistema físico de la microrred.

#### *2.1.1 Descripción y modelado del inversor*

Aunque ya se describió en el estudio previo, se va a hacer un pequeño resumen del que es el primer y principal elemento de la microrred, el inversor trifásico de dos niveles. Este consiste en un convertidor de CC a CA de medio puente de tres fases, por tanto, está compuesto por seis transistores bipolares de puerta aislada (IGBT) y asociado a cada uno de ellos, se tiene un diodo en antiparalelo. Estos semiconductores operan como si fueran interruptores excitados por una señal de modulación que permite describir las características de la tensión y la corriente que el inversor va a tener a la salida de este y volcará en la microrred.

Para implementar el inversor en Simulink se necesita el componente "IGBT/Diode", una fuente de CC conocida como "DC voltaje source" y conectarlos como viene en la Figura 2.2. En cuanto a los niveles de tensión de la fuente de CC se usará un nivel constante de  $V_{DC} = 800 V$ , ya que permite asegurar los 230 V en voltaje de fase en CA y así viene reflejado en [1].

#### *2.1.2 Descripción y modelado del filtro LC*

Asociado a la salida de este inversor trifásico se tiene el filtro LC. En la topología de convertidor "Grid-Feeding", como es este caso, el interés del filtro es reducir el rizado de la frecuencia de conmutación de la corriente, evacuando los armónicos asociados a la corriente del inversor para que estos no llegue a la carga local y mejore la potencia de salida del inversor ante perturbaciones. En el caso del modo "Grid-Forming", es entonces cuando el filtro LC interesa que filtre la tensión.

En cuanto a la implementación en Matlab-Simulink, se usará el bloque "Three-Phase Series RLC Branch" y se completarán con los parámetros de diseño de la Tabla 2.1. Estos parametros, así como el de las líneas eléctricas, provienen de los estudios realizados en [1].

| Nombre de los parámetros                   | Acrónimo | Valor | <b>Unidades</b> |
|--------------------------------------------|----------|-------|-----------------|
| Inductancia de salida                      | $L_{o1}$ |       | mH              |
| Resistencia de salida                      | $R_{o1}$ | 0.5   |                 |
| Capacidad del filtro LC                    | $C_{f1}$ | 10    | $\mu F$         |
| Resistencia de amortiguación del filtro LC | $R_{f1}$ | 20    |                 |

Tabla 2-1. Parámetros de diseño del filtro LC.

#### *2.1.3 Descripción y modelado de la impedancia de línea*

Como se comentó al principio, junto a los principales elementos de la microrred se encuentran ciertas impedancias que pretenden emular las pérdidas y consumos parásitos típicos de los cables o dispositivos de una red de eléctrica. Ya se vieron las resistencias parasitas del filtro LC y ahora le toca el turno a las impedancias que modelan las perdidas en el transporte de la potencia generada o absorbida en el inversor a través de los cables. Sus parámetros vienen descritos en la Tabla 2.2 y se pueden modelar con un bloque "Three-Phase Series RLC Branch" en Simulink.

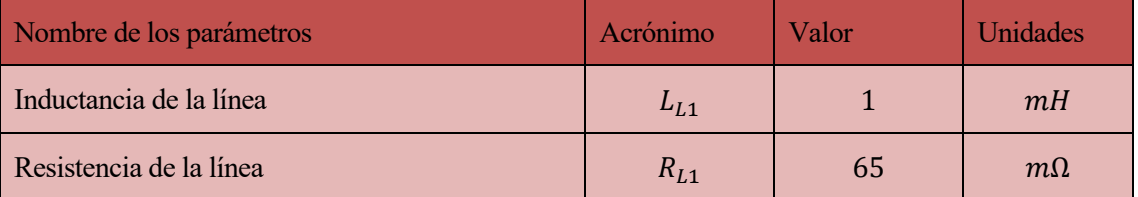

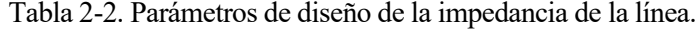

#### *2.1.4 Descripción y modelado de la Red de suministro*

Antes de poder describir la carga local, es necesario definir primero lo que modelará la Red de suministro. Como se comentó al inicio, esta tiene un papel fundamental en el modo de microrred conectada a Red, ya que será esta la que imponga las condiciones de amplitud, frecuencia y fase que se debe tener en el nodo común PCC.

Para caracterizar la Red será necesario los parámetros de diseño de la Tabla 2.3 y los siguientes bloques de Simulink: "Three-Phase Series RLC Branch" para la inductancia parásita asociada a la Red y una "Three-Phase Programmable Voltage Source" para modelar la Red en sí. Con respecto a la configuración de este último bloque debe ser:  $[\sqrt{3} * V_{nom} \ 0 \ f_{nom}]$  en el apartado de "Positive-sequence".

| Nombre de los parámetros   | Acrónimo       | Valor            | <b>Unidades</b> |
|----------------------------|----------------|------------------|-----------------|
| Voltaje nominal (RMS) AC   | $V_{nom}$      | 230              |                 |
| Frecuencia nominal         | $f_{nom}$      | 50               | Hz              |
| Frecuencia angular nominal | $\omega_{nom}$ | $2\pi * f_{nom}$ | rad/s           |
| Inductancia de la red      | $L_g$          |                  | mH              |
| Resistencia de la red      | $R_g$          | 65               | $m\Omega$       |

Tabla 2-3. Parámetros de diseño de la Red y su impedancia.

#### *2.1.5 Descripción y modelado de la carga local*

Finalmente, se procede a describir la carga local, que está situada en el nodo de conexión común de la microrred (PCC) conectada en paralelo con la Red de suministro y la salida del inversor trifásico. Cuya implementación en Simulink pasa por usar un "Three-Phase Series RLC Branch" y configurarlo con los parámetros de diseño de la Tabla 2.4.

Tabla 2-4. Parámetros de diseño de la carga local.

| Nombre de los parámetros | Acrónimo | Valor | <b>Unidades</b> |
|--------------------------|----------|-------|-----------------|
| Inductancia de la carga  | Lι       |       | mH              |
| Resistencia de la carga  | $R_{I}$  | 22    |                 |

Según [1], se ajustaron los parámetros de diseño para limitar la inductancia de la carga a un valor por unidad entre 0.05 y 0.10, es decir, hacer que la carga sea más resistiva que inductiva  $(R_L \gg X_L)$ , además de lograr el rango de potencia deseado. El motivo de que se adopte este carácter poco inductivo de la carga es para asegurar un consumo mínimo de reactiva por parte de la microrred y evitar alteraciones en la amplitud de tensión en el PCC. Para cumplir con estas especificaciones se realizaron una serie de cálculos en función de los parámetros ya establecidos de la microrred:

$$
P_{salida} = 3 * \frac{V_{nom}^2}{R_L} = 7213.83 W
$$

$$
I = \frac{P_{salida}}{3 * V_{nom}} = 10.45 A
$$

Teniendo en cuenta:  $Z = \sqrt{R_L^2 + X_L^2} \rightarrow R_L \gg X_L \rightarrow Z \cong R_L$ 

$$
Z = \frac{V_{nom}}{I} \cong R_L \rightarrow \frac{\omega_{nom} * L_{o1}}{Z} \cong \frac{\omega_{nom} * L_{o1}}{R_L} = 0.07
$$

$$
\frac{X_L}{Z} = \frac{\omega_{nom} * L_L}{R_L} = 0.07 \rightarrow L_L = 5 \, mH
$$

Se tendría pues que la potencia activa de salida sería de unos 7 KW con una corriente de aproximadamente 10 A y, estableciendo una  $L_{01}$  de 5  $mH$ , se obtiene que el valor por unidad de inductancia está dentro del rango con 0.07. Esto lleva a un valor de  $L<sub>L</sub>$  de 5  $mH$ , quedando así totalmente caracterizada la carga local. Antes de continuar, hay que destacar que los valores de potencia activa y corriente calculados para la carga local se van a dar siempre, es decir, si el inversor no aporta suficiente potencia activa a la carga local, tendrá que ser la Red la que termine por alimentarla. Esto es así, ya que la tipología de microrred elegida (modo de conexión y tipo de convertidor de potencia) debe apoyar a la Red principal en sus tareas, de tal forma que, si es incapaz de generar la potencia exigida por la carga, la Red deber suplir la falta. En caso contrario, si el inversor suple más potencia que la carga necesita, ese exceso pasa a la Red.

#### **2.2 Descripción del Sistema de Control**

Una vez analizado el sistema físico, se puede pasar a diseñar el control encargado de ajustar la señal de modulación que van a actuar sobre los IGBT para cumplir con la potencia activa y reactiva que se exija. Para cumplir con esta tarea, se identifica 3 subsistemas: "Alpha/Beta Transform", "Power and Current Loop" y "Space Vector Modulation".

Se procede a describir pues la idea general que se va a seguir para el control, además de desgranar cada subsistema y sus parámetros asociados. Para mayor ilustración, el diseño del control cumple el esquema propuesto en la Figura 2.3 y se pueden ver los subsistemas agrupados en la Figura 2.4.

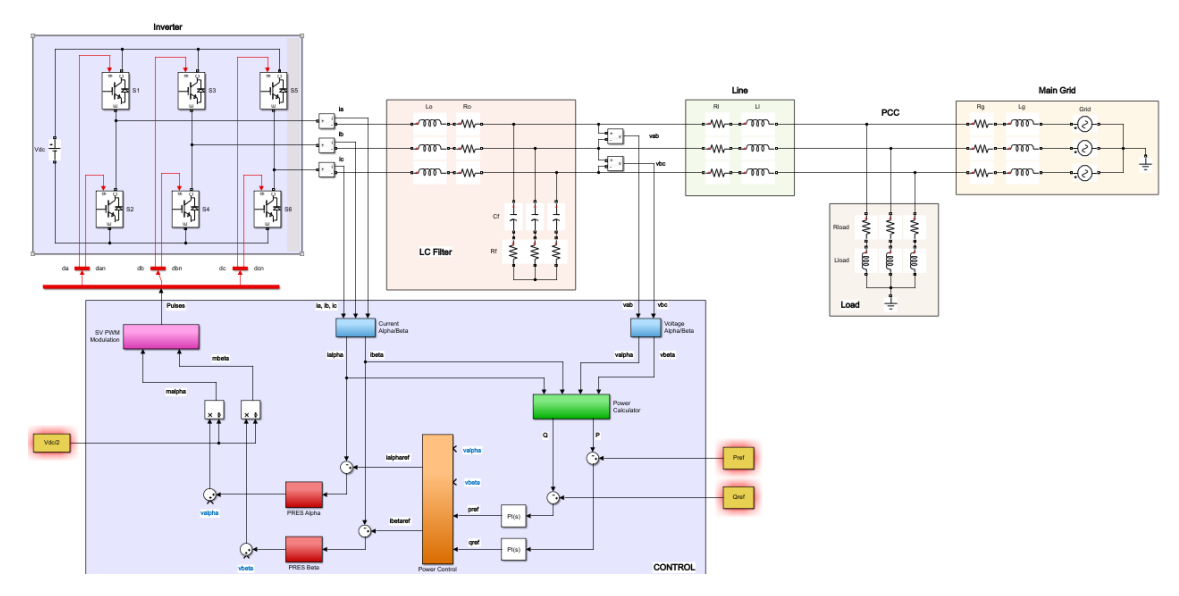

Figura 2-3. Esquema de sistema de control de la microrred.

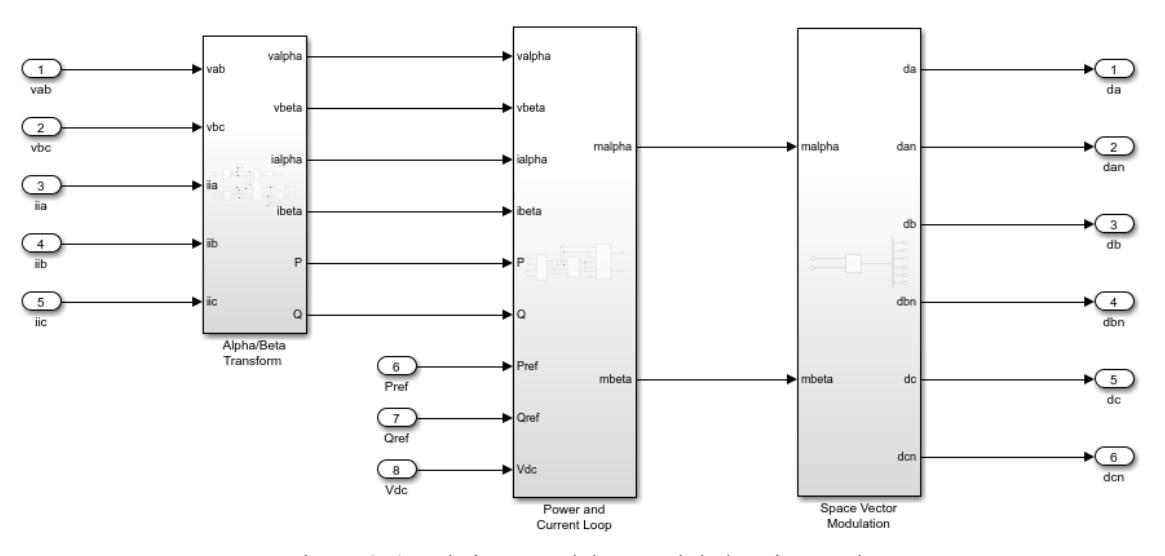

Figura 2-4. Subsistemas del control de la microrred.

En primer lugar, hay que tener claro que el objetivo es implementar un control útil para aprovechar el inversor de la microrred como una fuente de corriente, cuya potencia activa y reactiva exportada o importada venga especificada por una referencia. En los esquemas típicos de control de microrred de topología "Grid-Feeding", que se pueden ver en [2, 5], se estudia la forma de generar esta referencia de potencia a través de un control previo, que generalmente tienen que ver la participación de la microrred en la regulación del voltaje al integrase en la Red. Como se comentó al principio del capítulo, el control se simplifica al eliminar ese control previo para la sincronización con la Red y centrar el control en la implementación de un control P/Q, que aparece descrito en [6].

Este control P/Q está compuesto por dos lazos: Uno externo y otro interno. El primero de ellos, el externo, se basa en la regulación de la referencia de potencia, es decir, aunque el usuario exige cierto nivel de potencia, la microrred está sujeta a pérdidas y la producción o absorción de potencia no es instantánea. Esto supone desviaciones de valor instantáneo de potencia con respecto a la referencia, por tanto, necesita de un control en potencias que corrija estas desviaciones. Además, es interesante que este control externo sea lento con respecto al resto de controladores para que no genere correcciones de potencia muy dispares de un instante a otro y afecte al control que le sigue. A partir de esta potencia corregida se puede calcular las corrientes de referencia que el inversor debe producir para satisfacer las referencias de potencia del usuario. Es ahí donde entraría el segundo control, el interno, el cual se centraría en, dada la referencia de corrientes a seguir, controlar la corriente con la que el inversor realmente está trabajado.

Una vez aclarado como se van a aportar las referencias de potencia activa y reactiva y como se quiere estructurar el control, usando el esquema de la Figurar 2.3, está claro que para poder controlar la respuesta del inversor es necesario conocer qué tensión y qué intensidad está devolviendo. Es por ello, que los primeros parámetros que el controlador de la microrred debe manejar son la tensión entre fases del inversor ( $v_{ab}$ ,  $v_{bc}$ ) y la intensidad de línea del inversor  $(i_a, i_b, i_c)$  que, al fin y al cabo, será la característica a regular cuando se trabaja con un inversor. Con las entradas del control aclaradas, la única forma de alterar la respuesta del inversor es modificando los estados de los IGBT especificados par las señales de cada "interruptor". Esto se puede resumir en la Figura 2.5, donde se pueden ver las entradas y salidas del controlador.
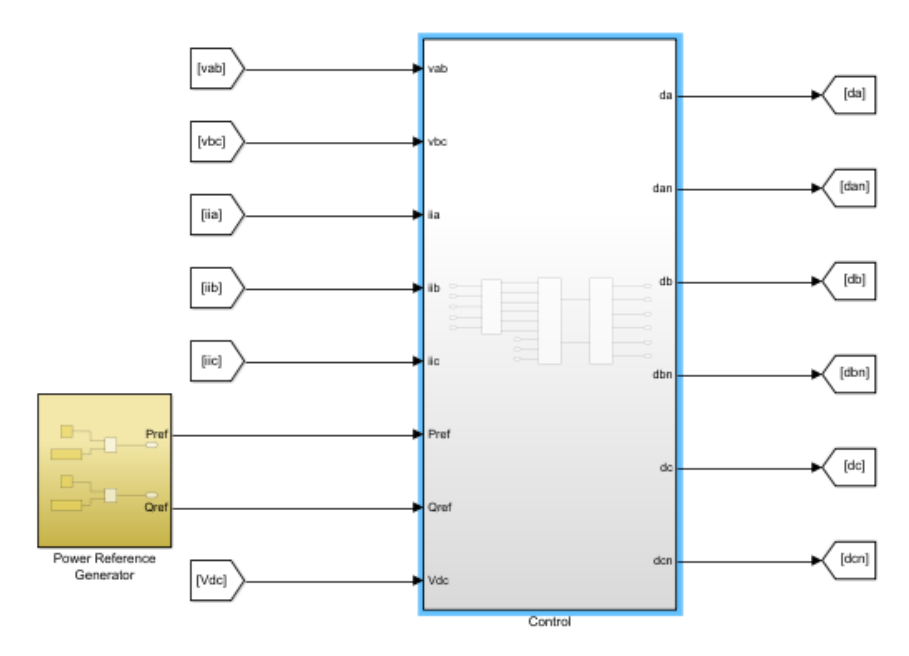

Figura 2-5. Entradas a los subsistemas del control de la microrred.

### *2.2.1 Transformación del sistema de referencia*

Una vez determinado el cómo se interactúa con el control y cómo este interactúa con la microrred, se pasa a definir el primer subsistema del control, que se denomina "Alpha/Beta Transform". Como su nombre indica va a tener como principal tarea resolver el problema que resultaría de diseñar un control que trabaje con la tensión y corriente en CA de un sistema trifásico abc, ya que estos varían en el tiempo de acuerdo con la dinámica de cada fase. Es por esto que la complicación en el modelo matemático del control se reduce al usarse la representación del sistema trifásico abc en un sistema trifásico en coordenadas ortonormales estacionarias conocido como plano  $\alpha\beta$  y así viene reflejado en [3, 5] y en la Figura 2.6.

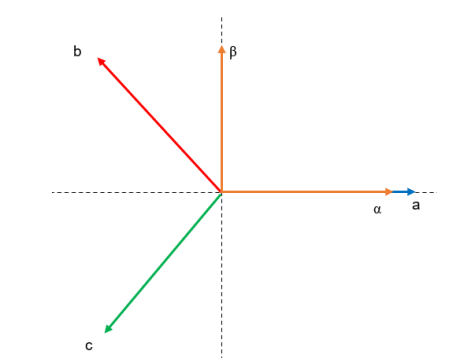

Figura 2-6. Representación de las fases de los sistemas trifásicos abc y αβ

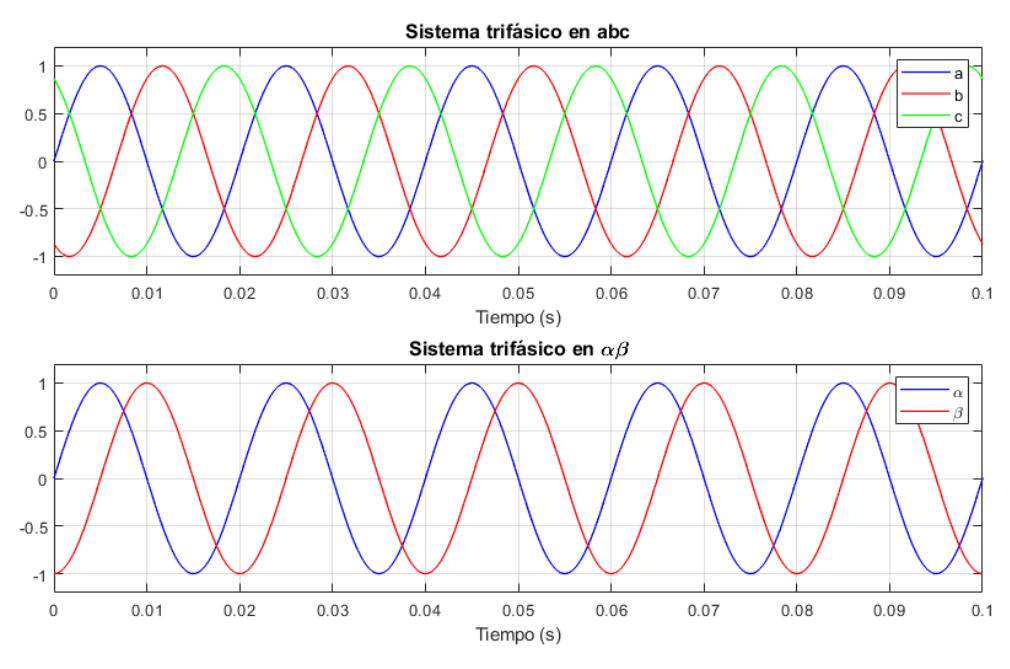

Figura 2-7. Comparativa entre los sistemas trifásicos abc y αβ

El modelo referencial  $\alpha\beta$  o de Clark es un sistema de coordenadas que se basa en dos ejes, α y β, cuya base es estática, por lo que los vectores de tensión e intensidad transformados giran a la frecuencia de Red (Figura 2.7) y sus componentes se proyectan sobre los ejes α y β. Transformar las componentes trifásicas a este nuevo plano supone una simplificación, que se da gracias a la transformada de Clarke. Según la referencia [3], existen dos opciones de transformada: la estándar o invariante en amplitud y la invariante en potencia. La primera de ellas, la estándar, plantea la ventaja que  $v_a$  y  $v_\alpha$  son de la misma magnitud en un sistema balaceado. En cuanto a la opción de invariante en potencia, surge para corregir que, al usar la versión estándar, la potencia activa y reactiva transformada no es la misma que la de antes de la transformación. Esta corrección para conseguir una transformada Clarke invariante en potencias tiene como precio alterar las medidas que se van a tomar del inversor al hacer la transformación. En este caso, se va a optar por la versión estándar, ya que es la que utiliza Matlab para el SVPWM. Una vez elegida la transformada de Clarke a aplicar, se puede ver que en realidad el sistema αβ está compuesto por una componente más,  $\gamma$  o, también definido como, secuencia 0, perpendicular al plano αβ. Según la referencia [4], una de las ventajas de usar el plano αβ0 es separar la secuencia 0 de las componentes originales del sistema abc. Si se analiza la inversa de la transforma  $(f_{\alpha}, f_{\beta}, f_0 \rightarrow f_{\alpha}, f_{\beta}, f_{\gamma})$ , se puede llegar a la conclusión que un sistema trifásico equilibrado de tensión y corriente abc, la secuencia 0 no tiene magnitud, por tanto, se pude simplificar eliminado su expresión de la transformada de Clarke.

$$
\begin{bmatrix} f_{\alpha}(t) \\ f_{\beta}(t) \\ f_{\gamma}(t) \end{bmatrix} = \frac{2}{3} * \begin{bmatrix} 1 & -\frac{1}{2} & -\frac{1}{2} \\ 0 & \frac{\sqrt{3}}{2} & -\frac{\sqrt{3}}{2} \\ \frac{1}{\sqrt{2}} & \frac{1}{\sqrt{2}} & \frac{1}{\sqrt{2}} \end{bmatrix} * \begin{bmatrix} f_{an}(t) \\ f_{bn}(t) \\ f_{cn}(t) \end{bmatrix} \rightarrow \begin{bmatrix} f_{\alpha}(t) \\ f_{\beta}(t) \end{bmatrix} = \frac{2}{3} * \begin{bmatrix} 1 & -\frac{1}{2} & -\frac{1}{2} \\ 0 & \frac{\sqrt{3}}{2} & -\frac{\sqrt{3}}{2} \end{bmatrix} * \begin{bmatrix} f_{an}(t) \\ f_{bn}(t) \\ f_{cn}(t) \end{bmatrix}
$$

Partiendo con la transformada de Clarke simplificada, ya se puede hacer la transformación descrita en el subsistema "Alpha/Beta Transform". Pero es necesario destacar un matiz de las dos ecuaciones que se desglosan de la transformada  $\alpha\beta$ :

$$
f_{\alpha}(t) = \frac{1}{3} * (2 * f_{an}(t) - f_{bn}(t) - f_{cn}(t))
$$

$$
f_{\beta}(t) = \frac{\sqrt{3}}{3} * (f_{bn}(t) - f_{cn}(t))
$$

A la hora de realizar la transición de sistema trifásico abc al  $\alpha\beta$ , la intensidad de línea del inversor tendría el cambio más sencillo, que sería aplicar directamente las expresiones anteriores  $(i_a, i_b, i_c \rightarrow i_a, i_\beta)$ , ya que la intensidad no necesita un punto neutro  $n$  como referencia para obtener su medida instantánea. En cambio, la tensión de fase-fase necesita de un cambio algebraico en las ecuaciones ( $v_{ab}$ ,  $v_{bc} \to v_{\alpha}$ ,  $v_{\beta}$ ), ya que no coincide con las entradas de las expresiones anteriores.

**Expresión :**

$$
f_{\alpha}(t) = \frac{1}{3} * (2 * f_{an}(t) - f_{bn}(t) - f_{cn}(t));
$$
  
\n
$$
f_{\alpha}(t) = \frac{1}{3} * (2 * (f_{ao}(t) + f_{on}(t)) - (f_{bo}(t) + f_{on}(t)) - (f_{co}(t) + f_{on}(t))) ;
$$
  
\n
$$
f_{\alpha}(t) = \frac{1}{3} * (2 * f_{ao}(t) - f_{bo}(t) - f_{co}(t));
$$
  
\n
$$
f_{\alpha}(t) = \frac{1}{3} * (2 * f_{ao}(t) - (2 * f_{bo}(t) - f_{bo}(t)) - f_{co}(t));
$$
  
\n
$$
f_{\alpha}(t) = \frac{1}{3} * (2 * (f_{ao}(t) - (-f_{ob}(t))) + f_{bo}(t) - (-f_{oc}(t));
$$
  
\n
$$
f_{\alpha}(t) = \frac{1}{3} * (2 * f_{ab}(t) + f_{bc}(t))
$$

**Expresión :**

$$
f_{\beta}(t) = \frac{\sqrt{3}}{3} * (f_{bn}(t) - f_{cn}(t));
$$
  
\n
$$
f_{\beta}(t) = \frac{\sqrt{3}}{3} * ((f_{bo}(t) + f_{on}(t)) - (f_{co}(t) + f_{on}(t)));
$$
  
\n
$$
f_{\beta}(t) = \frac{\sqrt{3}}{3} * (f_{bo}(t) - f_{co}(t));
$$
  
\n
$$
f_{\beta}(t) = \frac{\sqrt{3}}{3} * (f_{bo}(t) - (-f_{oc}(t)));
$$
  
\n
$$
f_{\beta}(t) = \frac{\sqrt{3}}{3} * f_{bc}(t)
$$

Finalmente, quedarían las expresiones de la transformada de Clarke adaptadas para la intensidad de cada fase y la tensión entre fases del inversor. Estas expresiones son fácilmente incluidas en el modelo de Simulink a través del bloque "Matlab function", donde se puede programar estas expresiones como funciones en Matlab (Figura 2.8). En el esquemático de Simulink estos bloques de la transforma de Clarke están llamados como "Current Clarke Transform, phase" para la transformación en intensidades y "Voltage Clarke Transform, phase-phase" para las tensiones.

$$
i_{\alpha} = \frac{1}{3} * (2 * i_{\alpha} - i_{b} - i_{c})
$$
  $i_{\beta} = \frac{\sqrt{3}}{3} * (i_{b} - i_{c})$ 

$$
\nu_{\alpha} = \frac{1}{3} * (2 * \nu_{ab} + \nu_{bc}) \qquad \nu_{\beta} = \frac{\sqrt{3}}{3} * \nu_{bc}
$$
  
\n
$$
\Box
$$
Function [alpha, beta] = fcn1(a, b, c)  
\n
$$
\$ \text{Direct Clarke (Alpha/Beta) transform, phase:}
$$
  
\n
$$
a1 pha = (2/3) * (a - (b/2) - (c/2)) ;
$$
  
\n
$$
beta = (2/3) * (sqrt(3)/2) * (b - c) ;
$$
  
\n
$$
\Box
$$
Function [alpha, beta] = fcn(ab, bc)  
\n
$$
\$ \text{Direct Clarke (Alpha/Beta) transform, phase-phase:}
$$
  
\n
$$
a1 pha = ((2 * ab) + bc)/3 ;
$$
  
\n
$$
beta = (sqrt(3)/3) * bc ;
$$

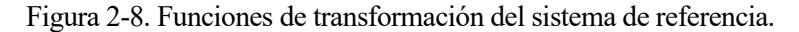

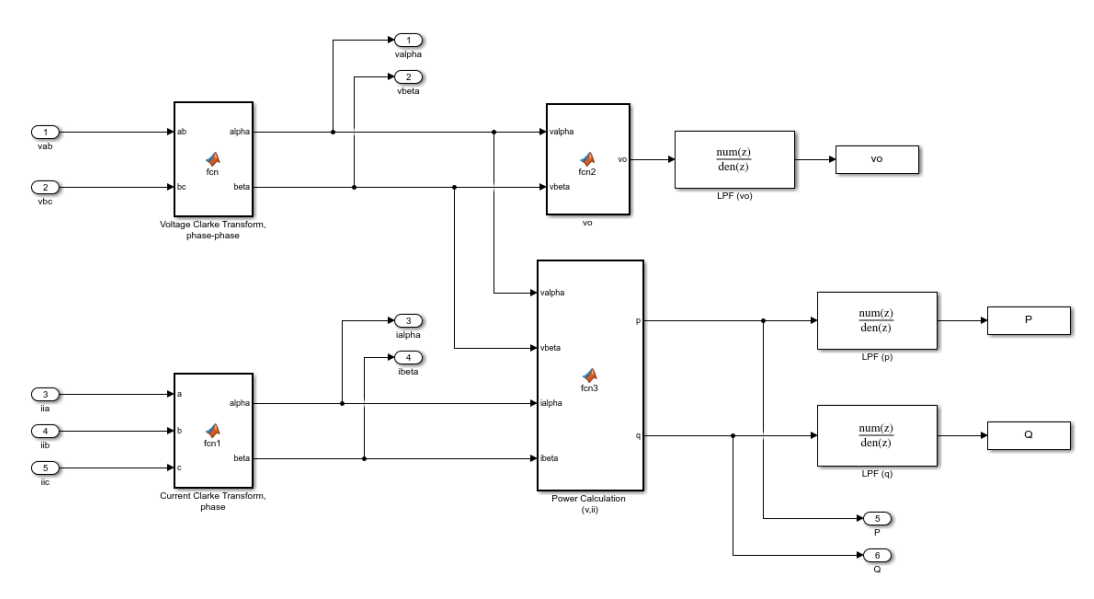

Figura 2-9. Interior del subsistema "Alpha/Beta Transform".

Una vez aclarada la transformación  $\alpha\beta$ , se pude volver al análisis del subsistema "Alpha/Beta Transform", que se puede ver más en detalle de la Figura 2.9. Como ya se dijo, la principal tarea de este subsistema es realizar la simplificación del cambio del sistema de referencia. Una vez hecho eso, se puede calcular la potencia activa y reactiva que el inversor está devolviendo, ya que es necesario saberlo para posteriormente saber cómo de lejos o cerca está de la referencia dada por el usuario y así adaptar el posterior control en corriente, aunque todo esto se verá con más detalle más adelante. Volviendo al cálculo de la potencia que devuelve el inversor, esta se puede obtener usando lo explicado en la referencia [4] que, partiendo de la representación de la tensión y la intensidad en el sistema  $\alpha\beta$  (Figura 2.10), permite llegar a las siguientes expresiones de potencia activa y reactiva dependientes de la tensión y corriente del sistema en el plano  $\alpha\beta$ .

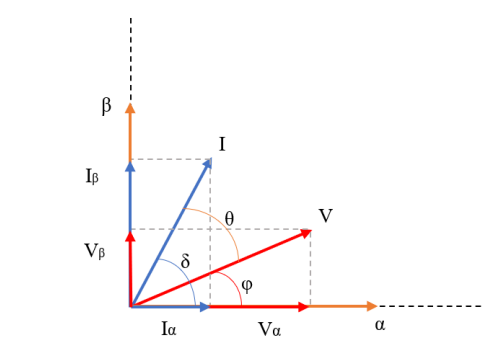

Figura 2-10. Componentes αβ de la tensión y la corriente.

$$
p = V \cdot I \cdot \cos \theta \rightarrow p = \frac{3}{2} \cdot (v_{\alpha} \cdot i_{\alpha} + v_{\beta} \cdot i_{\beta})
$$
  

$$
q = V \cdot I \cdot \sin \theta \rightarrow q = \frac{3}{2} \cdot (-v_{\alpha} \cdot i_{\beta} + v_{\beta} \cdot i_{\alpha})
$$

Estas expresiones son las que están programadas en un bloque "Matlab function" llamado "Power Calculation (v,ii)" en el esquemático de Simulink (Figura 2.11).

| Function [p,q] = fcn3 (valpha, vbeta, ialpha, ibeta)   |
|--------------------------------------------------------|
| $p = (3/2) * ((valpha * ialpha) + (vbeta * ibeta))$ ;  |
| $q = (3/2) * ((-valpha * ibeta) + (vbeta * ialpha))$ ; |
| $end$                                                  |

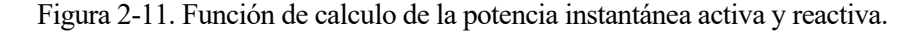

El último bloque de ese primer subsistema "Alpha/Beta Transform", conocido como "vo", pretende devolver al usuario la amplitud de la tensión que está devolviendo el inversor y de esta forma compararla con la de la Red ( $V_{pk} = V_{nom} * \sqrt{2}$ ). Como ya se ha dicho antes, no es prioridad de este estudio sincronizar la microrred con la Red, aunque será interesante de cara a los resultados de las simulaciones y la conclusión, el comparar la amplitud de la tensión de salida con la nominal de la Red. En cuanto a cómo se puede obtener la amplitud de la tensión del inversor en el plano  $\alpha\beta$ , simplemente hay que recurrir a una relación trigonométrica que es visible en los vectores ilustrados de la Figura 2.10. Este bloque se puede programar en un bloque de función de Matlab, como aparece en la Figura 2.12.

$$
|V| = \sqrt{v_{\alpha}^2 + v_{\beta}^2}
$$

 $\Box$  function vo = fcn2 (valpha, vbeta) vo=sqrt((valpha^2)+(vbeta^2)); end

Figura 2-12. Función de cálculo de la amplitud de la tensión de salida del inversor.

Como último apunte antes de acabar este subsistema, hay que destacar que las señales que se obtienen para la amplitud de la tensión del inversor y las potencias activa y reactiva, a la salida de los bloques "vo" y "Power Calculation (v,ii)", están sujetas a cierto ruido, por lo que es recomendable, para un mejor visionado, pasarlas por un filtro paso bajo. Pero es muy importante que antes de filtrar las señales de potencias, estas se

entreguen al resto de subsistemas, ya que el filtro va a alterar las señales y esto puede falsear el control en potencias posterior. En cuanto a este filtro paso bajo, se implementa en una función de transferencia continua y se establece como frecuencia de corte la propuesta en la referencia [1], la cual indica que esta frecuencia de corte debe ser una o dos décadas por debajo de la frecuencia nominal  $(f_{nom} = 50 Hz)$ . Esto permite una respuesta transitoria lenta y eliminación del ruido.

$$
T_{LPF}(s) = \frac{\omega_c}{s + \omega_c}
$$
  

$$
f_c = 0.03 * f_{nom} = 1.5 Hz \rightarrow \omega_c = 2 * \pi * f_c = 9.42 rad/s
$$

Para implementar este filtro paso bajo ("low-pass filter" o LPF) en el esquemático de Simulink se recomienda hacer en su versión discretizada, ya que, como se ha especificado en el "powergui", se va a realizar una simulación discretizada con tiempo de muestreo igual a 1 µ. Esto implica que todo elemento continuo, como por ejemplo la función de transferencia del filtro, se integre según la transformación bilineal (Método de Tustin) que se basa en el método de resolución de EDO llamado "Backward Euler method", lo cual implica un consumo de recursos computacionales alto, ya que debe hacer la integración de Tustin a cada paso. Esto se resuelve sustituyendo la función de transferencia continua con el bloque de Simulink "Discrete Transfer Fcn", cuyos valores del numerador y denominador vienen dados por la función "dicretizer.m" de la Figura 2.13. Esta función recibe el numerador y el denominador de la función de transferencia en continuo junto con el tiempo de muestreo y ejecuta una integración de Tustin, cuyos resultados se devuelven por pantalla. Se recomienda, ya que Matlab en el "Comman Window" suele aproximar los valores, copiar el numerador y denominador de la función discretizada desde el Workspace y así evitar aproximaciones. Luego solo habría que copiar estos resultados en la "Discrete Transfer Fcn" de Simulink.

```
.<br>% Se encarga de discretizar una función de transferencia continua (s)
 % definida por su numerador (num s) y denominador (dem s). La discrtización
 % se hace en el tiempo de muestreo (Ts) indicado y por integración de
 % Tustin/Backward Euler. La función devuelve el numerador (num z) y el
 % denominador (dem_z) de la función de transferencia discreta (z).
 % Entradas:
 % -num s -> Vector fila de double
 % -dem s -> Vector fila de double
 \frac{1}{2} -Ts -> Double
 & Salida:
 % -num_z -> Vector fila de double
 % -dem z -> Vector fila de double
 % NOTA: No aproximar los valores devueltos por la función.
 \Box function [num_z, dem_z] = discretizer (num_s, dem_s, Ts)
     %Creación de las funciones de transferencia continua y discreta:
     tf_s=tf(num_s,dem_s); %Función de transferencia continua (s)
     tf z=c2d(tf s, Ts, 'tustin'); %unción de transferencia discreta (z)
     %Creación de la salida, devolución del numerador y denominador discreto
     num z=tf z.Numerator{1,1}(1:end);
     dem_z=tf_z.Denominator{1,1}(l:end);
     %Recordatorio:
     disp('No aproxime, coja los valores exactos del Workspace');
```
Figura 2-13. Script-función de discretización de funciones de transferencia: "discretizer.m".

### *2.2.2 Diseño del sistema de control*

Termina así el análisis del primer subsistema del control de la microrred, cuyas tareas más importantes han sido realizar la simplificación  $\alpha\beta$  y obtener la potencia que el inversor está aportando o absorbiendo en ese momento. Estos valores  $(v_\alpha, v_\beta, i_\alpha, i_\beta, p, q)$  se entregan al segundo subsistema "Power and Current" Loop", además de las referencias de potencias activa y reactiva y la tensión del enlace de CC del inversor, como se puede ver en la Figura 2.4. Este segundo subsistema representa al control en sí y se encargará de hacer un control sobre la potencia activa y reactiva y la corriente, además de generar las señales de salida del control para su posterior modulación vectorial ("*Space vector*"), como se puede ver en la Figura 2.14.

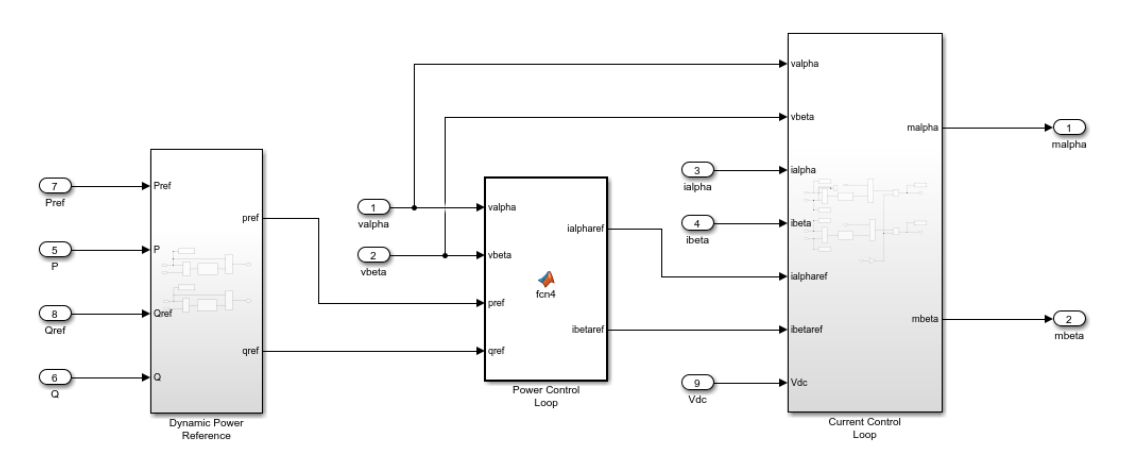

Figura 2-14. Interior del subsistema "Power and Current Loop".

El primer paso del control será garantizar una referencia definida de potencia activa y reactiva real del sistema. Como ya se comentó, la referencia de potencia que el inversor pretende aportar a la microrred la determina el usuario, pero estos valores no tienen porqué ser los que se den en el punto común de conexión con la Red (PCC). Esto se debe a que a lo largo del sistema hay distribuido una serie de impedancias que suponen unas pérdidas en la generación o absorción de potencia, sumado además a los posibles retrasos en la generación o absorción de esta. Para evitar esto, se desarrolla el subsistema interno "*Dynamic Power Reference*" (Figura 2.15), que representa el control externo P/Q. Cuya misión será comparar la referencia de potencia activa y reactiva que presente obtener el usuario del inversor con la potencia activa y reactiva que realmente se obtuvieron y cuyos valores son facilitados por el subsistema anterior "Alpha/Beta Transform" ( $p$ , ). Fruto de esta comparación surge una señal de error que se hace pasar por un controlador proporciona e integral (PI) y que posteriormente se le sumará a la referencia de potencia original. Este procedimiento pretende generar unas referencias potencia activa y reactiva revisadas, es decir, si por algún motivo se estuviese generando más potencia de la que marca la referencia del usuario, la señal de error tendría un valor negativo y tras pasar por el PI se tendría una referencia de potencia corregida, menor a la anterior que posteriormente ajustará la referencia de corriente, aunque todo esto se explica más adelante.

En cuanto al diseño de estos controladores PI, como se ha comentado, dado que la respuesta de este subsistema afecta directamente al control en corriente, ya que establece la referencia en corriente a seguir, se está en un caso de control en cascada. Esto implica que para evitar que el control en corriente tenga cambios constantes en la referencia a seguir, se debe buscar que el control en potencia tenga una dinámica más lenta. Entendido el objetivo final del control y usando lo recomendado en la referencia [1], se establecen los siguientes parámetros de diseño (Tablas 2.4 y 2.5), que completan la expresión del PI en el dominio continuo. Como ya paso en el subsistema anterior, se recomienda que la función de transferencia continua se discretice con el archivo "discretizer.m" para un mejor rendimiento de la simulación y se sustituya por el bloque "Discrete Transfer Fcn" de Simulink.

$$
PI_P(s) = \frac{K_{pp} + K_{ip} * s}{s}
$$
 
$$
PI_q(s) = \frac{K_{pq} + K_{iq} * s}{s}
$$

| Nombre de los parámetros  | Acrónimo | Valor | <b>Unidades</b> |
|---------------------------|----------|-------|-----------------|
| Ganancia proporcional (P) | $K_{pp}$ |       | $A^{-1}$        |
| Ganancia integral (I)     | $K_{ip}$ | 0.5   | $(As)^{-1}$     |

Tabla 2-5. Parámetros de diseño del PI para la referencia de potencia activa.

Tabla 2-6. Parámetros de diseño del PI para la referencia de potencia reactiva.

| Nombre de los parámetros  | Acrónimo | Valor | <b>Unidades</b> |
|---------------------------|----------|-------|-----------------|
| Ganancia proporcional (P) | $K_{pq}$ |       | $A^{-1}$        |
| Ganancia integral (I)     | $K_{iq}$ | 0.5   | $(As)^{-1}$     |

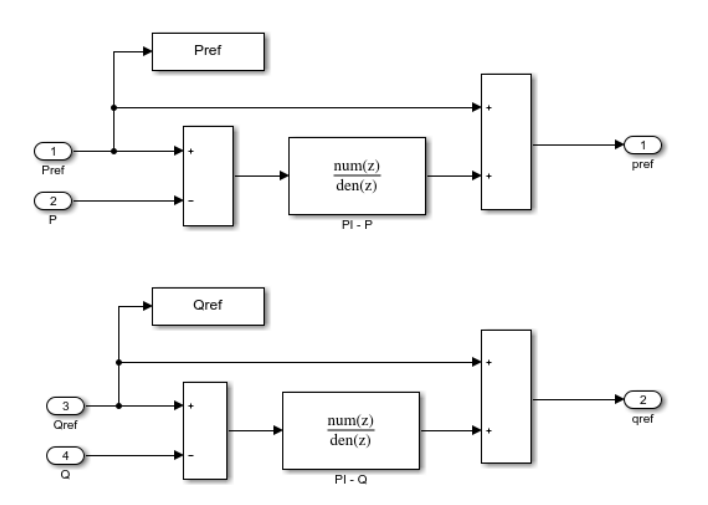

Figura 2-15. Control de la potencia activa y reactiva del inversor respecto a la referencia.

Una vez ya con las referencias de potencias corregidas, se puede dar el siguiente paso: Convertir estás referencias de potencia en referencias de corriente en el marco  $\alpha\beta$  ( $i_{\alpha}$ \* y  $i_{\beta}$ \*) para el seguimiento del lazo de corriente. Esa es la misión de bloque de Simulink de función llamado "Power Control Loop", que implementa unas ecuaciones que se derivan directamente de las expresiones de la teoría P-Q instantánea que se define en la referencia [4] y que ya se presentaron para calcular p y q en función de  $v_\alpha$ ,  $v_\beta$ ,  $i_\alpha$ ,  $i_\beta$ . Pero en esta ocasión se supondrá que la potencia activa y reactiva son las de referencia corregida  $(p^*, q^*)$ , y son conocidas, y se debe hallar el valor de las corrientes  $\alpha\beta$  de referencia ( $i_{\alpha}^*$  y  $i_{\beta}^*$ ), despejándolas de las siguientes expresiones:

**Expresión**  $i_{\alpha}$ <sup>\*</sup>:

$$
p^* = \frac{3}{2} * (v_\alpha * i_\alpha^* + v_\beta * i_\beta^*) \rightarrow i_\beta^* = \frac{\frac{2}{3} * p^* - v_\alpha * i_\alpha^*}{v_\beta}
$$
  

$$
q^* = \frac{3}{2} * (-v_\alpha * i_\beta^* + v_\beta * i_\alpha^*) \rightarrow i_\beta^* = \frac{-\frac{2}{3} * q^* + v_\beta * i_\alpha^*}{v_\alpha}
$$

$$
\frac{\frac{2}{3} * p^* - v_\alpha * i_\alpha^*}{v_\beta} = \frac{-\frac{2}{3} * q^* + v_\beta * i_\alpha^*}{v_\alpha};
$$
  

$$
i_\alpha^* = \frac{2}{3} * (v_\alpha * p^* + v_\beta * q^*) * \frac{1}{v_\alpha^2 + v_\beta^2}
$$

**Expresión**  $i_{\beta}^*$ :

$$
p^* = \frac{3}{2} * (v_\alpha * i_\alpha^* + v_\beta * i_\beta^*) \rightarrow i_\alpha^* = \frac{\frac{2}{3} * p^* - v_\beta * i_\beta^*}{v_\alpha}
$$
  

$$
q^* = \frac{3}{2} * (-v_\alpha * i_\beta^* + v_\beta * i_\alpha^*) \rightarrow i_\alpha^* = \frac{\frac{2}{3} * q^* - v_\alpha * i_\beta^*}{v_\beta}
$$
  

$$
\frac{\frac{2}{3} * p^* - v_\beta * i_\beta^*}{v_\alpha} = \frac{\frac{2}{3} * q^* - v_\alpha * i_\beta^*}{v_\beta};
$$
  

$$
i_\beta^* = \frac{2}{3} * (v_\beta * p^* - v_\alpha * q^*) * \frac{1}{v_\alpha^2 + v_\beta^2}
$$

Estas ecuaciones son fácilmente implementables en el bloque de función de Matlab-Simulink, como aparece en la Figura 2.16 y que tiene como entradas  $v_{\alpha}$ ,  $v_{\beta}$ ,  $p^*$ ,  $q^*$ .

```
function [ialpharef,ibetaref] = fcn\overline{4(valpha, vbeta, pref, qref)}den=1/((valpha^2)+(vbeta^2));
     ialpharef=(2/3)*((valpha*pref)+(vbeta*qref))*den;
     ibetaref=(2/3)*((vbeta*pref)-(valpha*qref))*den;
end
```
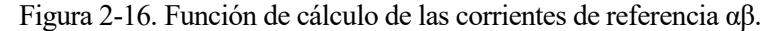

Como último paso en la implementación del control de la microrred, se tiene el lazo de control en corriente o control interno, que se pude ver en la Figura 2.17. Este tiene como objetivo, una vez conocidas las corrientes de referencia ( $i_{\alpha}^*$  y  $i_{\beta}^*$ ), generar una señal de modulación ( $m_{\alpha}$  y  $m_{\beta}$ ) que son introducidos en el modulador para que controle los IGBT del inversor y se obtenga la corriente deseada, es decir, tener un seguimiento de las corrientes de referencia deseadas por parte de las corrientes reales del inversor. Para poder hacer esto es necesario desarrollar la ley de control que gobierne ese subsistema y así poder diseñar este lazo.

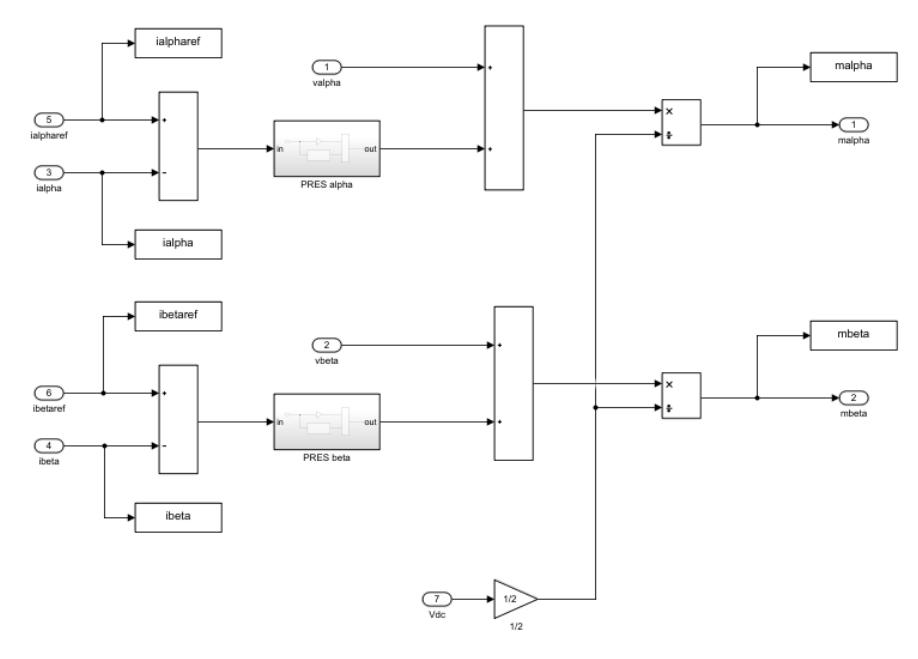

Figura 2-17. Control de la corriente del inversor y generación de la modulación.

Para poder desarrollar la ley de control es recomendable simplificar el sistema con el que se está trabajado. En ese caso, para la microrred que se está estudiando, se le va a eliminar varios componentes, dejando sólo el inversor, el filtro de la Red (inductancia del filtro LC original) y la propia Red, como aparece en la Figura 2.18. Se establecerá como criterio de signo para las expresiones de Kirchhoff siguientes que la corriente circula desde el inversor a la Red, siendo este criterio bastante importante porque definirá el signo del fujo de potencia entrante y saliente del inversor. Además, se impondrá dos puntos de referencia o neutro eléctricos en la mitad del enlace a CC del inversor y en la Red. De esta forma se pude llegar a las siguientes expresiones que se derivan de aplicar Kirchhoff a los tres circuitos monofásicos que se compone esta microrred trifásica:

$$
V_{oa} = L_o * \frac{dI_a}{dt} + V_b + V_{Nn}
$$

$$
V_{ob} = L_o * \frac{dI_b}{dt} + V_b + V_{Nn}
$$

$$
V_{oc} = L_o * \frac{dI_c}{dt} + V_c + V_{Nn}
$$

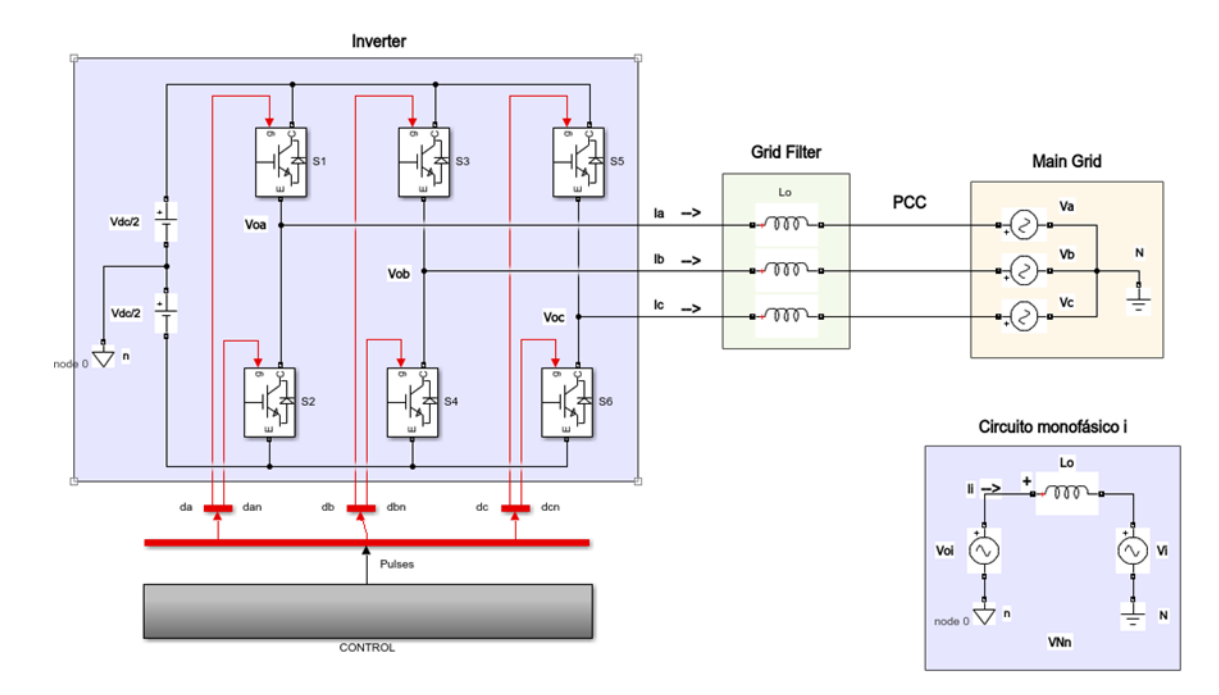

Figura 2-18. Esquema de las ecuaciones fundamentales del circuito.

Donde se tiene que  $V_0$  es la tensión de salida del inversor,  $L_0$  es la inductancia del filtro de la Red, I es la corriente que circula por cada fase,  $V$  es la tensión de la Red de suministro y  $V_{Nn}$  es la caída de tensión entre los neutros/puntos de referencia del inversor y la Red. Para poder eliminar esta componente de la expresión, sólo es necesario sumar las tres ecuaciones de los monofásico e imponer las expresiones que definen que un circuito eléctrico trifásico es equilibrado ( $V_a + V_b + V_c = 0$  y  $I_a + I_b + I_c = 0$ ):

$$
(V_{oa} + V_{ob} + V_{oc}) = \frac{L_o}{dt} * d(I_a + I_b + I_c) + (V_a + V_b + V_c) + 3 * V_{Nni};
$$

$$
V_{Nn} = \frac{(V_{oa} + V_{ob} + V_{oc})}{3}
$$

Se procede a sustituir la nueva expresión de  $V_{Nn}$  en las ecuaciones de las fases A, B y C originales. También, se ha reorganizado estas expresiones para mayor facilidad de manejo en el futuro:

$$
V_a = \frac{2}{3} * V_{oa} - \frac{V_{ob}}{3} - \frac{V_{oc}}{3} - L_o * \frac{dI_a}{dt}
$$
  

$$
V_b = \frac{2}{3} * V_{ob} - \frac{V_{oa}}{3} - \frac{V_{oc}}{3} - L_o * \frac{dI_b}{dt}
$$
  

$$
V_c = \frac{2}{3} * V_{oc} - \frac{V_{oa}}{3} - \frac{V_{ob}}{3} - L_o * \frac{dI_c}{dt}
$$

Se debe tener en cuenta que la caída de tensión en la inductancia se puede expresar como:  $V_L = L_o *$  $\frac{di}{dt}$  y conviene aplicar esa sustitución en las expresiones de fases anteriores para los siguientes pasos:

$$
V_a = \frac{2}{3} * V_{oa} - \frac{V_{ob}}{3} - \frac{V_{oc}}{3} - V_{La}
$$

$$
V_b = \frac{2}{3} * V_{ob} - \frac{V_{oa}}{3} - \frac{V_{oc}}{3} - V_{Lb}
$$
  

$$
V_c = \frac{2}{3} * V_{oc} - \frac{V_{oa}}{3} - \frac{V_{ob}}{3} - V_{Lc}
$$

Como se puede observar estas expresiones está representadas en un sistema trifásico y, como se comentó al principio de la descripción del sistema de control, este tipo de representaciones son menos manejables en comparación con un sistema trifásico, pero en coordenadas ortogonales, como es el  $\alpha\beta$ . Es más, si se pretende extrapolar la siguiente ley de control al sistema de estudio, es necesario aplicarle la transformada de Clarke a las expresiones anteriores y trabajar así en el mismo sistema de referencia. Para facilitar esa transformación, se procede a desgranar las expresiones que se deducen de la matriz de cambio de trifásica a  $\alpha\beta$  para las caídas de tensiones  $V_o$ ,  $V_L$  y V de cada fase:

$$
V_{o\alpha} = \frac{2}{3} * (V_{o\alpha} - \frac{V_{ob}}{2} - \frac{V_{oc}}{2}) \qquad V_{o\beta} = \frac{2}{3} * (\frac{\sqrt{3}}{2} * V_{ob} - \frac{\sqrt{3}}{2} * V_{oc})
$$
  

$$
V_{L\alpha} = \frac{2}{3} * (V_{La} - \frac{V_{Lb}}{2} - \frac{V_{Lc}}{2}) \qquad V_{L\beta} = \frac{2}{3} * (\frac{\sqrt{3}}{2} * V_{Lb} - \frac{\sqrt{3}}{2} * V_{Lc})
$$
  

$$
V_{\alpha} = \frac{2}{3} * (V_{\alpha} - \frac{V_{b}}{2} - \frac{V_{c}}{2}) \qquad V_{\beta} = \frac{2}{3} * (\frac{\sqrt{3}}{2} * V_{b} - \frac{\sqrt{3}}{2} * V_{c})
$$

Hechas las transformaciones particulares de cada componente de tensión, sólo hace falta centrase en las expresiones de  $V_\alpha$  y  $V_\beta$  (transformadas de las tensiones de fase de la Red) y sustituir en ellas las ecuaciones anteriores de  $V_a$ ,  $V_b$  y  $V_c$ :

$$
V_{\alpha} = \frac{2}{3} * \left[ \left( \frac{2}{3} * V_{oa} - \frac{V_{ob}}{3} - \frac{V_{oc}}{3} - V_{La} \right) - \frac{1}{2} * \left( \frac{2}{3} * V_{ob} - \frac{V_{oa}}{3} - \frac{V_{oc}}{3} - V_{Lb} \right) - \frac{1}{2} ... \right]
$$
  
\n
$$
* \left( \frac{2}{3} * V_{oc} - \frac{V_{ob}}{3} - \frac{V_{ob}}{3} - V_{Lc} \right) \Big];
$$
  
\n
$$
V_{\alpha} = -V_{La} + V_{oa}
$$
  
\n
$$
V_{\beta} = \frac{2}{3} * \left[ \frac{\sqrt{3}}{2} * \left( \frac{2}{3} * V_{ob} - \frac{V_{oa}}{3} - \frac{V_{oc}}{3} - V_{Lb} \right) - \frac{\sqrt{3}}{2} * \left( \frac{2}{3} * V_{oc} - \frac{V_{ob}}{3} - \frac{V_{ob}}{3} - V_{Lc} \right) \Big];
$$
  
\n
$$
V_{\beta} = -V_{L\beta} + V_{o\beta}
$$

Una vez hecho eso y apoyándose en las expresiones de transformación  $\alpha\beta$  particulares y haciendo una serie de operaciones algebraicas, se llegan a las expresiones finales (que se han reorganizado para que tengan el mismo aspecto que al principio) que describen la ley de control que se va a aplicar y que se desgranan de las leyes de Kirchhoff del circuito:

$$
V_{o\alpha} = V_{L\alpha} + V_{\alpha}
$$

$$
V_{o\beta} = V_{L\beta} + V_{\beta}
$$

Para poder aplicar esta ley de control a la microrred, hay que recordar que el objetivo último es poder alterar la respuesta del inversor. En ese sentido la ley de control cumple, es decir, alterando  $V_{L\alpha}$ ,  $V_{L\beta}$ ,  $V_{\alpha}$  y  $V_{\beta}$ se consigue actuar sobre la tensión que el inversor va a tener a la salida ( $V_{oa}$ ,  $V_{o\beta}$ ). En cuanto a las tensiones de Red  $V_\alpha$ ,  $V_\beta$ , estas se pueden obtener de la medida que se toma a la salida del filtro del inversor  $v_{ab}$  y  $v_{bc}$ , que

definen la tensión en el nodo común (PCC) y actuarían como una realimentación para el lazo de control. Mientras que  $V_{L\alpha}$  y  $V_{L\beta}$ , tensiones del filtro de Red, son sensibles a la variación de la corriente  $i_{\alpha}$ ,  $i_{\beta}$  en la inductancia del filtro. Esta variación se puede modelar como la diferencia entre la corriente del inversor  $(i_{\alpha},$  $(i_\beta)$  y la de referencia ( $i_\alpha^*, i_\beta^*$ ), cuyo error generado en corriente pasa a ser la señal de control que será mitigado por un proporcional resonante (PRES). Hecho este análisis, ya se entiende el por qué de la estructura elegida para el control (Figura 2.17) y que no es muy diferente a las expuestas en las referencias [5,6], que aplica la ley de control anterior.

Volviendo a la tensión de salida del inversor  $(V_{oa}, V_{o\beta})$ , que es la resultante de cumplir con la ley de control, esta no útil en su estado dimensional, es decir, para verdaderamente controlar los IGBT que gobierna el inversor (única forma de poder alterar la respuesta de un inversor) es necesario una señal de modulación  $(m_\alpha, m_\beta)$  que altere el estado de estos transistores. Para poder pasar de las tensiones  $V_{\alpha\alpha}$  y  $V_{\alpha\beta}$  a las señales de modulación  $m_{\alpha}$  y  $m_{\beta}$ , hay que recurrir a la expresión que describe la tensión de salida de un inversor en cada una de sus fases:

$$
V_{oa} = d_a * \frac{V_{dc}}{2} - d_{an} * \frac{V_{dc}}{2}
$$

$$
V_{ob} = d_b * \frac{V_{dc}}{2} - d_{bn} * \frac{V_{dc}}{2}
$$

$$
V_{oc} = d_c * \frac{V_{dc}}{2} - d_{cn} * \frac{V_{dc}}{2}
$$

Sabiendo que  $d_i$  y  $d_{in}$  son el "duty cycle" de los IGBT de cada fase del inversor y  $V_{dc}$  la tensión CC a transformar por el inversor, se procede a sustituir estas expresiones en las ecuaciones genéricas de cambio de trifásica a  $\alpha\beta$  correspondientes a  $V_{\alpha\alpha}$  y  $V_{\alpha\beta}$ :

$$
V_{oa} = \frac{2}{3} * \left(V_{oa} - \frac{V_{ob}}{2} - \frac{V_{oc}}{2}\right);
$$
  
\n
$$
V_{oa} = \frac{V_{dc}}{2} * \left[\frac{2}{3} * \left((d_a - d_{an}) - \frac{1}{2} * (d_b - d_{bn}) - \frac{1}{2} * (d_c - d_{cn})\right)\right];
$$
  
\n
$$
V_{oa} = m_a * \frac{V_{dc}}{2}
$$
  
\n
$$
V_{o\beta} = \frac{2}{3} * \left(\frac{\sqrt{3}}{2} * V_{ob} - \frac{\sqrt{3}}{2} * V_{oc}\right)
$$
  
\n
$$
V_{o\beta} = \frac{V_{dc}}{2} * \left[\frac{2}{3} * \left(\frac{\sqrt{3}}{2} * (d_b - d_{bn}) - \frac{\sqrt{3}}{2} * (d_c - d_{cn})\right)\right];
$$
  
\n
$$
V_{o\beta} = m_\beta * \frac{V_{dc}}{2}
$$

Finalmente, se consigue relacionar la tensión de salida del inversor y resultado de la ley de control con la señal de modulación  $(m_\alpha, m_\beta)$ . Simplemente, habría que dividir  $V_{\alpha\alpha}$  y  $V_{\alpha\beta}$  por un medio del valor de tensión del lado de CC para llegar a esta señal de modulación que se entregaría al último subsistema de modulación llamado "Space Vector Modulation". Si se vuelve una vez más a la Figura 2.17 y el control en corrientes quedaría completamente caracterizado.

Antes de continuar, es necesario definir el compensador proporcional resonante (PRES). Este, según la referencia [5], suele implantarse en el caso de sistemas de referencia  $\alpha\beta$  para regulación de señales de alterna sin aumentar la complejidad y permitiendo cierto control sobre estas señales a cierta frecuencia. Además, en la misma referencia [5] se especifica que un controlador PI no conseguiría un seguimiento de error

cero con componentes αβ al ser variables de alterna, aparte de que su diseño no sería sencillo. Aclarado el motivo de su uso, la misión del PRES será procesar y eliminar el error que existe entre las corrientes de referencia calculadas a seguir por el inversor  $(i_\alpha{}^*\,y\,i_\beta{}^*)\,y$  las corrientes reales del inversor  $(i_\alpha y\,i_\alpha)$ , forzando a que esta se ajuste a la referencia. Para hacer esto se ha configurado los parámetros de diseño del PRES según lo especificado en [1], que ha buscado que la ganancia proporcional  $K_{pi}$  esté ajustada para dar una repuesta en régimen transitorio efectiva, mientras que la ganancia integral  $K_{ii}$  y el coeficiente de amortiguación shi<sub>i</sub> se diseñaron para mitigar el error en corriente y mejorar la respuesta en régimen permanente. Estos valores de diseño parecen en las Tablas 2.6 y 2.7, y es recomendable, una vez implementados en la función de transferencia correspondiente, discretizarla para mejorar el procesamiento de los cálculos de Matlab En cuanto a la frecuencia característica del PRES se usará la del sistema ( $\omega_{nom} = 2 * \pi * 50 rad/s$ ) para simplificar, ya que según [2] suele venir dada por un FLL ("Frequency-Locked Loop").

$$
H_1(s) = P_k(s) + RES(s) = K_{pi} + \frac{2 * K_{ii} * shi_i * \omega_{nom} * s}{s^2 + 2 * shi_i * \omega_{nom} * s + \omega_{nom}^2}
$$

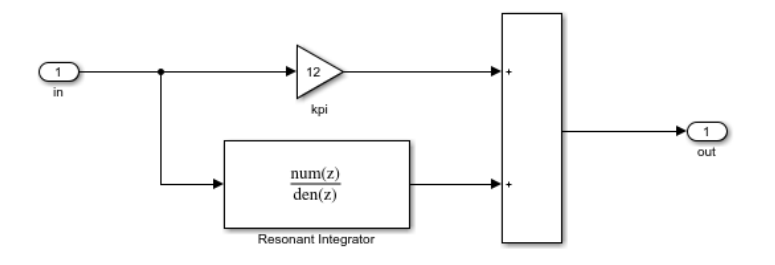

Figura 2-19. Controlador proporcional resonante (PRES) de control en corriente.

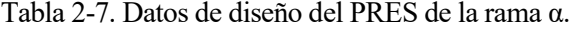

| Nombre de los parámetros     | Acrónimo | Valor | <b>Unidades</b> |
|------------------------------|----------|-------|-----------------|
| Ganancia proporcional (P)    | $K_{pi}$ | 12    | $A^{-1}$        |
| Ganancia integral (I)        | $K_{ii}$ | 200   | $(As)^{-1}$     |
| Coeficiente de amortiguación | $shi_i$  | 0.1   |                 |

Tabla 2-8. Datos de diseño del PRES de la rama β.

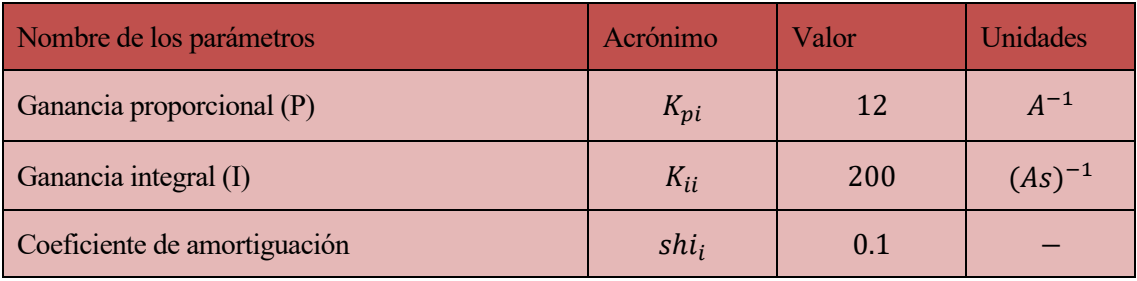

### *2.2.3 Implementación de la modulación en Espacio Vectorial*

Finalmente, con todo el sistema de control caracterizado, ya se puede abordar el último subsistema del control. Este corresponde al "Space Vector Modulation", cuyo objetivo será transformar las señales de modulación producto del control en corrientes  $(m_{\alpha}, m_{\beta})$  en los pulsos que gobiernan los IGBT del inversor de dos niveles  $(d_i, d_m)$ .

El proceso para pasar las señales de modulación a los pulsos de los IGBT usando la técnica de modulación en espacio de vectorial (SVPWM) ya se comentó en el estudio previo y a nivel de la simulación en Simulink se traduce en hacer pasar las señales  $m_{\alpha}$  y  $m_{\beta}$  por el bloque "SVPWM Generator (2-Level)" (renombrado como "Discrete SV PWM Generator") configurado con la opción "alpha-beta components" (para poder leer el formato actual de modulación), estableciendo un tiempo muestreo de 1 µ y una frecuencia de PWM típica de 10 KHz. Como salida se tendrían los tres pares de pulsos para los seis IGBT del convertidor trifásico CC/AC y así viene reflejado en la Figura 2.19.

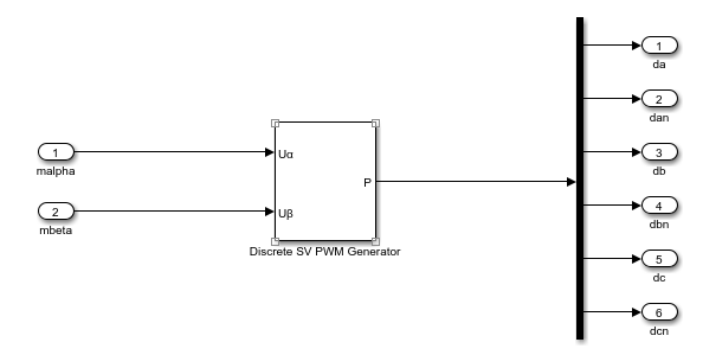

Figura 2-20. Interior del subsistema "Space Vector Modulation".

En el caso de que se quisiera cambiar el criterio de signos de la corriente en la ley de control, como ocurre en [1], simplemente habría que modificar la entrada de las señales de modulación  $m_{\alpha}$  y  $m_{\beta}$  al bloque "SVPWM Generator (2-Level)", cambiado su signo y su posición en la entrada. De esta forma se evita tener que modificar toda la ley de control anterior.

# **2.3 Resultados de la Simulación**

Terminado el modelado y el diseño del control de la microrred a estudiar y ahora se procederá a simular todo el esquema anterior. El objetivo será ver el buen funcionamiento del control P/Q planteado, además de examinar que, tal y como está definido este controlador, este sólo se volcará en obtener los niveles de potencia especificado y no en la sincronización de los parámetros de amplitud, frecuencia y fase con la Red. Para comprender correctamente los flujos de potencia que va a experimentar la microrred, se establece como criterio de signo que, cuando el nivel de potencia activa o reactiva es positivo, esto se supondrá como que la microrred está exportando potencia. En cambio, si la potencia es negativa, el inversor se dedicará a absorber esos niveles. Aunque en cada simulación se indicará el flujo de potencia establecido para simplificar.

Para poder imponer cambios en la referencia durante la propia simulación y variaciones en los niveles de tensión de CC y en las referencias de la potencia, con el objetivo de someter al control a situaciones cambiantes, se plantea aplicar realizar dos modificaciones al esquema original. La primera consiste en cambiar la fuente de tensión CC constante por una variante a petición del usuario, como se puede ver en la Figura 2.20. La segunda será crear un generador de referencia que permita, a voluntad del usuario, obtener una referencia en potencia constante o variante (También la Figura 2.20).

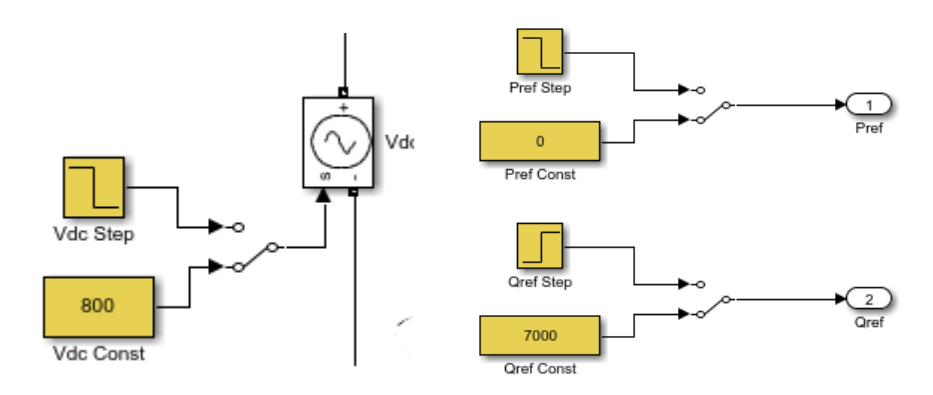

Figura 2-21. Modificaciones para alterar la tensión CC y la referencia de potencia.

En cuanto a estás simulaciones, se procederá de la siguiente forma: Se planteará valores de referencia de potencia activa y reactiva, que pueden ser constantes o variantes, y se comentará cada resultado a continuación del título de cada simulación, seguido de las diferentes gráficas aportadas. Estas gráficas serán generadas y personalizadas por el script de Matlab "Draftsman\_PQControl.m", que se presenta en el anexo. Para que resulte más esclarecedor, los valores de las referencias de potencia de tensión del lado de continua se facilitan en la Tabla 2.8.

| Caso de simulación   | Potencia activa          | Potencia reactiva            | Tensión CC                 |  |
|----------------------|--------------------------|------------------------------|----------------------------|--|
| Caso de simulación 1 | 4.5 KW                   | 0 Kvar                       | 800 V                      |  |
| Caso de simulación 2 | 0 KW                     | $-6 Kvar$                    | 800 V                      |  |
| Caso de simulación 3 | $0 KW \rightarrow 7 kW$  | 0 Kvar                       | 800 V                      |  |
| Caso de simulación 4 | 7 KW                     | $0 Kvar \rightarrow 7 Kvar$  | 800 V                      |  |
| Caso de simulación 5 | 7 KW                     | 7 Kvar $\rightarrow -7$ Kvar | 800 V                      |  |
| Caso de simulación 6 | $7 KW \rightarrow -7 KW$ | $-7$ Kvar                    | 800 V                      |  |
| Caso de simulación 7 | 7 KW                     | $-7$ Kvar                    | $800 V \rightarrow 1000 V$ |  |
| Caso de simulación 8 | 7 KW                     | $-7$ Kvar                    | $800 V \rightarrow 600 V$  |  |

Tabla 2-9. Datos sobre los casos de simulación.

## *2.3.1 Caso de simulación 1*

Como primer caso de simulación con referencia de potencia constante, se plantea pedirle al inversor que inyecte 4.5 KW de potencia activa de forma constante a la microrred, a la vez que mantiene nula potencia reactiva, como se puede ver en la Figura 2.21. Al ser un valor de potencia activa insuficiente, ya que la carga local precisa de 7 KW, es necesario que la Red inyecte la potencia restante a la microrred. Todo esto se pude ver en la Figura 2.22, donde la intensidad de salida del inversor (medida según el criterio de signo, saliendo del inversor) y la intensidad de la Red (medida en sentido entrante a la microrred) comparten fase y su suma equivale a la medida de la corriente entrante en la carga local, la cual se va a mantener constante debido a que la prioridad es alimentarla completamente. Esto muestra que la topología de microrred "Grid-Feeding" presentan un comportamiento de fuente de corriente.

En la Figura 2.23 se puede observar la corriente y la tensión de salida del inversor y de cómo están en fase debido a que se inyecta potencia activa y no reactiva, haciendo que el ángulo entre la tensión y la corriente sea nulo ( $\varphi_V - \varphi_I = 0$ ). Sobre la tensión la salida del inversor, esta debe ser prácticamente la misma que la del PCC, a la que está conectada la Red y la carga local. Aun así, la amplitud de la tensión de salida (Figura 2.24) es ligeramente superior a la nominal, mostrando de que existe cierta desincronización con la Red. Esto es algo normal, como se dijo desde un principio, el control P/Q, tal y como aparece en [6], está planteado para una regulación de la potencia inyectada o absorbida y en el control del seguimiento de las referencias, pero no participa en la regulación del voltaje y la frecuencia para su sincronización con la Red. Ya se verá en los siguientes casos como varía esta gráfica en función de la inyección y la absorción de potencia reactiva.

En cuanto los resultados del control en sí, que se puede ver en la Figura 2.25 y 2.26, se observa como el control ha funcionado según lo esperado. La lentitud del control en potencias le permite al control en corrientes hacer los cambios necesarios en la modulación para ajustarse a la referencia de corriente. Esta cuestión sobre la rapidez de cada controlador se explicó en el diseño, pero se recuerda que si el control en potencia fuese demasiado rápido daría constantes correcciones en las corrientes de referencia αβ que afectarían gravemente al seguimiento en corrientes. Este aspecto quedará más claro en los casos siguientes.

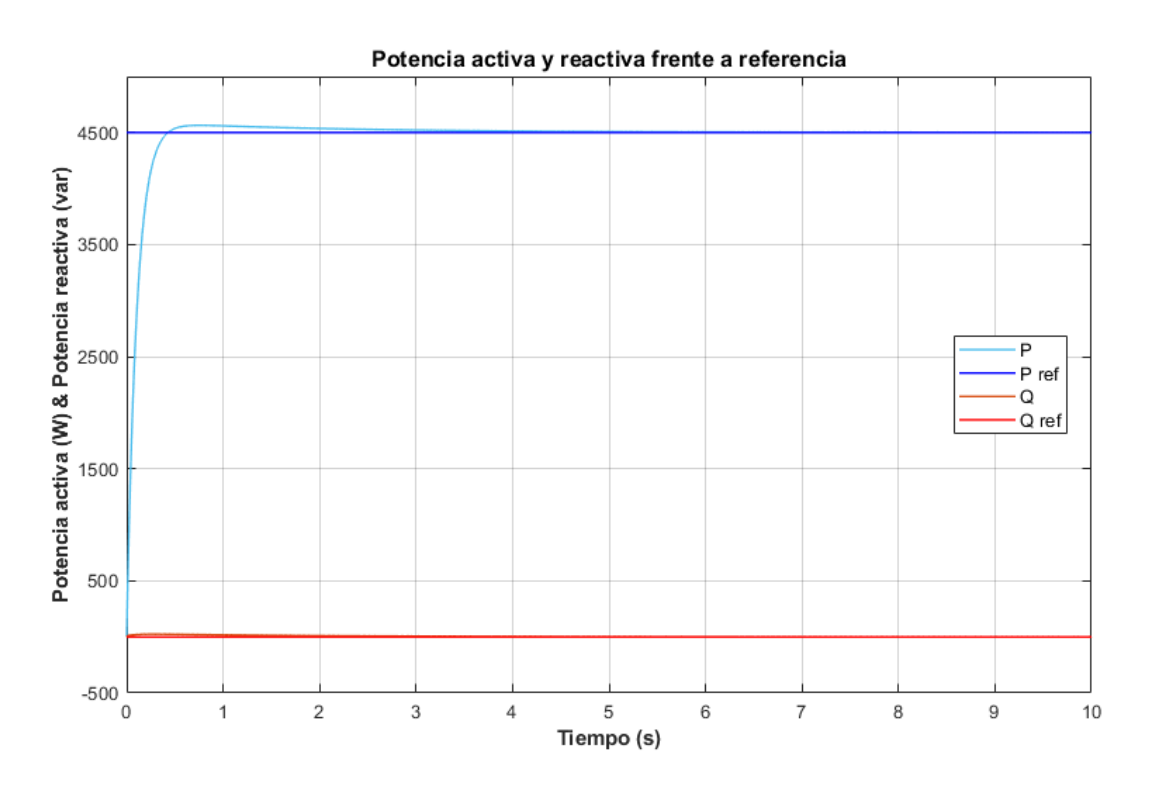

Figura 2-22. Flujo de potencia frente a referencia en la microrred cuando la potencia activa es de 4.5 KW y manteniendo la reactiva nula.

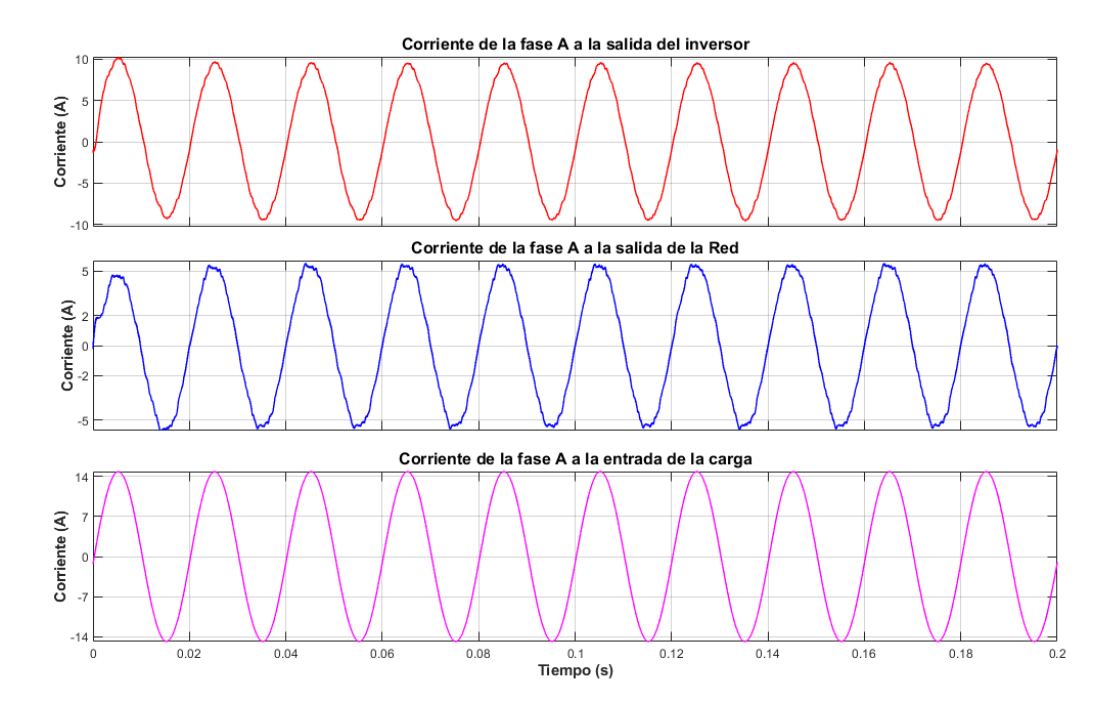

Figura 2-23. Flujo de corriente en la microrred cuando la potencia activa es de 4.5 KW y manteniendo la reactiva nula.

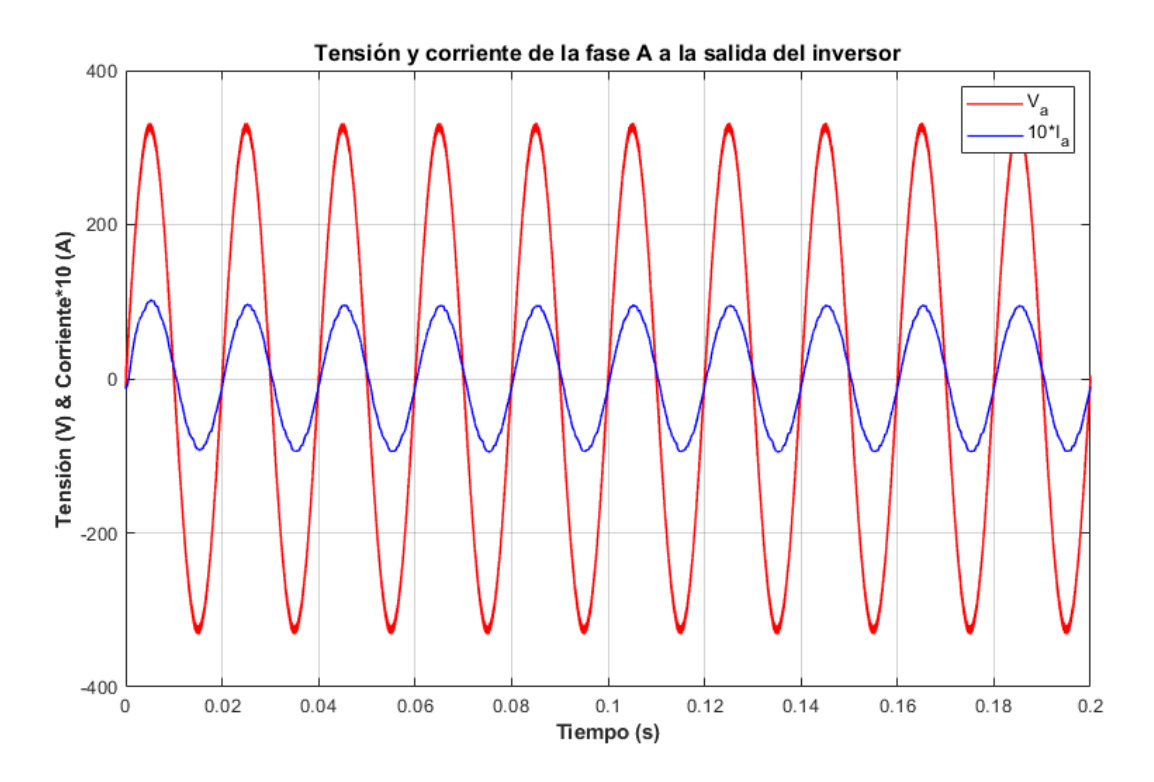

Figura 2-24. Tensión y corriente a la salida del inversor cuando la potencia activa es de 4.5 KW y manteniendo la reactiva nula.

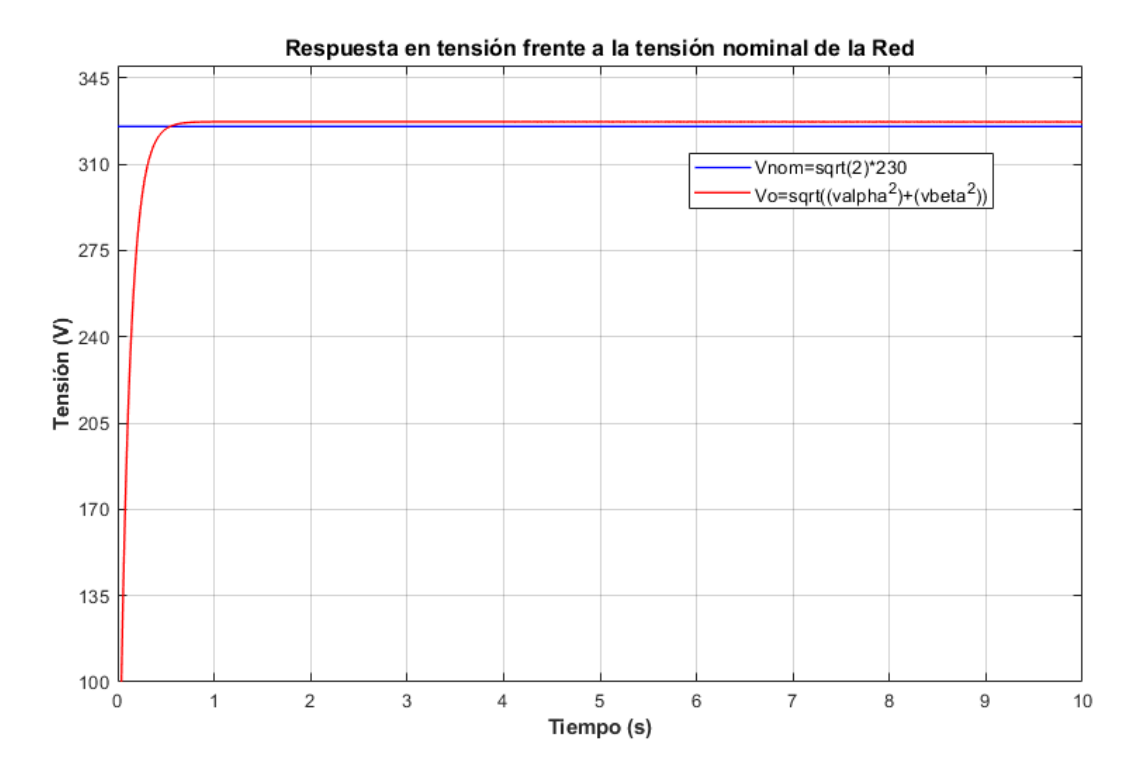

Figura 2-25. Amplitud de la tensión de salida del inversor frente a la nominal de la Red cuando la potencia activa es de 4.5 KW y manteniendo la reactiva nula.

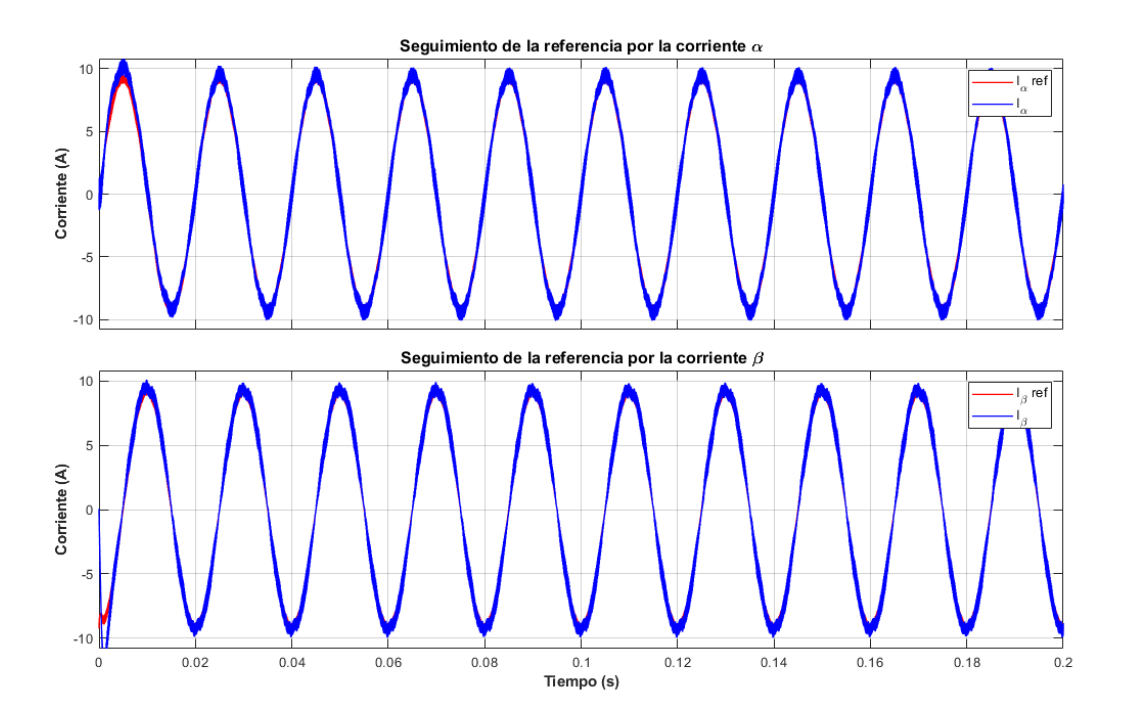

Figura 2-26. Seguimiento de la referencia por parte de las corrientes αβ cuando la potencia activa es de 4.5 KW y manteniendo la reactiva nula.

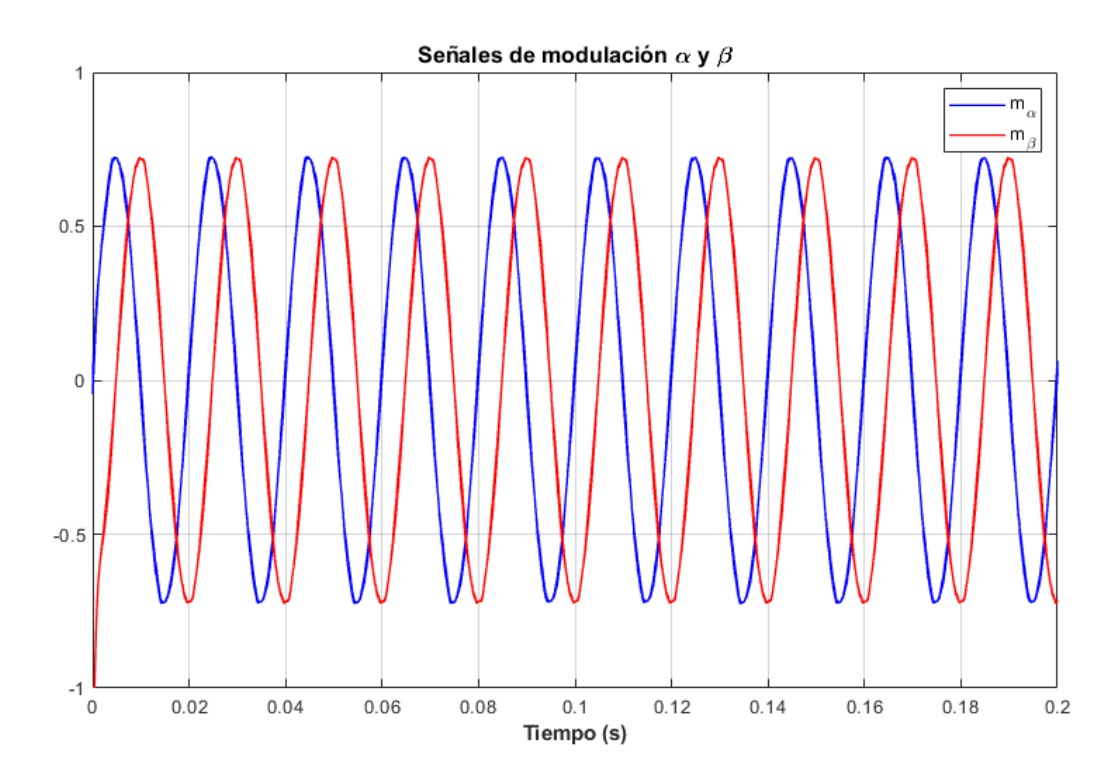

Figura 2-27. Señal de modulación αβ del inversor cuando la potencia activa es de 4.5 KW y manteniendo la reactiva nula.

### *2.3.2 Caso de simulación 2*

En este caso se propone algo diametralmente opuesto, se para la inyección de potencia activa y se procede a dejar su valor de referencia a cero, mientras que se pide al inversor que absorba 6  $Kvar$  (el signo menos indica que va en contra del signo establecido para la corriente, que es del inversor a la Red) de potencia reactiva (Figura 2.27). Esto supone que la Red no sólo pasa a alimentar sola la carga local, si no a inyectar la suficiente corriente restante para que el inversor aborda los 6 Kvar de potencia reactiva. Este cambio de flujo se puede ver bien en la Figura 2.28, donde el sentido de la corriente ha cambiado en dirección hacia el inversor y la Red pasa a aportar más corriente al conjunto de la microrred.

Ahora, gracias al cambio de tendencia, se presenta un descompase entre la tensión y la corriente de salida del inversor (Figura 2.29), es decir, la corriente está adelantada respecto a la tensión ( $\varphi_V - \varphi_I < 0$ ) unos 90º, lo que garantiza este flujo de potencias establecidos. En cuanto a la tensión, como se puede ver en la Figura 2.30, ahora su amplitud es menor a la nominal. Esto se debe a lo que se comentó antes, el hecho de inyectar o absorber más o menos potencia activa y reactiva tiene su efecto en la tensión, haciendo que se desincronice con la tensión de Red. Al absorber potencia reactiva hace que la amplitud de la tensión de salida baje. Aunque este no es el objeto de estas simulaciones ni el del control P/Q, de esto se hablará en el siguiente capítulo.

El control en corrientes y la modulación de la Figuras 2.31 y 2.32 se mantiene sólidos y su comportamiento es el esperado. Será en el siguiente caso donde se verá realmente cómo se desenvuelven ante referencias variables.

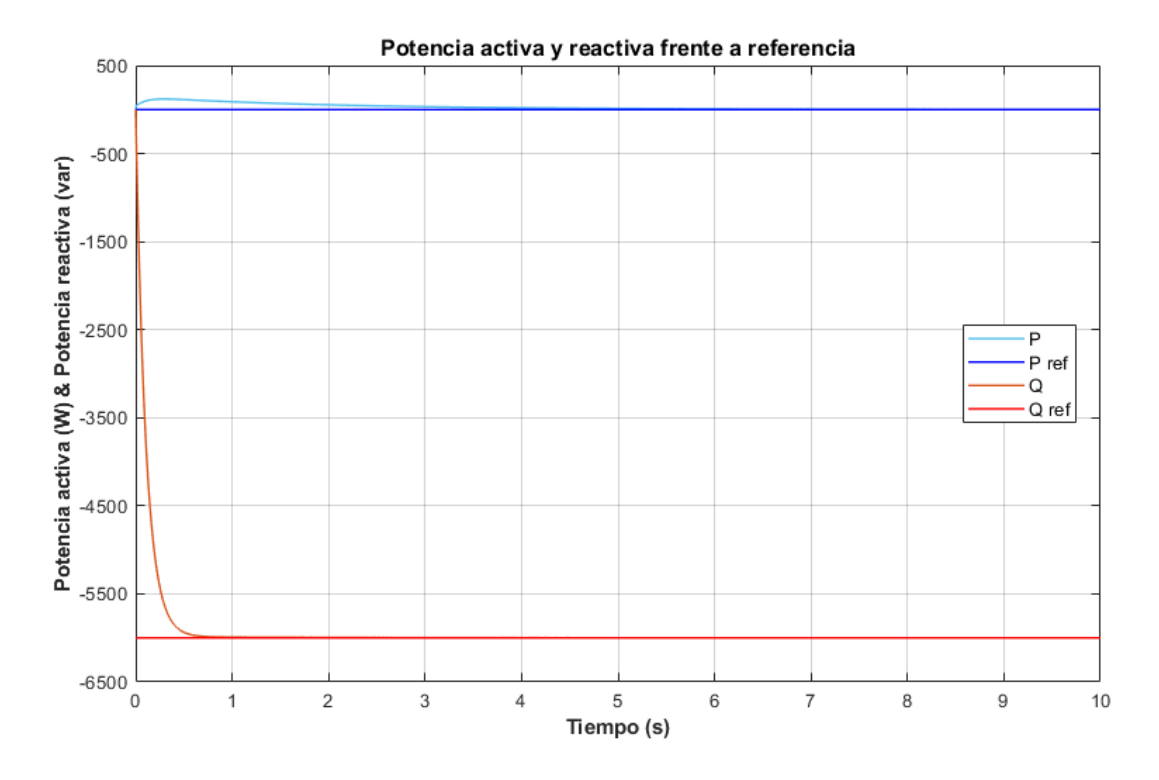

Figura 2-28. Flujo de potencia frente a referencia en la microrred cuando la potencia activa es nula y la reactiva es de -6 Kvar.

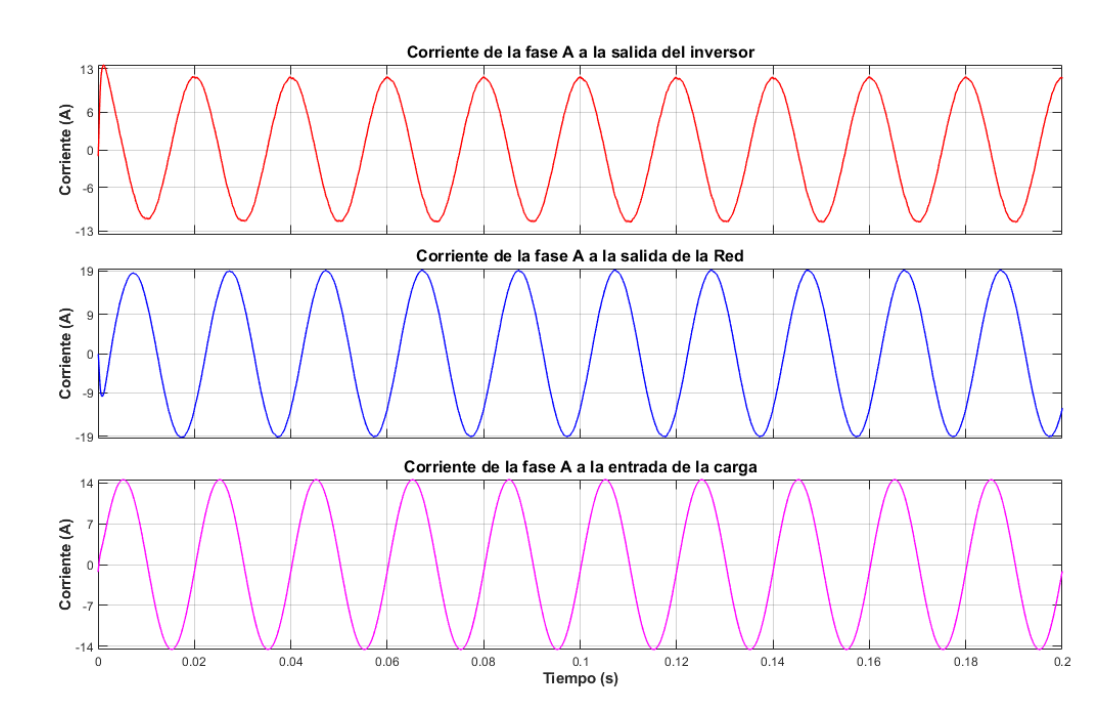

Figura 2-29. Flujo de corriente en la microrred cuando la potencia activa es nula y la reactiva es de -6 Kvar.

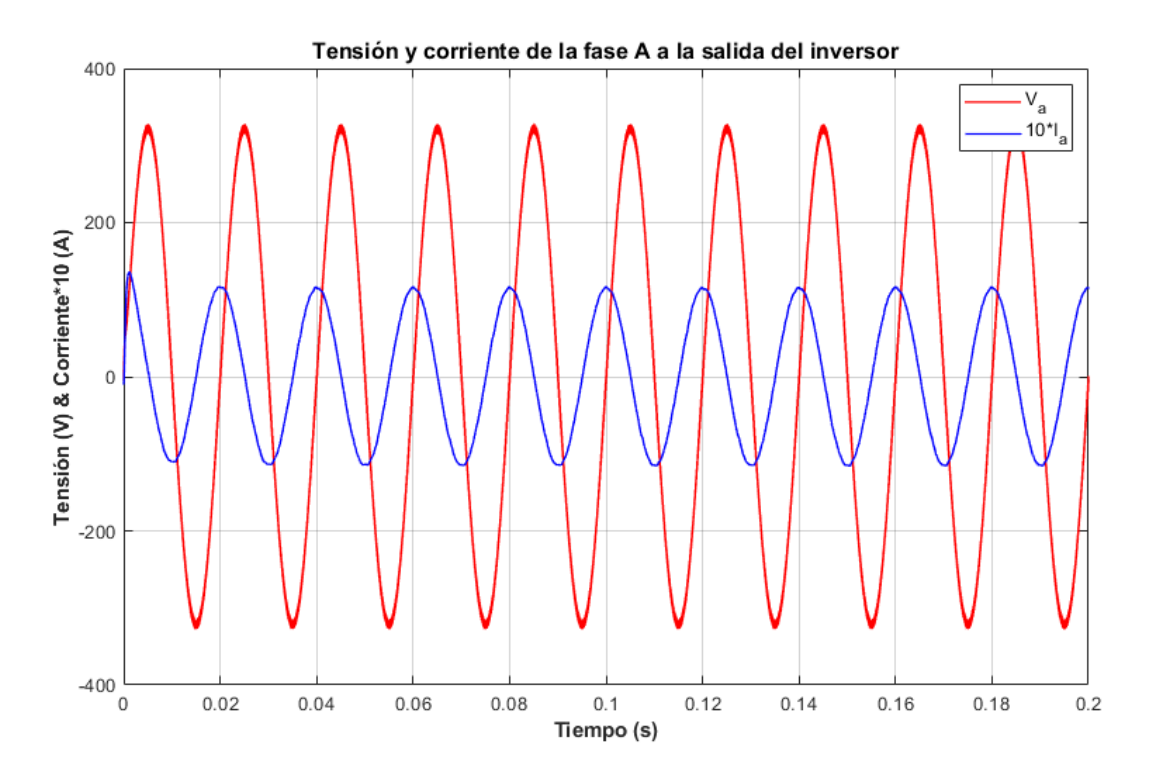

Figura 2-30. Tensión y corriente a la salida del inversor cuando la potencia activa es nula y la reactiva es de -6 Kvar.

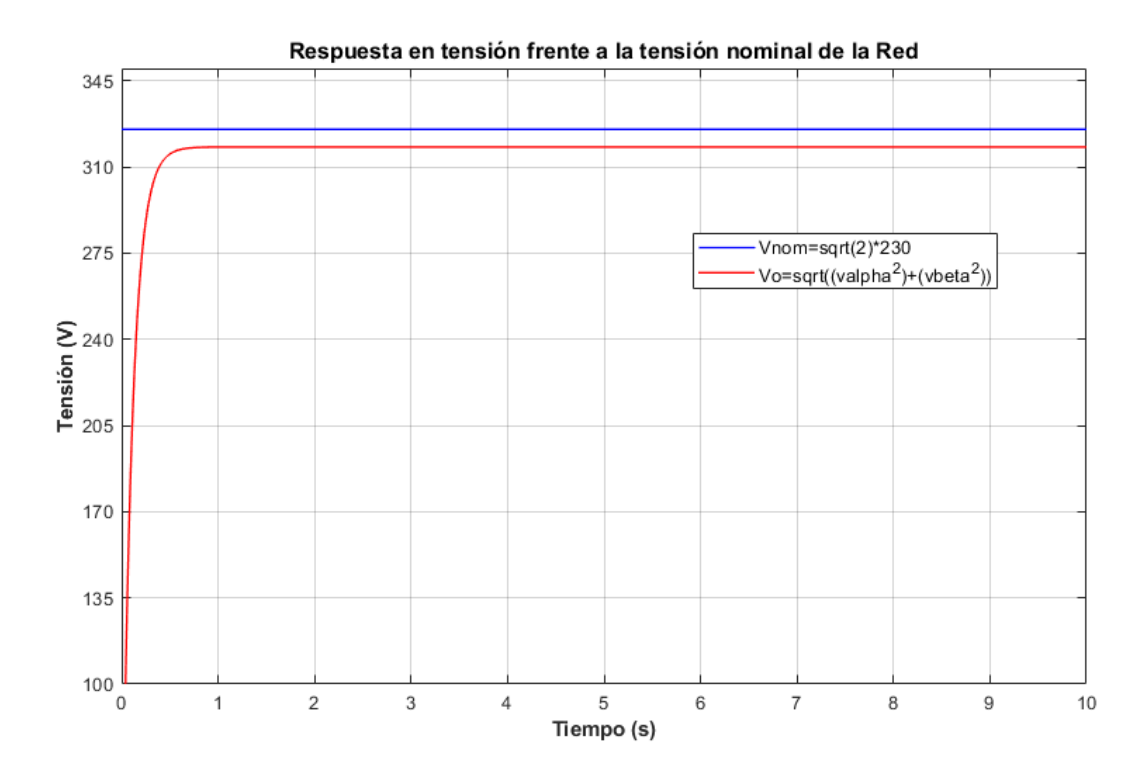

Figura 2-31. Amplitud de la tensión de salida del inversor frente a la nominal de la Red cuando la potencia activa es nula y la reactiva es de -6 Kvar.

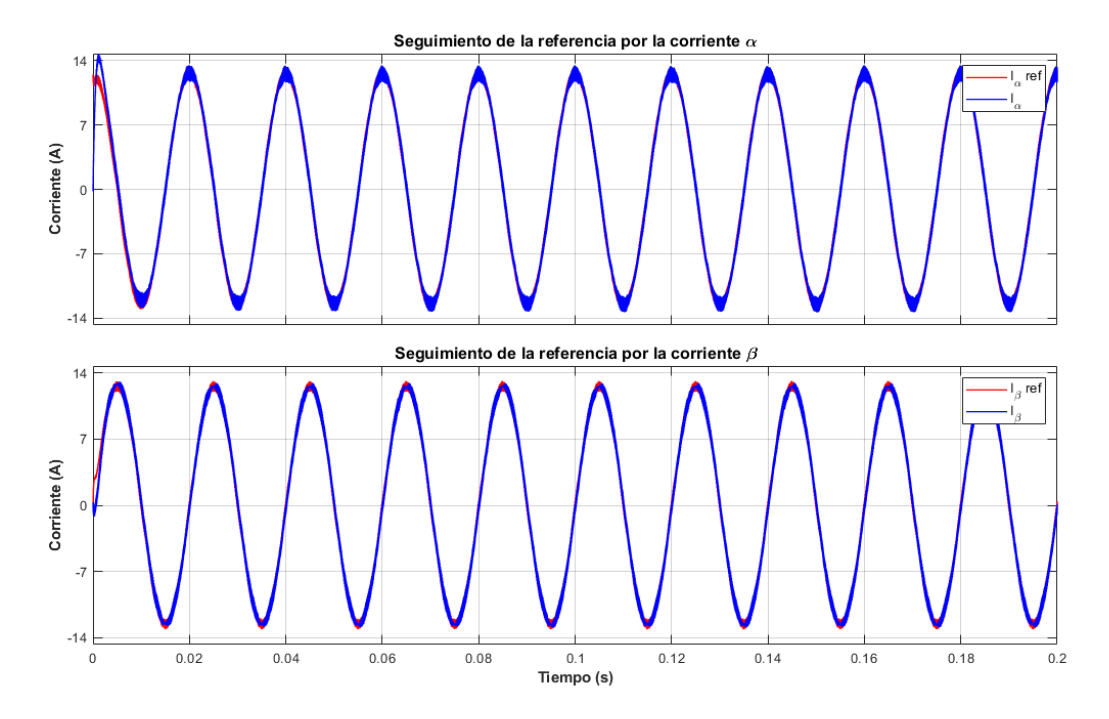

Figura 2-32. Seguimiento de la referencia por parte de las corrientes αβ cuando la potencia activa es nula y la reactiva es de -6 Kvar.

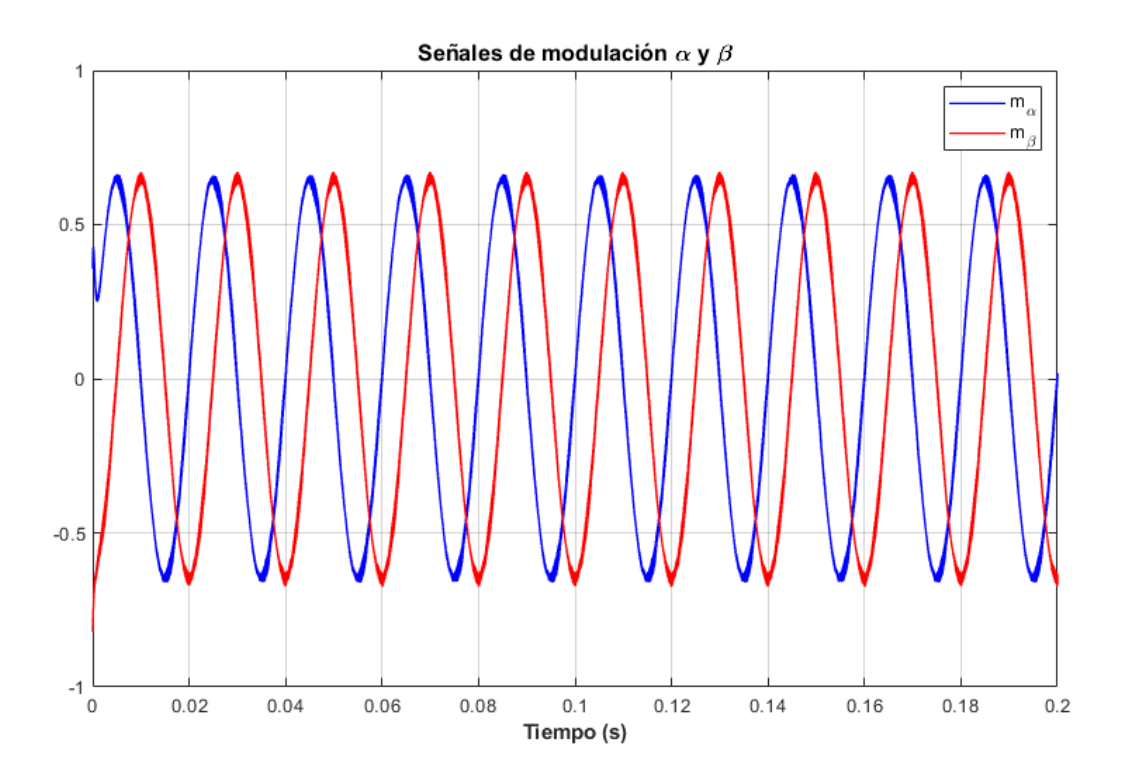

Figura 2-33. Señal de modulación αβ del inversor cuando la potencia activa es nula y la reactiva es de -6 Kvar.

### *2.3.3 Caso de simulación 3*

En este primer caso de referencias variables, se pretende poner a prueba el control en lazo cerrado una vez visto el buen comportamiento del control ante referencia fija. Ahora se pretende simular la situación en la que la Red es la que alimenta exclusivamente a la carga local y el inversor no juega ningún papel al tener tanto la potencia activa como reactivas nulas. Pasados cinco segundos, el inversor pasaría a inyectar 7 KW a la microrred, como se puede ver en la Figura 2.33.

Esta transición de no haber flujo de potencia a inyectar potencia activa es bastante ilustrativa en la Figura 2.34, donde se ve como, desde un inicio, la corriente que alimenta a la carga local proviene de la Red, pero en el momento de que el inversor procede a inyectar potencia activa (la suficiente para alimentar el sólo a la carga local) hace que la Red deje de alimentar la microrred y deje sólo al inversor. Otra forma de ver el mismo comportamiento es en la Figura 2.35, que pone el foco en la tensión y en la corriente que el inversor tiene a su salida. Como ya se comentó en los casos de referencia constante, esta es la idea del funcionamiento como fuente de corriente de las microrredes "Grid-Feeding", es decir, en el momento necesario aumenta la intensidad para alimentar completamente a la carga local. Sobre la Figura 2.36, ya se comentó que estas variaciones de potencia suponen cierto desajuste que es proporcional a la magnitud del flujo de potencia. En este caso, al inicio, al no haber potencia activa ni reactiva, el desajuste con la Red es nulo, ya que es esta la que fija los parámetros.

Una vez comentada las características físicas de los resultados, hay que destacar el buen papel del control. No sólo por la buena transición en los cambios de la referencia de potencia, si no, también, en el seguimiento de la corriente en el plano  $\alpha\beta$  que se puede apreciar en la Figura 2.37. Donde, al comienzo, se define una referencia muy baja y en el momento necesario, de forma rápida, se llega a la referencia que permite aumentar la potencia que inyecta el inversor. El buen comportamiento del seguimiento constata la una buena modulación al final el lazo de control de la intensidad (Figura 2.38). Esto también muestra que la dinámica escogida para cada control (rápida para el interno y lenta para el externo) es la acertada, ya que ese cambio de referencia de potencia acompañada con una rápida respuesta del controlador de potencia supondría una referencia en corrientes errática que podría llegar a una sobreoscilación exponencial al ser la corriente incapaz de seguir la referencia calculada.

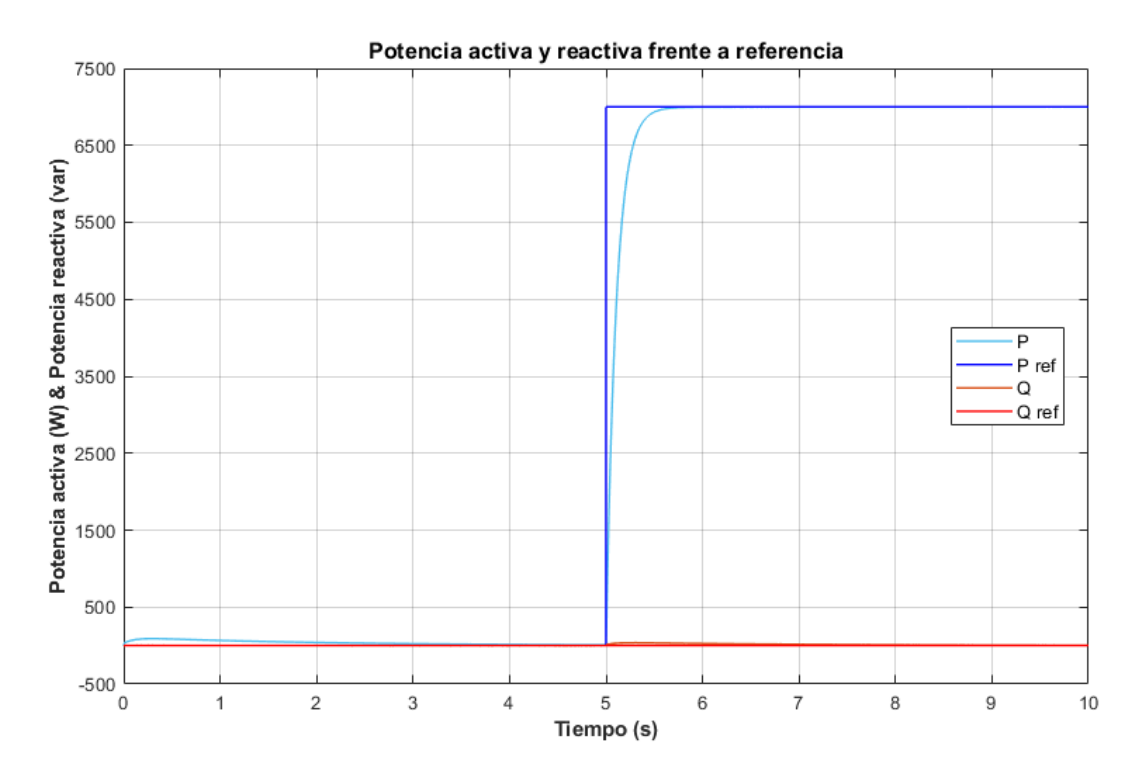

Figura 2-34. Flujo de potencia frente a referencia en la microrred cuando la potencia activa pasa de 0 KW a 7 KW y manteniendo la reactiva nula.

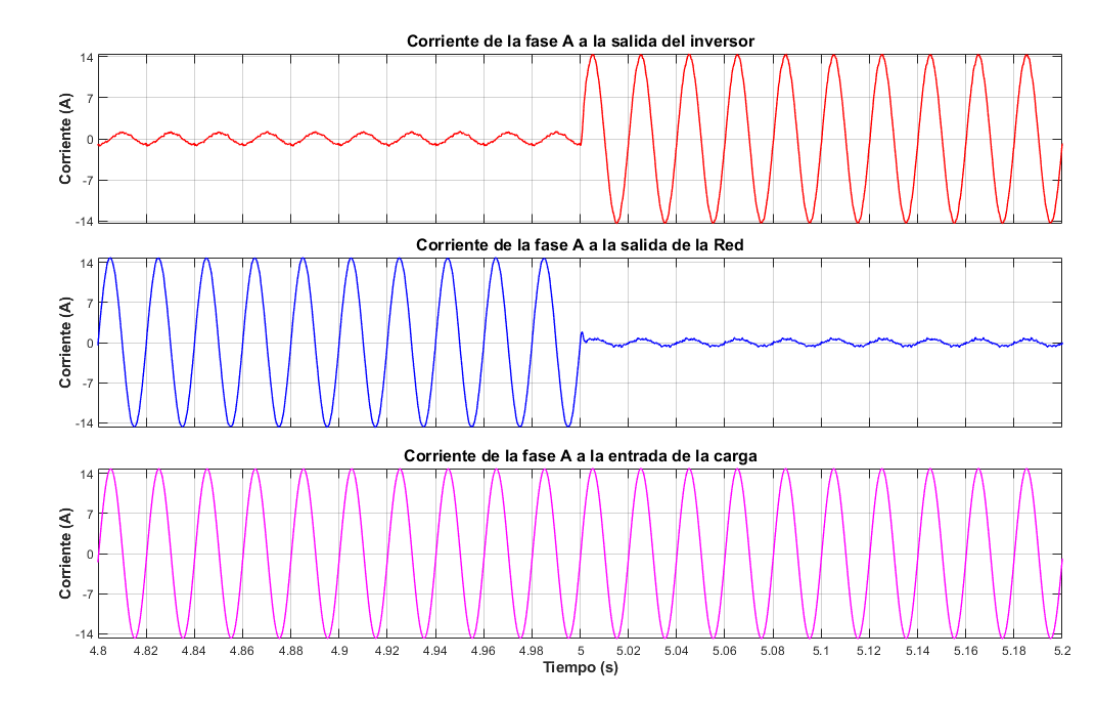

Figura 2-35. Flujo de corriente en la microrred cuando la potencia activa pasa de 0 KW a 7 KW y manteniendo la reactiva nula.

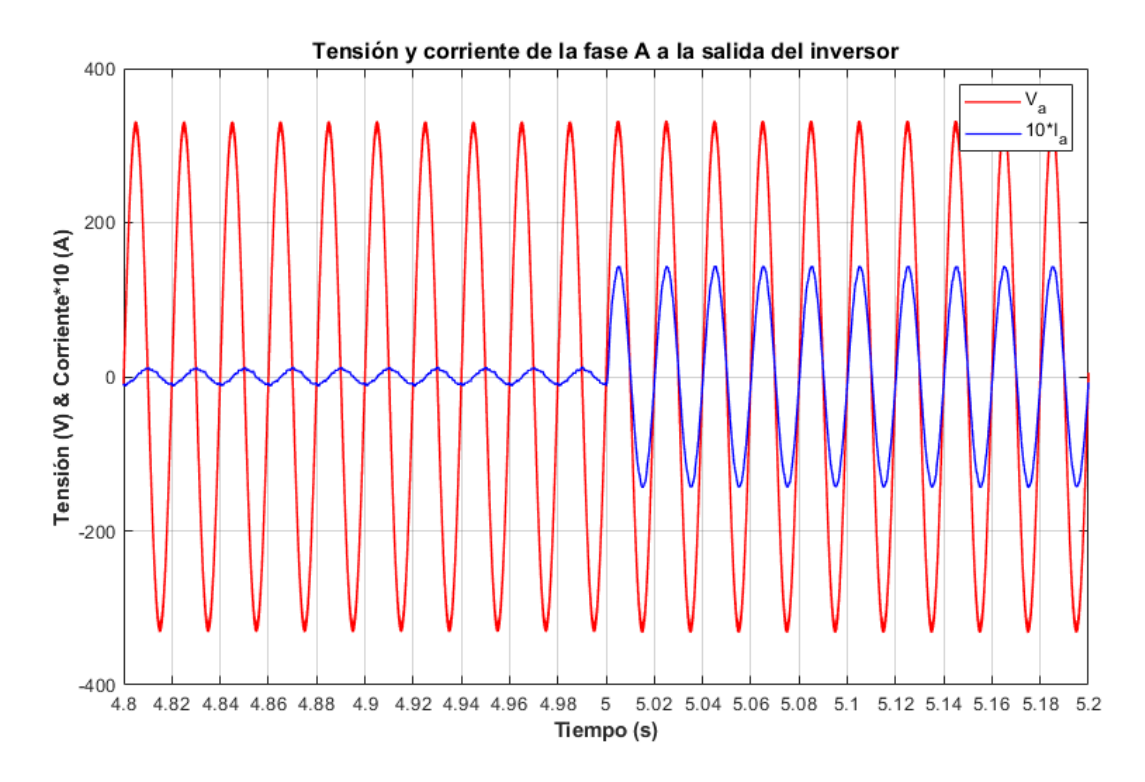

Figura 2-36. Tensión y corriente a la salida del inversor cuando la potencia activa pasa de 0 KW a 7 KW y manteniendo la reactiva nula.

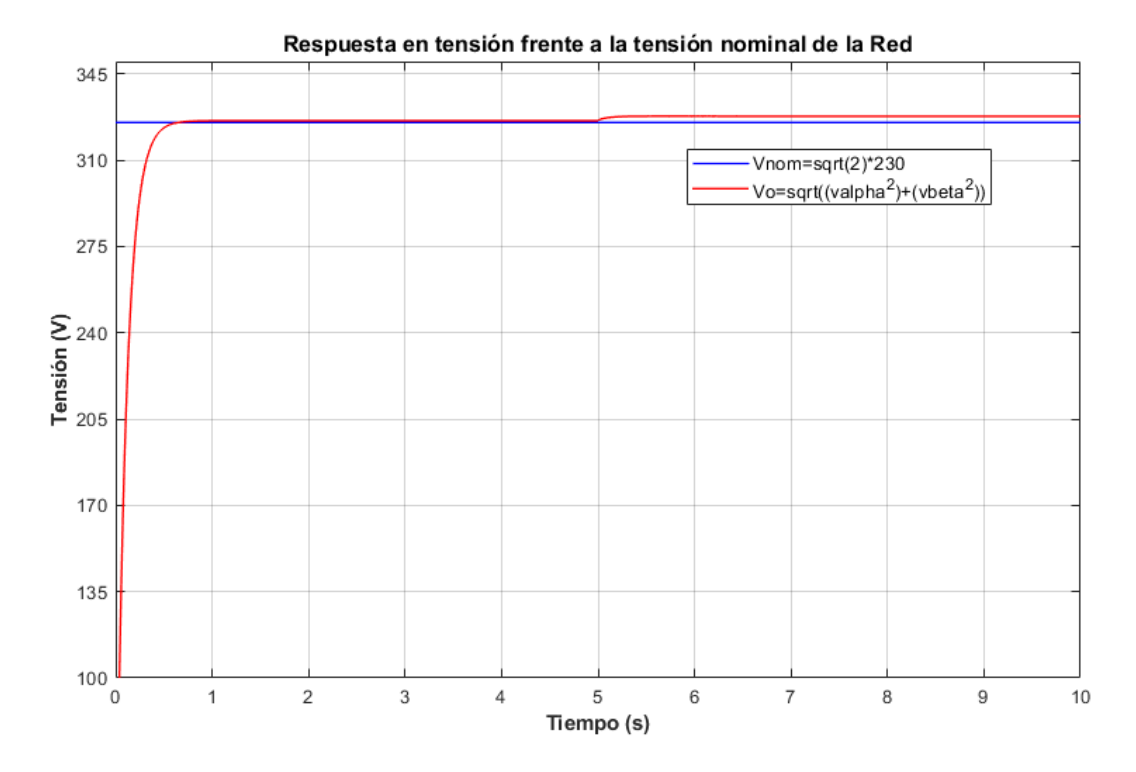

Figura 2-37. Amplitud de la tensión de salida del inversor frente a la nominal de la Red cuando la potencia activa pasa de 0 KW a 7 KW y manteniendo la reactiva nula.

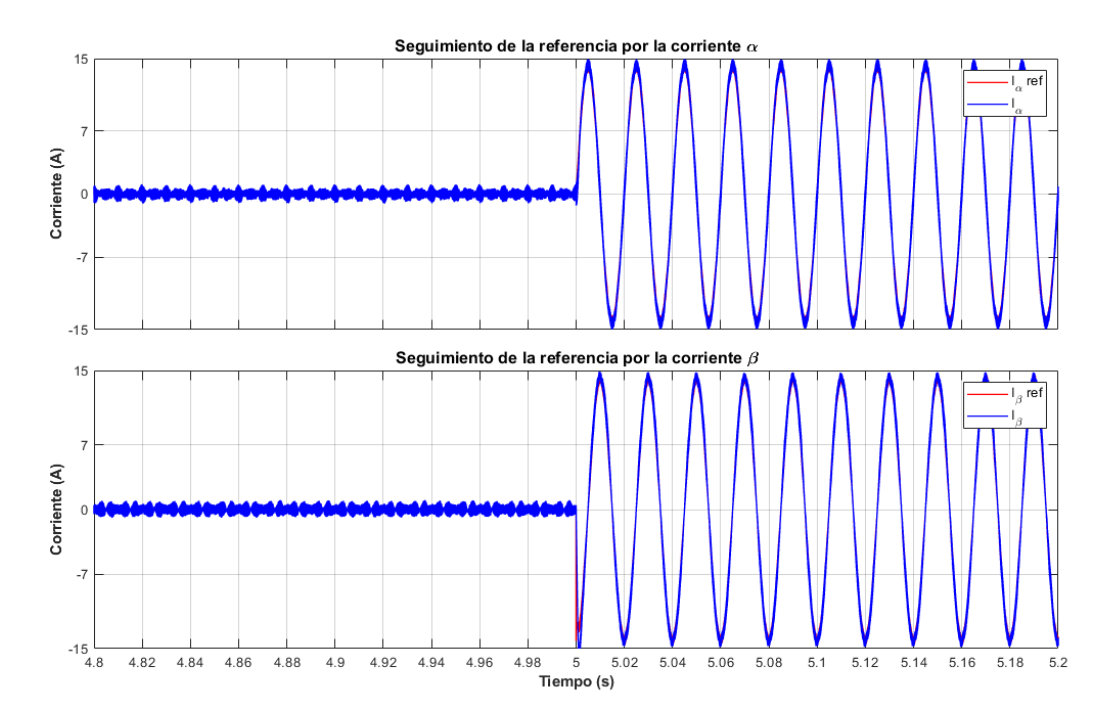

Figura 2-38. Seguimiento de la referencia por parte de las corrientes αβ cuando la potencia activa pasa de 0 KW a 7 KW y manteniendo la reactiva nula.

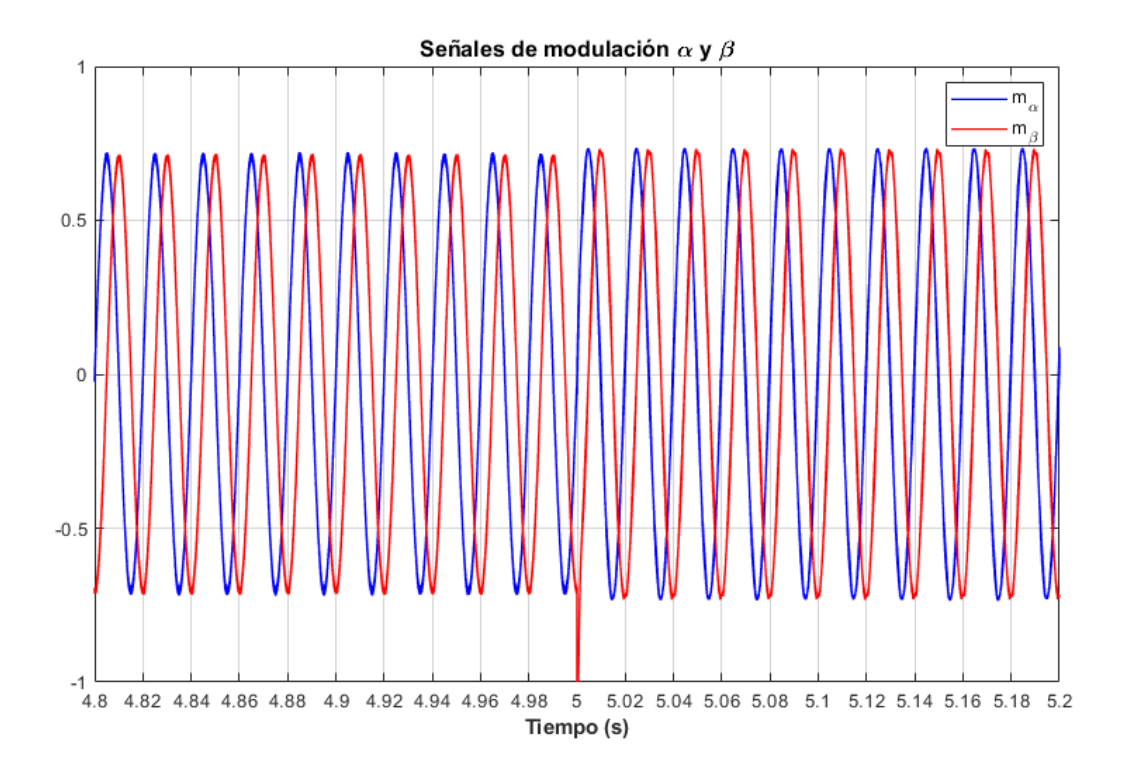

Figura 2-39. Señal de modulación αβ del inversor cuando la potencia activa pasa de 0 KW a 7 KW y manteniendo la reactiva nula.

### *2.3.4 Caso de simulación 4*

A continuación, se muestra el caso de que el inversor alimenta exclusivamente a la carga local, al inyectar 7 KW, y la Red no participa en el intercambio de potencia. Eventualmente, a los cinco segundos, el inversor inyecta 7 Kvar de reactiva a la Red (Figura 2.39), lo que supondrá un incremento de la corriente de esta hacia fuera de la microrred.

Este flujo de potencia es bastante visible en la Figura 2.40, donde se pude ver que desde un inicio el inversor alimenta exclusivamente a la carga local, manteniendo unos 14 de corriente y sin flujo hacia la Red. En cierto instante, el inversor aumenta su nivel de corriente a los 20 A, debido a un aumento en la cantidad de potencia reactiva que inyecta a la microrred, la cual es absorbida por la Red como se pude ver al aumentar la cantidad de corriente en 10 A que circula hacia la Red. Este es un ejemplo contrario al anterior, antes era la Red la que tenía que suplir la falta de potencia en la microrred, ahora es la Red la que debe absorbe el exceso de potencia.

En la Figura 2.41, se puede ver más en detalle lo que supone para la salida del inversor ese aumento en la inyección de potencia reactiva, donde se pasa de un nivel de intensidad de 10 A a 20 A, además de un cambio en el ángulo entre la tensión y la corriente, ya que la potencia pasa de ser completamente activa ( $\varphi_V$  –  $\varphi_1 = 0$ ) a incluir potencia reactiva ( $\varphi_V - \varphi_I > 0$ ), que al ser inyectada supone un retraso en la corriente respecto a la tensión de unos 45º. También hay que destacar que, como se pude ver en la Figura 2.42, este repentino cambio de flujo hace que aumente el desajuste de la tensión con la Red, ya que se pasa a inyectar reactiva, siendo la forma de disminuir la amplitud de tensión absorbiendo reactiva.

Como último apunte de este caso, se puede ver tanto en la Figura 2.43 y 2.44 el buen funcionamiento del cálculo de la referencia de corriente y el rápido seguimiento, además del cambio en la modulación para llegar a los niveles de potencias exigidos. La cual no puede superar los valores de [−1, 1], ya que si no se estaría en una situación de sobremodulación.

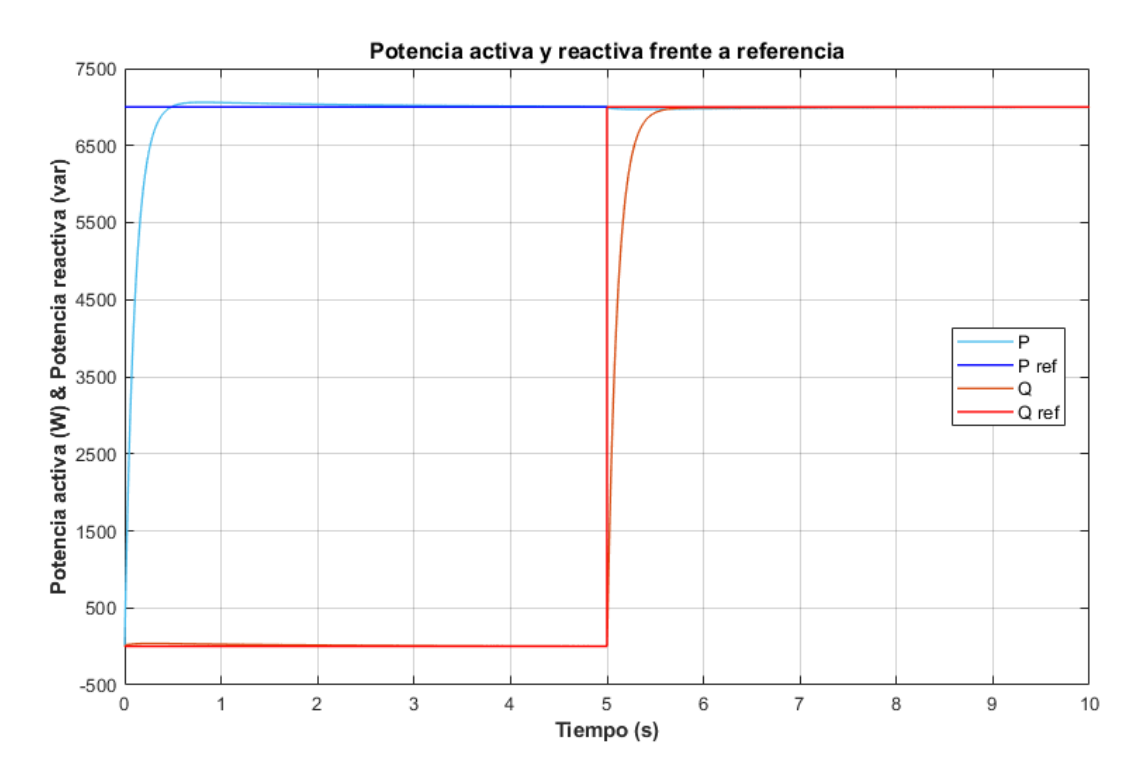

Figura 2-40. Flujo de potencia frente a referencia en la microrred cuando la potencia activa se mantiene a 7 KW y la reactiva pasa de 0 Kvar a 7 Kvar.

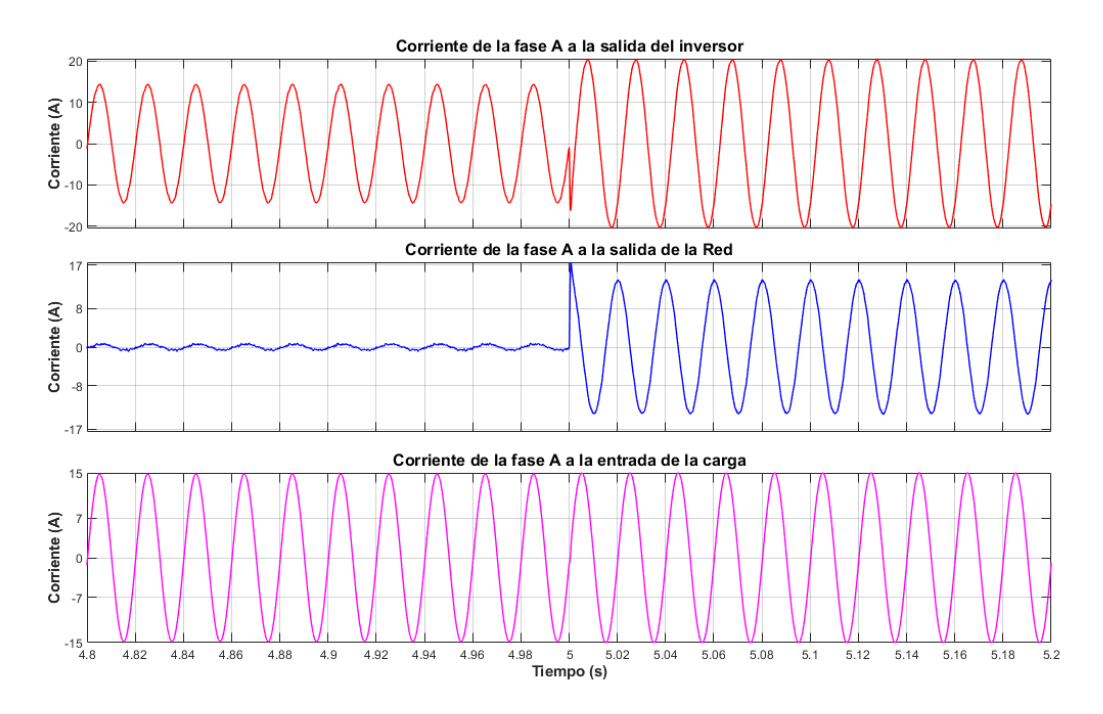

Figura 2-41. Flujo de corriente en la microrred cuando la potencia activa se mantiene a 7 KW y la reactiva pasa de 0 Kvar a 7 Kvar.

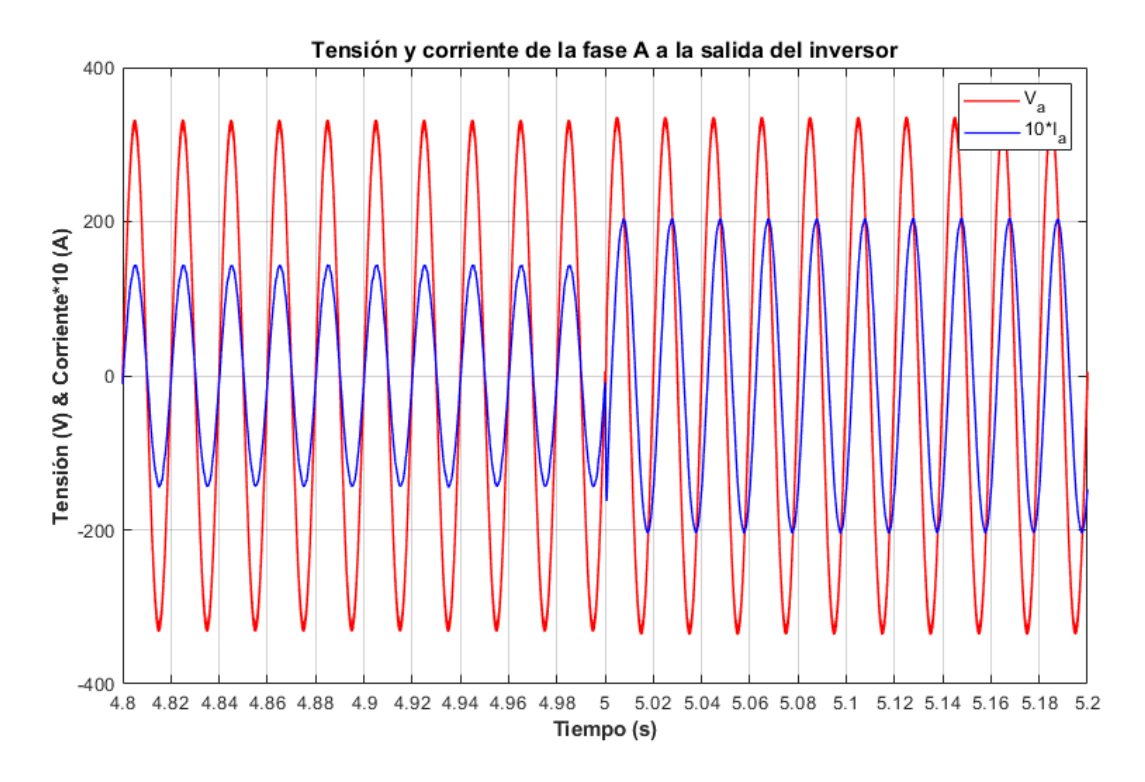

Figura 2-42. Tensión y corriente a la salida del inversor cuando la potencia activa se mantiene a 7 KW y la reactiva pasa de 0 Kvar a 7 Kvar.

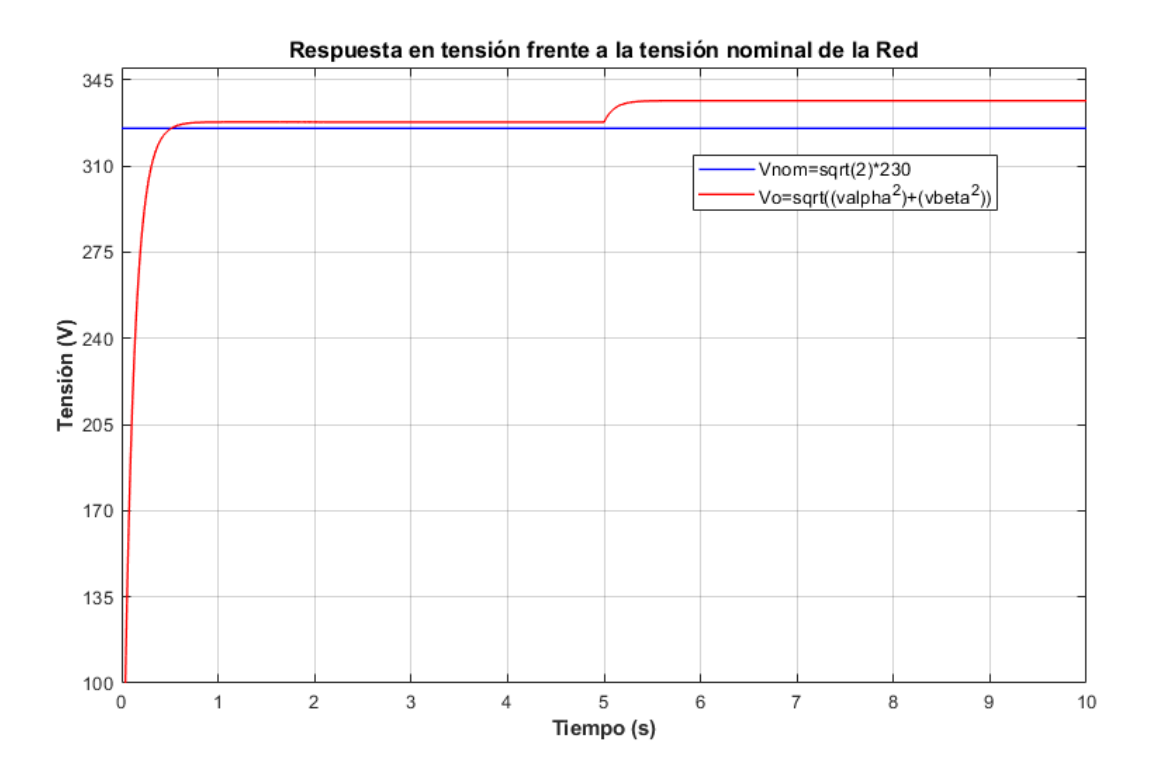

Figura 2-43. Amplitud de la tensión de salida del inversor cuando la potencia activa se mantiene a 7 KW y la reactiva pasa de 0 Kvar a 7 Kvar.

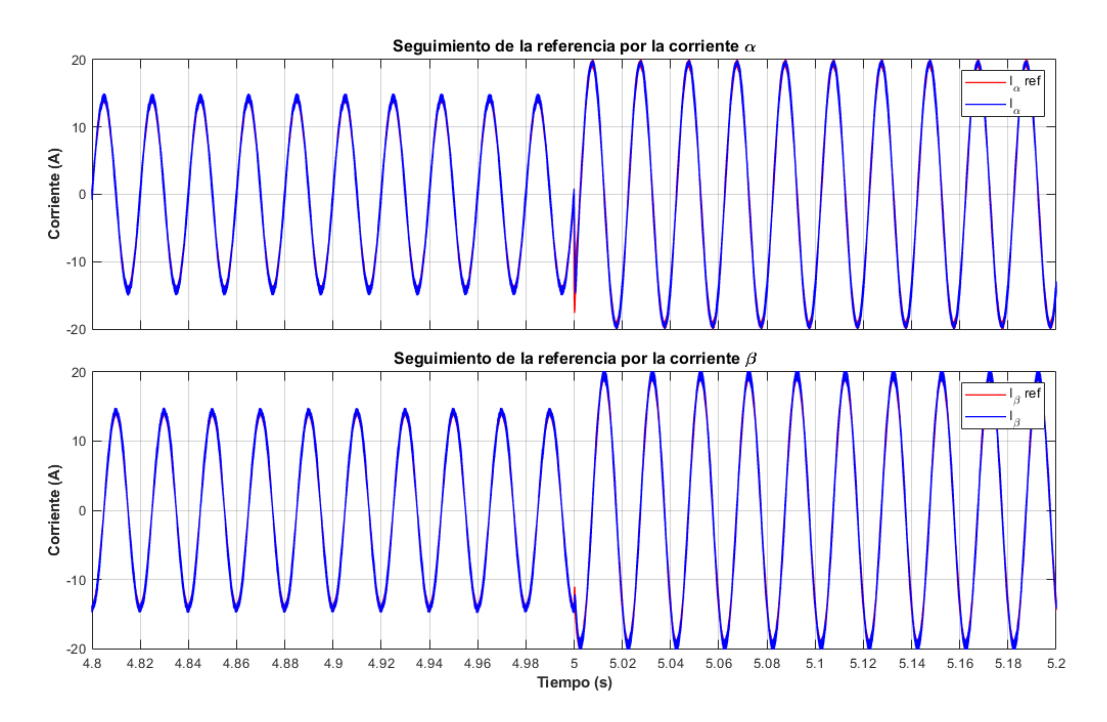

Figura 2-44. Seguimiento de la referencia por parte de las corrientes αβ cuando la potencia activa se mantiene a 7 KW y la reactiva pasa de 0 Kvar a 7 Kvar.

![](_page_65_Figure_3.jpeg)

Figura 2-45. Señal de modulación αβ del inversor cuando la potencia activa se mantiene a 7 KW y la reactiva pasa de 0 Kvar a 7 Kvar.

### *2.3.5 Caso de simulación 5*

En este siguiente caso, se presenta una situación contraria a la anterior. El inversor sigue alimentando a la carga al inyectar a la microrred  $7KW$ , pero este pasa de inyectar  $7 KW$  a la Red a absorber  $7 KW$ , tal y como se pude ver en la Figura 2.45.

El cambio de inyectar a absorber reactiva del inversor es visible en la Figura 2.46, donde se puede ver que tanto la corriente que sale del inversor como la que sale de la Red tiene un cambio de "paso". En cuanto a la corriente de la Red, esta sufre una inversión del sentido de la corriente, ya que está pasa de ser entrante en la Red (potencia reactiva positiva) a ser saliente (potencia reactiva negativa). En cuanto a la corriente saliente del inversor, no sufre necesariamente una inversión de la corriente, ya que sigue inyectando potencia activa para la carga local, pero si sufre un camio de ángulo entre la tensión y la intensidad que se traduce en que la corriente, al principio, está retrasada respecto a la tensión y luego se adelanta, como se ve en la Figura 2.47. Además, como en todos los casos, este repentido cambio del fujo de potencias tiene su efecto en la amplitud de la tensión de salida del inversor, que en esta ocasión baja respecto la nómina de la Red, ya que, como se comentó antes, si el inversor absorbe potencia reactiva se pude disminuir la amplitud de la tensión de salida.

En cuanto al análisis de resultados del control en corrientes (Figura 2.48 y 2.49), sigue manteniéndose robusto ante un cambio de referencia de la potencia tan brusco. En el seguimiento de corriente sí que no es tan apreciable el cambio de referencia a nivel de la amplitud, pero si a nivel del ángulo con la que se producen las corrientes αβ. En cuanto a la modulación sufre una leve caída de su valor nominal debido a la caída de la amplitud de la tensión de salida del inversor

![](_page_66_Figure_5.jpeg)

Figura 2-46. Flujo de potencia frente a referencia en la microrred cuando la potencia activa se mantiene a 7 KW y la reactiva pasa de 7 Kvar a -7 Kvar.

![](_page_67_Figure_1.jpeg)

Figura 2-47. Flujo de corriente en la microrred cuando la potencia activa se mantiene a 7 KW y la reactiva pasa de 7 Kvar a -7 Kvar.

![](_page_67_Figure_3.jpeg)

Figura 2-48. Tensión y corriente a la salida del inversor cuando la potencia activa se mantiene a 7 KW y la reactiva pasa de 7 Kvar a -7 Kvar.

![](_page_68_Figure_1.jpeg)

Figura 2-49. Amplitud de la tensión de salida del inversor cuando la potencia activa se mantiene a 7 KW y la reactiva pasa de 7 Kvar a -7 Kvar.

![](_page_68_Figure_3.jpeg)

Figura 2-50. Seguimiento de la referencia por parte de las corrientes αβ cuando la potencia activa se mantiene a 7 KW y la reactiva pasa de 7 Kvar a -7 Kvar.

![](_page_69_Figure_1.jpeg)

Figura 2-51. Señal de modulación αβ del inversor cuando la potencia activa se mantiene a 7 KW y la reactiva pasa de 7 Kvar a -7 Kvar.

### *2.3.6 Caso de simulación 6*

En este último caso de referencias de potencia variantes, se va a probar a invertir por completo el fujo de potencia por completo, como se puede ver en la Figura 2.51, donde se mantiene la referencia de reactiva en  $-7$  Kvar y se pasa de una referencia de activa de 7 KW a  $-7$  KW a los cinco segundos. Este cambio tiene su efecto en el flujo de corrientes (Figura 2.52), donde la Red debe asumir toda la responsabilidad de alimentar a la carga local y además de inyectar a la microrred 7 KW y 7 Kvar, que se traduce en un aumento de más del doble de su amplitud. En cuanto a la intensidad de la salida del inversor, termina de alterar su ángulo para absorber toda la potencia activa y reactiva especificada. Este cambio de ángulo es más visible en la Figura 2.53 al poder compararse con la tensión de salida del mismo inversor, donde la corriente pasa a estar adelantada entorno a unos 135º. Sobre la Figura 2.54 al absorber más reactiva, sigue con la tendencia a la baja en temas de la amplitud de la tensión de salida, acentuando más el desajuste con la Red, en esta ocasión por debajo de la tensión nominal.

En cuanto al seguimiento del control (Figura 2.55), no se aprecia un cambio importante aparte del cambio del ángulo de la intensidad como se ha comentado antes. Lo mismo ocurre con las señales de modulación (Figura 2.56). En general para el sistema estos cambios repentinos de referencia de la potencia no han supuesto un problema. Será en los restantes casos donde se podrá ver su comportamiento ante variaciones en la tensión de CC.

![](_page_70_Figure_1.jpeg)

Figura 2-52. Flujo de potencia frente a referencia en la microrred cuando la potencia activa pasa de 7 KW a -7 KW y la reactiva se mantiene en -7 Kvar.

![](_page_70_Figure_3.jpeg)

Figura 2-53. Flujo de corriente en la microrred cuando la potencia activa pasa de 7 KW a -7 KW y la reactiva se mantiene en -7 Kvar.

![](_page_71_Figure_1.jpeg)

Figura 2-54. Tensión y corriente a la salida del inversor cuando la potencia activa pasa de 7 KW a -7 KW y la reactiva se mantiene en -7 Kvar.

![](_page_71_Figure_3.jpeg)

Figura 2-55. Amplitud de la tensión de salida del inversor cuando la potencia activa pasa de 7 KW a -7 KW y la reactiva se mantiene en -7 Kvar.
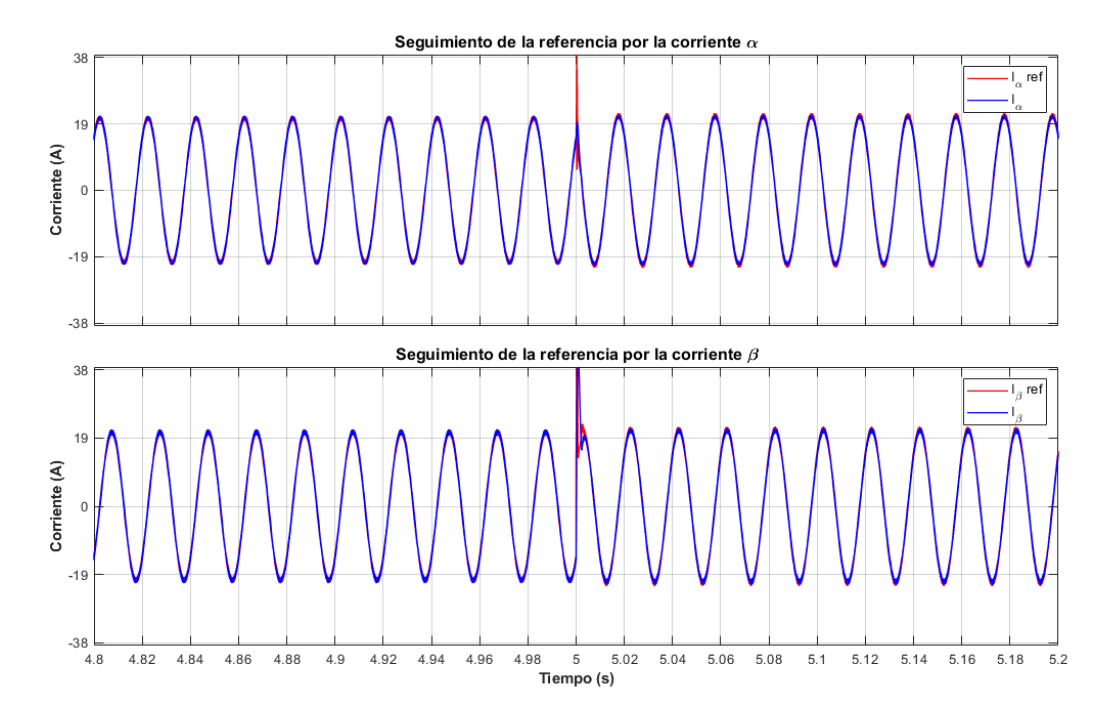

Figura 2-56. Seguimiento de la referencia por parte de las corrientes αβ cuando la potencia activa pasa de 7 KW a -7 KW y la reactiva se mantiene en -7 Kvar.

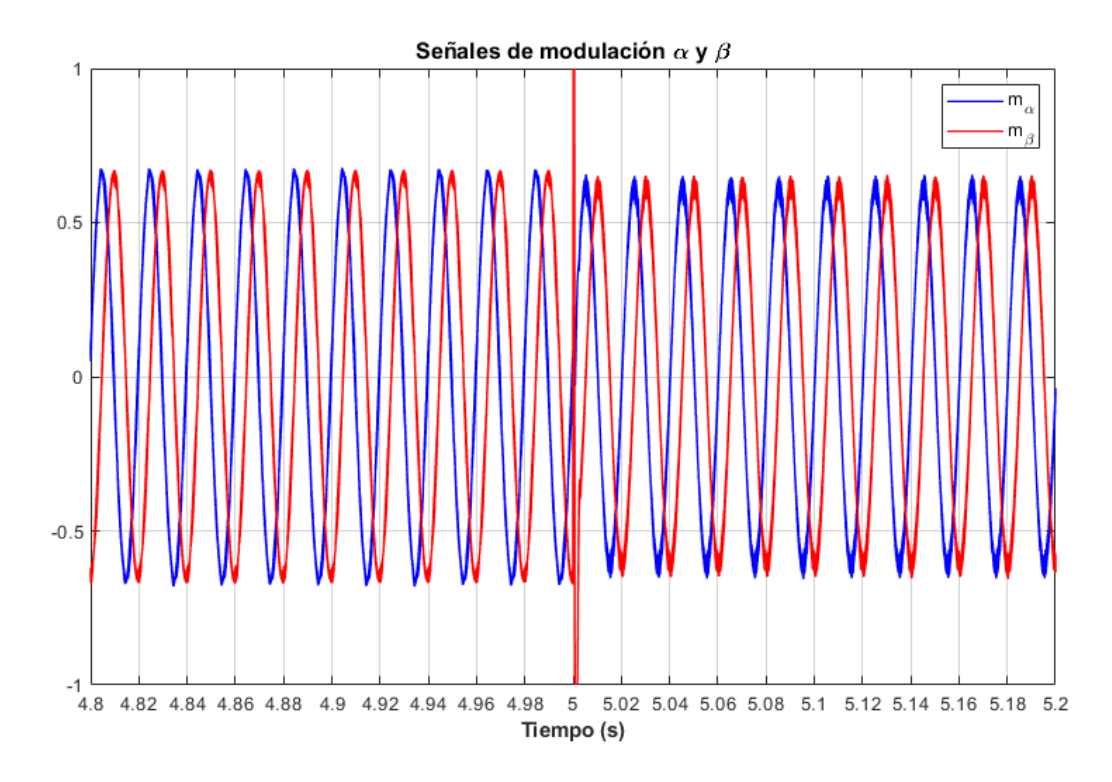

Figura 2-57. Señal de modulación αβ del inversor cuando la potencia activa pasa de 7 KW a -7 KW y la reactiva se mantiene en -7 Kvar.

#### *2.3.7 Caso de simulación 7*

Para las simulaciones restantes se va a proponer mantener las referencias de potencias constantes, como los dos primeros casos, pero alterar la tensión CC durante la simulación. En concreto, a los cinco segundos, se va a pasar de una tensión del lado de continua de 800 *V* (valor estándar de diseño del sistema) a un valor de  $1000V$ .

Si se hace un rápido análisis visual de las Figuras 2.57, 2.58, 2.59, 2.60 y 2.61, se verá que la situación no es muy distinta de los casos de referencia constantes del principio. En cambio, en la Figura 2.62 se puede ver en las señales de modulación una cierta transición. El motivo se debe a que si se recupera la Figura 2.5, donde aparecen las entradas y salidas del bloque de control, se pude ver que una de las entradas es la media de  $V_{DC}$ , es decir, el control en corrientes, en su último paso a la hora de sacar las señales de modulación con la ecuación  $m_i = 2 * V_i/V_{DC}$ , actualiza la medida de la tensión en el lado de continua, permitiendo al control adaptar la señal de modulación del inversor ante cambios en el lado de continua. Es por esto por lo que, en la Figura 2.62, la modulación se corrige antes de sacar los pulsos del inversor y que no se observen cambios aparentes ni en la tensión ni en la corriente de la microrred, aparte de los predefinidos por a la referencia en potencia. En cuanto a la corrección de la señal de modulación, esta tiene sentido, ya que si hay un aumento de la tensión CC debe haber una subienda en la tensión del lado de alterna. Rebajando el nivel de modulación se pude mantener los niveles deseados en la microrred.

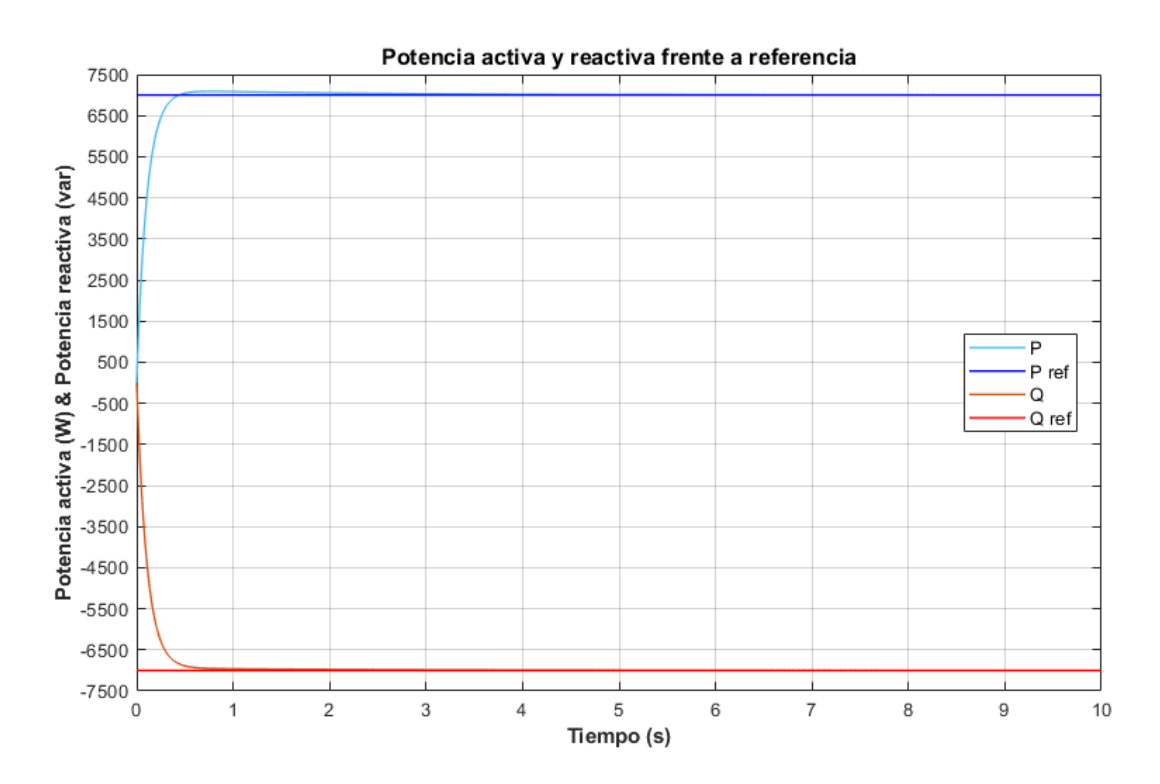

Figura 2-58. Flujo de potencia frente a referencia en la microrred cuando la potencia activa es de 7 KW y la reactiva de -7 Kvar, mientras la tensión de CC pasa de 800 V a 1000 V.

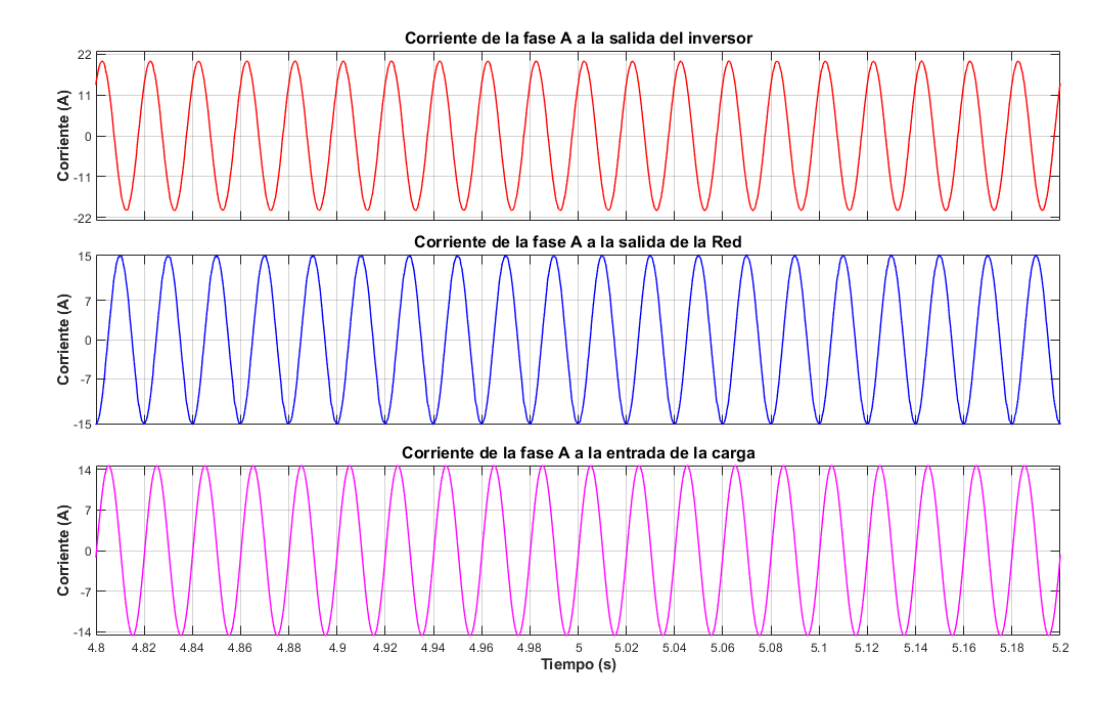

Figura 2-59. Flujo de corriente en la microrred cuando la potencia activa es de 7 KW y la reactiva de -7 Kvar, mientras la tensión de CC pasa de 800 V a 1000 V.

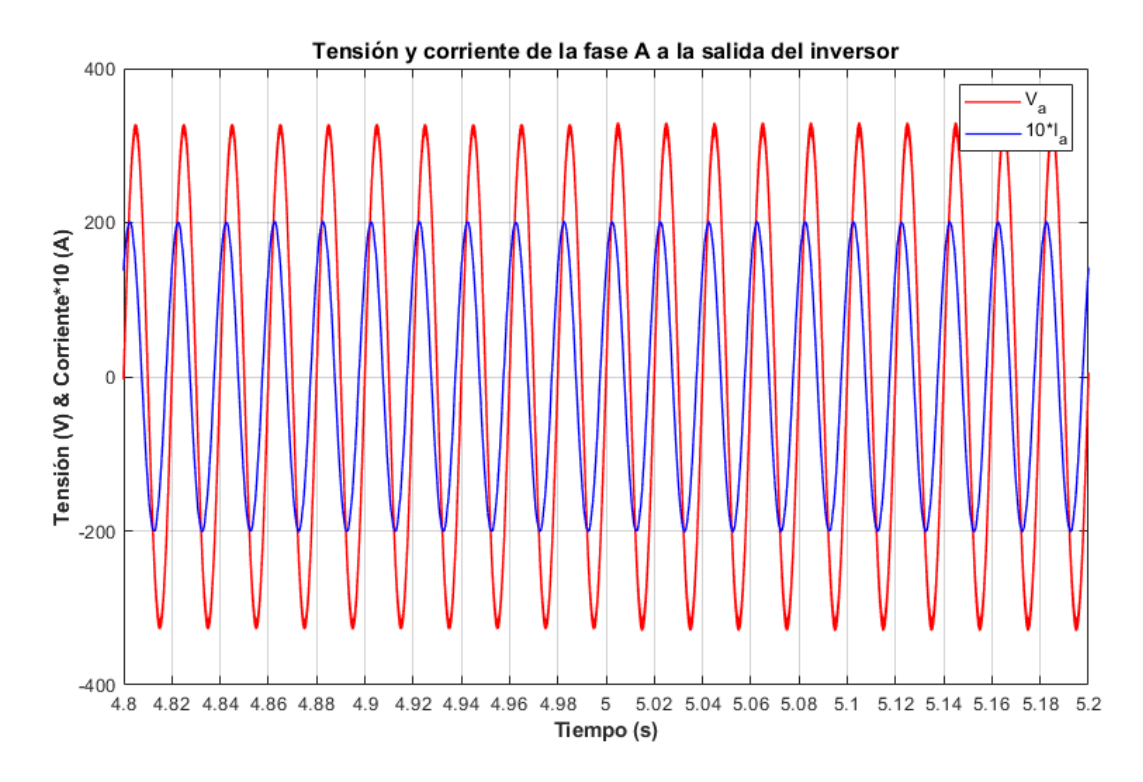

Figura 2-60. Tensión y corriente a la salida del inversor cuando la potencia activa es de 7 KW y la reactiva de - 7 Kvar, mientras la tensión de CC pasa de 800 V a 1000 V.

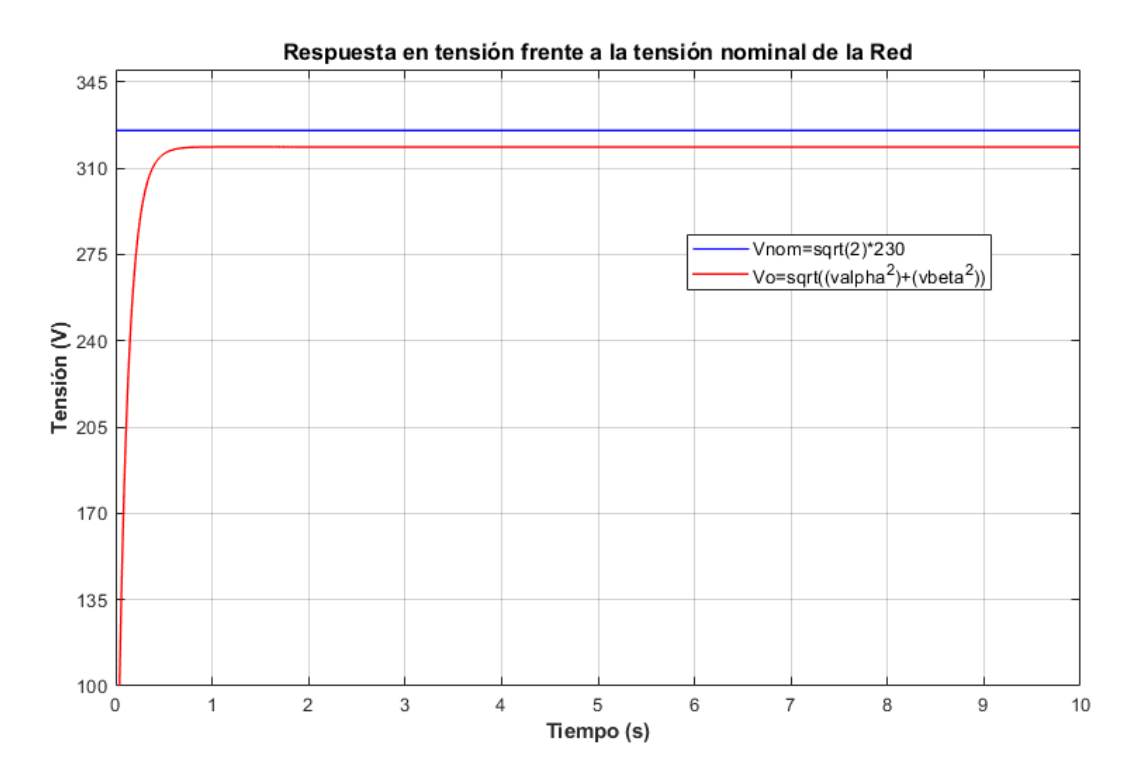

Figura 2-61. Amplitud de la tensión de salida del inversor cuando la potencia activa es de 7 KW y la reactiva de -7 Kvar, mientras la tensión de CC pasa de 800 V a 1000 V.

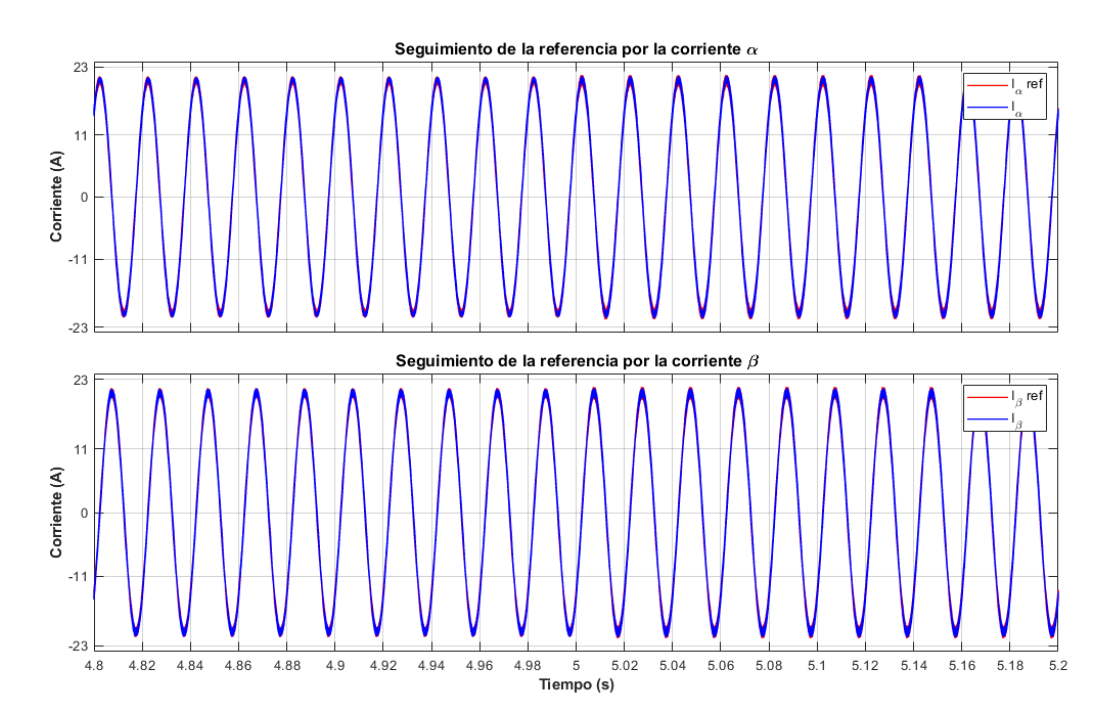

Figura 2-62. Seguimiento de la referencia por parte de las corrientes αβ cuando la potencia activa es de 7 KW y la reactiva de -7 Kvar, mientras la tensión de CC pasa de 800 V a 1000 V.

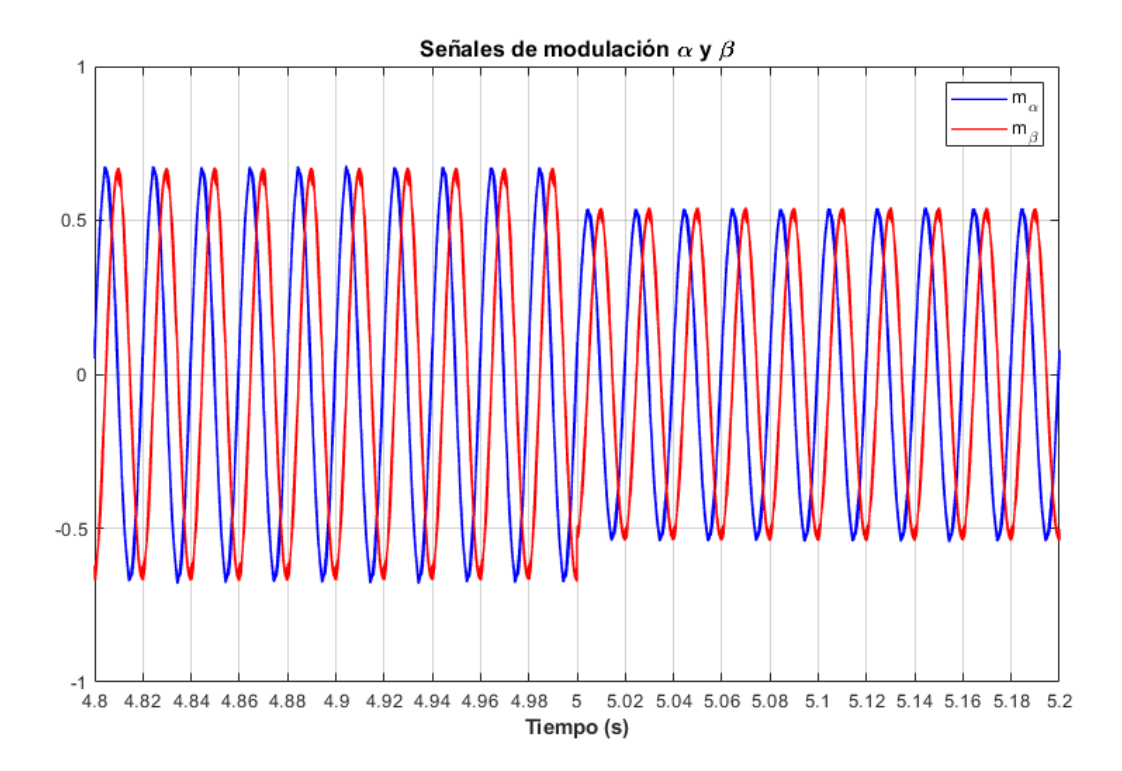

Figura 2-63. Señal de modulación αβ del inversor cuando la potencia activa es de 7 KW y la reactiva de -7 Kvar, mientras la tensión de CC pasa de 800 V a 1000 V.

#### *2.3.8 Caso de simulación 8*

Como último caso de simulación se tiene el opuesto al anterior, donde, a los cinco segundos de simulación, el lado de continua pierde su nivel de tensión, pasando de 800 V a 600 V. Todo esto manteniéndose las referencias de potencias anteriores:  $7 K W$  de potencia activa a inyectar en la microrred y 7 Kvar de reactiva a absorber por el inversor.

Como ocurrió antes, no se experimentan ningún cambio a los cinco segundos al observar las Figuras 2.63, 2.64, 2.65, 2.66 y 2.67. No es hasta la Figura 2.68, cuando se observa, otra vez, una corrección de la modulación, en esta ocasión al alza. Esto tiene sentido, ya que una caída de tensión en el lado CC supondría una caída en el lado CA, pero al subir el nivel de modulación permite a la microrred no percibir cambios. Aunque estas correcciones tienen limite, si bien antes no estaba tan claro, ahora en la Figura 2.28, se ve que, si la caída de tensión CC es mayor, el modulador puede que sature al superar los niveles [−1, 1]. Será en esos momentos cuando, el inversor sea incapaz de llegar a la referencia pedida y tenga que ser la Red la que supla la falta.

Nuevamente, se puede observar que a lo largo de las simulaciones el control es capaz de adaptarse ante cambio brucos en la referencia, como en cambios en la tensión de CC (aunque quizás con más limitaciones). Se constata así el éxito en el diseño de este sistema y de la buena actuación del control P/Q aplicado.

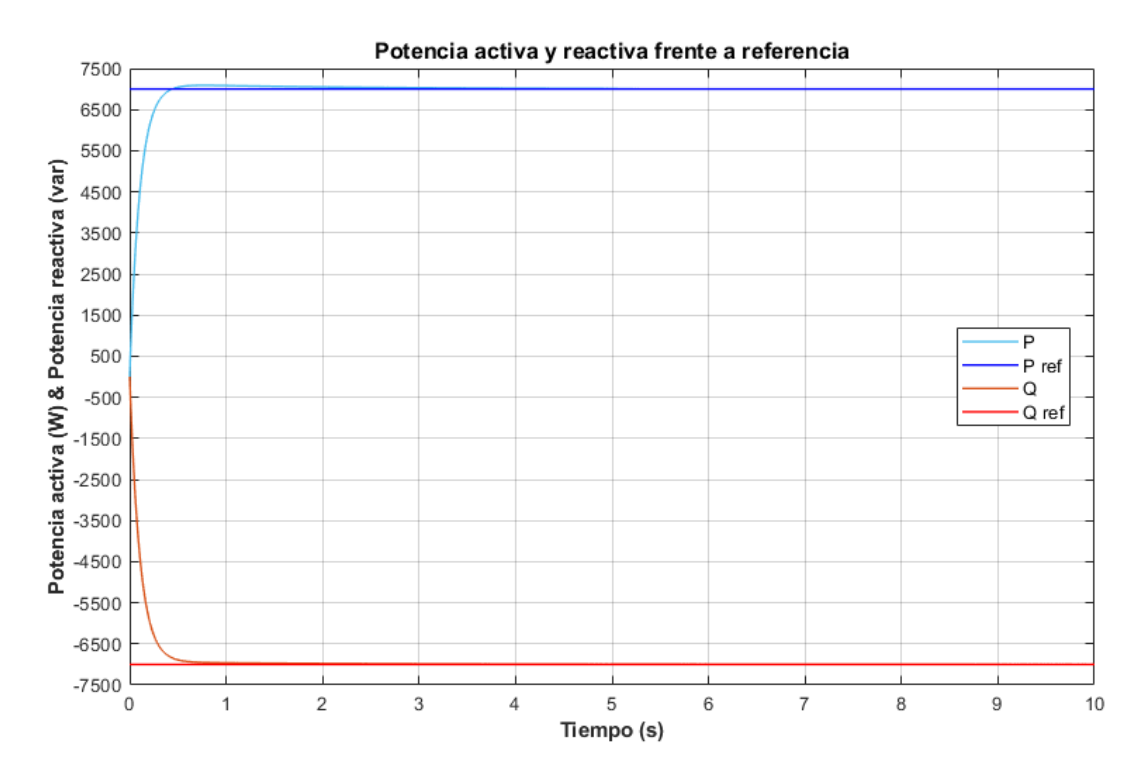

Figura 2-64. Flujo de potencia frente a referencia en la microrred cuando la potencia activa es de 7 KW y la reactiva de -7 Kvar, mientras la tensión de CC pasa de 880 V a 600 V.

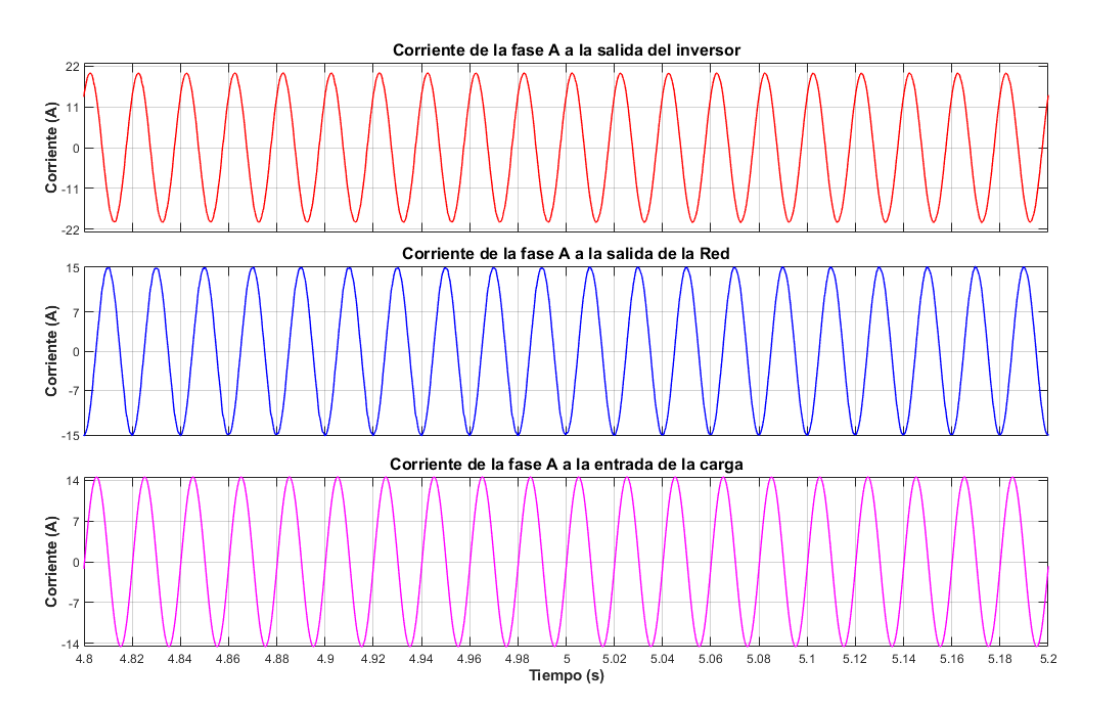

Figura 2-65. Flujo de corriente en la microrred cuando la potencia activa es de 7 KW y la reactiva de -7 Kvar, mientras la tensión de CC pasa de 880 V a 600 V.

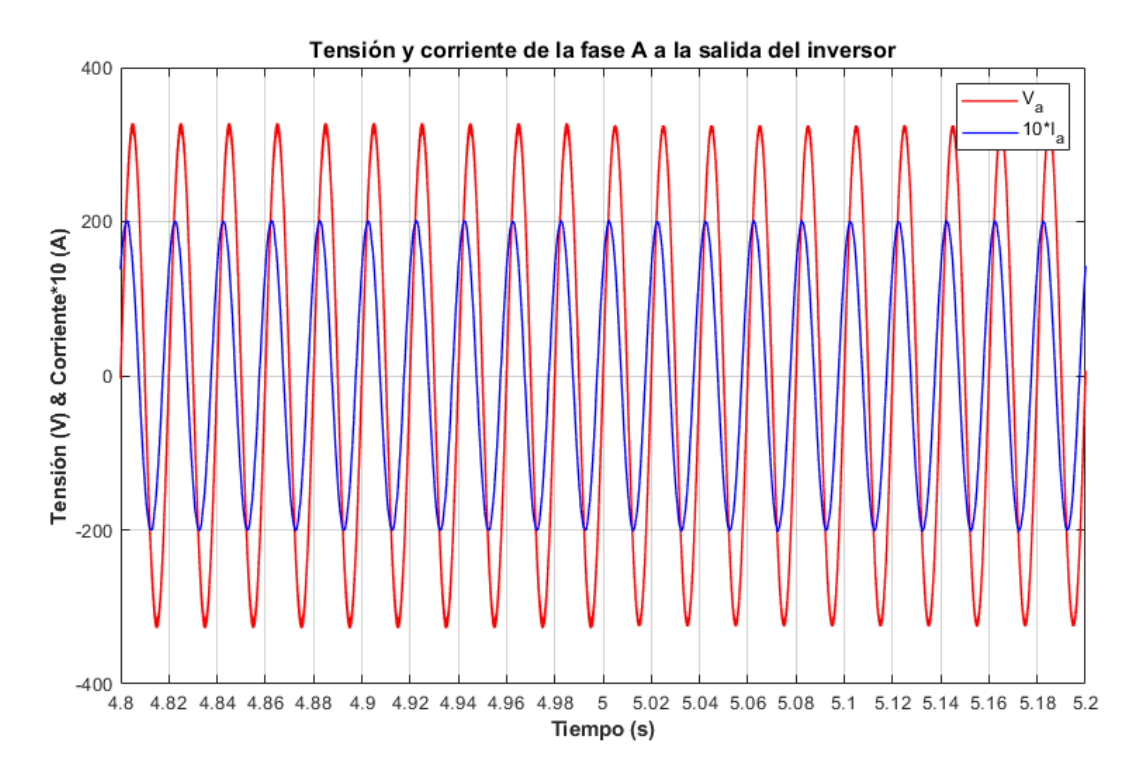

Figura 2-66. Tensión y corriente a la salida del inversor cuando la potencia activa es de 7 KW y la reactiva de - 7 Kvar, mientras la tensión de CC pasa de 880 V a 600 V.

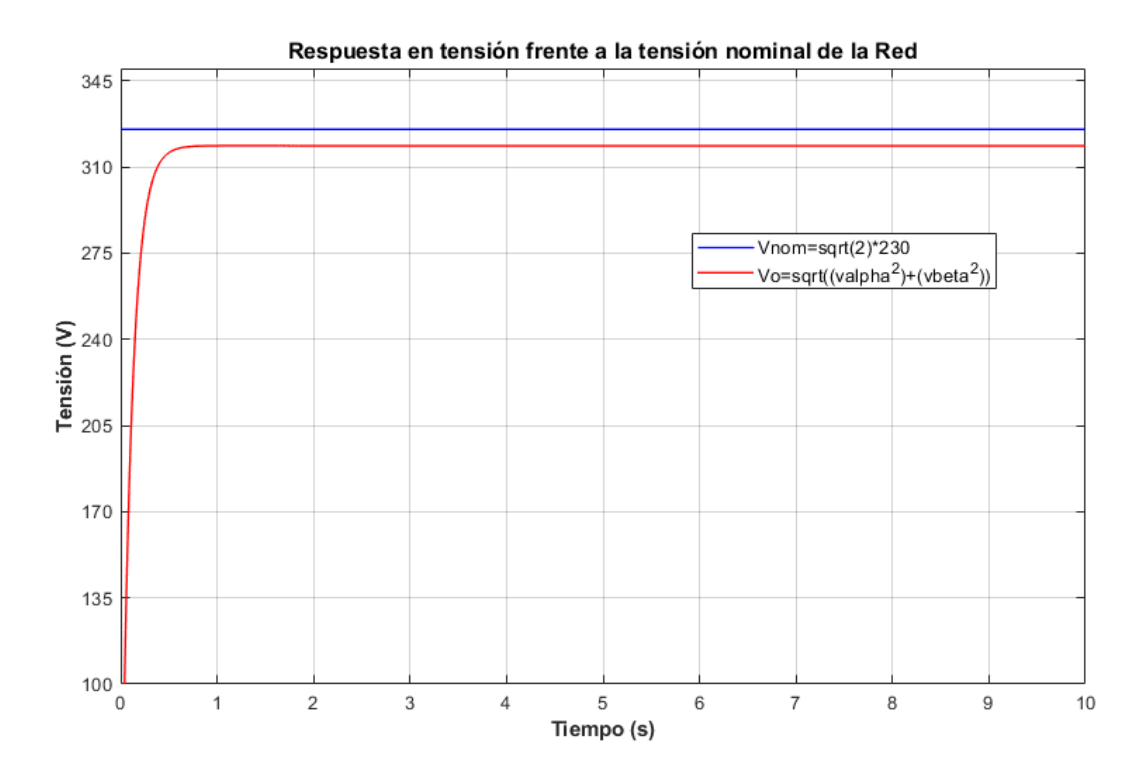

Figura 2-67. Amplitud de la tensión de salida del inversor cuando la potencia activa es de 7 KW y la reactiva de -7 Kvar, mientras la tensión de CC pasa de 880 V a 600 V.

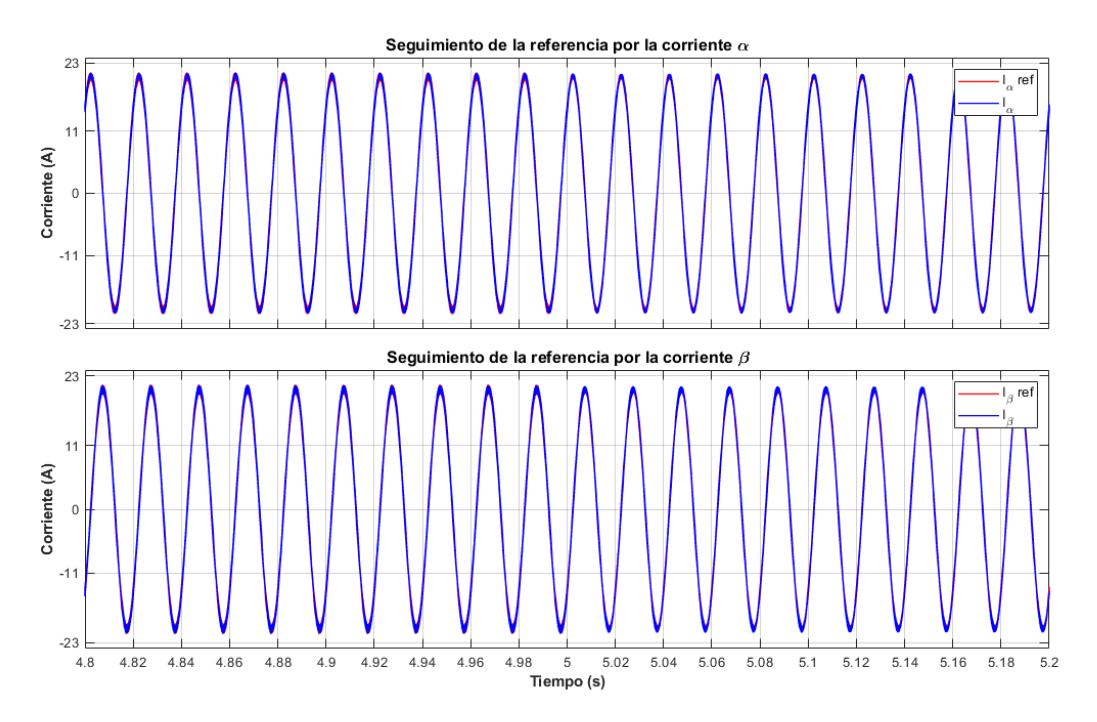

Figura 2-68. Seguimiento de la referencia por parte de las corrientes αβ cuando la potencia activa es de 7 KW y la reactiva de -7 Kvar, mientras la tensión de CC pasa de 880 V a 600 V.

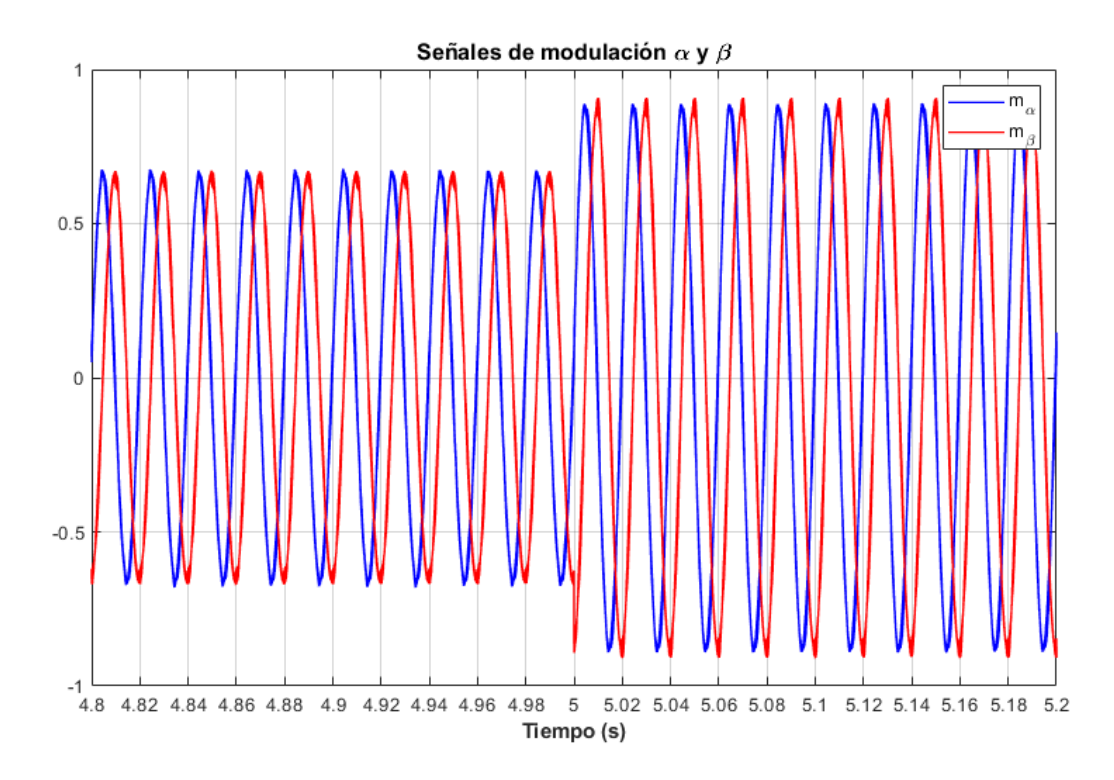

Figura 2-69. Señal de modulación αβ del inversor cuando la potencia activa es de 7 KW y la reactiva de -7 Kvar, mientras la tensión de CC pasa de 880 V a 600 V.

# **3 APLICACIÓN DEL "DROOP CONTROL" A UNA MICRORRED**

n el anterior capítulo se vio la implementación de una microrred con un control P/Q, el cual se encargaba de, dado una referencia de potencia activa y reactiva, hacer que el inversor inyectara o absorbiera la potencia especificada de forma estable, como se pude ver en la referencia [1]. Algo que se n el anterior capítulo se vio la implementación de una microrred con un control P/Q, el cual se encargaba de, dado una referencia de potencia activa y reactiva, hacer que el inversor inyectara o absorbiera la potencia espe de la regulación de frecuencia y amplitud de tensión. Esto era palpable a la hora de simular cuando se exigía valores de potencia activa y reactiva del orden de los  $7 K W y 7 K var y$  aparecían cierto descompás en la amplitud de salida del inversor frente a la de la Red (un ejemplo de esto es la Figura 2.48).

En este capítulo se va a buscar no centrarse en el control por referencia de la potencia activa y reactiva del convertidor de la microrred, si no hacer que este participe en la regulación de frecuencia y amplitud exclusivamente, a través de la gestión de la potencia activa y reactiva. Este nuevo objetivo requiere un remodelado del control P/Q hacia lo que comúnmente se llama control primario de microrredes. Este está basado en el "droop method", cuya aplicación práctica deriva en un "droop control". Según las referencias [1, 2], este "droop control" proviene de los sistemas de alta potencia, el cual permitía una alta sincronización de los generadores que trabajaban en paralelo compartiendo una carga haciendo que la frecuencia bajara cuando la potencia activa aumentaba y/o haciendo que la amplitud bajara aumentando al reactiva. Para poder aplicar esto a la microrred que se está estudiando hará falta analizar en profundidad el "droop method" para llegar a una ley de control y aplicarla en forma de "droop controller" que gestione las desviaciones de la frecuencia y la amplitud de la Red.

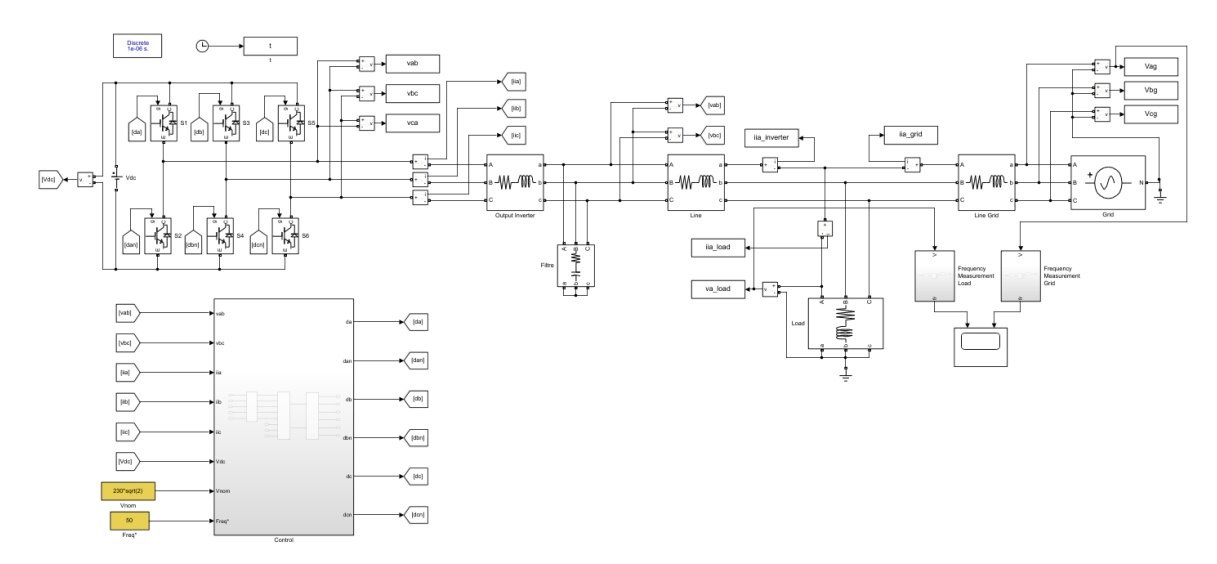

Figura 3-1. Esquema de la microrred que se simulará en Matlab-Simulink: "Grid\_Feeding\_DroopControl.slx".

En cuanto al esquemático en Matlab-Simulink que se va a simular para ilustrar todo el desarrollo teórico será el que se puede ver en la Figura 3.1, que pertenece al archivo "Grid\_Feeding\_DroopControl.slx". Este diagrama de la microrred no se diferencia mucho del visto en el capítulo dos, en cuanto a modelado físico se refiere. De hecho, se usará la misma microrred simulada antes, pero con ciertas modificaciones en el apartado del control que ser irán explicando conforme avance el capítulo.

## **3.1 Descripción del "Droop Control"**

El conocido como "droop control" tiene su origen en los generadores eléctricos de la Red tradicionales. Estos generadores síncronos, como por ejemplo los que se encuentra en una turbina de un ciclo combinado, están regidos por el principio de equilibrio de potencias, de tal forma que, ante un desbalance o descompás entre la potencia mecánica que se obtiene de la turbina y la potencia eléctrica que se vuelca en la Red, aparecían alteraciones en la velocidad de giro de los generadores síncronos que se traducían en desviación en la frecuencia de la Red. Lo mismo ocurriría con la amplitud de la tensión y la reactiva, como viene reflejado en [6, 7]. La idea del "droop controller" es usar esta característica de forma artificial para controlar la frecuencia y la amplitud a través de la potencia activa y reactiva (Figura 3.2).

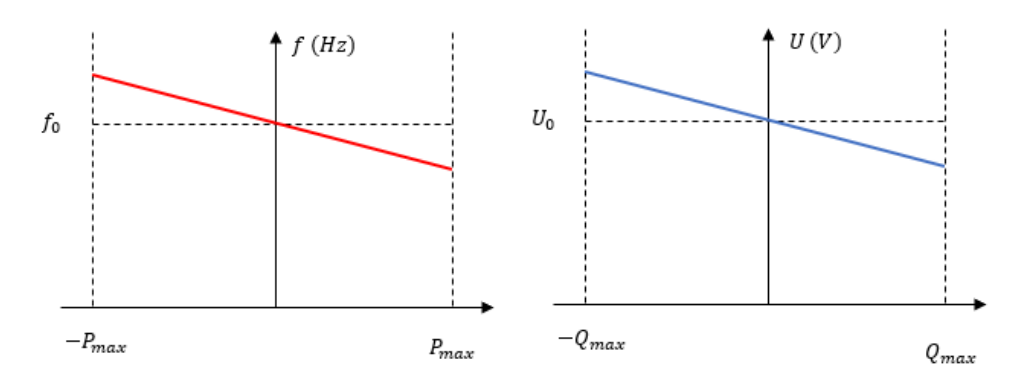

Figura 3-2. Relación de la potencia activa con la frecuencia y la potencia reactiva con la amplitud.

Una de las aplicaciones típicas del "doop control" ha sido replicar esta característica de los generadores síncronos en situaciones donde varios inversores están conectados en paralelo, haciendo que cada convertidor midiera su propia salida y se autoajustara para seguir la referencia de frecuencia y amplitud impuesta por la Red en el "Point of common copupling" o PCC, ajustando el nivel de potencia activa y reactiva que inyectan o absorben del sistema. Esto permite que, ante cualquier cambio de referencia impuesto por la Red, los inversores se ajustarían automáticamente y participarían de la regulación de frecuencia y amplitud [1, 2]. Estos convertidores cumplirían con las expresiones de potencia activa y reactiva siguientes, según [6], que se componen de del voltaje de integración U, del de salida de los inversores  $U_n$ , de la inductancia de salida del inversor  $X_n$  y de la fase  $\delta_n$  entre  $U_n$  y  $U$ .

$$
P_n = \frac{UU_n}{X_n} \delta_n \qquad Q_n = \frac{UU_n - U^2}{X_n}
$$

La referencia [9] describe el cómo se obtiene estas expresiones a partir de la aplicación de la ley de Kirchhoff a la línea de unión entre la microrred y la Red. La cuales constatan la relación entre la potencia activa y la frecuencia, a través de la fase  $(f_n = \omega_n / 2\pi = d\delta_n / dt)$ , y la relación entre la potencia reactiva y la tensión de salida. Una vez aclarada la relación entre la potencia activa y reactiva con la frecuencia y la amplitud, esta se puede reescribir siguiendo las curvas características que se mostraron en la Figura 3.2, acorde con lo mostrado en las referencias [8, 9]. Esto permite llegar a unas expresiones sencillas que aprovecha la relación  $P - f y Q - U$  para actuar artificialmente en la frecuencia y en la amplitud, es decir, dan paso a la ley de control que define el "droop controller".

$$
f = f_o - m_p * P \qquad U = U_o - n_q * Q
$$

Esta ley de control en realidad lo que describe es la ecuación de la curva que se presenta en la anterior figura mencionada, es decir, dado un inversor que opere a un valor de frecuencia  $f$  y a una amplitud de voltaje  $U$  se podría saber que potencia activa  $P$  y reactiva  $Q$  se debe inyectar o absorber según la pendiente de estas curvas  $(m_p, y, n_q)$  y el punto de operación de la Red  $(f_o, U_o)$ . Por ejemplo, supóngase que el inversor está totalmente sincronizado con la Red, en ese caso, se tendría que  $U = U_0$  y  $f = f_0$ , por tanto, no sería necesario hacer ningún aporte de potencia. Por lo contrario, supóngase que el punto de operación del inversor  $(f, U)$  está por debajo del de Red, entonces se debería optar por inyectar potencia activa y reactiva a esta.

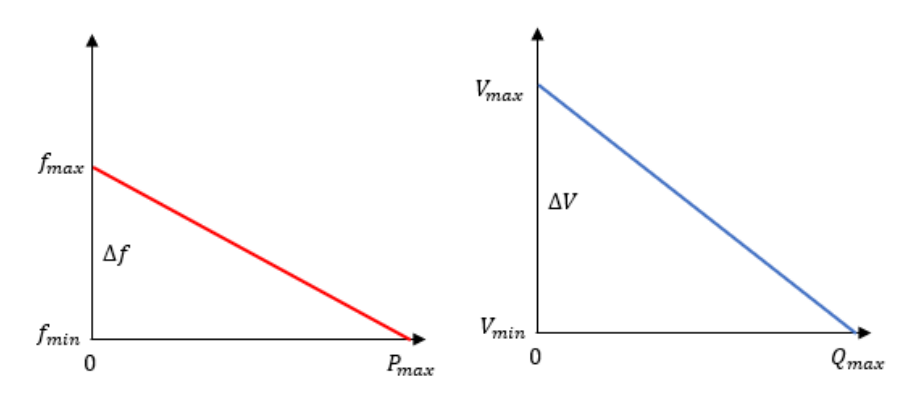

Figura 3-3. Curvas características del "droop control".

Comprendida la metodología detrás del "droop control" y de su aplicación en la ley de control, se procede a examinar la referencia [8] para terminar de caracterizar las expresiones del "droop controller". En esta referencia, además de hace el análisis de la relación entre la potencia activa y reactiva con la frecuencia y la amplitud, usa las mismas curvas características de  $P - f y Q - U$  para definir la pendiente de estas curvas o los "droop coefficients" a través de la Figura 3.3.

$$
m_p = \frac{\Delta f}{P_{max}} \qquad n_q = \frac{\Delta V}{Q_{max}}
$$

Tal y como se pude ver, los parámetros de diseño de la ley de control del "droop controller" se establecen como la desviación máxima contemplada de la frecuencia y la amplitud ( $\Delta f$ ,  $\Delta V$ ) entre la potencia máxima activa y reactiva del inversor de la microrred ( $P_{max}$ ,  $Q_{max}$ ), siendo la forma de calcularlos no muy distinta de la forma de hallar la pendiente de una recta. En este caso concreto, los valores de  $m_p$  y  $n_q$  (Tabla 3.1) se terminarían por escoger apoyándose en las similitudes de la microrred a simular con la presentada en la referencia [1] y teniendo en cuenta que las deviaciones en frecuencia son mucho menores que las desviaciones en amplitud ( $n_q \gg m_p$ ).

Tabla 3-1. Parámetros de diseño del "droop control"

| Nombre de los parámetros    | Acrónimo | Valor | Unidades   |
|-----------------------------|----------|-------|------------|
| "Droop coefficient" $P - f$ | $m_n$    |       | $\mu Hz/W$ |
| "Droop coefficient" $Q - U$ | $n_a$    |       | mV/var     |

## **3.2 Implementacion del "Droop Control"**

Una vez entendido los conocimientos que hay detrás de la aplicación práctica del "droop method" se procede, junto con la ley de control tradicional del "droop control", al rediseño del control de la microrred adaptándolo al control primario basado en un "droop controller".

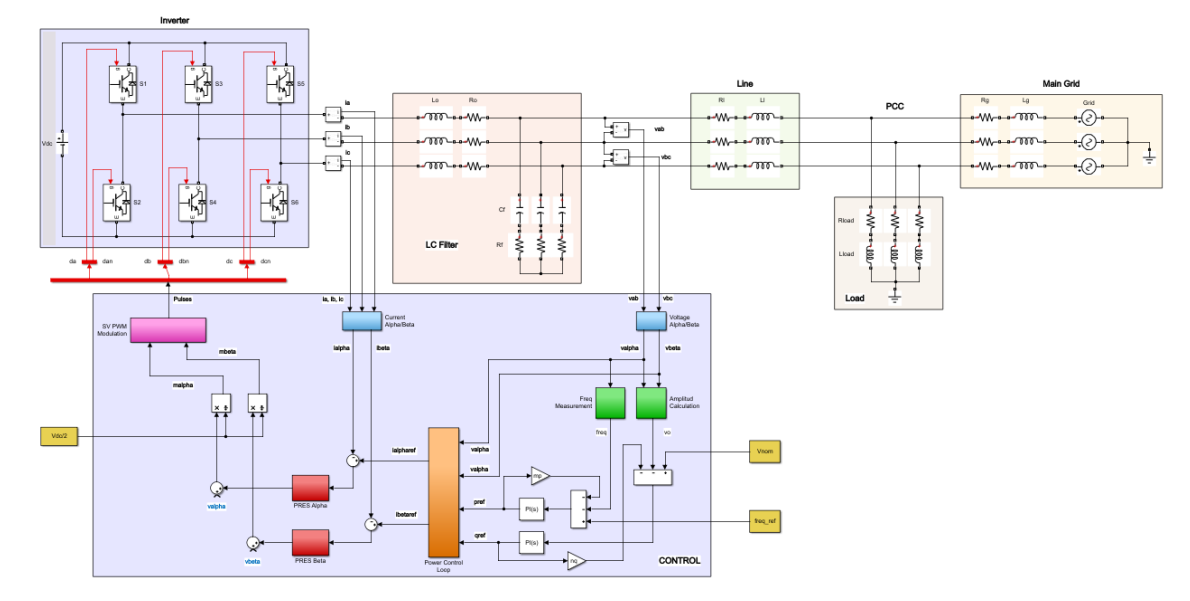

Figura 3-4. Esquema de sistema de control de la microrred.

La diferencia principal en el diseño del control actual de la microrred con el control P/Q visto en el anterior capitulo, es que ahora no se va a seleccionar la potencia activa y reactiva a la que sé que quiere que el inversor inyecte o absorba, la potencia activa y reactiva vendrá calculada por el "droop controller". Este, según las desviaciones de la frecuencia y la amplitud con respecto a la referencia, determinará qué nivel de potencia activa y reactiva que se debe inyectar o absorber el inversor para corregir esas desviaciones. A partir de ese punto, con el cálculo de la referencia de potencia a aspirar, el procedimiento es idéntico al control anterior, tal y como se puede ver en la Figura 3.4. Con las referencias de potencia se calcula las corrientes  $\alpha\beta$ , a través de la ecuación de la potencia instantánea de Akagi [4]. Posteriormente, con estas referencias de corriente  $(i^*_\alpha, i^*_\beta),$ se procede a controlar el seguimiento de estas referencias por parte de la medida de corriente a la salida del inversor alterando la señal de modulación de los IGBT del inversor.

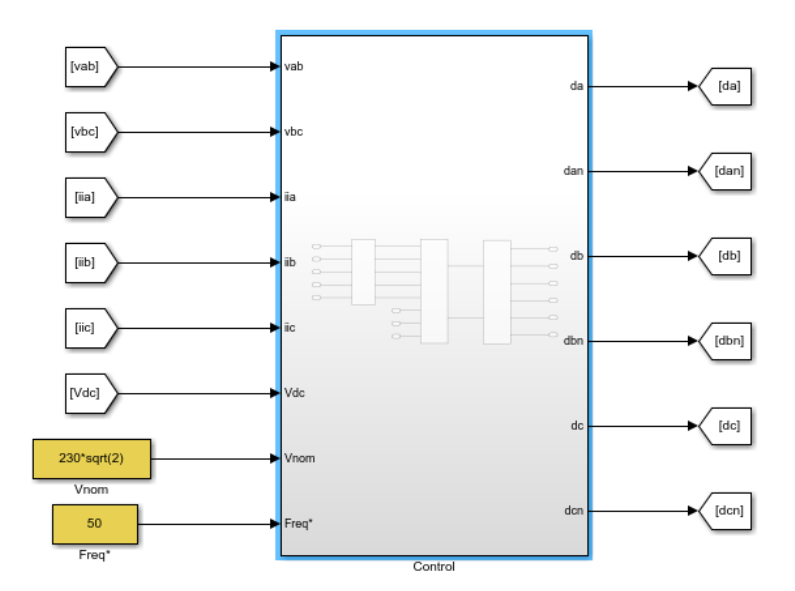

Figura 3-5. Entradas a los subsistemas del control de la microrred.

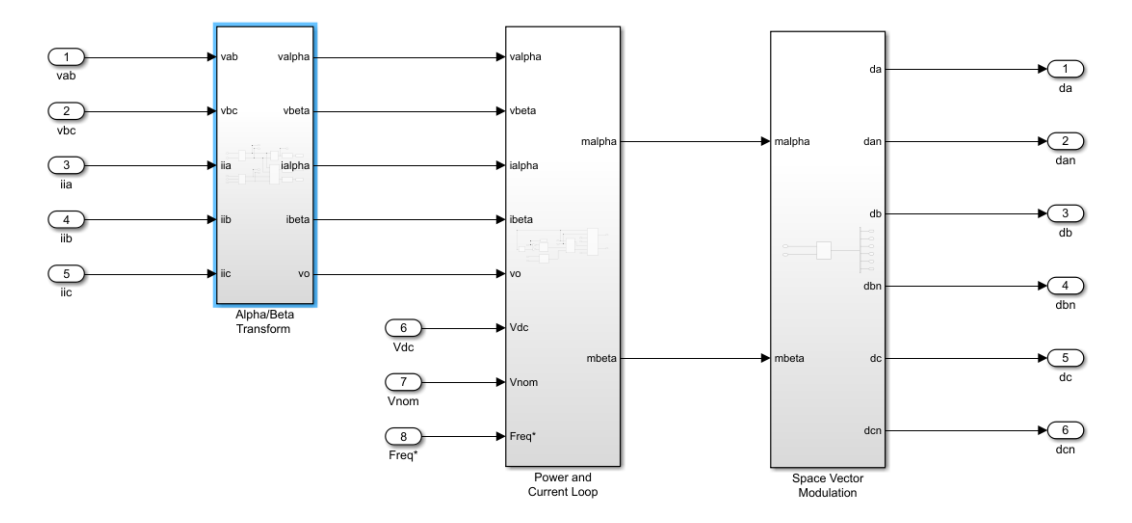

Figura 3-6. Subsistemas del control de la microrred.

En cuanto a las entradas del sistema de control se sigue necesitando obviamente la tensión y corriente de salida del inversor, ya que es la única forma de conocer como está operando el inversor. Como se puede ver en la Figura 3.5, son necesarias las referencias de amplitud de tensión  $\sqrt{2}$  \* 230 *V* y de frecuencia 50 *Hz*, las cuales hacen referencia a las condiciones impuestas por la Red, ya que la idea es sincronizar las condiciones de la microrred con las de la Red. También, como el control P/Q anterior, se añade la media de la tensión del lado de continua para adaptar la señal de modulación según lo explicado en el apartado de la ley de control del seguimiento en corrientes, aunque en este caso no se van a dar desviaciones en la tensión CC cuando se pase a las simulaciones, ya que se harán otros tipos de pruebas. Volviendo a la idea del "droop control", se pretende que, midiendo las características de tensión y corriente del inversor, calcular a que frecuencia ya que amplitud de tensión está trabajado el inversor y si estás distan de los valores nominales/referencia de la Red entonces alterar la respuesta del inversor con los pulsos de los IGBT para volver a la sincronización microrred-Red.

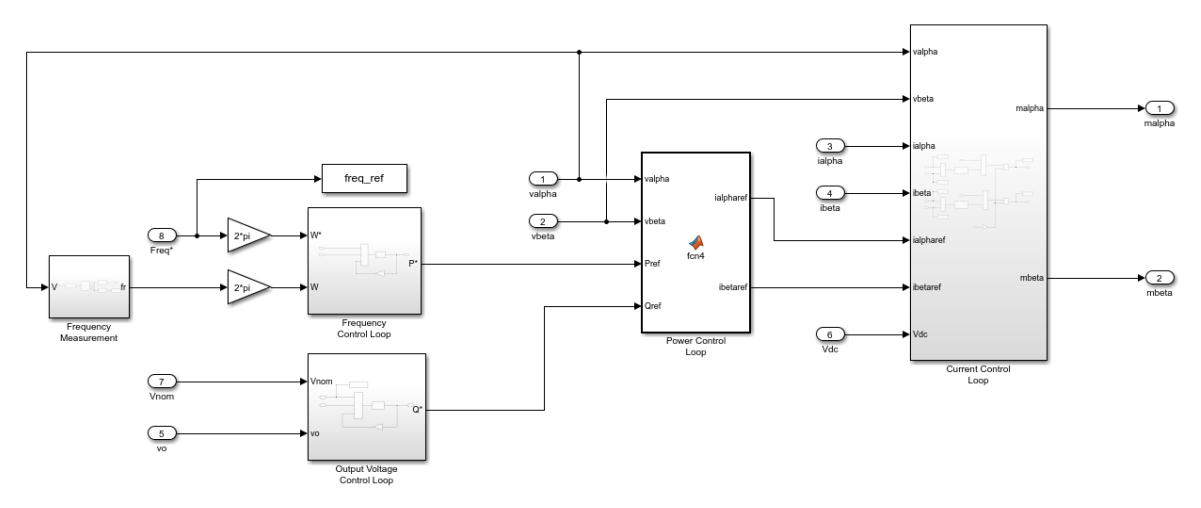

Figura 3-7. Interior del subsistema "Power and Current Loop".

Dentro del subsistema de control (Figura 3.6) se pude ver los tres subsistemas anteriores de control: "Alpha/Beta Transform", "Power and Current Loop" y "Space Vector Modulation". En el primer subsistema es necesario hacer una leve modificación, ya que este bloque no sólo transforma el voltaje y la corriente del sistema trifásico al plano  $\alpha\beta$ , si no que calcula la potencia activa y reactiva que en ese instante el inversor inyecta o absorbe de la Red, además de calcular la amplitud de la tensión ( $v_0 = \sqrt{v_\alpha + v_\beta}$ ). Pero en esta ocasión, no es necesario devolver el valor de la potencia, si no la amplitud de la tensión para el cálculo de la reactiva con el "droop controlller". Esta medida se tomaría antes del filtro de paso bajo, como en el caso del a potencia en el control P/Q, para dar el dato más real posible.

La siguiente modificación necesaria para el rediseño del control sería implementar el "droop controller" como tal. En ese sentido se procede a eliminar el control dinámico de potencia del control P/Q y sustituirlo por dos bloques: Un bloque dedicado al cálculo de potencia activa ( $P - f$  "droop control") y otro bloque dedicado al cálculo de potencia reactiva ( $Q - V$  "droop control"), como aparece en la Figura 3.7. El resto de los elementos se mantendrían iguales, ya que técnicamente lo único que se cambia es la forma de calcular la referencia de potencia activa y reactiva. Una vez caracterizado el control completamente se procede con la implementación del "droop control".

#### *3.2.1 Control en frecuencia - potencia activa*

Para el primer bloque del "droop controller" es necesario conocer la medida de la frecuencia, la cual se calcula a través de un "Frequency-Locked Loop" o FLL partiendo de la tensión del inversor, que en este caso será  $v_{\alpha}$ . Según la referencia [2], un FLL es un sistema de control que calcula la frecuencia en cada instante y es bastante necesario para varias tares como pueden ser: transformar los filtros paso bajo fijos en filtros adaptativos, ya que el FLL se va ajustando la frecuencia de corte en función de las desviaciones de la frecuencia de la microrred. Esto también incluye ajustar la frecuencia de corte controlador PRES del control en corrientes, que en el anterior capítulo se supuso constante. Además, el FLL ofrecer protección a todo el sistema, ya que si la frecuencia se desvía mucho de la nominal no se garantiza un voltaje adecuando, por lo que es interesante valorar desconectar la microrred. Queda pues confirmado que el "Frequency-Locked Loop" es un sistema bastante necesario en el control de microrred, ya que como se ha visto con la teoría detrás del "droop control", cualquier generación o absorción de potencia activa implica en mayor o menor desviación de la frecuencia. En el estudio que se realizó en este capítulo anterior se descartó la implementación de un FLL por simplicidad, pero ahora será necesario para calcular la frecuencia, aunque no tendrá una implicación más allá de eso.

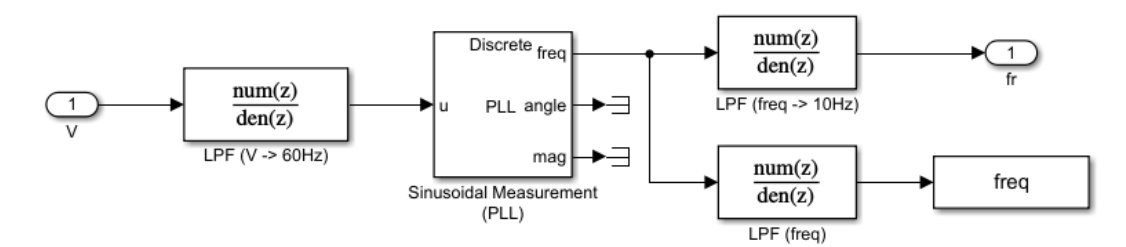

Figura 3-8. Cálculo de la frecuencia del inversor.

En esta ocasión se usará uno de los bloques de librería de Simulink "Simscape / Electrical / Control / Measurements" conocido como "Sinusoidal Measurement (PLL)" que emulará la tarea del FLL, como se puede ver en la Figura 3.8. Para ello será necesario configurarlo según la Tabla 3.2 e inicializar la medida de frecuencia a 40 Hz, la de ángulo de la fase a 0  $rad$  y la de magnitud a 1, junto con el tiempo de muestro típico de  $1\mu$ s. Por desgracia, la medida que el PLL detecta se ve algo ruidosa, para solucionarlo se recomienda implementar un filtro de pasa bajo con frecuencia de corte  $\omega_c = 2\pi * 60 \text{ rad/s}$  (eliminación de los armónicos de alta frecuencia de la tensión  $v_\alpha$  que el PLL detecta) a la entrada de dicho bloque. También, para terminar de suavizarla, se añadirá otro filtro a la salida del PLL con frecuencia de corte  $\omega_c = 2\pi * 10 \, rad/s$ y el resultado de este será entregado como medida válida para el "droop control". De forma adicional, se recomienda sustituir este filtro a la salida por otro de frecuencia de corte de  $2\pi * 1 rad/s$  para entregar una medida aún más suavizada al "Workspace" de Matlab. Estos filtros de paso bajo se configurarían de la misma forma de los que se usa para filtrar las medidas de potencia y amplitud, por lo que necesitarán ser discretizados para mejorar el rendimiento del diagrama de Simulink usando la función "discretizer.m" presentada en el capítulo anterior (Figura 2.13).

$$
T_{LPF}(s) = \frac{\omega_c}{s + \omega_c}
$$

| Nombre de los parámetros               | Acrónimo     | Valor | <b>Unidades</b> |
|----------------------------------------|--------------|-------|-----------------|
| Ganancia integral del detector de fase | $K_{iph}$    | 1000  | $(As)^{-1}$     |
| Ganancia proporcional del filtro       | $K_{\nu ll}$ | 3000  | $A^{-1}$        |
| Ganancia integral del filtro           | $K_{III}$    | 50000 | $(As)^{-1}$     |

Tabla 3-2. Parámetros de configuración del PLL.

Ya con la media de la frecuencia en cada instante del inversor y antes de entrar como tal en el bloque del "droop control"  $P - f$ , se decide trabajar con la frecuencia angular, que simplemente implica que se añadir una ganancia con valor  $2\pi$  a la media de la frecuencia y a la de la referencia de la Red. Este cambio no afecta para nada al cálculo del "droop control", aparte de hacer la transformación de frecuencia a frecuencia angular  $\omega = 2\pi f$  y tener cuidado con expresar el "droop coefficient"  $m_p$  con las nuevas unidades correctas rad/ ( $W * s$ ), sin necesitada de cambiar su modulo. Esto responde a que es más típico trabajar con la ley de control − expresada en velocidad angular, como aparece en [8]. Volviendo al bloque de "droop control", pero ahora centrándose en su contenido (Figura 3.9), simplemente decir que es la aplicación de la ley de control que relaciona la potencia activa con la frecuencia y calculando el posible error que se desprenda de la relación, el cual es depurando por el controlador PI que da como resultado la referencia de potencia activa que se usará para el cálculo de las corrientes de referencia  $\alpha\beta$  del posterior control en corrientes. Este compensador PI está configurados según los parámetros de la Tabla 3.3 y posteriormente discretizado.

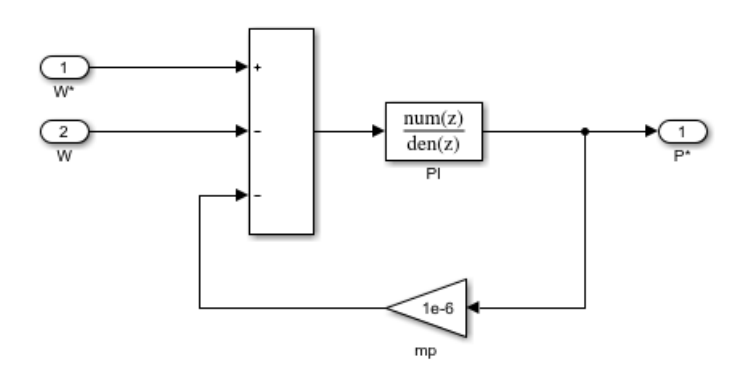

Figura 3-9. Cálculo de la potencia activa a través el control en frecuencia.

$$
PI_{Pf}(s) = \frac{K_{ppf} + K_{ipf} * s}{s}
$$

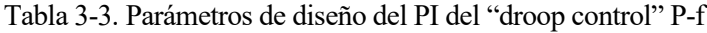

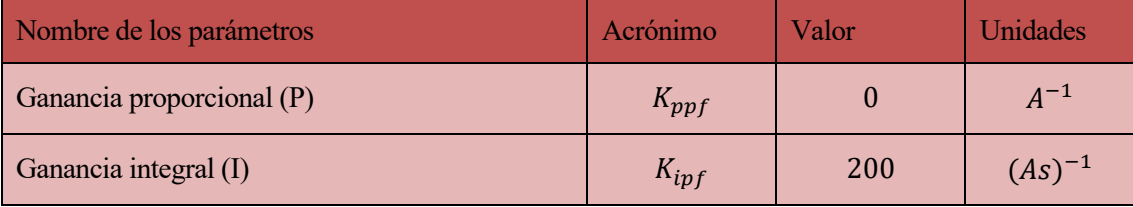

#### *3.2.2 Control en amplitud - potencia reactiva*

Finalizado el "droop controller" en potencia activa se puede pasar al de reactiva, ilustrado en la Figura 3.10. El cual es mucho más sencillo de ejecutar que el anterior, ya que sólo necesita el valor de la amplitud de la tensión de salida del inversor vo que se desgrana de la propia descomposición del vector de tensión en el plano  $\alpha\beta$  vista en el capítulo dos (Figura 2.10). Con esta media y la amplitud nominal de la Red como referencia se aplica la ley de control correspondiente. El posible error que salga de esta se hará pasar por otro controlador PI que estabilice el error y lo minimice a cero, calculando la referencia de reactiva a inyectar en el "Power Control Loop". Para configurarlo se usa los parámetros de la Tabla 3.4.

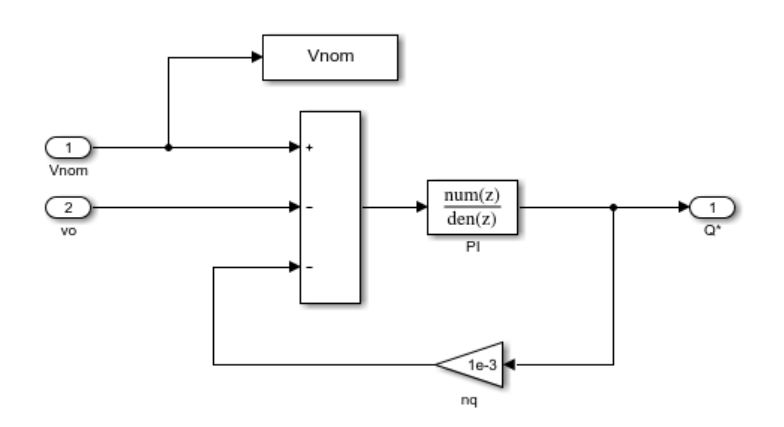

Figura 3-10. Cálculo de la potencia reactiva a través el control en amplitud.

$$
PI_{qv}(s) = \frac{K_{pqv} + K_{iqv} * s}{s}
$$

| Nombre de los parámetros  | Acrónimo  | Valor | <b>Unidades</b> |
|---------------------------|-----------|-------|-----------------|
| Ganancia proporcional (P) | $K_{pqv}$ |       | $A^{-1}$        |
| Ganancia integral (I)     | $K_{iqv}$ | 900   | $(As)^{-1}$     |

Tabla 3-4. Parámetros de diseño del PI del "droop control" Q-V

### **3.3 Resultados de la Simulación**

Finalmente, con el "droop control" analizado e implementado en la microrred, se procede con las distintas simulaciones para ver su funcionamiento. A diferencia del capítulo anterior, aquí no se podrá ir cambiando las referencias a voluntad, ya que las referencias de frecuencia y amplitud son los de la Red. Para poder simular este controlador correctamente, hay que volver al concepto que hay detrás de este, que es que la microrred participe de la regulación de la frecuencia y la tensión. Esto se traduce que para poder simularlo hay que provocar un desequilibrio entre la Red y la microrred. De este aspecto habla la referencia [8], la cual constata que alteraciones en la inductancia puede derivar en desviaciones de la frecuencia y la amplitud. Es por esto, que se decide alterar la inductancia de la impedancia de la línea que conecta la Red con el PCC de la microrred. Estas alteraciones vienen recogidas en la Tabla 3.5 que especifica los casos de las simulaciones a realizar y serán suficientes para desviar la frecuencia y la amplitud de sus valores nominales, lo que supondrá una respuesta en el valor de potencia activa y reactiva. Como en el capítulo anterior, los flujos de potencia se supondrán que son inyectados a la Red cuando son positivos y exportados cuando son negativos.

| Caso de simulación   | Resistencia     | <b>Inductancia</b> |
|----------------------|-----------------|--------------------|
| Caso de simulación 1 | $65 \; m\Omega$ | $1 \, mH$          |
| Caso de simulación 2 | $65 \; m\Omega$ | $30$ $mH$          |
| Caso de simulación 3 | $65 \; m\Omega$ | $59$ $mH$          |
| Caso de simulación 4 | $65 \; m\Omega$ | 88 mH              |

Tabla 3-5. Datos sobre los casos de simulación

En cuanto a estás simulaciones, se procederá de la siguiente forma: Se planteará valores de inductancia de línea de Red diferentes y se comentará cada resultado a continuación del título de cada simulación, seguido de las diferentes gráficas aportadas. Estas gráficas serán generadas y personalizadas por el script de Matlab "Draftsman\_DroopControl.m", que se presenta en el anexo.

#### *3.3.1 Caso de simulación 1*

Para el primer caso, se tiene la impedancia de línea de Red por defecto ( $R = 65$  m $\Omega$ ,  $L = 1$  mH). Esto implica que no va a existir un desbalance reseñable entre la Red y la microrred debido el bajo nivel de inductancia. En cuanto al flujo de potencia de la Figura 3.11, lo que más destaca es el nivel de inyección ( $P >$ 0) de potencia activa a la Red frente al nivel de absorción ( $Q < 0$ ) de potencia reactiva por la microrred. Estos datos son resultado de la implementación del "droop controller", que se pueden comprobar al aplicar un balance de red con leyes de Kirchhoff y flujos de potencia para ese valor de impedancia de la línea de Red considerado. Esto daría que los valores de potencia activa (corrección de variaciones en frecuencia) y potencia reactiva (corrección de variaciones en amplitud) son los que aparecen en la figura. Aunque es cierto que existe cierto rizado de la medida de la frecuencia del PLL y del retraso de la señal que imprime los filtros a esta (Figura 3.12), que hace que los primeros instantes aparezca un leve error, pero que rápidamente desaparece. Sobre el otro aspecto del "droop control" referente a la amplitud (Figura 3.13), se puede ver como la amplitud del inversor está prácticamente alineada con la nominal, que se entiende que no debe ser muy difícil ya que las desviaciones son bastante bajas.

Recapitulando, no se puede afirmar de momento que el "droop controller" tenga un peso importante en la regulación de carga debido al bajo nivel de las potencias, algo normal ya que las desviaciones de la inductancia no son remarcables. Este aspecto también es visible en el plano de las corrientes, como se puede ver en las Figuras 3.14 y 3.15, ya que corriente del inversor apenas es de 3 A. En cuanto al resto del control que se configuró en el capítulo dos, este sigue funcionando correctamente como se puede ver en la Figura 3.16 y 3.17.

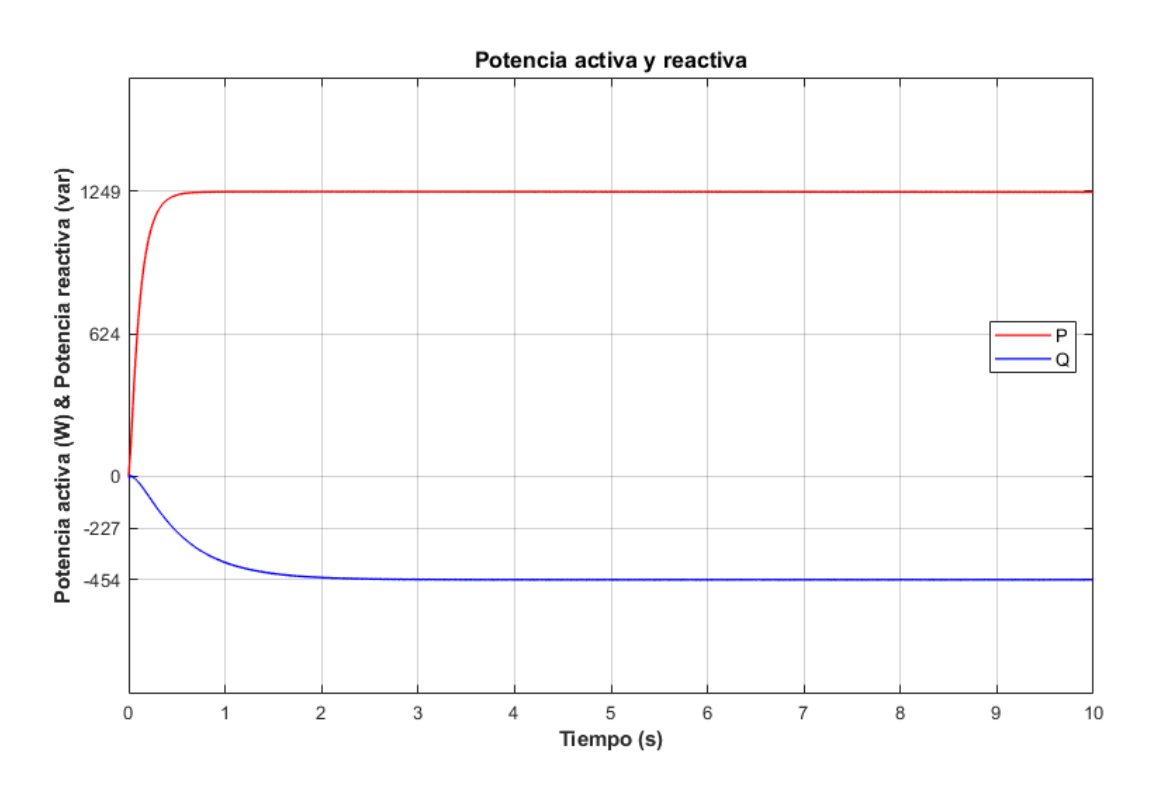

Figura 3-11. Flujo de potencia en la microrred cuando la inductancia de Red vale 1 mH.

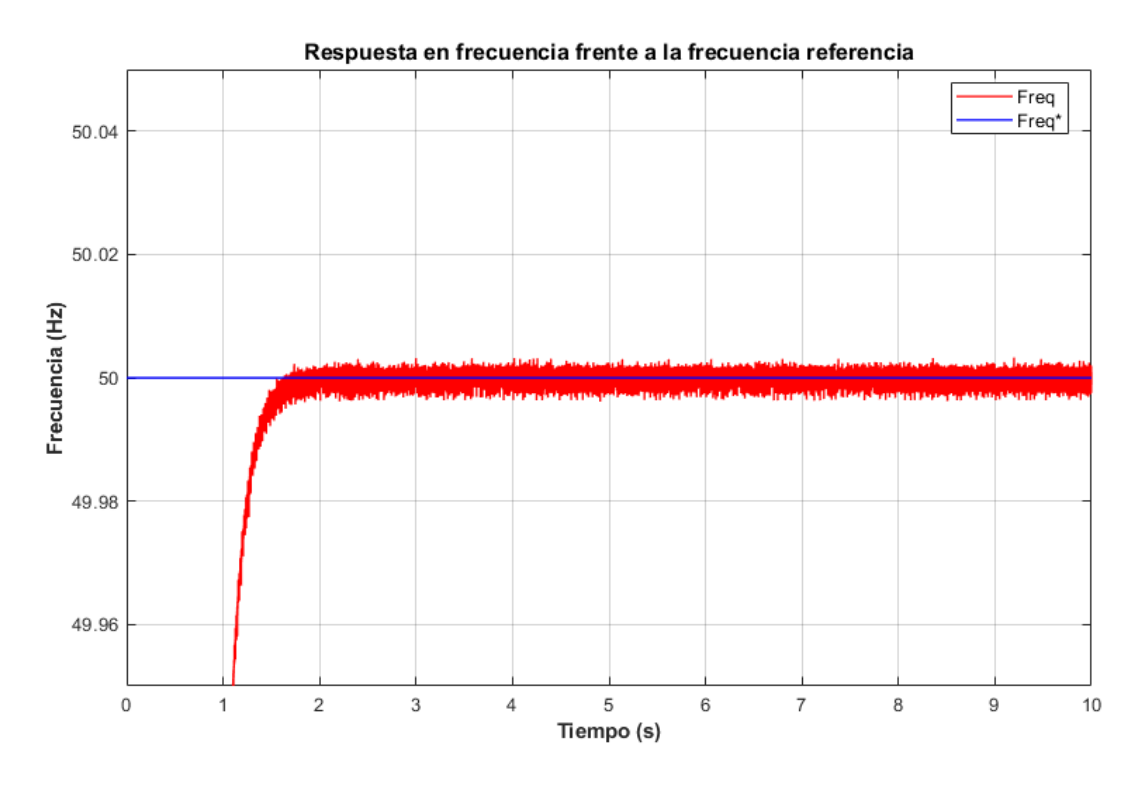

Figura 3-12. Frecuencia del inversor frente a la nominal de la Red cuando la inductancia de Red vale 1 mH.

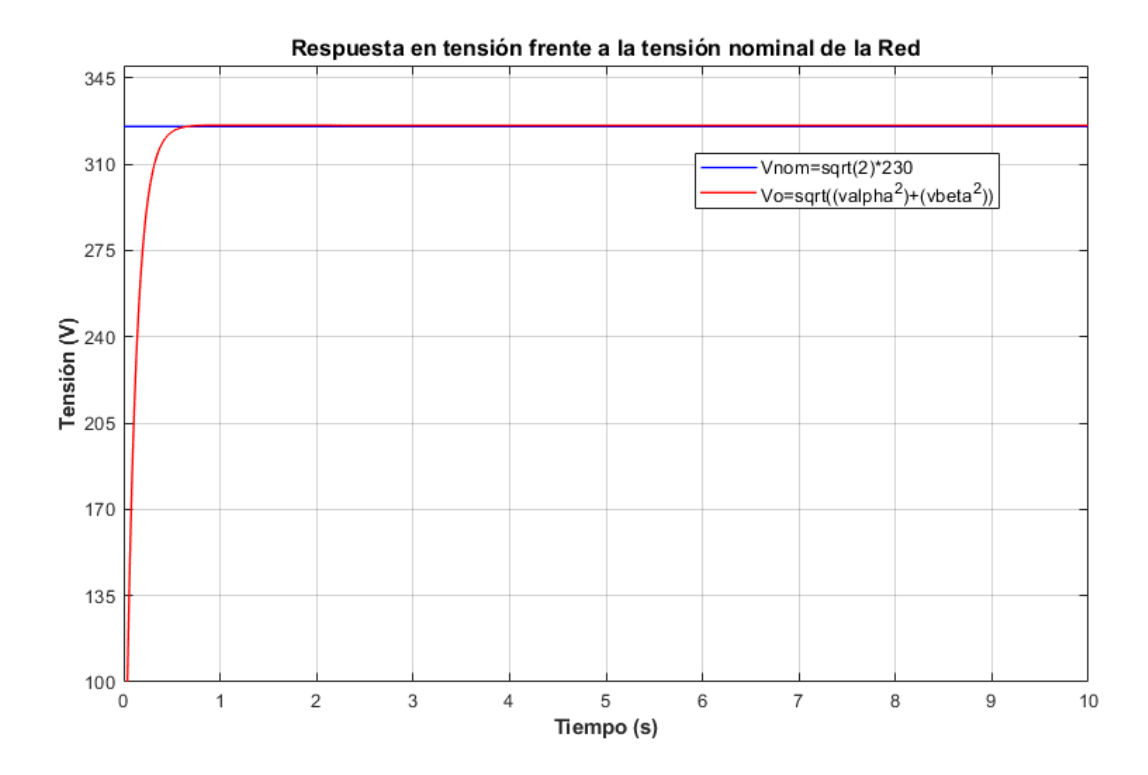

Figura 3-13. Amplitud de la tensión de salida del inversor frente a la nominal de la Red cuando la inductancia de Red vale 1 mH.

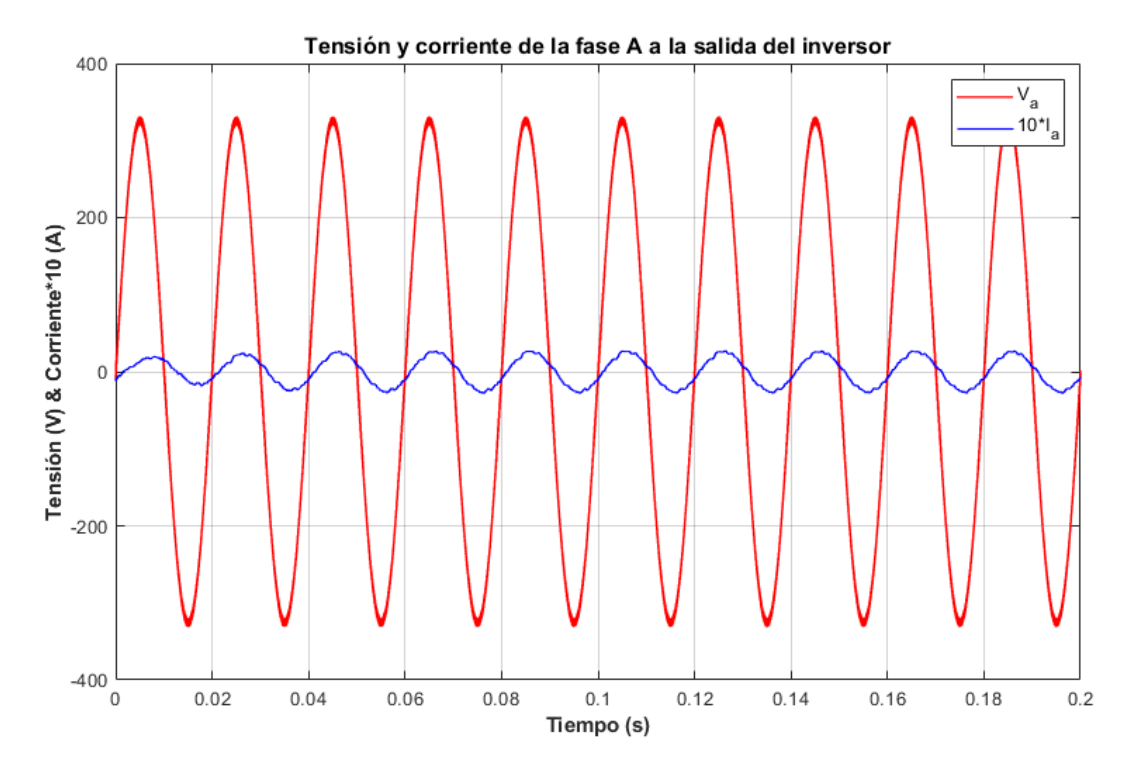

Figura 3-14. Tensión y corriente a la salida del inversor cuando la inductancia de Red vale 1 mH.

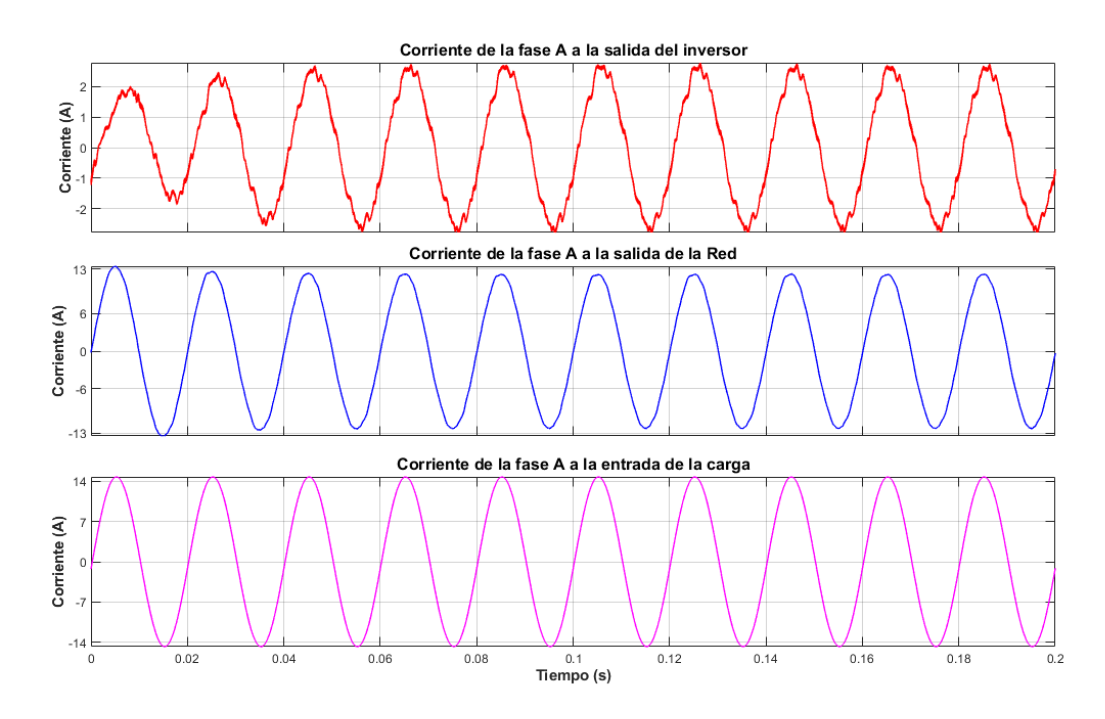

Figura 3-15. Flujo de corriente en la microrred cuando la inductancia de Red vale 1 mH.

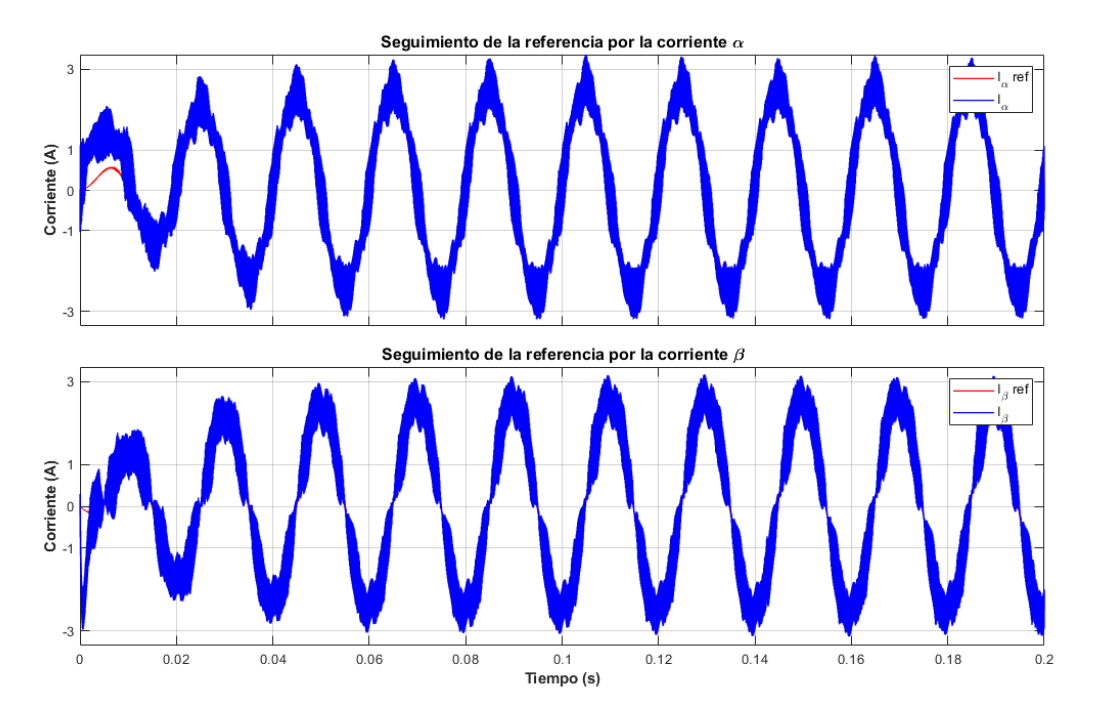

Figura 3-16. Seguimiento de la referencia por parte de las corrientes αβ cuando la inductancia de Red vale 1 mH.

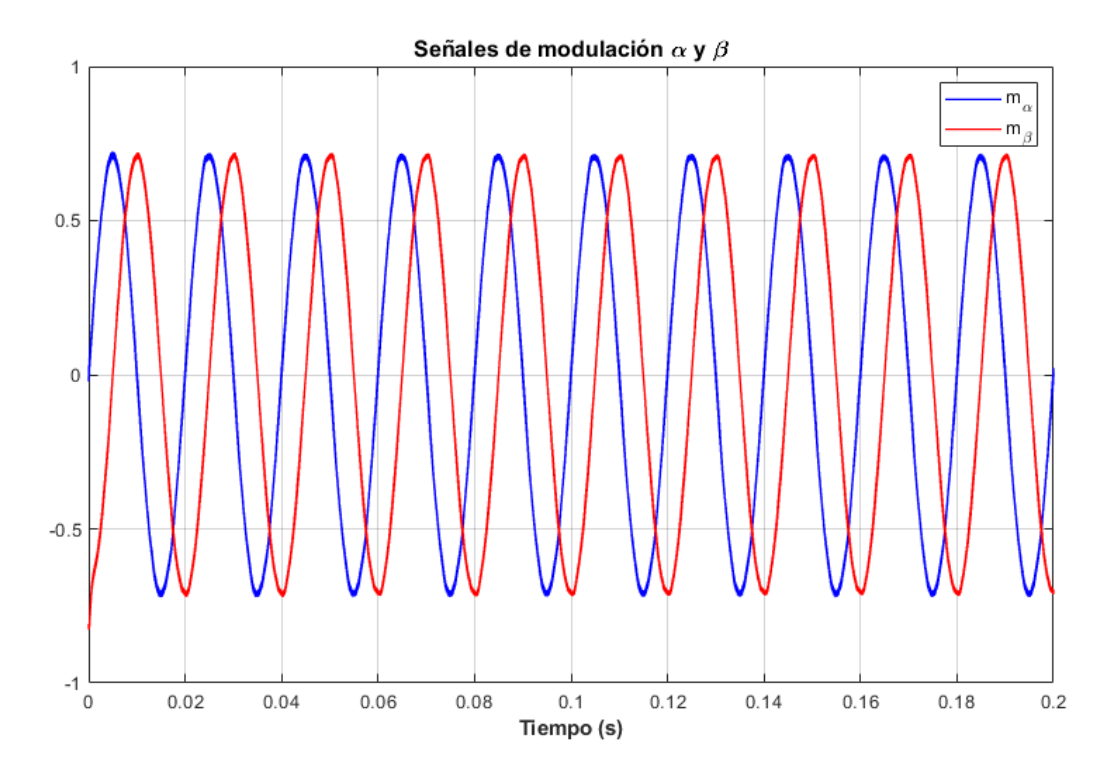

Figura 3-17. Señal de modulación αβ del inversor cuando la inductancia de Red vale 1 mH.

#### *3.3.2 Caso de simulación 2*

Como segundo caso, se tiene la impedancia de línea de Red de  $R = 65$   $m\Omega$  y  $L = 30$   $mH$ . Este, aunque es un cambio importante, tampoco supone una desviación muy reseñable. Aun así, se observa una reacción principalmente de la potencia reactiva, la cual ha amentado su valor considerablemente respecto al caso anterior, pasando a inyectar reactiva a la Red, mientras que la potencia activa se ha elevado ligeramente (Figura 3.18). Esta reacción sí puede ir indicado, en comparación con la anterior, que el "droop control" está adaptando la frecuencia y la amplitud para ajustarse a la Red de forma más clara. Estando estos sincronizados con los valores nominales de frecuencia y amplitud de tensión (Figura 3.19 y 3.20), pero teniendo en cuenta que la media de la frecuencia aparentemente aumenta su componente ruidosa. Aun así, el nivel de corriente sigue siendo bajo (Figura 3.21), pero observándose cierta componente adaptativa en la corriente del inversor que se ve algo más claro en la Figura 3.22.

En cuanto al control en corriente, aunque algo ruidoso, sigue ajustándose a la referencia (Figura 3.23) y la modulación se mantiene en valores normales (Figura 3.24). Normal ya que no se está exigiendo al inversor gran actuación.

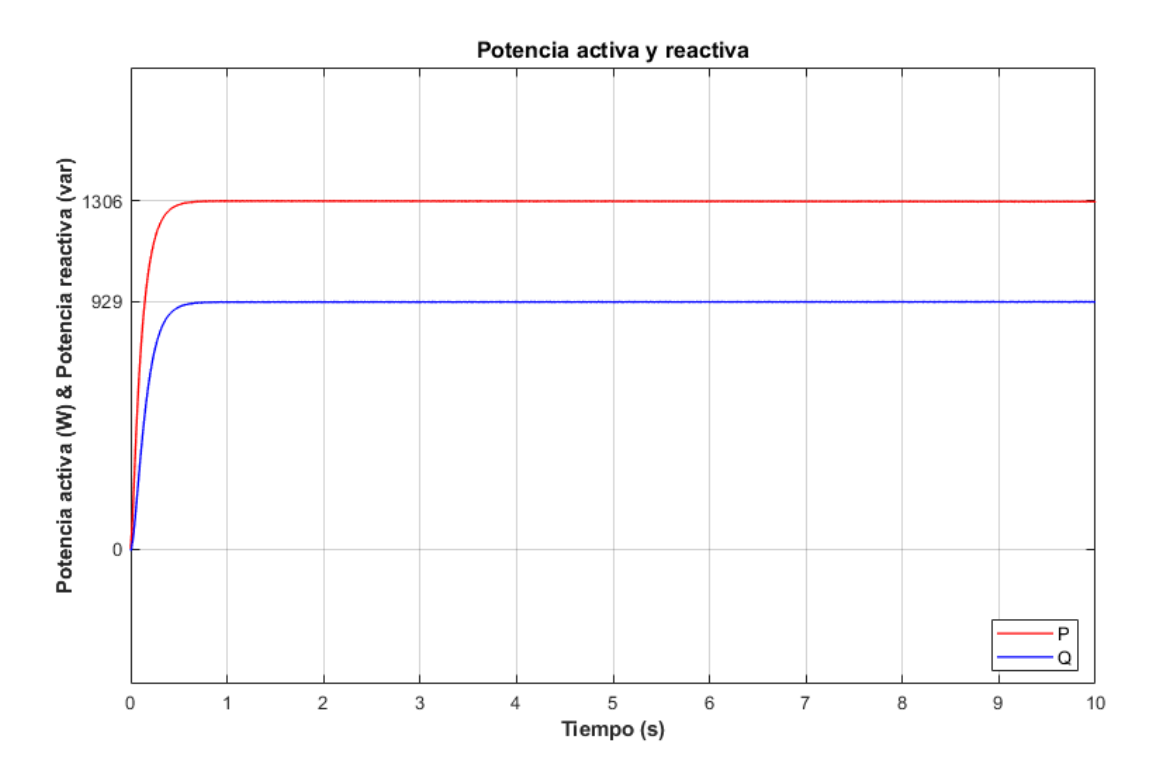

Figura 3-18. Flujo de potencia en la microrred cuando la inductancia de Red vale 30 mH.

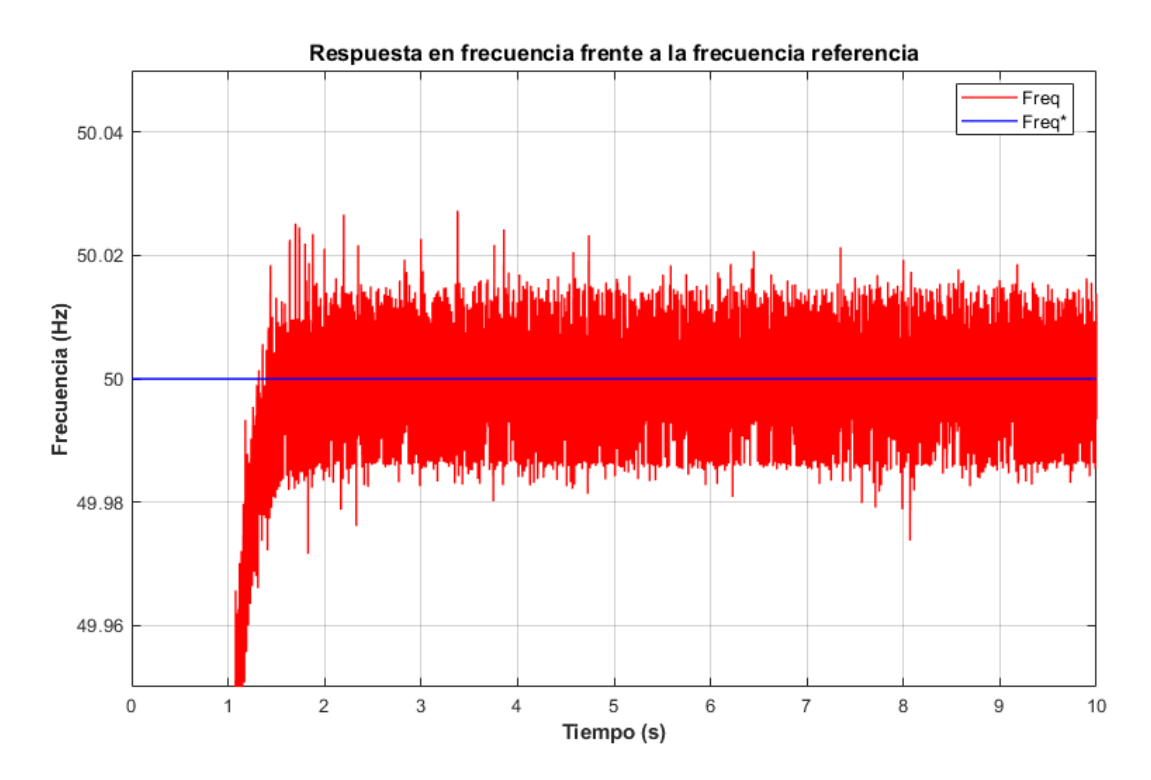

Figura 3-19. Frecuencia del inversor frente a la nominal de la Red cuando la inductancia de Red vale 30 mH.

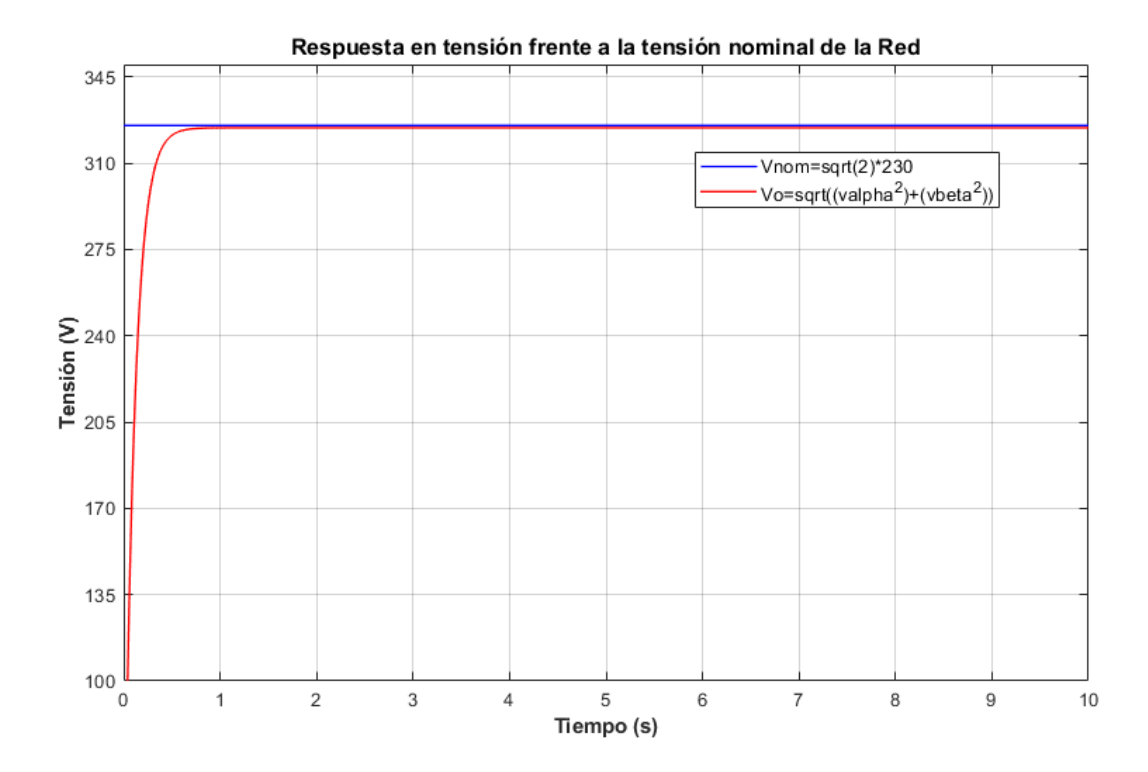

Figura 3-20. Amplitud de la tensión de salida del inversor frente a la nominal de la Red cuando la inductancia de Red vale 30 mH.

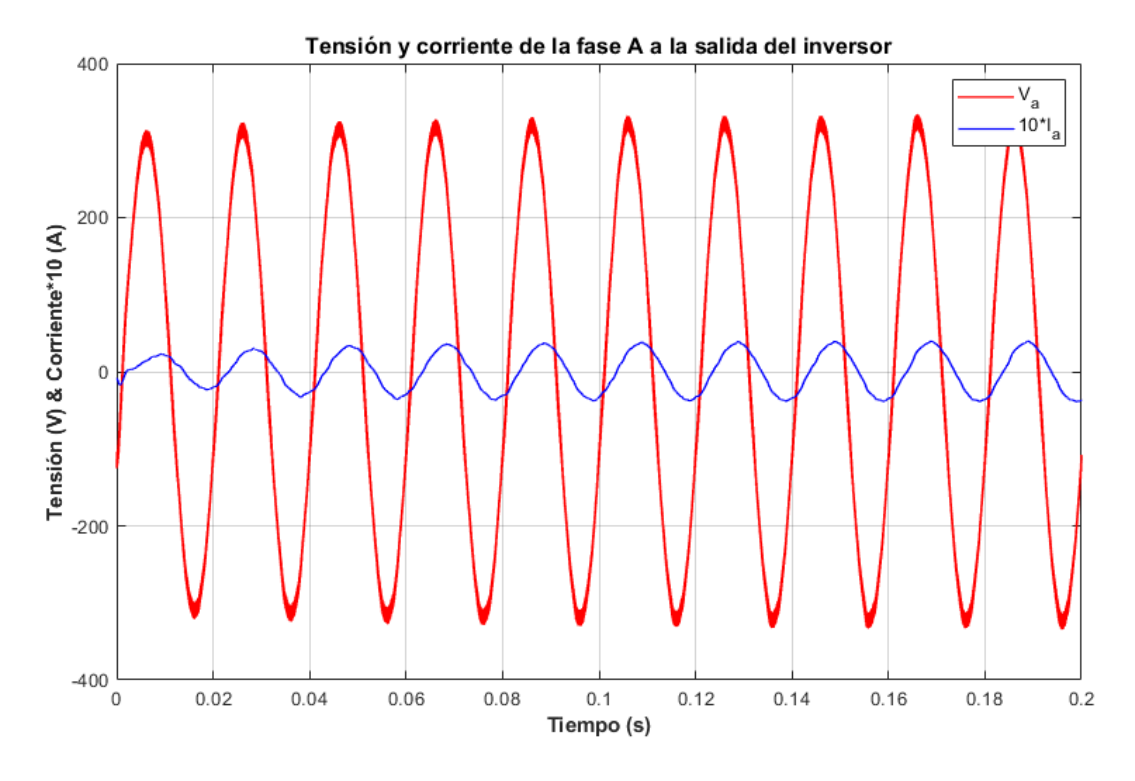

Figura 3-21. Tensión y corriente a la salida del inversor cuando la inductancia de Red vale 30 mH.

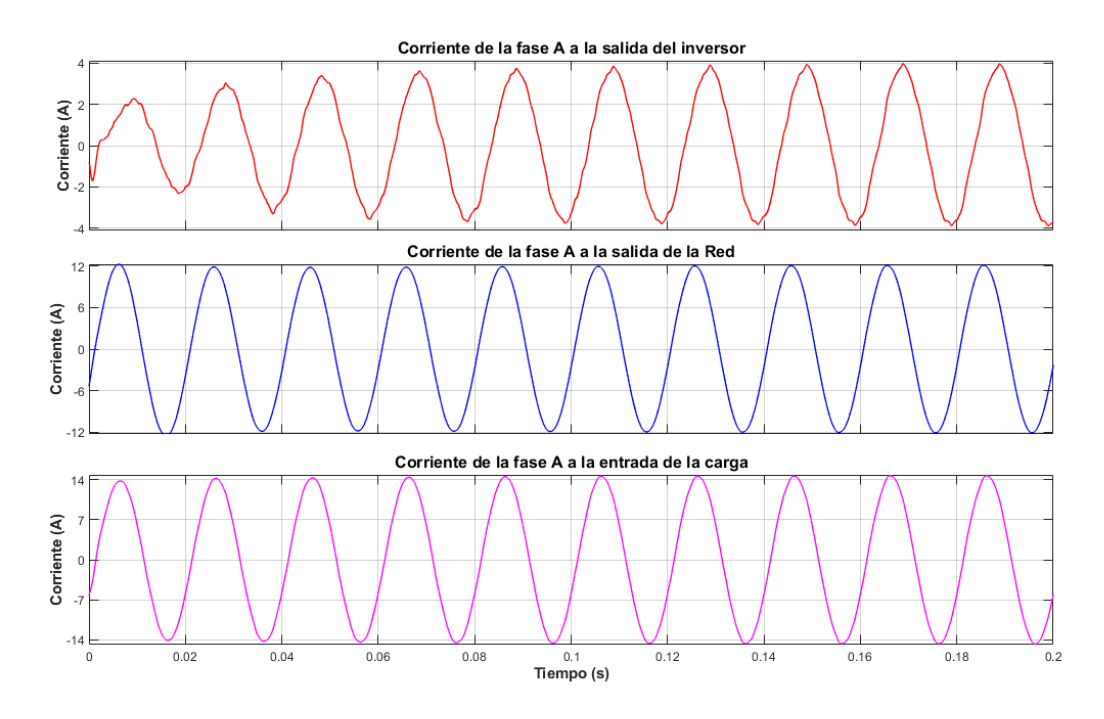

Figura 3-22. Flujo de corriente en la microrred cuando la inductancia de Red vale 30 mH.

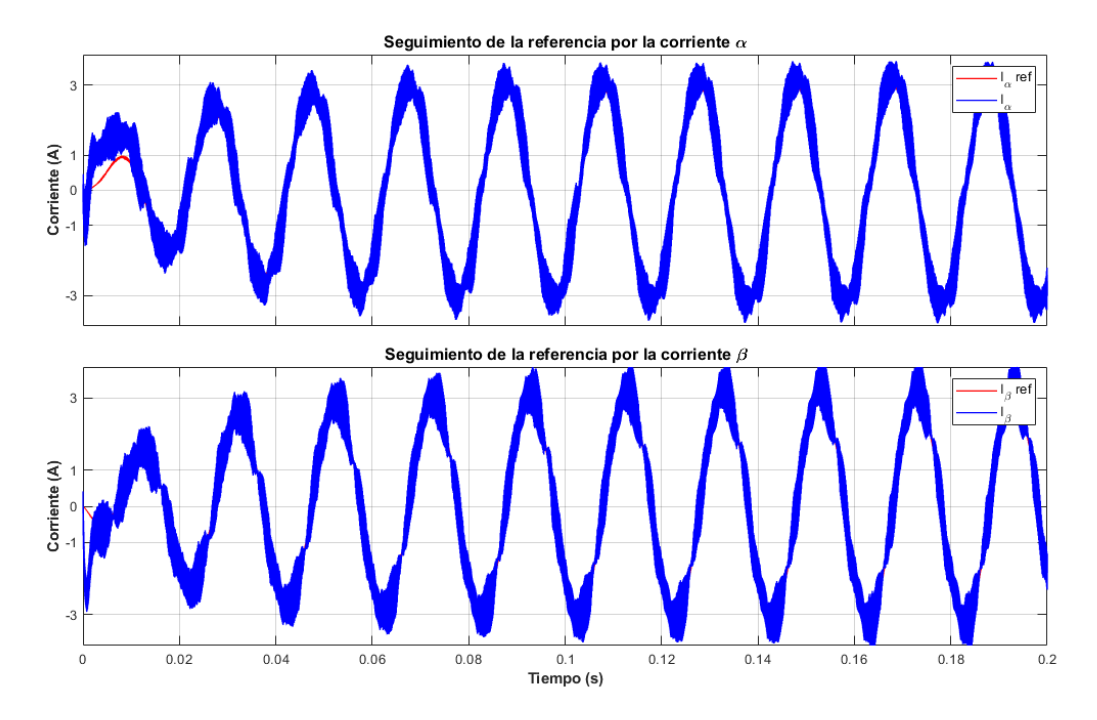

Figura 3-23. Seguimiento de la referencia por parte de las corrientes αβ cuando la inductancia de Red vale 30 mH.

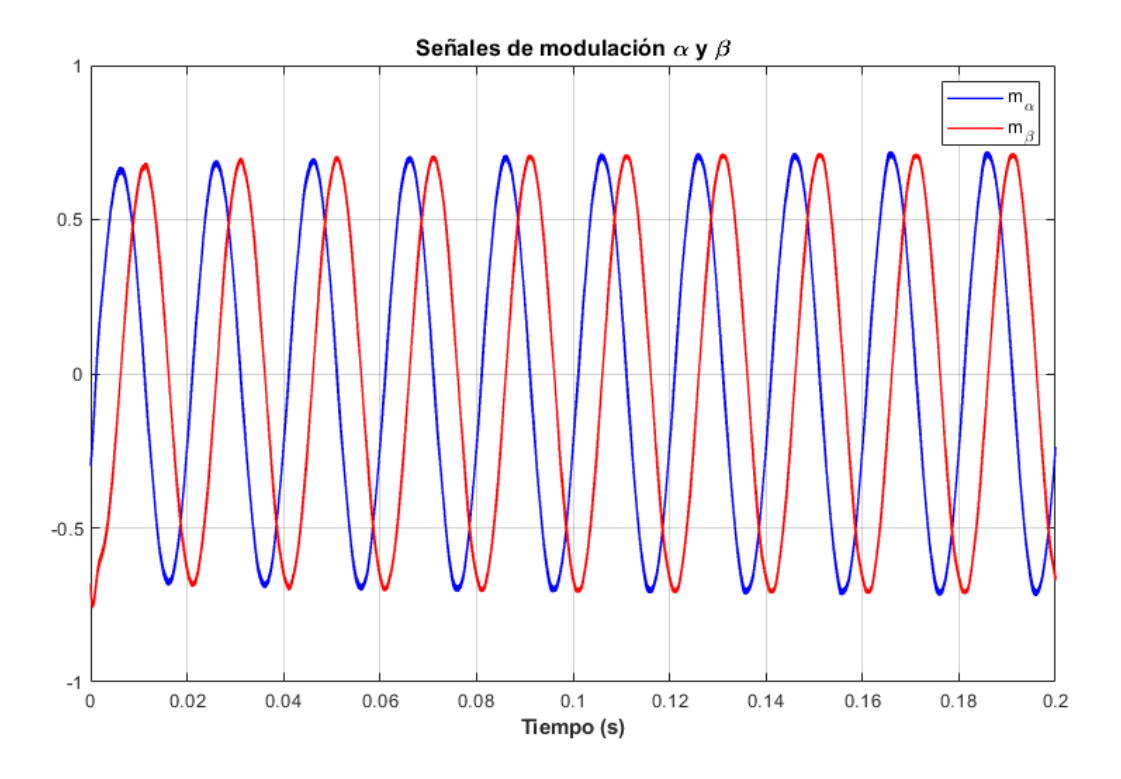

Figura 3-24. Señal de modulación αβ del inversor cuando la inductancia de Red vale 30 mH.

#### *3.3.3 Caso de simulación 3*

En este penúltimo caso, la inductancia de la línea de Red se equipará aproximadamente a la resistencia de esta ( $R = 65$  m $\Omega$ ,  $L = 59$  mH). Esto ya empieza a provocar desviaciones más notables en la frecuencia y la amplitud de Red, tal y como se describe en [9] cuando la inductancia va imponiéndose a la resistencia. Este cambio a nivel de flujo de potencia supone un nuevo aumento de la potencia reactiva y un leve aumento de la activa, como se ven en la Figura 3.25. Como ya se comentó en la planificación de los "droop coefficients" las desviaciones en frecuencia son menores que las de amplitud, por lo que es normal que la potencia reactiva sea más sensible a los cambios. En cuanto a la frecuencia (Figura 3.26) está sigue aumentado en su componente ruidosa, pero centrada en el valor de referencia. Esto, junto al valor de potencia activa estabilizado, indica que la frecuencia está sincronizada con la Red. Volviendo a la amplitud, que se puede ver en la Figura 3.27, sigue tendiendo al valor de nominal de la Red con un leve error en régimen permanente entorno al 1.7%.

La competente amortiguada o adaptativa que se comentó en el anterior caso de simulación ahora es más notable, como se puede ver en la Figura 3.29. La tendencia inductiva en la línea de la Red está teniendo su efecto en el PCC, evitando que se alimente correctamente la carga local. La actuación del inversor, visto en detalle en la Figura 3.28, es importante para solucionar esto, indicando que el "droop control" funciona según lo previsto, evitando cualquier desajuste de la Red y la microrred. Este amortiguamiento es notable también en el seguimiento de corrientes (Figura 3.30) y levemente en la Figura 3.31 con la señal de modulación.

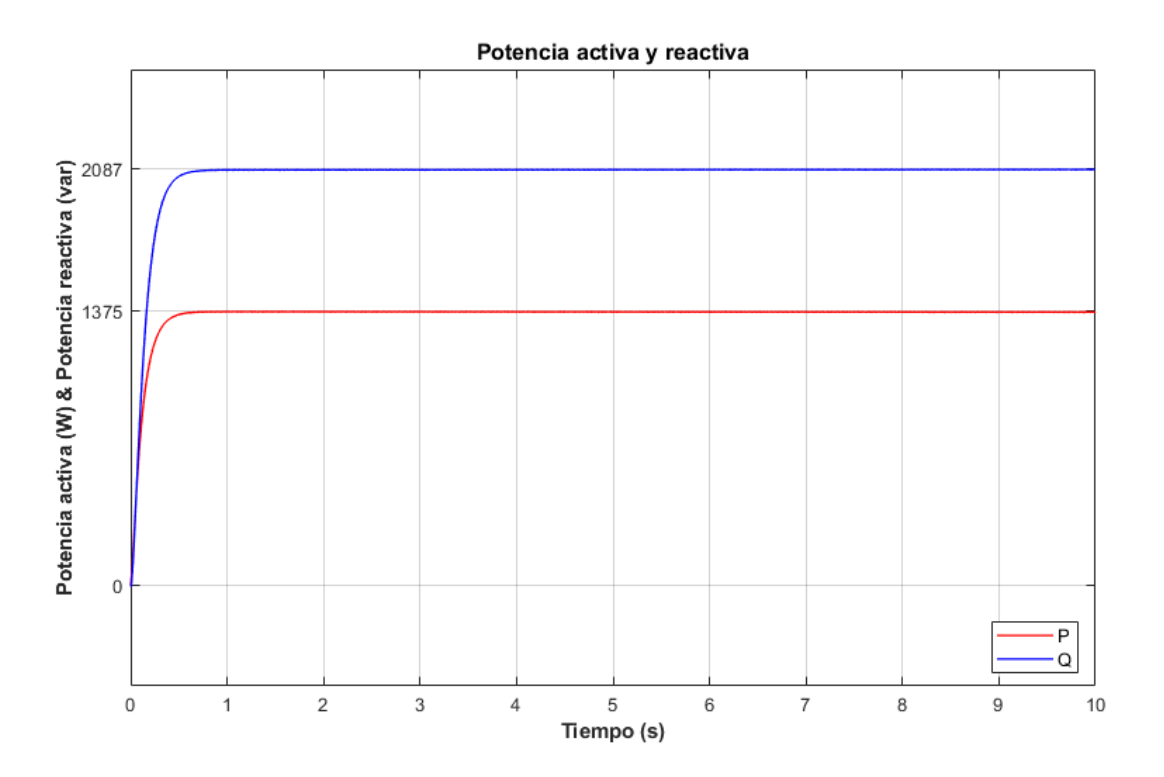

Figura 3-25. Flujo de potencia en la microrred cuando la inductancia de Red vale 59 mH.

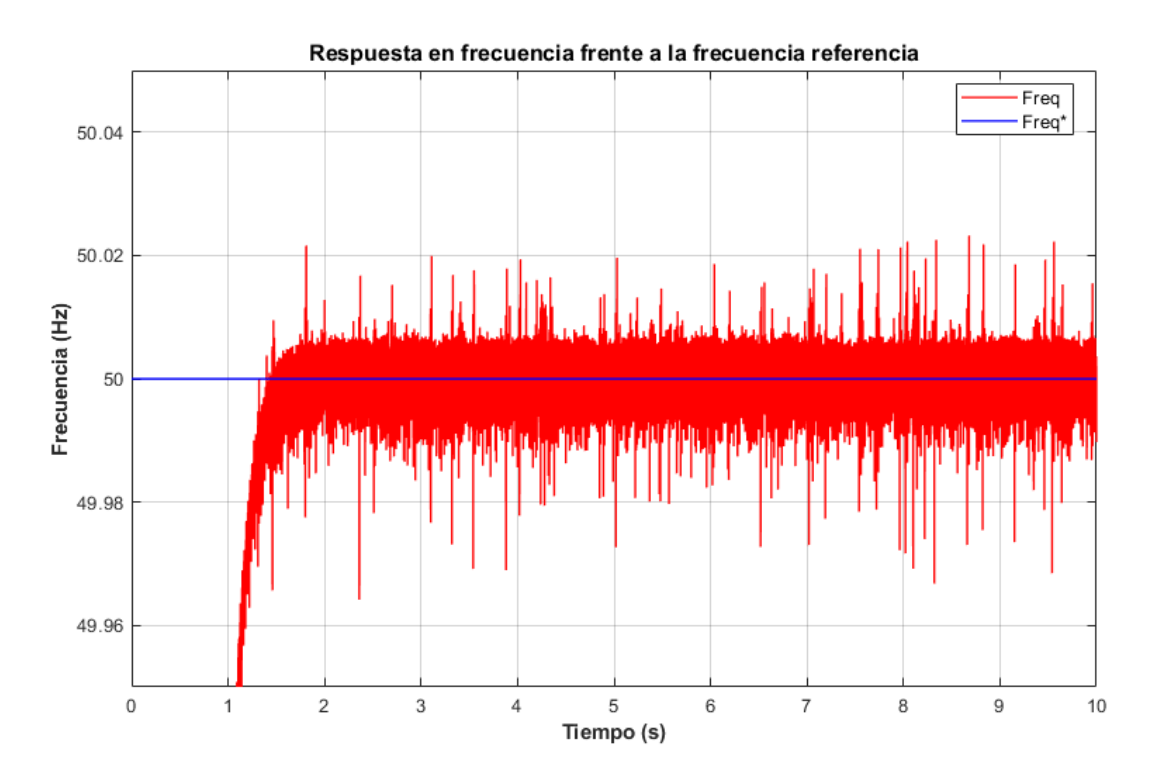

Figura 3-26. Frecuencia del inversor frente a la nominal de la Red cuando la inductancia de Red vale 59 mH.

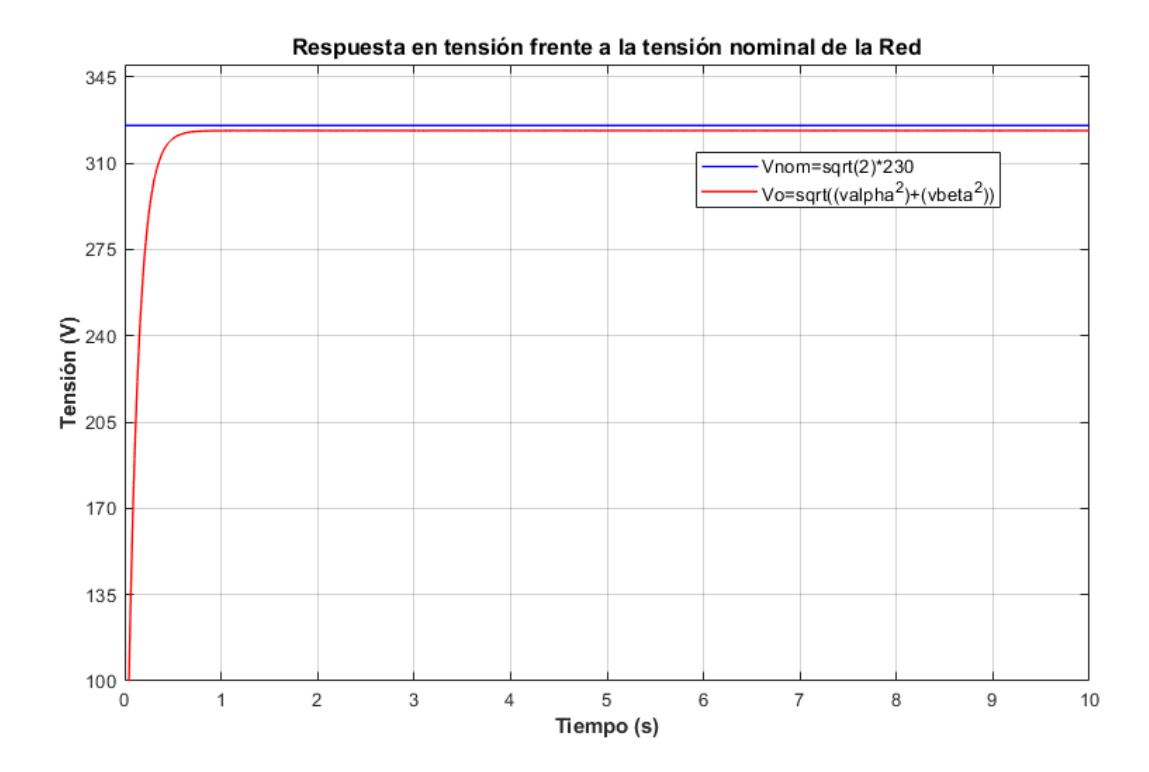

Figura 3-27. Amplitud de la tensión de salida del inversor frente a la nominal de la Red cuando la inductancia de Red vale 59 mH.

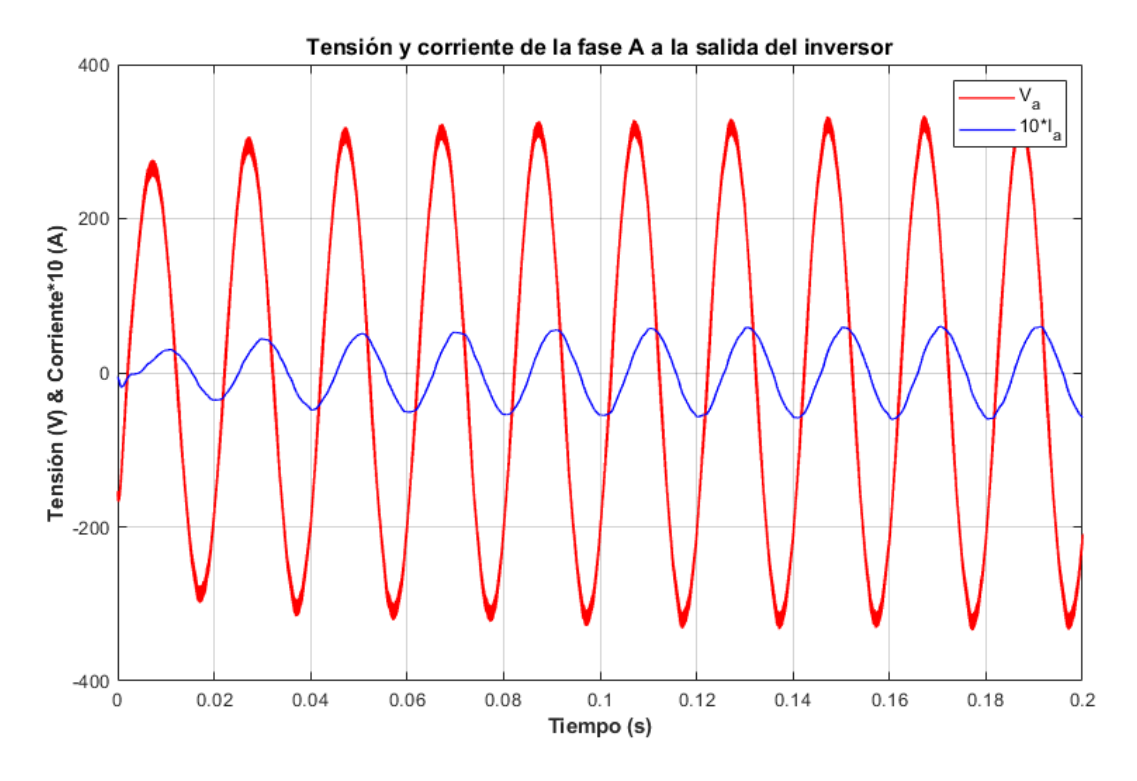

Figura 3-28. Tensión y corriente a la salida del inversor cuando la inductancia de Red vale 59 mH.

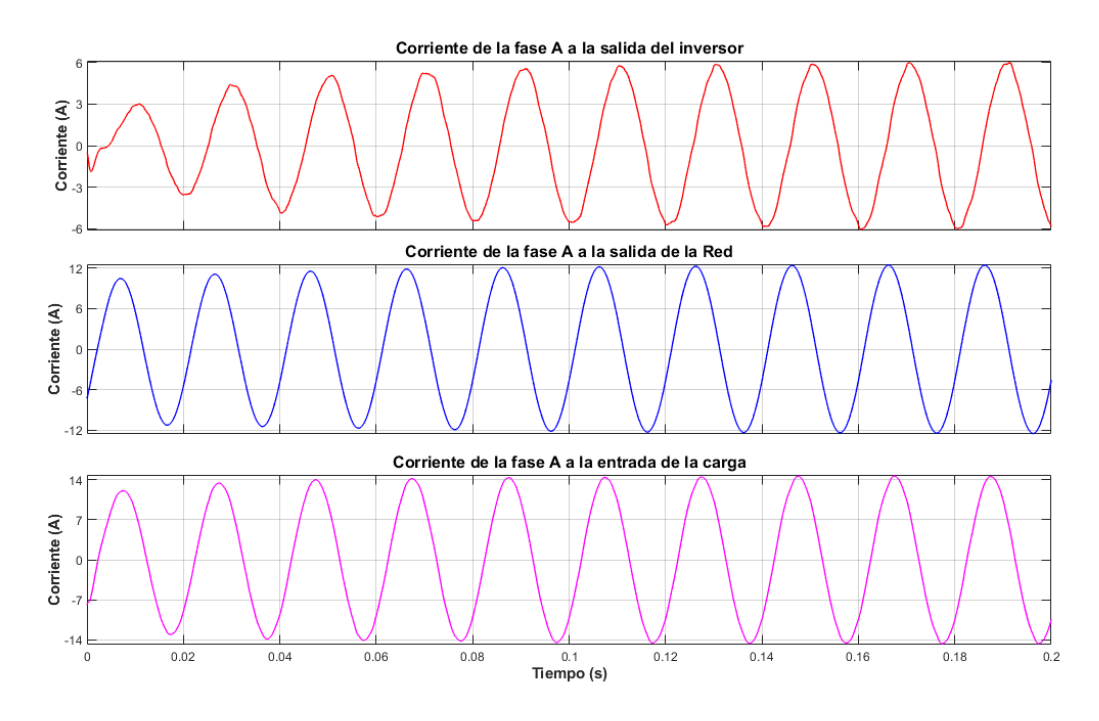

Figura 3-29. Flujo de corriente en la microrred cuando la inductancia de Red vale 59 mH.

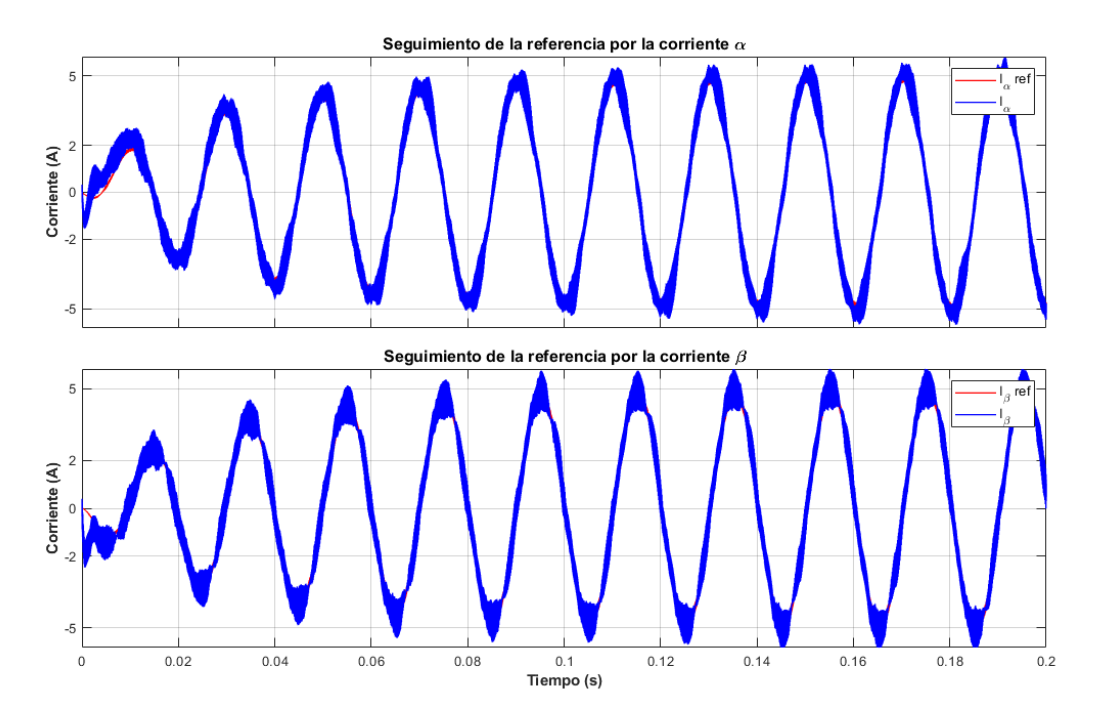

Figura 3-30. Seguimiento de la referencia por parte de las corrientes αβ cuando la inductancia de Red vale 59 mH.

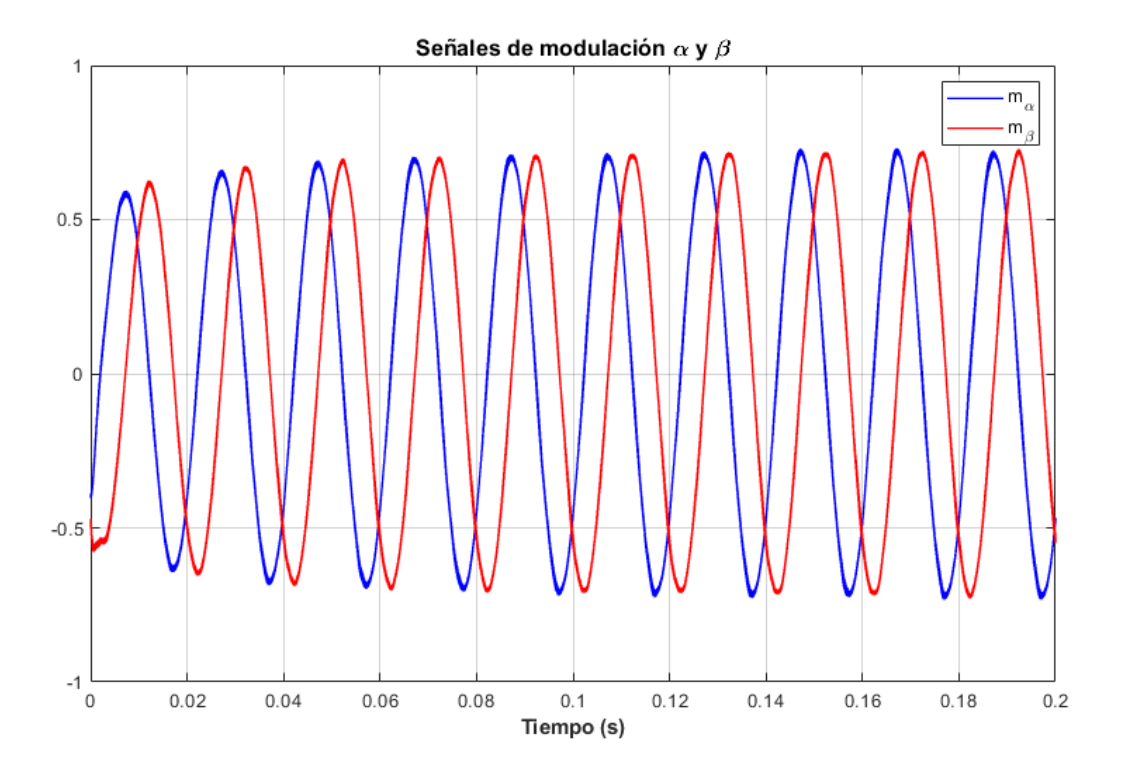

Figura 3-31. Señal de modulación αβ del inversor cuando la inductancia de Red vale 59 mH.

#### *3.3.4 Caso de simulación 4*

Como último caso se tiene la situación más desfavorable, ya que la impedancia de Red pasa a ser de  $R = 65$   $m\Omega$  y  $L = 88$  mH, haciendo que este tenga un carácter más inductivo que resistivo, lo cual es más favorable para una buena actuación del "droop control" tal y como está diseñado [9]. En primer lugar, se tiene el análisis del flujo de potencias en la Figura 3.32, que como se puede ver: la potencia relativa ha duplicado su valor, mientras que la activa aumenta, pero levemente. Este caso, que presenta su mayor desincronización con la Red, tiene un gran efecto en el ruido de la frecuencia (Figura 3.33) que, aunque sigue centrada en la referencia de 50  $Hz$ , presenta picos que de un error del 1.6%. En cuanto a la amplitud que se puede ver en la Figura 3.34, está presenta un error en régimen permanente del 2.4%, pero lo suficientemente bajo como para que la potencia reactiva se estabilice.

Recapitulando, aunque el ruido oculte la componente frecuencia del "droop controller", este funciona correctamente, ya que, como se puede ver en la Figura 3.36, la Red en los primeros instantes es incapaz de alimentar la carga local, mostrando una desviación importante en el PCC debido a la inductancia, pero el inversor consigue poco a poco superar el amortiguamiento antes comentado y volver a equilibrar la corriente que la carga necesita. Esta lenta, pero necesaria actuación del "droop contoller" también se puede ver en las mediadas de corriente y tensión del inversor en la Figura 3.35. Esta adaptación es aún más vistosa en el seguimiento de corrientes (Figura 3.37) y en la señal de modulación (Figura 3.38).

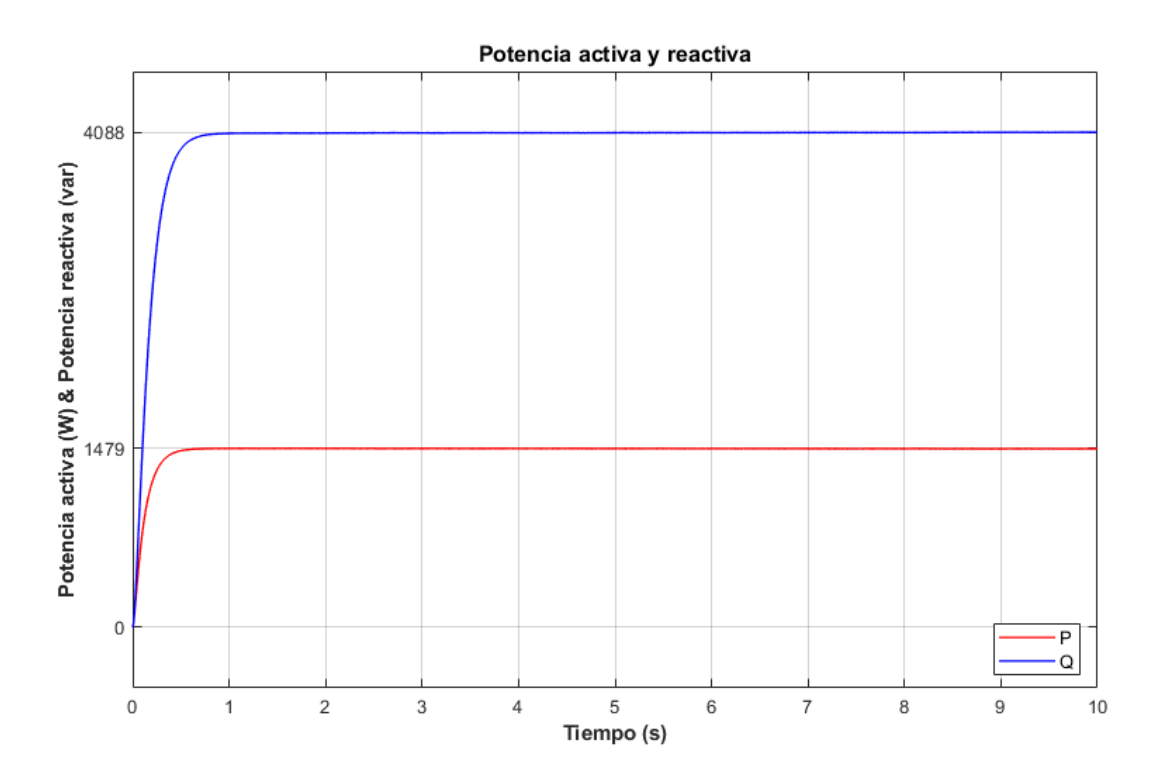

Figura 3-32. Flujo de potencia en la microrred cuando la inductancia de Red vale 88 mH.

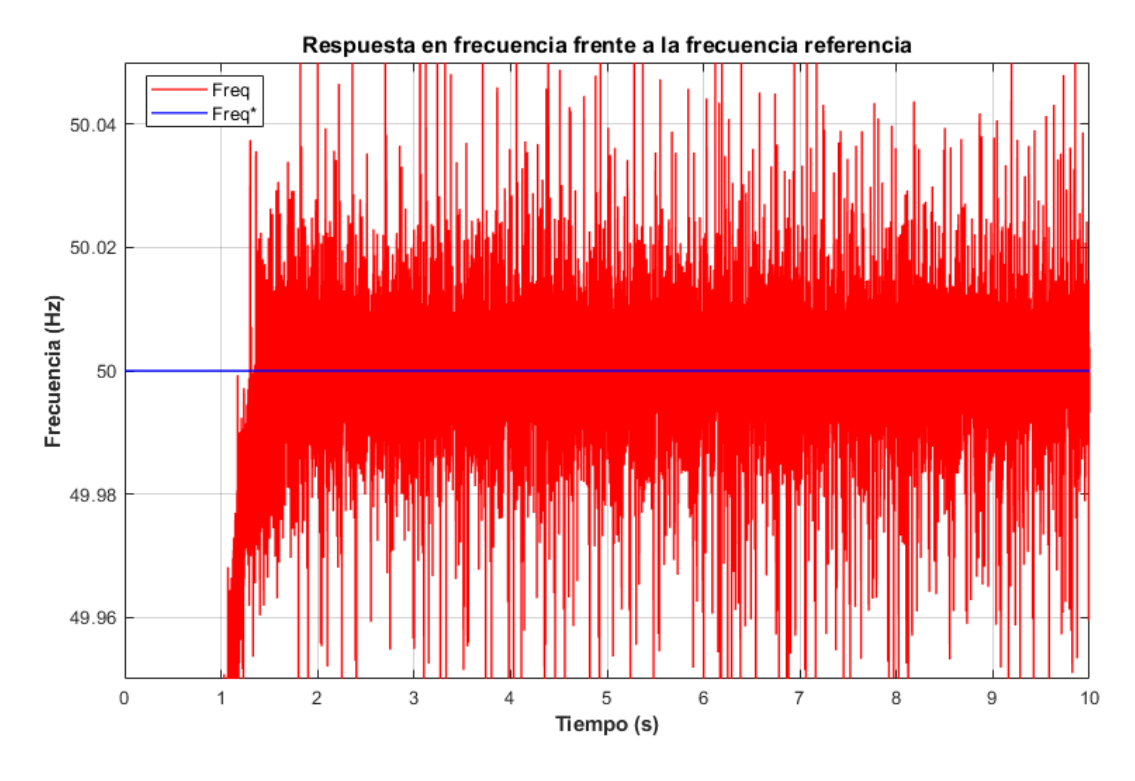

Figura 3-33. Frecuencia del inversor frente a la nominal de la Red cuando la inductancia de Red vale 88 mH.

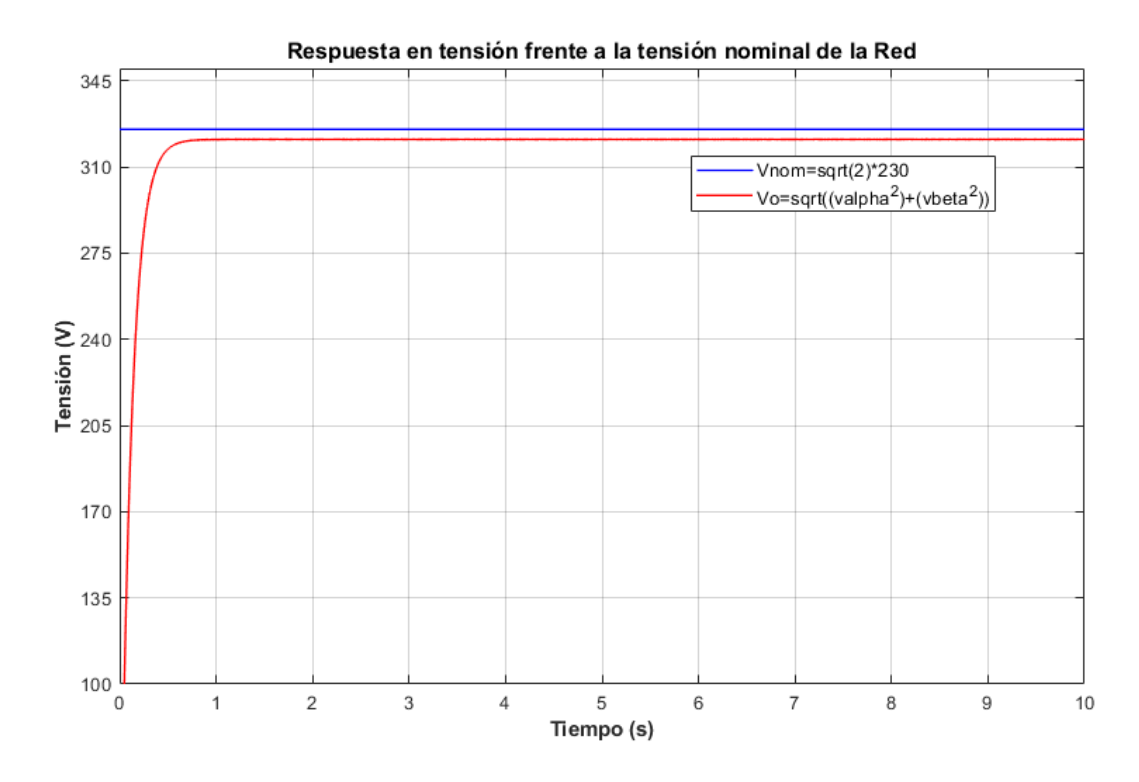

Figura 3-34. Amplitud de la tensión de salida del inversor frente a la nominal de la Red cuando la inductancia de Red vale 88 mH.

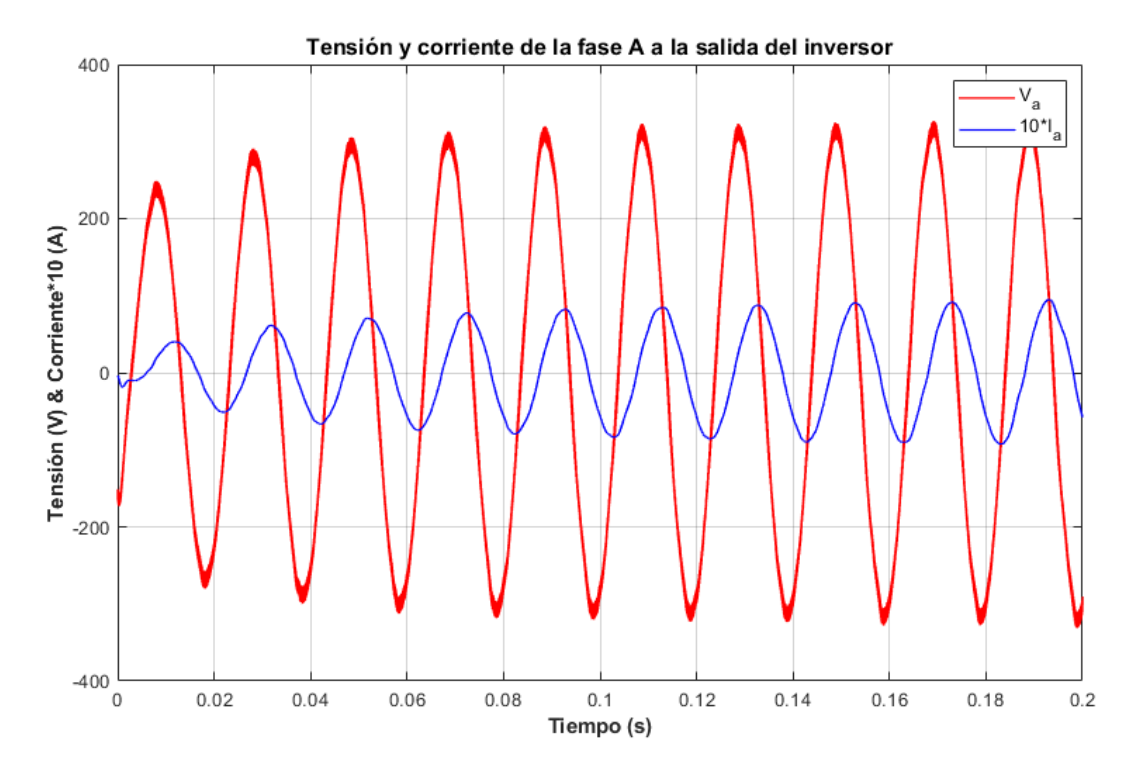

Figura 3-35. Tensión y corriente a la salida del inversor cuando la inductancia de Red vale 88 mH.

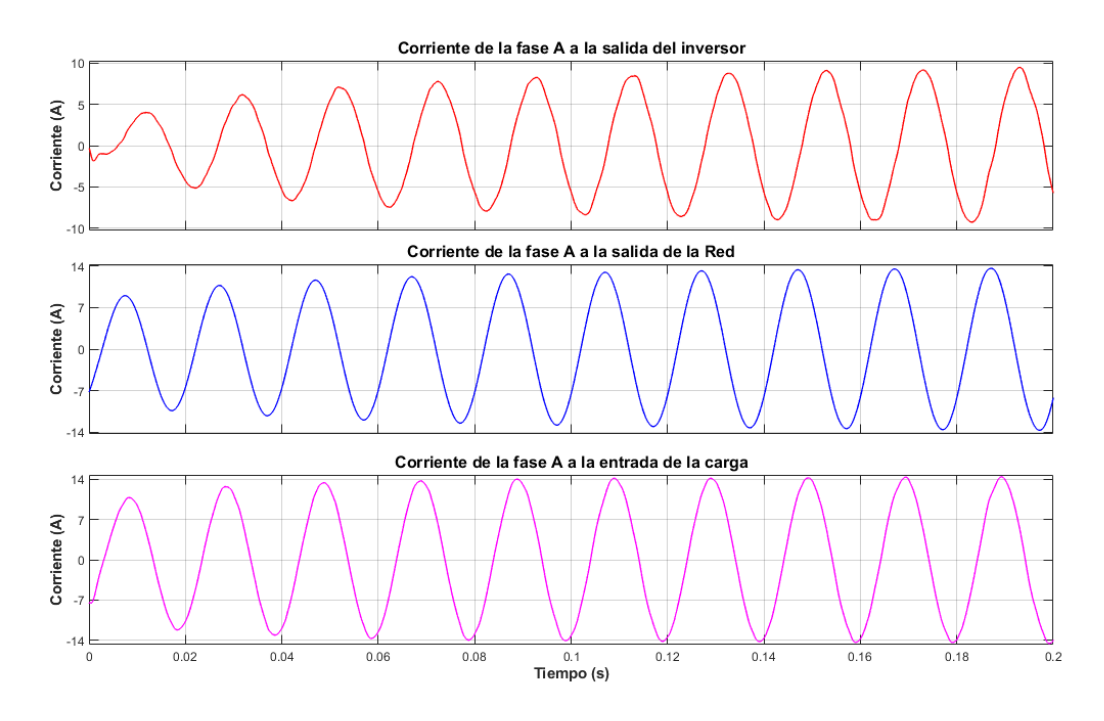

Figura 3-36. Flujo de corriente en la microrred cuando la inductancia de Red vale 88 mH.

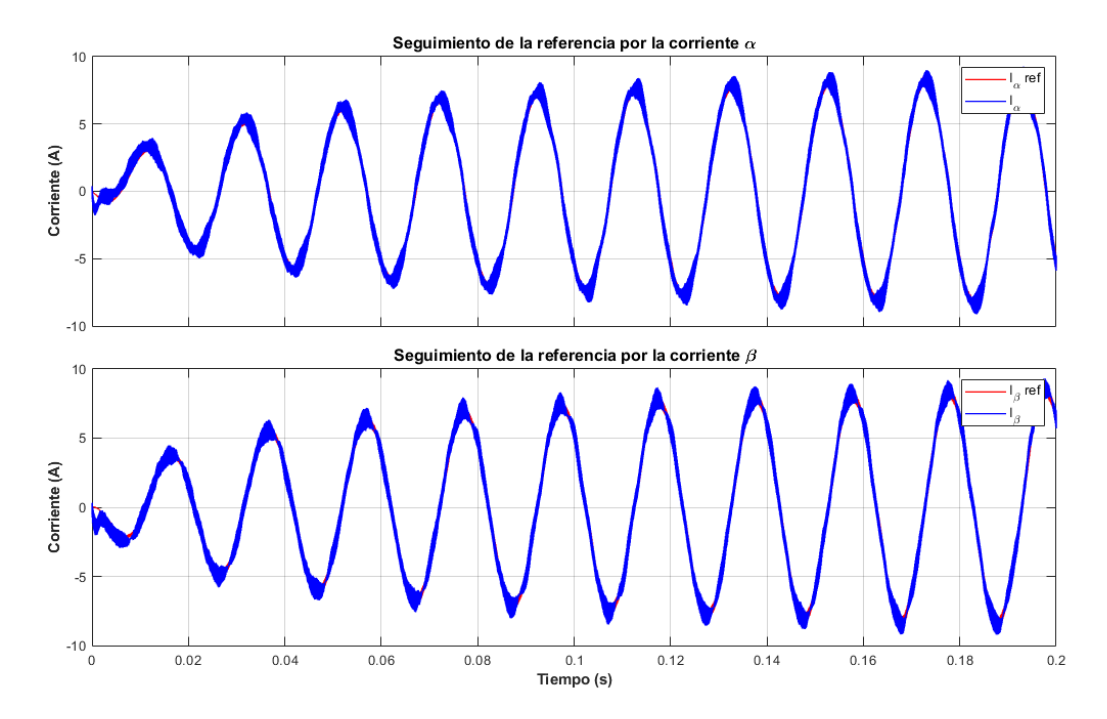

Figura 3-37. Seguimiento de la referencia por parte de las corrientes αβ cuando la inductancia de Red vale 88 mH.

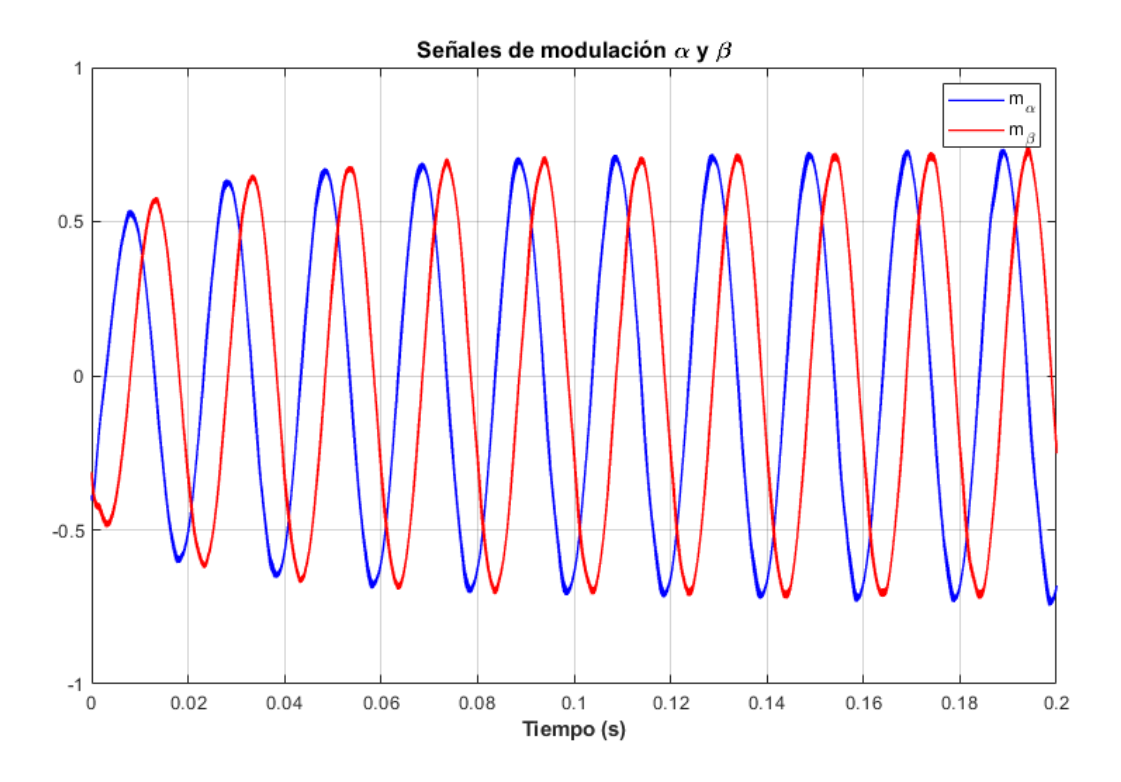

Figura 3-38. Señal de modulación αβ del inversor cuando la inductancia de Red vale 88 mH.

aciendo una leve recapitulación de lo visto en este Trabajo Fin de Grado, se ha explorado el concepto de microrred, estudiando algunas de sus características más importantes y aplicando lo aprendido modelando en Matlab-Simulink una microrred de topología "Grid-Feeding" conectada a la Red de suministro. Para que la microrred a estudiar fuera funcional se le ha dotado de dos controles diferentes: el P/Q de suministro. Para que la microrred a estudiar fuera funcional se le ha dotado de dos controles diferentes: (control de la potencia activa y reactiva según la referencia de potencia) y un "droop control" (regulación de la frecuencia y la amplitud).

En el segundo capítulo, la microrred objeto del estudio ha sido sometida a una serie de simulaciones con referencias de potencia activa y reactiva constantes y variantes, además de alterar o no la tensión del lado de continua del inversor durante las simulaciones, para ver el comportamiento del control y de la microrred en lazo cerrado. En cuanto a los resultados de estas simulaciones, estos han sido bastante satisfactorios. Haciendo un análisis del error del seguimiento en corrientes y en potencia se ha podido observar que este ha rondado entorno al 1% y el 5%, demostrando un control sólido incluso cuando la referencia o el lado de continua mostraban variaciones bruscas. Esto se debe al diseño de los controladores, como se ha ido diciendo a lo largo del estudio, ya que el control en potencias presenta una dinámica lenta que permite dar referencias de corrientes no muy dispares para que el controlador en corrientes permita mandar una señal modulada que consiga el seguimiento de las referencias de las corrientes. De forma adicional, el incluir la medida de la tensión del enlace CC permite ajustar las señales de modulación a las variaciones del lado de continua del inversor. Pero esto no es una solución no sujeta a fallos, ya que si la fuente de tensión de CC baja considerablemente de los  $800 V$  puede hacer que el modulador entre en sobremodulación, fastidiando el control y, como consecuencia, el flujo de potencia.

Como se ha podido ver a lo largo de las simulaciones, los flujos de potencias han sido estables y mostrando ese comportamiento de apoyo por parte de la microrred a la Red que se espera en este tipo de topologías de microrred, es decir, inyectando o absorbiendo potencia de la Red principal según convenga. El control P/Q, tal y como está planteado en las referencias [1, 6], cumple con esa premisa, pero tiene sus limitaciones, ya que como se ha visto no contempla una regulación o sincronización de los parámetros característicos de la Red, ya que en ocasiones la amplitud de la tensión de la microrred ha sido superior o inferior a la nominal de la Red. Será responsabilidad del capítulo que sigue al de control P/Q, el que explore otro sistema de control. Este tendrá misión de participar en el ajuste de la tensión y la frecuencia de la microrred con la Red.

En el tercer capítulo, en vista de los buenos resultados del control P/Q, se decide implementar un "droop control", que supone una adicción crítica en microrredes para garantizar el correcto abastecimiento y compensar caídas. Este tipo de controles, tal y como se describe en [6, 8, 9], aprovecha la relación que existe entre la potencia activa con la frecuencia y la potencia reactiva con la amplitud de la tensión para solucionar desajustes entre la microrred y la Red. Para ver el funcionamiento de este "droop controller" se propuso alteraciones en la inductancia de la línea de la Red, ya que, según [9], cuanto más grande sea la inductancia sobre la resistencia mayor desajuste va a haber para el "droop control". Esto se debe a que los ajustes de la inductancia hacían que la frecuencia y la amplitud de la Red no fueran las nominales en el PCC, lo que forzaba al inversor a intervenir haciendo que volvieran a su estado de referencia. Por desgracia, aumentar demasiado la inductancia suponía una pérdida total del control debido a que el bloque de Simulink "Sinusoidal Measurement (PLL)", que facilitaba la media de la frecuencia, empezaba a fallar. Esto se supone debido a que el desajuste que provocaba a la inductancia se traduce en un aumento del ruido de la señal de frecuencia, que generaba inestabilidades en el PLL. Aun así, se consiguió realizar las pruebas necesarias para constatar que el "droop control" funcionaba correctamente, dando errores de aproximadamente del 1.6% entre la frecuencia medida y la referencia y del 2% entre la amplitud de la tensión de salida del inversor y la nominal. Tanto es así, que, en el último caso con el mayor desajuste entre la Red y la microrred, la Red era incapaz de alimentar

completamente a la carga local en los primeros instantes, hasta que el inversor consiguió establecer los niveles de potencia suficientes para solucionar el desajuste e inyectar la potencia necesaria para completar la alimentación de la carga.

En vista de los buenos resultados de ambos controles implementados para la microrred, se puede dar por concluido el estudio que contempla este Trabajo Fin de Grado. Sería muy interesante plantear para trabajos futuros una mejora en la calidad de la medida de la frecuencia en la implementación del "droop control", desarrollando un "Frequency-Locked-Loop" (similar al PLL de Matlab) propio. Lo que permitiría resultados aún más claros sobre la efectividad de este control. Otras opciones de trabajos futuros sería explorar la posibilidad de combinar varias técnicas de control como se comentó en la introducción, dotando a la microrred de aún más funcionalidad, o explorando otros modos de operación como puede ser el modo aislado, desarrollando un control que garantizara una buena calidad en la frecuencia y tensión de la microrred para poder pasar de un modo de operación a otro.
## **REFERENCIAS**

- [1] Flávia de Andrade, Miguel Castilla y Benedito Donizeti Bonatto, *Basic Tutorial on Simulation of Microgrids Control Using MATLAB & Simulink Software*, Springer, 2020.
- [2] Antonio Carlos Zambroni de Souza y Miguel Castilla, *Microgrids design and implementation*, Springer, 2019.
- [3] Colm J. O'Rourke, *A Geometric Interpretation of Reference Frames and Transformations: dq0, Clarke and Park*, IEEE, 2019.
- [4] Hirofumi Akagi, *Instantaneous Power Theory And Applications To Power Conditioning*, IEEE, 2007.
- [5] Frede Blaabjerg, *Control of Power Electronic Convertrs and Systems*, Capítulo 6, Academic Press, 2018.
- [6] Li Fusheng, Li Ruisheng y Zhou Fengquan, Microgrid Technology and Enginneering Aplication, Capítulo 2, Academic Press, 2016.
- [7] Magdi S. Mahomoud, *Microgrid: Advanced Control Method and Renewable Energy System Integration*, Capítulo 2, Butterworth-Heinemann, 2017.
- [8] A. Hine Fathima, N. Prabaharan, K. Palanisamy, Akhtar Kalam, Saad Mekhilef y Jackson. J. Justo, *Hybrid-Reneweable Energy Systems in Microgrids: Integration, Developments and Control*, Capítulo 2, Woodhead Publishing, 2018.
- [9] Fu-Bao Wu, Bo Yang y Ji-Lei Ye, *Grid-scale Energy Storage Systems and Applications*, Capítulo 2, Academic Press, 2020.
- [10] Bin Wu, *High power inverters and AC drives*, IEEE, 2005.
- [11] Van Der Broeck, H.W., Skudelny, H.C. y Stanke, G.V., *Analysis and realization of a pulse width modulator based on voltage space vectors*, IEEE, 1988.

## **ANEXO A**

## **A.1. Código de Generación de Gráficas de las Simulaciones del Control P/Q:**

%José María Trigos Sena %TFG --> Control de una microrred

```
%%%%%%%%%%%%%%%%%%%%%%%%%%%%%%%%%%%%%%%%%%%%%%%%%%%%%%%%%%%%%%%%%%%%%%%%%%%
%%%%%%%%%%%%% Draftsman -> Grid_Feeding_PQControl.xlm %%%%%%%%%%%%%%%%%%
%%%%%%%%%%%%%%%%%%%%%%%%%%%%%%%%%%%%%%%%%%%%%%%%%%%%%%%%%%%%%%%%%%%%%%%%%%%
% Microgrid Composed by One Network-Feeding Converter and One Local Load %%
%%%%%%%%%%%%%%%%%%%%%%%%%%%%%%%%%%%%%%%%%%%%%%%%%%%%%%%%%%%%%%%%%%%%%%%%%%%
clc; close all;
```

```
%%%%%%%%%%%%%%%%%%%%%%%%%%%%%%%%%%%%%%%%%%%%%%%%%%%%%%%%%%%%%%%%%%%%%%%%%%%
%%% INFORMACIÓN SOBRE LA SIMULACIÓN:
fprintf('\nSe simula con un tiempo de muestreo de 1e-6 seg. y una frecuencia 
de PWM de 10e3 Hz');
fprintf('\nLos datos del controlador PRES del control en corriente son: 
Kpi=12 y Kii=200');
fprintf('\nLos datos del controlador PI del control en potencia son: Kp=0 y 
Ki=0.5<sup>'</sup>);
fprintf('\n\n\in);
```

```
%%%%%%%%%%%%%%%%%%%%%%%%%%%%%%%%%%%%%%%%%%%%%%%%%%%%%%%%%%%%%%%%%%%%%%%%%%%
%%% CÁLCULO DEL ERROR DEL CONTROL EN POTENCIA Y EN CORRIENTE:
Paso=10*1e6;
Error_ialpha=abs(mean((ialpha.Data(1:Paso)-
ialpharef.Data(1:Paso))./ialpharef.Data(1:Paso))*100);
Error_ibeta=abs(mean((ibeta.Data(1:Paso)-
ibetaref.Data(1:Paso))./ibetaref.Data(1:Paso))*100);
Error_P=abs(mean((P.Data(1:Paso)-Pref.Data(1:Paso))./Pref.Data(1:Paso))*100);
Error_Q=abs(mean((Q.Data(1:Paso)-Qref.Data(1:Paso))./Qref.Data(1:Paso))*100);
text1=['Los porcentajes de error del seguimiento en corriente son: 
',num2str(Error_ialpha),...
       '% para alpha y ',num2str(Error ibeta), '% para beta'];
disp(text1);
text2=['Los porcentajes de error en potencia son: ',num2str(Error_P),...
        '% para la activa y ',num2str(Error_Q),'% para la reactiva'];
disp(text2);
clear Error_ialpha Error_ibeta Error_P Error_Q text1 text2;
%%%%%%%%%%%%%%%%%%%%%%%%%%%%%%%%%%%%%%%%%%%%%%%%%%%%%%%%%%%%%%%%%%%%%%%%%%%
%%% DIBUJO DE LOS RESULTADOS:
%%% TENSIÓN DE FASE-TIERRA (NEUTRO) DE LA RED:
str='Tensión de Fase-Neutro de la Red';
f=figure;
set(f,...
     Position', [782 294 807 540],...
     'ToolBar','none',...
     'NumberTitle','off',...
     'Name',str);
hold on;
plot(Vag,'b','LineWidth',1)
```

```
plot(Vbg,'r','LineWidth',1)
plot(Vcg,'g','LineWidth',1)
hold off;
ax=f.Children;
grid;
set(ax,...
     'Box','on',...
     'FontName','Arial',...
     'GridAlpha',0.2,...
     'Position',[0.09,0.11,0.85,0.81],...
     'XLim',[0,0.05],...
     'XTick',0:0.01:0.05,...
    'YLim', [-330, 330], ...
     'YTick',[-330,-220,-110,0,110,220,330]);
legend({'Vag','Vbg','Vcg'},'FontSize',10,'FontName','Arial')
title(str,'FontSize',12,'FontName','Arial','FontWeight','bold')
xlabel('Tiempo (s)','FontSize',11,'FontName','Arial','FontWeight','bold')
ylabel('Tensión (V)','FontSize',11,'FontName','Arial','FontWeight','bold')
clear f ax str;
%%%%%%%%%%%%%%%%%%%%%%%%%%%%%%%%%%%%%%%%%%%%%%%%%%%%%%%%%%%%%%%%%%%%%%%%%%%
%%% COMPARACIÓN TENSIÓN NOMINAL CON LA TENSIÓN DE SALIDA:
str='Respuesta en tensión frente a la tensión nominal de la Red';
f=figure;
set(f,... 'Position',[782 294 807 540],...
     'ToolBar','none',...
     'NumberTitle','off',...
     'Name',str);
hold on;
plot(t,ones(1,length(t))*(230*sqrt(2)),'b','LineWidth',1)
plot(vo,'r','LineWidth',1)
hold off;
ax=f.Children;
grid;
set(ax,...
     'Box','on',...
     'FontName','Arial',...
     'GridAlpha',0.2,...
     'Position',[0.09,0.11,0.85,0.81],...
    'XLim', [0,10], \dots'XTick', 0:1:10, \ldots 'YLim',[100,350],...
     'YTick',100:35:350);
legend({'Vnom=sqrt(2)*230','Vo=sqrt((valpha^2)+(vbeta^2))'},...
         'Location','best','FontSize',10,'FontName','Arial')
title(str,'FontSize',12,'FontName','Arial','FontWeight','bold')
xlabel('Tiempo (s)','FontSize',11,'FontName','Arial','FontWeight','bold')
ylabel('Tensión (V)','FontSize',11,'FontName','Arial','FontWeight','bold')
clear f ax str;
%%%%%%%%%%%%%%%%%%%%%%%%%%%%%%%%%%%%%%%%%%%%%%%%%%%%%%%%%%%%%%%%%%%%%%%%%%%
%%% POTENCIA ACTIVA Y REACTIVA FRENTE A REFERENCIA:
```

```
str='Potencia activa y reactiva frente a referencia';
max lim=max([max(Pref.Data),max(Qref.Data)]);
```

```
min_lim=min([min(Pref.Data),min(Qref.Data)]);
f=figure;
set(f,... 'Position',[782 294 807 540],...
     'ToolBar','none',...
     'NumberTitle','off',...
     'Name',str);
hold on;
plot(P,'Color',[0.301,0.745,0.933],'LineWidth',1)
plot(Pref,'b','LineWidth',1)
plot(Q,'Color',[0.85,0.325,0.098],'LineWidth',1)
plot(Qref,'r','LineWidth',1)
hold off;
ax=f.Children;
grid;
set(ax,...
     'Box','on',...
     'FontName','Arial',...
     'GridAlpha',0.2,...
     'Position',[0.09,0.11,0.85,0.81],...
     'XLim',[0,10],...
     'XTick',0:1:10,...
    'YLim', \lceil min\ lim-500, max \lim+500],...
     'YTick',min_lim-500:1000:max_lim+500);
legend({'P','P ref','Q','Q ref'},...
         'Location','best','FontSize',10,'FontName','Arial')
title(str,'FontSize',12,'FontName','Arial','FontWeight','bold')
xlabel('Tiempo (s)','FontSize',11,'FontName','Arial','FontWeight','bold')
ylabel('Potencia activa (W) & Potencia reactiva (var)',...
        'FontSize',11,'FontName','Arial','FontWeight','bold')
clear f ax str max_lim min_lim;
%%%%%%%%%%%%%%%%%%%%%%%%%%%%%%%%%%%%%%%%%%%%%%%%%%%%%%%%%%%%%%%%%%%%%%%%%%%
%%% SEGUIMIENTO DE LA CORRIENTE ALPHA/BETA:
lim=max([max(ialpha.Data),max(ialpharef.Data)]);
f=figure;
set(f,...
     'Position',[479,170,1110,664],...
     'ToolBar','none',...
     'NumberTitle','off',...
     'Name','Seguimiento de las corrientes alfa y beta');
ax1=subplot(2,1,1);hold on;
plot(ialpharef,'r','LineWidth',1)
plot(ialpha,'b','LineWidth',1)
hold off;
grid;
set(ax1,...
     'Box','on',...
     'FontName','Arial',...
     'GridAlpha',0.2,...
     'Position',[0.08,0.56,0.85,0.4],...
    'XLim', [0, 0.2], ...
     'XTick',0:0.02:0.2,...
     'XTickLabel',[],...
```

```
'YLim', [-lim,lim], ...
     'YTick',[-fix(lim),-fix(lim/2),0,fix(lim/2),fix(lim)]);
legend({'I_\alpha ref','I_\alpha'},'FontSize',10,'FontName','Arial')
title('Seguimiento de la referencia por la corriente \alpha',...
        'FontSize',12,'FontName','Arial','FontWeight','bold')
xlabel(' ','FontSize',11,'FontName','Arial','FontWeight','bold')
ylabel('Corriente (A)','FontSize',11,'FontName','Arial','FontWeight','bold')
ax2=subplot(2,1,2);hold on;
plot(ibetaref,'r','LineWidth',1)
plot(ibeta,'b','LineWidth',1)
hold off;
grid;
set(ax2,...
     'Box','on',...
     'FontName','Arial',...
     'GridAlpha',0.2,...
     'Position',[0.08,0.09,0.85,0.41],...
    'XLim', [0, 0.2], ...
     'XTick',0:0.02:0.2,...
    'YLim', [-lim,lim], ...
     'YTick',[-fix(lim),-fix(lim/2),0,fix(lim/2),fix(lim)]);
legend({'I_\beta ref','I_\beta'},'FontSize',10,'FontName','Arial')
title('Seguimiento de la referencia por la corriente \beta',...
        'FontSize',12,'FontName','Arial','FontWeight','bold')
xlabel('Tiempo (s)','FontSize',11,'FontName','Arial','FontWeight','bold')
ylabel('Corriente (A)','FontSize',11,'FontName','Arial','FontWeight','bold')
clear f ax1 ax2 lim;
%%%%%%%%%%%%%%%%%%%%%%%%%%%%%%%%%%%%%%%%%%%%%%%%%%%%%%%%%%%%%%%%%%%%%%%%%%%
%%% TENSIÓN Y CORRIENTE SALIENTES DEL INVERSOR:
str='Tensión y corriente de la fase A a la salida del inversor';
f=figure;
set(f,...Position', [782 294 807 540], ...
     'ToolBar','none',...
     'NumberTitle','off',...
     'Name',str);
hold on;
plot(va_load,'r','LineWidth',1)
plot(iia_inverter.Time,iia_inverter.Data*10,'b','LineWidth',1)
hold off;
ax=f.Children;
grid;
set(ax, \ldots) 'Box','on',...
     'FontName','Arial',...
     'GridAlpha',0.2,...
     'Position',[0.09,0.11,0.85,0.81],...
    'XLim', [0, 0.2], \ldots 'XTick',0:0.02:0.2,... 
     'YLim',[-400,400],...
     'YTick',-400:200:400);
legend({'V_a','10*I_a'},'FontSize',10,'FontName','Arial')
title(str,'FontSize',12,'FontName','Arial','FontWeight','bold')
```

```
xlabel('Tiempo (s)','FontSize',11,'FontName','Arial','FontWeight','bold')
ylabel('Tensión (V) & Corriente*10 
(A)','FontSize',11,'FontName','Arial','FontWeight','bold')
clear f ax str;
%%%%%%%%%%%%%%%%%%%%%%%%%%%%%%%%%%%%%%%%%%%%%%%%%%%%%%%%%%%%%%%%%%%%%%%%%%%
%%% COMPARATIVA DE LA CORRIENTE DEL INVERSOR, LA RED Y LA CARGA:
f=figure;
set(f,... 'Position',[479,170,1110,664],...
     'ToolBar','none',...
     'NumberTitle','off',...
     'Name','Corrientes de la fase A');
ax1=subplot(3,1,1);plot(iia inverter,'r','LineWidth',1)
grid;
lim=max(iia_inverter.Data);
set(ax1, \ldots 'Box','on',...
     'FontName','Arial',...
     'GridAlpha',0.2,...
     'Position',[0.08,0.7,0.85,0.25],...
    'XLim', [0, 0.2], ...
     'XTick',0:0.02:0.2,...
     'XTickLabel',[],...
    'YLim', [-lim,lim], ...
     'YTick',[-fix(lim),-fix(lim/2),0,fix(lim/2),fix(lim)]);
title('Corriente de la fase A a la salida del 
inversor','FontSize',12,'FontName','Arial','FontWeight','bold')
ylabel('Corriente (A)','FontSize',11,'FontName','Arial','FontWeight','bold')
xlabel(' ','FontSize',11,'FontName','Arial','FontWeight','bold')
ax2=subplot(3,1,2);plot(iia_grid,'b','LineWidth',1)
grid;
lim=max(iia_grid.Data);
set(ax2,...
     'Box','on',...
     'FontName','Arial',...
     'GridAlpha',0.2,...
     'Position',[0.08,0.4,0.85,0.25],...
    'XLim', [0, 0.2], ...
     'XTick',0:0.02:0.2,...
     'XTickLabel',[],...
    'YLim',[-lim,lim],...
     'YTick',[-fix(lim),-fix(lim/2),0,fix(lim/2),fix(lim)]);
title('Corriente de la fase A a la salida de la 
Red','FontSize',12,'FontName','Arial','FontWeight','bold')
ylabel('Corriente (A)','FontSize',11,'FontName','Arial','FontWeight','bold')
xlabel(' ','FontSize',11,'FontName','Arial','FontWeight','bold')
ax3=subplot(3,1,3);
plot(iia_load,'m','LineWidth',1)
grid;
lim=max(iia_load.Data);
set(ax3,... 'Box','on',...
```

```
 'FontName','Arial',...
     'GridAlpha',0.2,...
     'Position',[0.08,0.09, 0.85,0.25],...
     'XLim',[0,0.2],...
     'XTick',0:0.02:0.2,...
    'YLim', [-lim,lim], ...
     'YTick',[-fix(lim),-fix(lim/2),0,fix(lim/2),fix(lim)]);
title('Corriente de la fase A a la entrada de la 
carga','FontSize',12,'FontName','Arial','FontWeight','bold')
xlabel('Tiempo (s)','FontSize',11,'FontName','Arial','FontWeight','bold')
ylabel('Corriente (A)','FontSize',11,'FontName','Arial','FontWeight','bold')
clear f ax1 ax2 ax3 lim;
%%%%%%%%%%%%%%%%%%%%%%%%%%%%%%%%%%%%%%%%%%%%%%%%%%%%%%%%%%%%%%%%%%%%%%%%%%%
%%% SEÑAL DE MODULACIÓN ALFA/BETA:
str='Señales de modulación alfa y beta';
f=figure;
set(f,... 'Position',[782 294 807 540],...
     'ToolBar','none',...
     'NumberTitle','off',...
     'Name',str);
hold on;
plot(malpha,'b','LineWidth',1)
plot(mbeta,'r','LineWidth',1)
hold off;
ax=f.Children;
grid;
set(ax,...
     'Box','on',...
     'FontName','Arial',...
     'GridAlpha',0.2,...
     'Position',[0.09,0.11,0.85,0.81],...
     'XLim',[0,0.2],...
     'XTick',0:0.02:0.2,...
    'YLim', [-1,1], ...
     'YTick',-1:0.5:1);
legend({'m_\alpha','m_\beta'},'FontSize',10,'FontName','Arial')
title('Señales de modulación \alpha y 
\beta','FontSize',12,'FontName','Arial','FontWeight','bold')
xlabel('Tiempo (s)','FontSize',11,'FontName','Arial','FontWeight','bold')
ylabel(' ','FontSize',11,'FontName','Arial','FontWeight','bold')
clear f ax str;
```

```
%%%%%%%%%%%%%%%%%%%%%%%%%%%%%%%%%%%%%%%%%%%%%%%%%%%%%%%%%%%%%%%%%%%%%%%%%%%
```
## **A.2. Código de Generación de Gráficas de las Simulaciones del "Droop Control":**

%José María Trigos Sena %TFG --> Control de una microrred

```
%%%%%%%%%%%%%%%%%%%%%%%%%%%%%%%%%%%%%%%%%%%%%%%%%%%%%%%%%%%%%%%%%%%%%%%%%%%
%%%%%%%%%%%%% Draftsman -> Grid_Feeding_DroopControl.xlm %%%%%%%%%%%%%%%%%%
%%%%%%%%%%%%%%%%%%%%%%%%%%%%%%%%%%%%%%%%%%%%%%%%%%%%%%%%%%%%%%%%%%%%%%%%%%%
% Microgrid Composed by One Network-Feeding Converter and One Local Load %%
%%%%%%%%%%%%%%%%%%%%%% with Droop Controller %%%%%%%%%%%%%%%%%%%%%%%%%%%%%%
%%%%%%%%%%%%%%%%%%%%%%%%%%%%%%%%%%%%%%%%%%%%%%%%%%%%%%%%%%%%%%%%%%%%%%%%%%%
clc; close all;
```

```
%%%%%%%%%%%%%%%%%%%%%%%%%%%%%%%%%%%%%%%%%%%%%%%%%%%%%%%%%%%%%%%%%%%%%%%%%%%
%%% INFORMACIÓN SOBRE LA SIMULACIÓN:
fprintf('\nSe simula con un tiempo de muestreo de 1e-6 seg. y una frecuencia 
de PWM de 10e3 Hz');
fprintf('\nLos datos del controlador PRES del control en corriente son: 
Kpi=12 y Kii=200');
fprintf('\nLos datos del medidor de frecuencia PLL: Kpph=1000, Kplp=3000 y 
Kilp=50000');
fprintf('\nLos datos del controlador PI del control de la tensión de salida: 
KpVo=0, KiVo=900 y nq=1e-3');
fprintf('\nLos datos del controlador PI del control de la frecuencia: Kpf=0, 
Kif=200 y mp=1e-6');
fprintf('\n'\n');
```

```
%%%%%%%%%%%%%%%%%%%%%%%%%%%%%%%%%%%%%%%%%%%%%%%%%%%%%%%%%%%%%%%%%%%%%%%%%%%
%%% CÁLCULO DEL ERROR DEL CONTROL EN POTENCIA Y EN CORRIENTE:
Paso=10*1e6;
Error_ialpha=abs(mean((ialpha.Data(1:Paso)-
ialpharef.Data(1:Paso))./ialpharef.Data(1:Paso))*100);
Error_ibeta=abs(mean((ibeta.Data(1:Paso)-
ibetaref.Data(1:Paso))./ibetaref.Data(1:Paso))*100);
Error_freq=abs(mean((freq.Data(1:Paso)-
freq_ref.Data(1:Paso))./freq_ref.Data(1:Paso))*100);
Error_v=abs(mean((vo.Data(1:Paso)-
Vnom.Data(1:Paso))./Vnom.Data(1:Paso))*100);
text1=['Los porcentajes de error del seguimiento en corriente son: 
',num2str(Error_ialpha),...
        '% para alpha y ',num2str(Error_ibeta),'% para beta'];
disp(text1);
text2=['Los porcentajes de error del droop controller son: 
',num2str(Error_freq),...
        '% para la frecuencia y ',num2str(Error_v),'% para la amplitud'];
disp(text2);
clear Error_ialpha Error_ibeta Error_w Error_v text1 text2;
```

```
%%%%%%%%%%%%%%%%%%%%%%%%%%%%%%%%%%%%%%%%%%%%%%%%%%%%%%%%%%%%%%%%%%%%%%%%%%%
%%% DIBUJO DE LOS RESULTADOS:
```
%%% COMPARACIÓN TENSIÓN NOMINAL CON LA TENSIÓN DE SALIDA: str='Respuesta en tensión frente a la tensión nominal de la Red';

```
f=figure;
set(f,... 'Position',[782 294 807 540],...
     'ToolBar','none',...
     'NumberTitle','off',...
     'Name',str);
hold on;
plot(t,ones(1,length(t))*(230*sqrt(2)),'b','LineWidth',1)
plot(vo,'r','LineWidth',1)
hold off;
ax=f.Children;
grid;
set(ax,...
     'Box','on',...
     'FontName','Arial',...
     'GridAlpha',0.2,...
     'Position',[0.09,0.11,0.85,0.81],...
    'XLim', [0,10], ...
    'XTick', 0:1:10, \ldots 'YLim',[100,350],...
     'YTick',100:35:350);
legend({'Vnom=sqrt(2)*230','Vo=sqrt((valpha^2)+(vbeta^2))'},...
         'Location','best','FontSize',10,'FontName','Arial')
title(str,'FontSize',12,'FontName','Arial','FontWeight','bold')
xlabel('Tiempo (s)','FontSize',11,'FontName','Arial','FontWeight','bold')
ylabel('Tensión (V)','FontSize',11,'FontName','Arial','FontWeight','bold')
clear f ax str;
%%%%%%%%%%%%%%%%%%%%%%%%%%%%%%%%%%%%%%%%%%%%%%%%%%%%%%%%%%%%%%%%%%%%%%%%%%%
%%% COMPARACIÓN FRECUENCIA DE REFERENCIA CON LA FRECUENCIA DE LA MICRORRED:
str='Respuesta en frecuencia frente a la frecuencia referencia';
f=figure;
set(f,...'Position', [782 294 807 540],...
     'ToolBar','none',...
     'NumberTitle','off',...
     'Name',str);
hold on;
plot(freq,'r','LineWidth',1)
plot(freq_ref,'b','LineWidth',1)
hold off;
ax=f.Children;
grid;
set(ax,...
     'Box','on',...
     'FontName','Arial',...
    'GridAlpha',0.2,...
     'Position',[0.09,0.11,0.85,0.81],...
    'XLim', [0,10], ...
     'XTick',0:1:10,...
    'YLim', [49.95,50.05], ...
     'YTick',49.94:0.02:50.06);
legend({'Freq','Freq*'},...
         'Location','best','FontSize',10,'FontName','Arial')
title(str,'FontSize',12,'FontName','Arial','FontWeight','bold')
```

```
xlabel('Tiempo (s)','FontSize',11,'FontName','Arial','FontWeight','bold')
ylabel('Frecuencia 
(Hz)','FontSize',11,'FontName','Arial','FontWeight','bold')
clear f ax str;
%%% POTENCIA ACTIVA Y REACTIVA FRENTE A REFERENCIA:
str='Potencia activa y reactiva';
max_lim=max([max(P.Data),max(Q.Data)]);
min_lim=min([min(P.Data),min(Q.Data)]);
f=figure;
set(f,...
     'Position',[782 294 807 540],...
     'ToolBar','none',...
     'NumberTitle','off',...
     'Name',str);
hold on;
plot(P,'Color','r','LineWidth',1)
plot(Q,'Color','b','LineWidth',1)
hold off;
ax=f.Children;
grid;
set(ax,...
    'Box', 'on', \ldots 'FontName','Arial',...
     'GridAlpha',0.2,...
     'Position',[0.09,0.11,0.85,0.81],...
    'XLim', [0,10], ...
     'XTick',0:1:10,...
     'YLim',[min_lim-500,max_lim+500],...
     'YTick',round([0, max(P.Data), max(Q.Data)]));
legend({'P','Q'},...
         'Location','best','FontSize',10,'FontName','Arial')
title(str,'FontSize',12,'FontName','Arial','FontWeight','bold')
xlabel('Tiempo (s)','FontSize',11,'FontName','Arial','FontWeight','bold')
ylabel('Potencia activa (W) & Potencia reactiva (var)',...
        'FontSize',11,'FontName','Arial','FontWeight','bold')
clear f ax str max lim min lim;
%%%%%%%%%%%%%%%%%%%%%%%%%%%%%%%%%%%%%%%%%%%%%%%%%%%%%%%%%%%%%%%%%%%%%%%%%%%
%%% SEGUIMIENTO DE LA CORRIENTE ALPHA/BETA:
lim=max([max(ialpha.Data),max(ialpharef.Data)]);
f=figure;
set(f,... 'Position',[479,170,1110,664],...
     'ToolBar','none',...
     'NumberTitle','off',...
     'Name','Seguimiento de las corrientes alfa y beta');
ax1=subplot(2,1,1);hold on;
plot(ialpharef,'r','LineWidth',1)
plot(ialpha,'b','LineWidth',1)
hold off;
grid;
set(ax1, \ldots) 'Box','on',...
```

```
 'FontName','Arial',...
     'GridAlpha',0.2,...
     'Position',[0.08,0.56,0.85,0.4],...
     'XLim',[0,0.2],...
     'XTick',0:0.02:0.2,...
     'XTickLabel',[],...
    'YLim',\lceil -\lim, \lim \rceil, \ldots 'YTick',[-fix(lim),-fix(lim/2),0,fix(lim/2),fix(lim)]);
legend({'I_\alpha ref','I_\alpha'},'FontSize',10,'FontName','Arial')
title('Seguimiento de la referencia por la corriente \alpha',...
        'FontSize',12,'FontName','Arial','FontWeight','bold')
xlabel(' ','FontSize',11,'FontName','Arial','FontWeight','bold')
ylabel('Corriente (A)','FontSize',11,'FontName','Arial','FontWeight','bold')
ax2=subplot(2,1,2);hold on;
plot(ibetaref,'r','LineWidth',1)
plot(ibeta,'b','LineWidth',1)
hold off;
grid;
set(ax2,...
     'Box','on',...
     'FontName','Arial',...
    'GridAlpha', 0.2, \ldots 'Position',[0.08,0.09,0.85,0.41],...
     'XLim',[0,0.2],...
     'XTick',0:0.02:0.2,...
    'YLim', [-lim,lim], ...
     'YTick',[-fix(lim),-fix(lim/2),0,fix(lim/2),fix(lim)]);
legend({'I_\beta ref','I_\beta'},'FontSize',10,'FontName','Arial')
title('Seguimiento de la referencia por la corriente \beta',...
       'FontSize',12,'FontName','Arial','FontWeight','bold')
xlabel('Tiempo (s)','FontSize',11,'FontName','Arial','FontWeight','bold')
ylabel('Corriente (A)','FontSize',11,'FontName','Arial','FontWeight','bold')
clear f ax1 ax2 lim;
%%%%%%%%%%%%%%%%%%%%%%%%%%%%%%%%%%%%%%%%%%%%%%%%%%%%%%%%%%%%%%%%%%%%%%%%%%%
%%% TENSIÓN Y CORRIENTE SALIENTES DEL INVERSOR:
str='Tensión y corriente de la fase A a la salida del inversor';
f=figure;
set(f,... 'Position',[782 294 807 540],...
     'ToolBar','none',...
     'NumberTitle','off',...
     'Name',str);
hold on;
plot(va_load,'r','LineWidth',1)
plot(iia_inverter.Time,iia_inverter.Data*10,'b','LineWidth',1)
hold off;
ax=f.Children;
grid;
set(ax,...
     'Box','on',...
     'FontName','Arial',...
     'GridAlpha',0.2,...
     'Position',[0.09,0.11,0.85,0.81],...
```

```
'XLim', [0, 0.2], ...
     'XTick',0:0.02:0.2,... 
    'YLim', [-400, 400],...
     'YTick',-400:200:400);
legend({'V_a','10*I_a'},'FontSize',10,'FontName','Arial')
title(str,'FontSize',12,'FontName','Arial','FontWeight','bold')
xlabel('Tiempo (s)','FontSize',11,'FontName','Arial','FontWeight','bold')
ylabel('Tensión (V) & Corriente*10 
(A)','FontSize',11,'FontName','Arial','FontWeight','bold')
clear f ax str;
%%%%%%%%%%%%%%%%%%%%%%%%%%%%%%%%%%%%%%%%%%%%%%%%%%%%%%%%%%%%%%%%%%%%%%%%%%%
%%% COMPARATIVA DE LA CORRIENTE DEL INVERSOR, LA RED Y LA CARGA:
f=figure;
set(f,... 'Position',[479,170,1110,664],...
     'ToolBar','none',...
     'NumberTitle','off',...
     'Name','Corrientes de la fase A');
ax1=subplot(3,1,1);plot(iia inverter,'r','LineWidth',1)
grid;
lim=max(iia_inverter.Data);
set(ax1, \ldots 'Box','on',...
 'FontName','Arial',...
     'GridAlpha',0.2,...
     'Position',[0.08,0.7,0.85,0.25],...
    'XLim', [0, 0.2], ...
     'XTick',0:0.02:0.2,...
     'XTickLabel',[],...
    'YLim', [-lim,lim], ...
     'YTick',[-fix(lim),-fix(lim/2),0,fix(lim/2),fix(lim)]);
title('Corriente de la fase A a la salida del 
inversor','FontSize',12,'FontName','Arial','FontWeight','bold')
ylabel('Corriente (A)','FontSize',11,'FontName','Arial','FontWeight','bold')
xlabel(' ','FontSize',11,'FontName','Arial','FontWeight','bold')
ax2=subplot(3,1,2);plot(iia_grid,'b','LineWidth',1)
grid;
lim=max(iia_grid.Data);
set(ax2,...
     'Box','on',...
     'FontName','Arial',...
     'GridAlpha',0.2,...
     'Position',[0.08,0.4,0.85,0.25],...
    'XLim',[0,0.2],...
     'XTick',0:0.02:0.2,...
     'XTickLabel',[],...
    'YLim',[-lim,lim],...
     'YTick',[-fix(lim),-fix(lim/2),0,fix(lim/2),fix(lim)]);
title('Corriente de la fase A a la salida de la 
Red','FontSize',12,'FontName','Arial','FontWeight','bold')
ylabel('Corriente (A)','FontSize',11,'FontName','Arial','FontWeight','bold')
xlabel(' ','FontSize',11,'FontName','Arial','FontWeight','bold')
```

```
ax3=subplot(3,1,3);plot(iia_load,'m','LineWidth',1)
grid;
lim=max(iia_load.Data);
set(ax3,...
     'Box','on',...
     'FontName','Arial',...
     'GridAlpha',0.2,...
     'Position',[0.08,0.09, 0.85,0.25],...
    'XLim', [0, 0.2], ...
     'XTick',0:0.02:0.2,...
    'YLim', [-lim,lim], ...
     'YTick',[-fix(lim),-fix(lim/2),0,fix(lim/2),fix(lim)]);
title('Corriente de la fase A a la entrada de la 
carga','FontSize',12,'FontName','Arial','FontWeight','bold')
xlabel('Tiempo (s)','FontSize',11,'FontName','Arial','FontWeight','bold')
ylabel('Corriente (A)','FontSize',11,'FontName','Arial','FontWeight','bold')
clear f ax1 ax2 ax3 lim;
%%%%%%%%%%%%%%%%%%%%%%%%%%%%%%%%%%%%%%%%%%%%%%%%%%%%%%%%%%%%%%%%%%%%%%%%%%%
%%% SEÑAL DE MODULACIÓN ALFA/BETA:
str='Señales de modulación alfa y beta';
f=figure;
set(f, \ldots)Position', [782 294 807 540],...
     'ToolBar','none',...
     'NumberTitle','off',...
     'Name',str);
hold on;
plot(malpha,'b','LineWidth',1)
plot(mbeta,'r','LineWidth',1)
hold off;
ax=f.Children;
grid;
set(ax,...
     'Box','on',...
     'FontName','Arial',...
     'GridAlpha',0.2,...
     'Position',[0.09,0.11,0.85,0.81],...
    'XLim', [0, 0.2], ...
     'XTick',0:0.02:0.2,...
    'YLim', [-1,1], ...
     'YTick',-1:0.5:1);
legend({'m_\alpha','m_\beta'},'FontSize',10,'FontName','Arial')
title('Señales de modulación \alpha y 
\beta','FontSize',12,'FontName','Arial','FontWeight','bold')
xlabel('Tiempo (s)','FontSize',11,'FontName','Arial','FontWeight','bold')
ylabel(' ','FontSize',11,'FontName','Arial','FontWeight','bold')
clear f ax str;
```
%%%%%%%%%%%%%%%%%%%%%%%%%%%%%%%%%%%%%%%%%%%%%%%%%%%%%%%%%%%%%%%%%%%%%%%%%%%